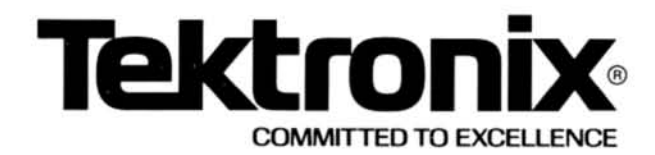

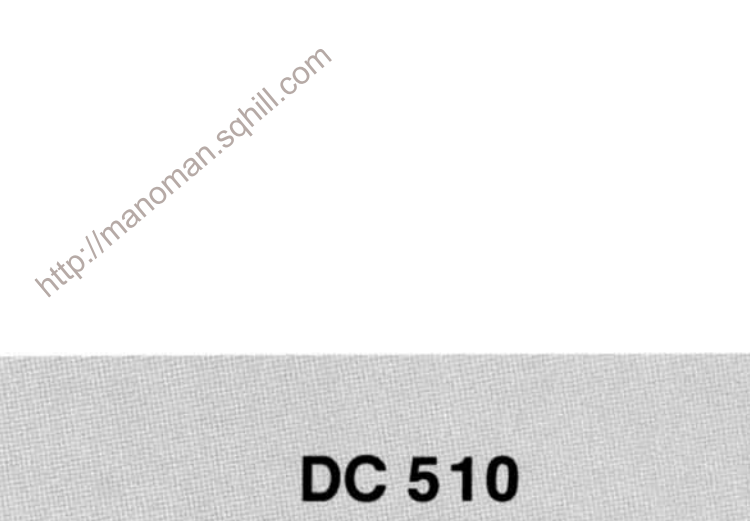

## **UNIVERSAL COUNTER/TIMER With Options**

### INSTRUCTION MANUAL

Tektronix, Inc. P.O. Box 500 **Beaverton, Oregon** 97077

Serial Number \_

070-3552-01

First Printing AUG 1981 Revised OCT 1981

Copyright <sup>©</sup> 1981 Tektronix, Inc. All rights reserved. Contents of this publication may not be reproduced in any form without the written permission of Tektronix, Inc.

Products of Tektronix, Inc. and its subsidiaries are covered by U.S. and foreign patents and/or pending patents.

TEKTRONIX, TEK, SCOPE-MOBILE, and Will are registered trademarks of Tektronix, Inc. TELEQUIP-<br>MENT is a registered trademark of Tektronix, U.K.<br>Limited.<br>Printed in U.S.A. Specification and price change<br>privileges are reserved.<br> $\frac{1}{N!N^2}$ Limited.

### **TABLE OF CONTENTS**

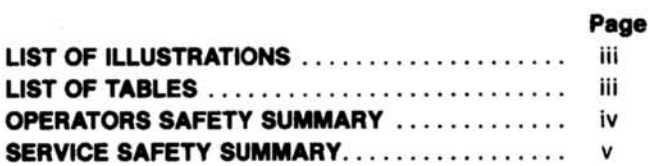

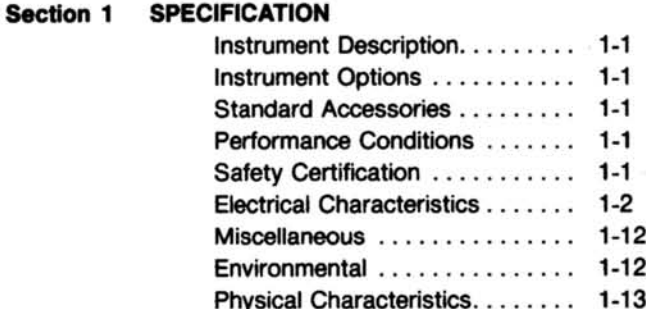

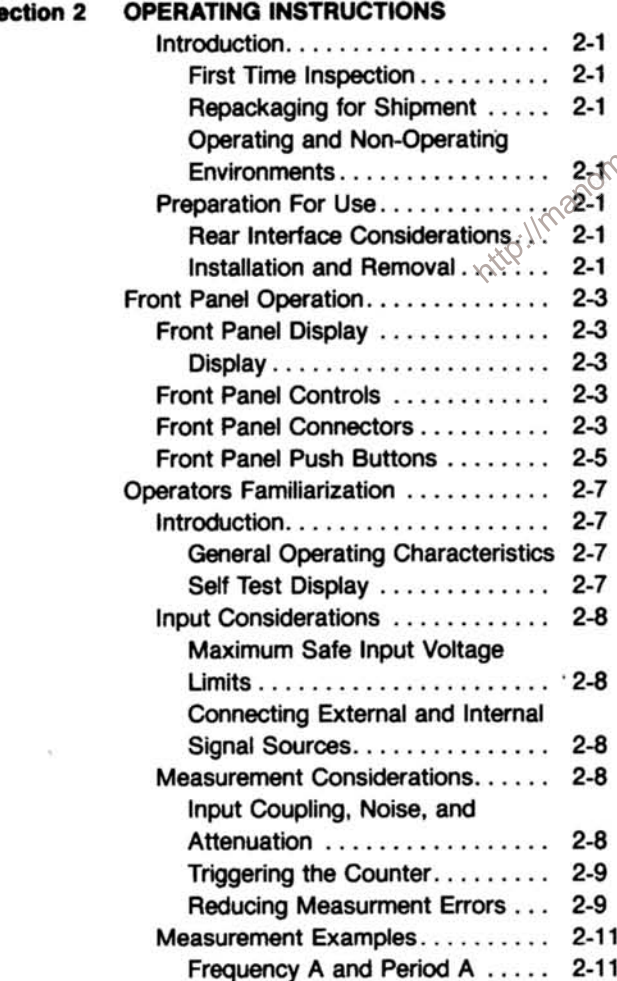

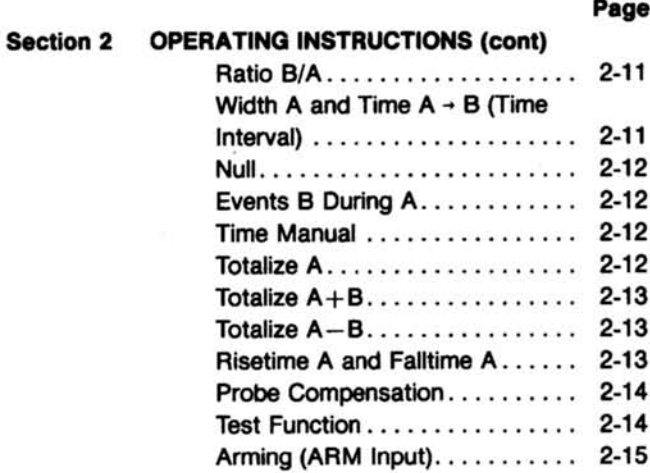

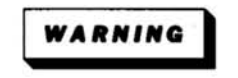

nan.soliill.com THE FOLLOWING SERVICING INSTRUCTIONS ARE FOR USE BY QUALIFIED PERSONNEL ONLY. TO AVOID PERSONAL INJURY, DO NOT PERFORM ANY SERVICING OTHER THAN THAT CONTAINED IN OPERATING INSTRUCTIONS UNLESS YOU ARE QUALIFIED TO DO SO.

THEORY OF OPERATION Section 3 Block Diagram Description . . . . . . . . . 3-1 Detailed Circuit Description......... 3-3

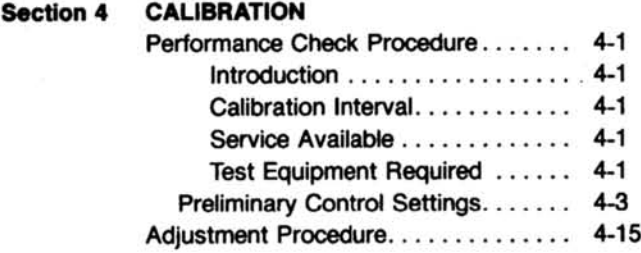

S,

i

### **TABLE OF CONTENTS (cont)**

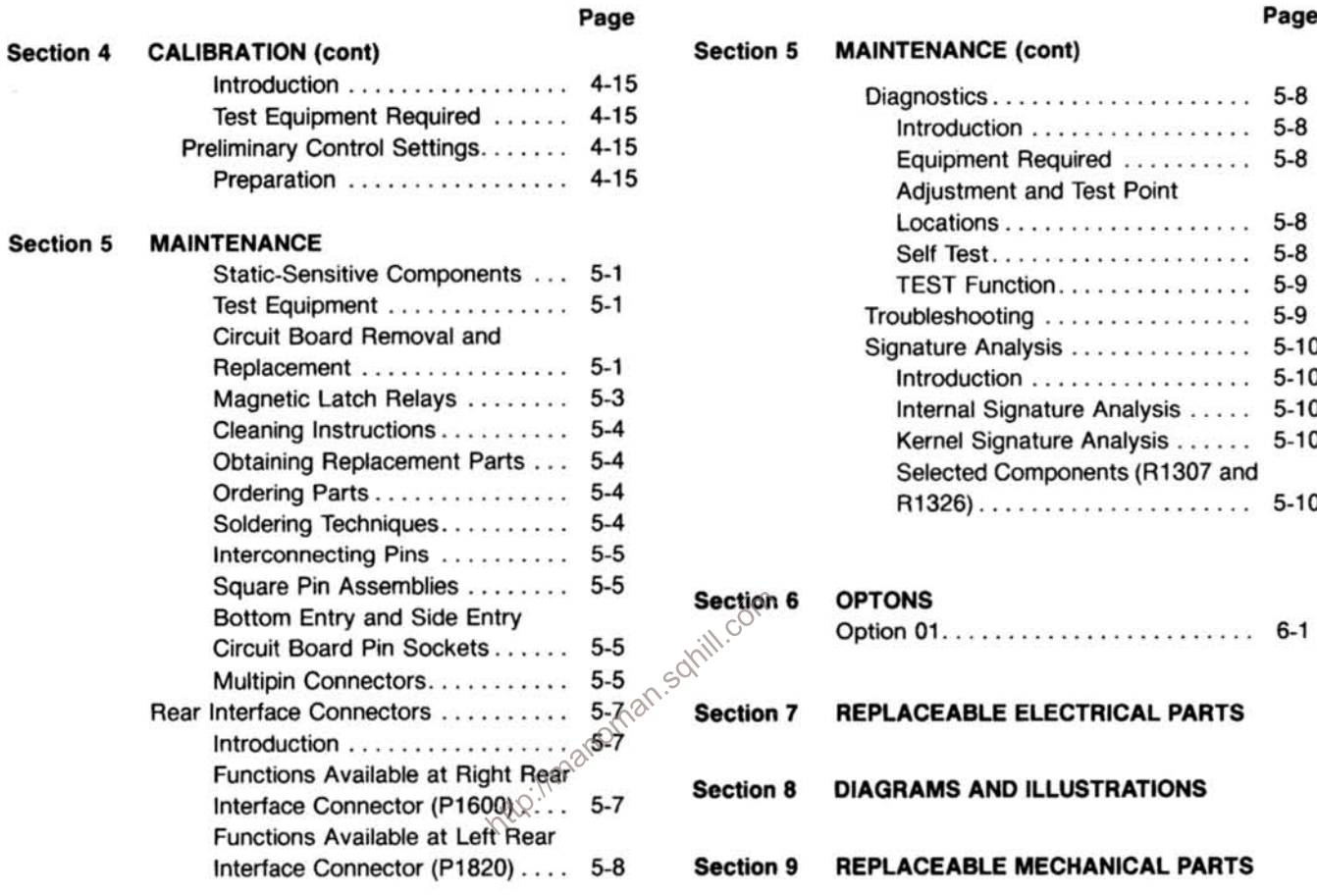

 $n = -$ 

### **LIST OF ILLUSTRATIONS**

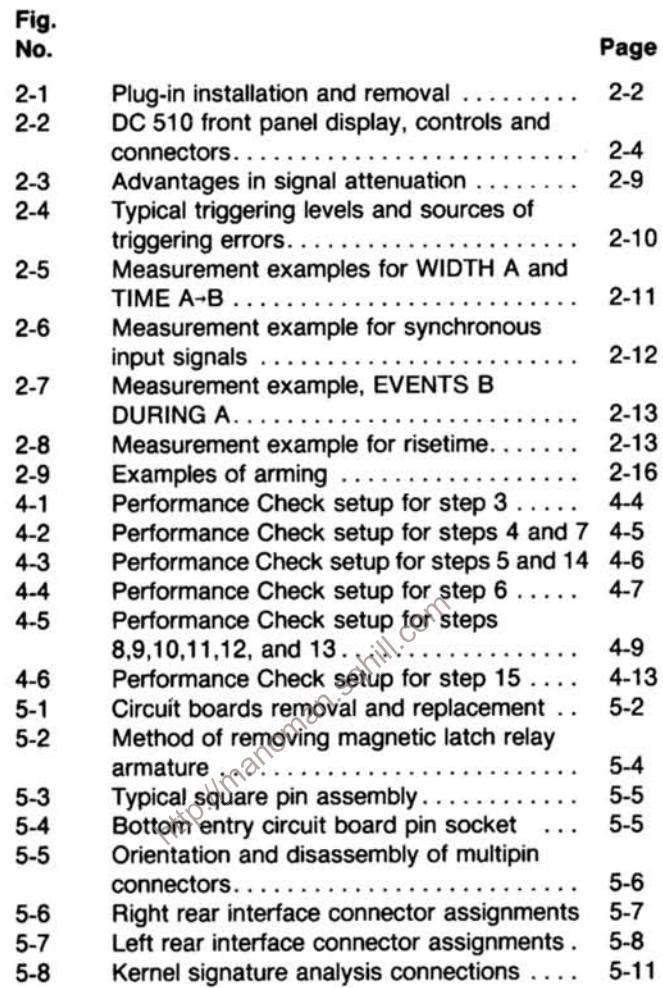

### **LIST OF TABLES**

#### **Table** No.

 $1 - 1$ 

 $1 - 2$ 

 $1 - 3$ 

 $1-4$ 

 $2 - 1$ 

 $4 - 1$ 

#### Page  $1 - 2$ Electrical Characteristics..............  $1 - 12$ Environmental ......................... 1-12 Physical Characteristics ................ 1-13 Front-Panel Display Error Codes ........ 2-8  $4 - 2$ List of Test Equipment Requirements..... Relative Susceptibility to Static Discharge

### **OPERATORS SAFETY SUMMARY**

SC

The general safety information in this part of the summary is for both operating and servicing personnel. Specific warnings and cautions will be found throughout the manual where they apply, but may not appear in this summary.

#### **TERMS**

#### In This Manual

CAUTION statements identify conditions or practices that could result in damage to the equipment or other property.

WARNING statements identify conditions or practices that could result in personal injury or loss of life.

#### **As Marked on Equipment**

CAUTION indicates a personal injury hazard not immediate-Iv accessible as one reads the marking, or a hazard to property including the equipment itself.

DANGER indicates a personal injury hazard immediately  $\text{Re}^{\otimes^{\diamondsuit}}$  cessible as one reads the marking http://max

#### **SYMBOLS**

#### **In This Manual**

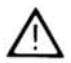

This symbol indicates where applicable cautionary or other information is to be found.

#### **As Marked on Equipment**

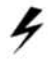

DANGER - High voltage.

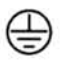

Protective ground (earth) terminal.

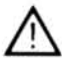

ATTENTION - refer to manual.

#### **Power Source**

This product is intended to operate from a power module connected to a power source that will not apply more than 250 volts rms between the supply conductors or between either supply conductor and ground. A protective ground connection by way of the grounding conductor in the power cord is essential for safe operation.

#### **Grounding the Product**

This product is grounded through the grounding conductor of the power module power cord. To avoid electrical shock, plug the power cord into a properly wired receptacle before connecting to the product input or output terminals. A protective ground connection by way of the grounding conductor in the power module power cord is essential for safe operation.

#### **Danger Arising From Loss of Ground**

Upon loss of the protective-ground connection, all accessible conductive parts (including knobs and controls that may appear to be insulating) can render an electric shock.

#### **Use the Proper Fuse**

To avoid fire hazard, use only the fuse of correct type, voltage rating and current rating as specified in the parts list for vour product.

Refer fuse replacement to qualified service personnel.

#### Do Not Operate in Explosive Atmospheres

To avoid explosion, do not operate this product in an explosive atmosphere unless it has been specifically certified for such operation.

#### **Do Not Operate Without Covers**

To avoid personal injury, do not operate this product without covers or panels installed. Do not apply power to the plug-in via a plug-in extender.

### **SERVICE SAFETY SUMMARY**

### FOR QUALIFIED SERVICE PERSONNEL ONLY

Refer also to the preceding Operators Safety Summary.

http://manoman.sohill.com

#### **Do Not Service Alone**

 $\overline{\mathbf{S}}$ 

Do not perform internal service or adjustment of this product unless another person capable of rendering first aid and resuscitation is present.

#### Use Care When Servicing With Power On

Dangerous voltages may exist at several points in this product. To avoid personal injury, do not touch exposed connections and components while power is on.

Disconnect power before removing protective panels, soldering, or replacing components.

#### **Power Source**

This product is intended to operate in a power module connected to a power source that will not apply more than 250 volts rms between the supply conductors or between either supply conductor and ground. A protective ground connection by way of the grounding conductor in the power cord is essential for safe operation.

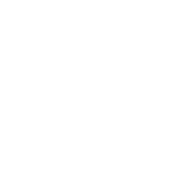

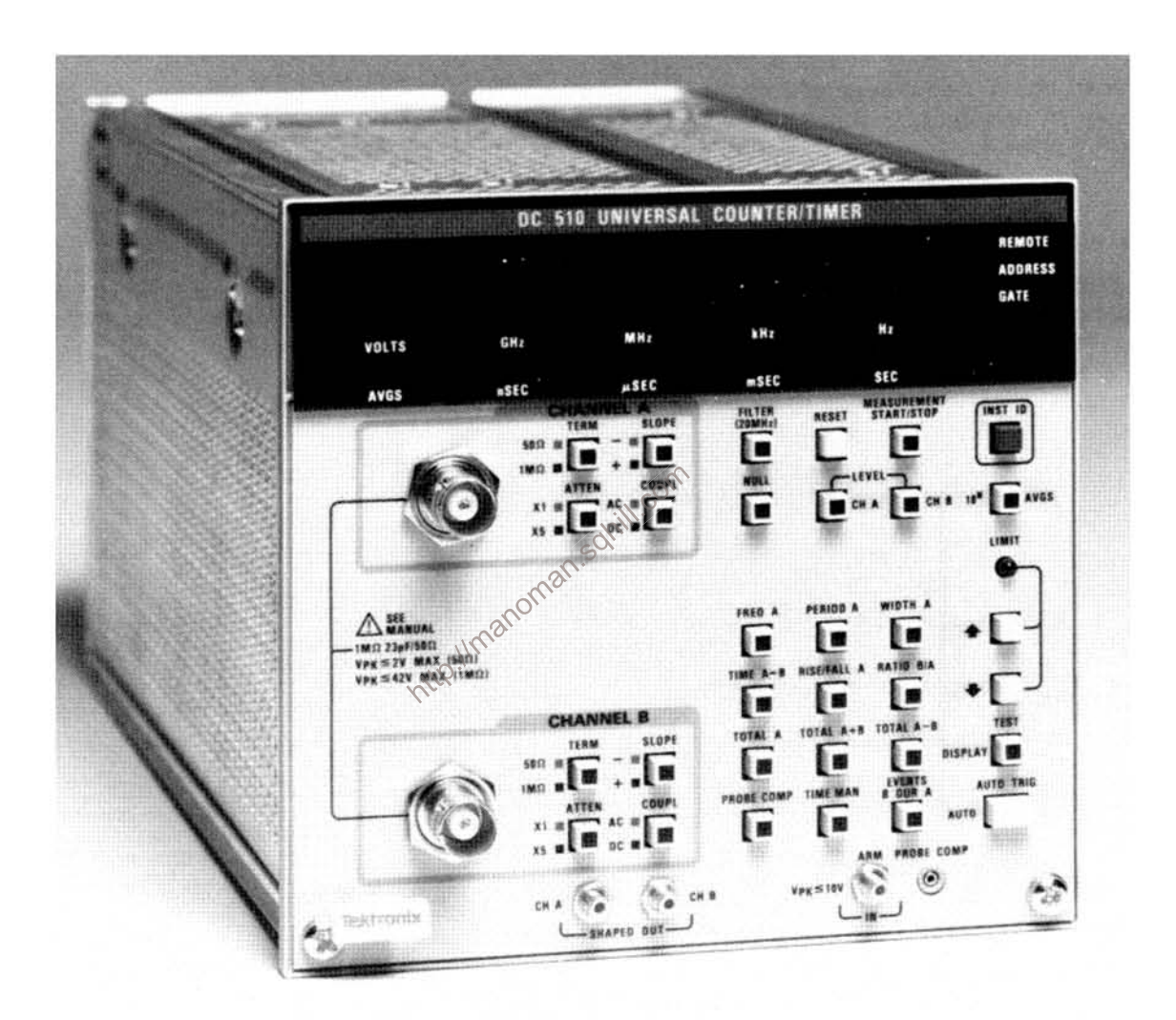

DC 510 Universal Counter/Timer.

### **SPECIFICATION**

#### **Instrument Description**

The TEKTRONIX DC 510 is a universal counter/timer plug-in. It features reciprocal Frequency, Period, Ratio, and Events B During A measurements to 350 MHz. For timing measurements, the Time Interval, Width, Risetime and Falltime functions feature 3.125 nsec single-shot resolution. For these measurements, averaging and identical A and B channels provide increased accuracy. Also included is a time manual mode, as well as three 350 MHz Totalize modes (A,  $A + B$ , and  $A - B$ ). The DC 510 also has an auto-trigger feature, a probe-compensation feature, an auto averages function, and an extensive set of automatic power-up self tests.

The DC 510 has a DVM mode that reads out the channel A and channel B trigger level voltages. Shaped outputs and an arming input are available at the front panel. Also available at the front panel is a signal for use with the probe compensation function.

The DC 510 can be equipped with an optional, oven-controlled. 10 MHz crystal oscillator to obtain an even more stable and precise internal time base.

A GPIB conversion kit (Field Modification Kit 040-1023-00) for the DC 510 is available from Tektronix, Inc.

#### **Instrument Options**

Option 01 replaces the internal 10 MHz time base (clock) circuit with a self-contained proportional temperature controlled oven oscillator for increased accuracy and stability.

#### **Standard Accessories**

- 1 Instruction Manual
- 1 Cable Assembly, bnc-to-slide on connector
- 1 Reference Guide

#### **NOTE**

Refer to the tabbed Accessories page at the rear of this manual for more information.

#### **Performance Conditions**

The limits stated in the Performance Requirements columns of the following tables are valid only if the DC 510 has been calibrated at an ambient temperature between +20°C and +30°C and is operating at an ambient temperature between  $0^{\circ}$ C and  $+50^{\circ}$ C, unless otherwise stated.

Information given in the Supplemental Information and Description columns of the following tables is provided for user information only and should not be interpreted as Performance Check requirements.

The DC 510 must be operated or stored in an environment whose limits are described under Environmental Characteristics.

Allow at least 30 minutes warm-up time for operation to specified accuracy, 60 minuites after storage in a highhumidity environment.

#### **Safety Certification**

This instrument is listed with Underwriters Laboratories. Inc. under UL Standard 1244 (Electrical and Electronic Measuring and Testing Equipment).

Table 1-1 **ELECTRICAL CHARACTERISTICS** 

ż.

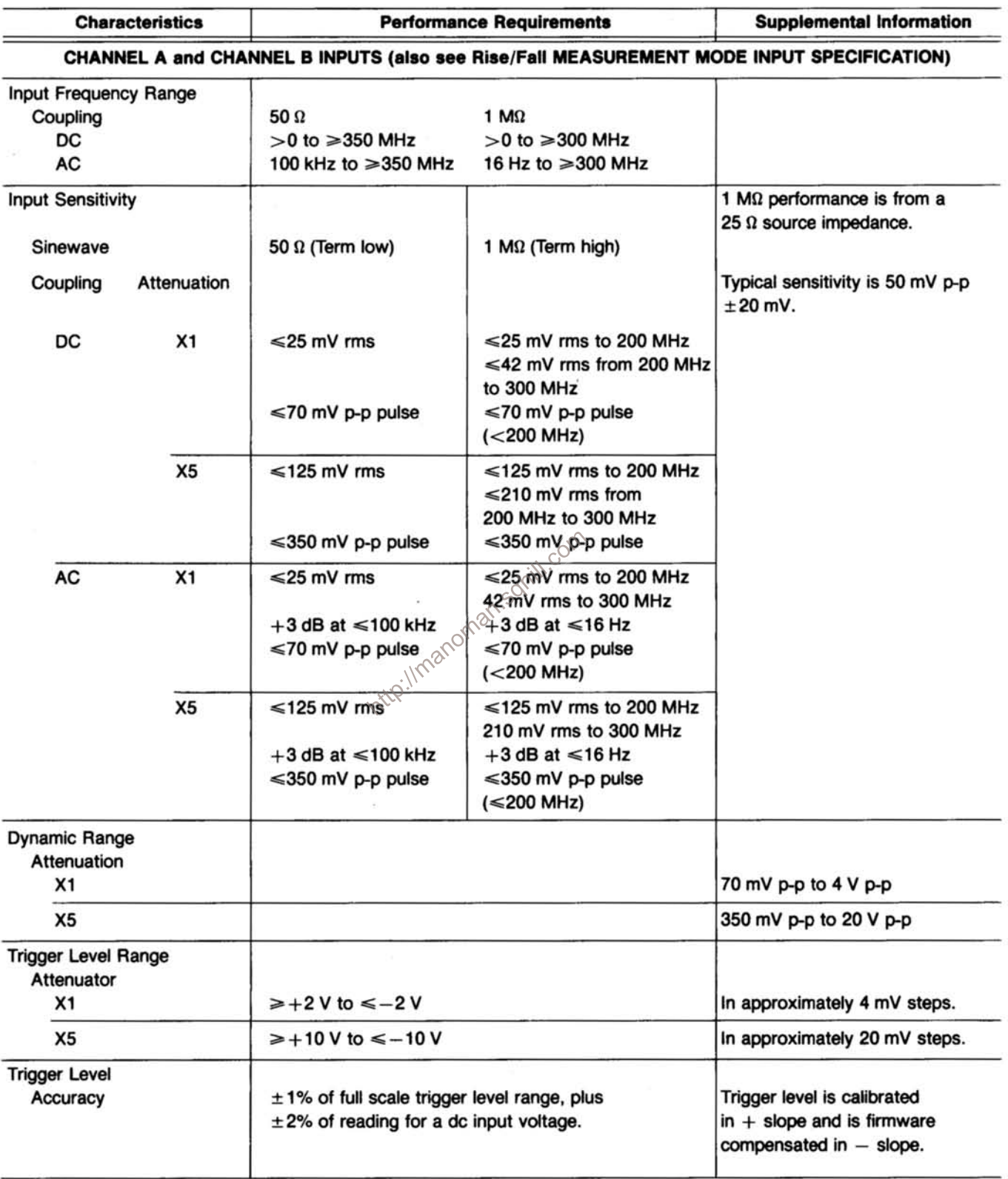

 $\frac{1}{2}$ 

 $\langle \psi \rangle$ 

 $\bar{\nu}$ 

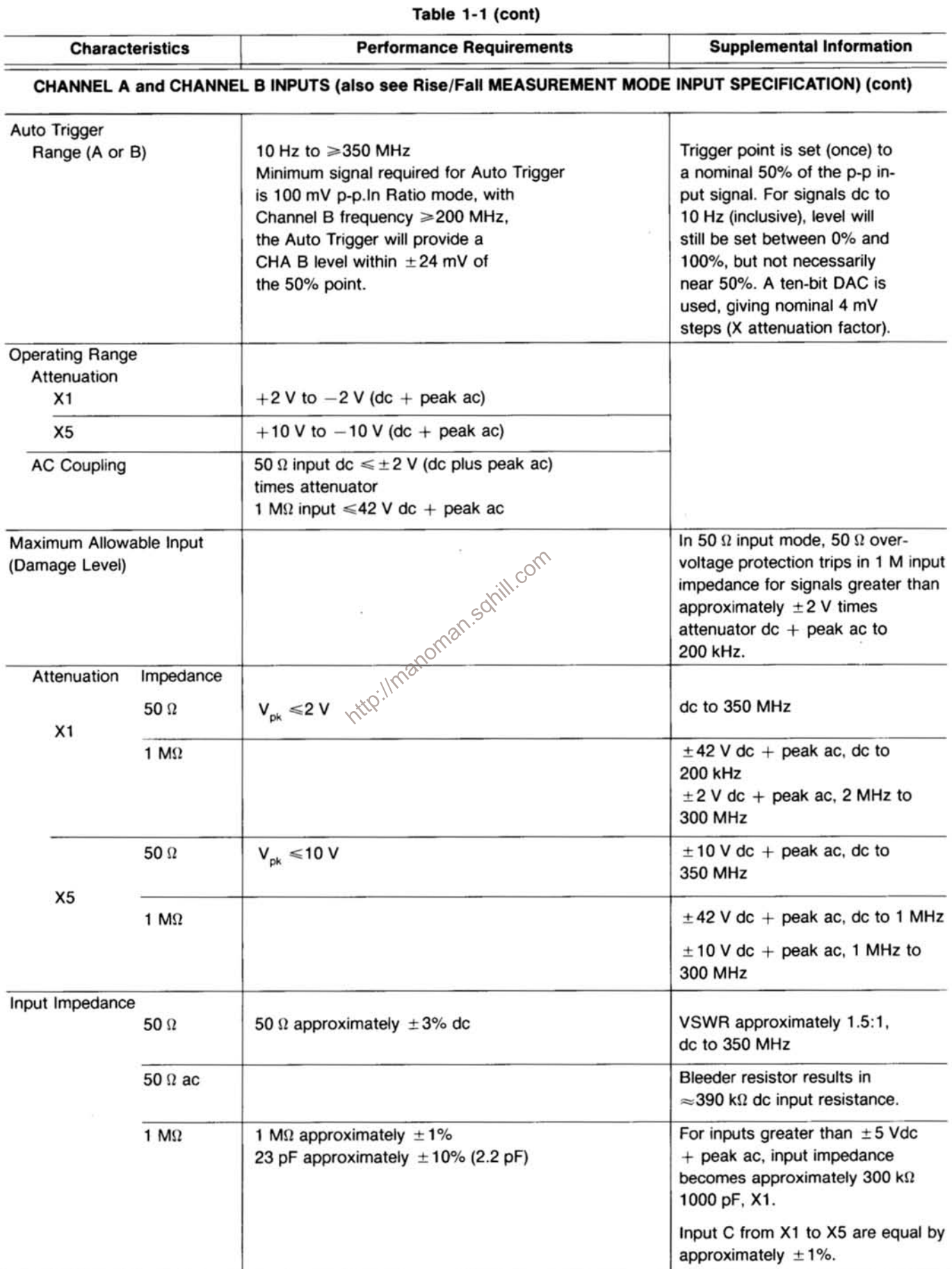

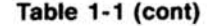

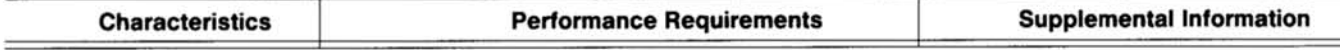

#### CHANNEL A and CHANNEL B INPUTS (also see Rise/Fall MEASUREMENT MODE INPUT SPECIFICATION) (cont)

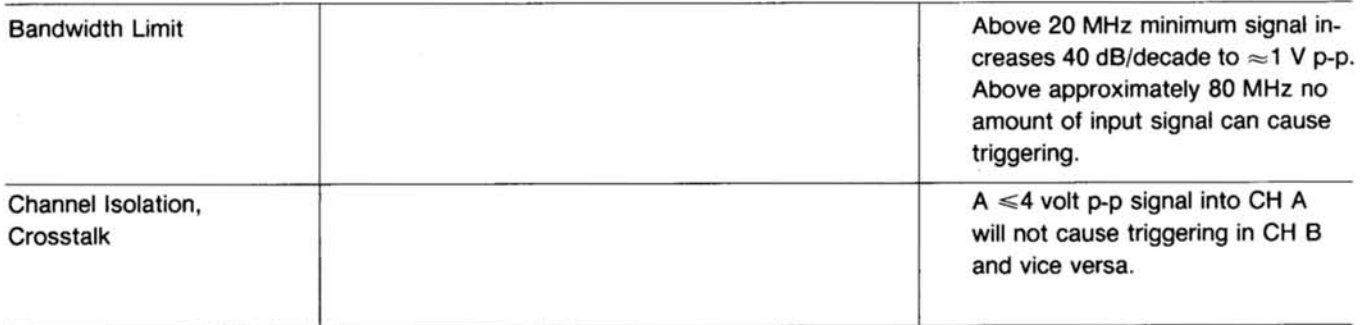

#### RISE/FALL MEASUREMENT MODE INPUT SPECIFICATION

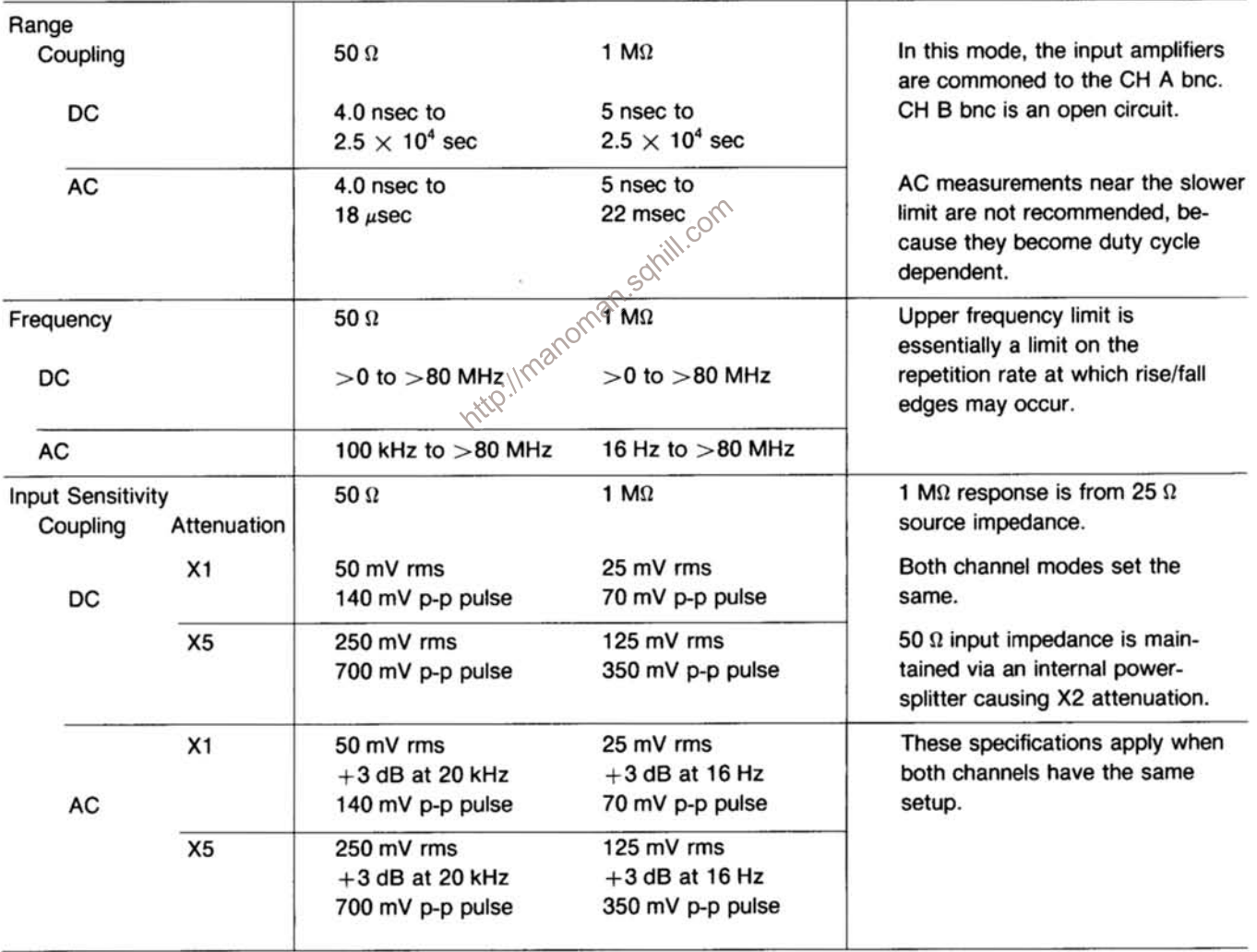

÷

| <b>Characteristics</b>                    |                |                                                                 | <b>Performance Requirements</b>                                        | <b>Supplemental Information</b>                                                                                                    |  |  |
|-------------------------------------------|----------------|-----------------------------------------------------------------|------------------------------------------------------------------------|----------------------------------------------------------------------------------------------------|--|--|
|                                           |                |                                                                 | RISE/FALL MEASUREMENT MODE INPUT SPECIFICATION (cont)                  |                                                                                                    |  |  |
| <b>Dynamic Range</b>                      |                | 50 $\Omega$                                                     | 1 $M\Omega$                                                            |                                                                                                    |  |  |
| Attenuation                               | X1             | 140 mV p-p to<br>8 V p-p                                        | 70 mV p-p to 4 V p-p                                                   | Maxima are centered at zero<br>volts. Minimum measurable<br>rise/fall signal amplitude is ten                                                   |  |  |
|                                           | X <sub>5</sub> | 700 mV p-p to<br>10 V p-p                                       | 350 mV p-p to<br>20 V p-p                                              | times greater than<br>minimum dynamic range.                                                                                                    |  |  |
| <b>Trigger Level Range</b>                |                | 50 $\Omega$                                                     | 1 $M\Omega$                                                            | 50 $\Omega$ , $\times$ 5, only $\pm$ 5 V of the<br>trigger level range is usable<br>because only $\pm 5$ V is allowed<br>as an input.           |  |  |
| Attenuation                               | X1             | $+4$ V to $-4$ V<br>$\approx$ 8 mV steps                        | $+2$ V to $-2$ V<br>$\approx$ 4 mV steps                               | When using 50 $\Omega$ input mode,<br>the displayed trigger level<br>is 1/2 true trigger level due<br>to 50 0 power splitter divider<br>action. |  |  |
|                                           | X5             | $(+5 V to -5 V)$<br>$+20$ V to $-20$ V<br>$\approx$ 40 mV steps | $+10V$ to $-10V$<br>$\approx$ 20 mV steps                              |                                                                                                    |  |  |
| <b>Operating Range</b><br>Attenuation     |                | $50 \Omega$                                                     | $1 M\Omega$<br>Corr.                                                   | For 10% and 90% trigger point.<br>For inputs less than minimum,                                                                                 |  |  |
|                                           | X1             | $1.4 V p-p$<br>minimum, $+4.V$ to<br>$-4$ V dc + peak<br>ac max | 700 mV p-p<br>$minimum, +2 V to$<br>$\sqrt{2}$ 2 V dc + peak<br>ac max | 10% and 90% points are not<br>achievable due to sensitivity.<br>Mimimum signal is 10 times<br>minimum dynamic range.                            |  |  |
|                                           | X5             | 7.0 V p-p<br>minimum, $+5V$ to<br>$-5$ V dc + peak<br>ac max    | 3.5 V p-p<br>minimum, $+10V$ to<br>$-10$ V dc + peak<br>ac max         |                                                                                                    |  |  |
| Maximum Allowable Input<br>(Damage Level) |                |                                                                 |                                                                        |                                                                                                    |  |  |
| Attenuation Impedance<br>X1               | 50 $\Omega$    |                                                                 |                                                                        | $\pm$ 4 V dc + peak ac, dc to 80 MHz                                                                                                    |  |  |
|                                           | 1 $M\Omega$    |                                                                 |                                                                        | See CHANNEL A and CHANNEL B<br>inputs                                                                                                    |  |  |
| X5                                        | 50 Ω           |                                                                 |                                                                        | $\pm 5$ V dc + peak ac, dc to 80 MHz <sup>a</sup>                                                                                               |  |  |
|                                           | 1 $m\Omega$    |                                                                 |                                                                        | See CHANNEL A and CHANNEL B<br>inputs                                                                                                    |  |  |
| Input Impedance<br>Channel A              |                |                                                                 |                                                                        | Channel B is an open circuit.                                                                                                    |  |  |
|                                           | 1 $M\Omega$    | 500 k $\Omega$ , $\pm 2\%$<br>47 pF, $\pm 10\%$                 |                                                                        | X5 probe becomes X9<br>X10 probe becomes X19                                                                                                    |  |  |
|                                           | 50Ω            | 50 $\Omega$ , $\pm$ 3%                                          |                                                                        |                                                                                                    |  |  |

Table 1-1 (cont)

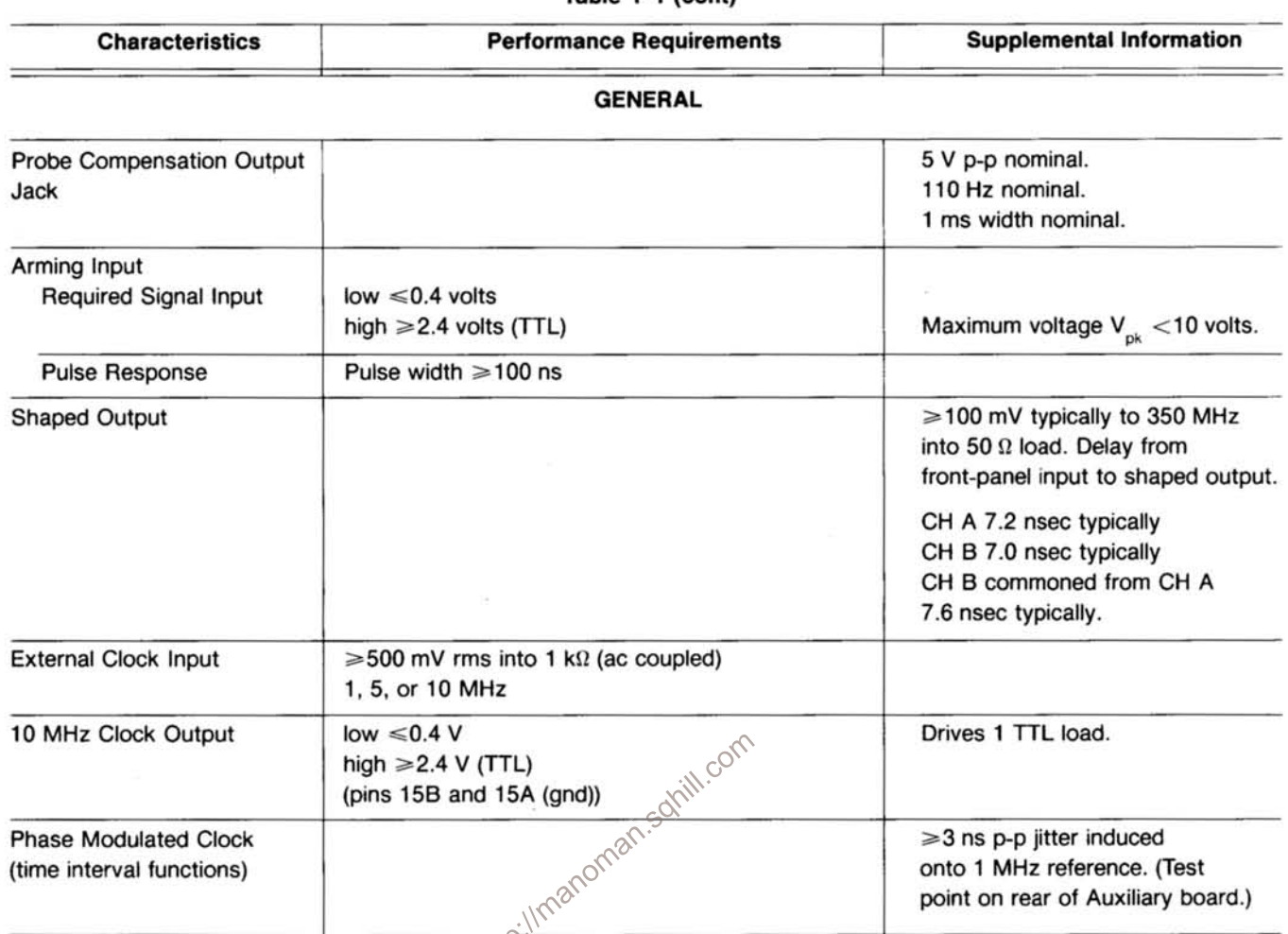

#### Table 1-1 (cont)

### STANDARD INTERNAL TIME BASE

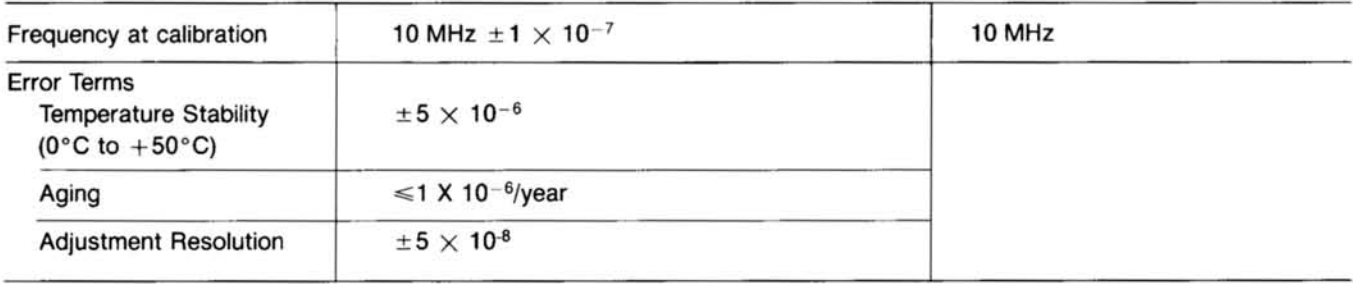

| <b>Characteristics</b>                                             | <b>Performance Requirements</b>                                                                                   | <b>Supplemental Information</b>                                                  |
|--------------------------------------------------------------------|----------------------------------------------------------------------------------------------------|----------------------------------------------------------------------------------|
|                                                                    | <b>OPTIONAL INTERNAL TIME BASE</b>                                                                                |                                                                                  |
| Frequency at calibration                                           | 10 MHz $\pm 2 \times 10^{-8}$                                                                                     | With proportional oven                                                           |
| Error terms:                                                       |                                                                                                    |                                                                                  |
| <b>Temperature Stability</b><br>$(0^{\circ}$ C to $+50^{\circ}$ C) | $\pm 2 \times 10^{-7}$ after warmup                                                                               |                                                                                  |
| Warm-up Time                                                       | Within $\pm 2 \times 10^{-7}$ of final<br>frequency in less than 10 minutes<br>when cold started at 25°C ambient. |                                                                                  |
| Aging<br>At time of shipping                                       | $1 \times 10^{-8}$ /day maximum.                                                                                  |                                                                                  |
| After 30 days of<br>continuous operation                           | $4 \times 10^{-8}$ /week maximum                                                                                  |                                                                                  |
| After 60 days of<br>continuous operation.                          | $<$ 1 $\times$ 10 <sup>-6</sup> /year maximum                                                                     |                                                                                  |
| <b>Short Term Stability</b>                                        |                                                                                                    | $\leq 1 \times 10^{-9}$ rms based on<br>60 consecutive 1 second<br>measurements. |
| <b>Adjustment Resolution</b>                                       | $±2 \times 10^{-8}$                                                                                               |                                                                                  |
| http://matoman.somil.com<br><b>Adjustment Range</b>                |                                                                                                    | Sufficient for 8 years of<br>aging.                                              |

Table 1-1 (cont)

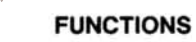

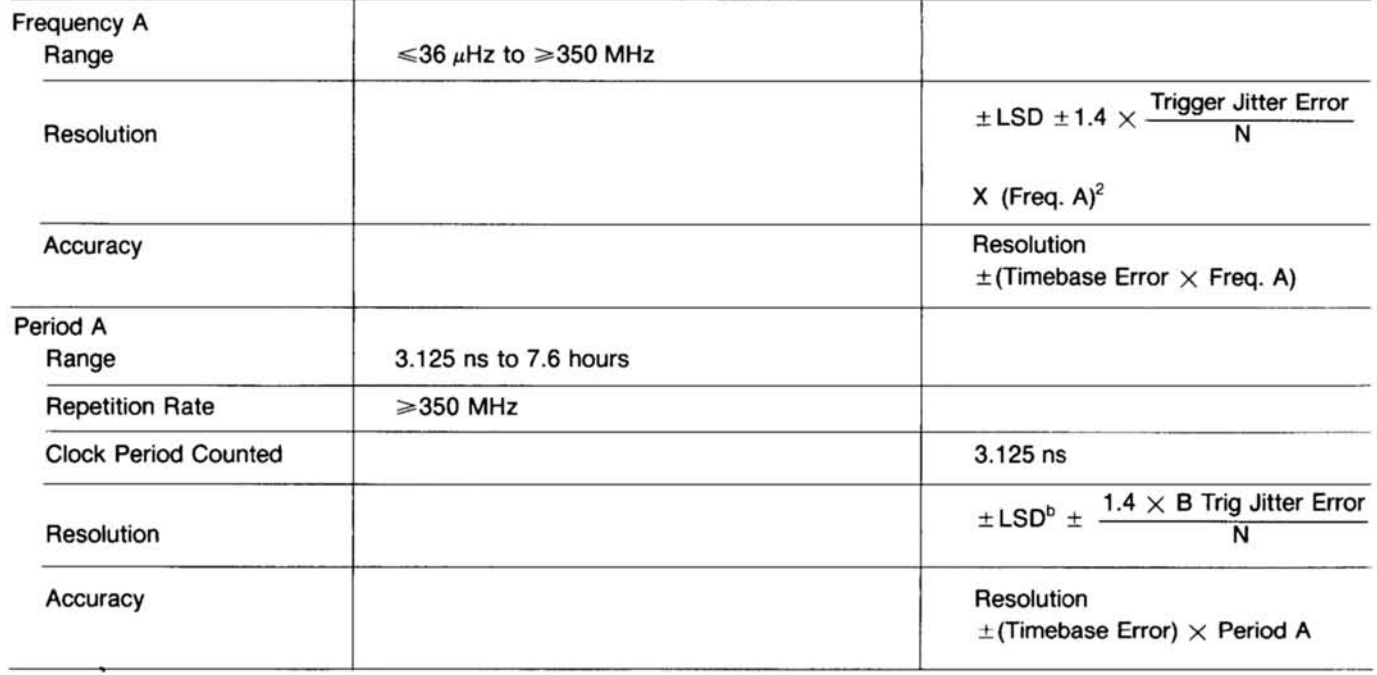

| <b>Characteristics</b>                    | <b>Performance Requirements</b>                                                                                                  | <b>Supplemental Information</b>                                                                                                    |  |
|-------------------------------------------|----------------------------------------------------------------------------------------------------|----------------------------------------------------------------------------------------------------|--|
|                                           | <b>FUNCTIONS (cont)</b>                                                                                                    |                                                                                                    |  |
| Ratio B/A                                 |                                                                                                    | Averaged by A                                                                                                    |  |
| Range                                     | $10^{-8}$ to $10^{9}$ with correct decimal<br>point displayed. (10 <sup>-11</sup> to 10 <sup>12</sup><br>without decimal point.) |                                                                                                    |  |
| Frequency Range (A & B)                   | ≤36 $\mu$ Hz to ≥350 MHz                                                                                                    |                                                                                                    |  |
| Resolution                                |                                                                                                    | $\pm$ LSD $\pm \frac{1.4 \times B \text{ Trig Jitter Error} \times \text{Freq. B}}{N}$                                                               |  |
| Accuracy                                  |                                                                                                    | Same as Resolution                                                                                                    |  |
| Time $A \rightarrow B$<br>Range           | 2.0 nsec <sup>c</sup> to 7.6 hours                                                                                               |                                                                                                    |  |
| Resolution                                |                                                                                                    | $\pm$ LSD + $\frac{1}{\sqrt{N}}$ ( $\pm$ A Trigger Jitter Error                                                                                      |  |
|                                           |                                                                                                    | $\pm$ B Trigger Jitter Error)                                                                                                    |  |
| Accuracy                                  |                                                                                                    | Resolution $\pm$ (Timebase Error $\times$ Time Interval)<br>$\pm$ Channel Delay Mismatch <sup>d</sup> + B Trigger slew<br>error-A Trigger slew error |  |
| <b>Clock Period counted</b>               |                                                                                                    | 3.125 nsec                                                                                                    |  |
| Minimum Time $A \rightarrow B$            | $0.0 \pm 2.0$ nsec <sup>c</sup>                                                                                                  |                                                                                                    |  |
| Minimum Time $B \rightarrow A$            | $\leq 12.5$ nsec                                                                                                    | (≥70 MHz Rep. Rate)                                                                                                    |  |
| <b>Channel Delay Mismatch</b><br>Internal | illmanoman.somill.com<br><2 nsec nominal, without null                                                                           |                                                                                                    |  |
| Front Panel<br>(Shaped Out)               |                                                                                                    | ≤500 $ps$                                                                                                    |  |
| Events B Dur A                            |                                                                                                    | Averaged by A                                                                                                    |  |
| Range                                     | $10^{-8}$ to $10^{9}$                                                                                                    |                                                                                                    |  |
| Maximum B Frequency                       | $\geq$ 350 MHz                                                                                                    |                                                                                                    |  |
| Maximum A Frequency                       | $\geq 80$ MHz                                                                                                    |                                                                                                    |  |
| Minimum A Pulse Width                     | $\leq 4.0$ nsec                                                                                                    |                                                                                                    |  |
| Minimum A Pulse Width                     | $\leq 8.5$ nsec                                                                                                    |                                                                                                    |  |
| Resolution                                |                                                                                                    | +LSD + $\frac{\text{Freq }B}{\sqrt{N}}$ ( $\pm$ A Start Trigger<br>Jitter error $\pm$ A Stop Trigger Jitter Error)                                   |  |
| Accuracy                                  |                                                                                                    | Resolution + Freq B (Stop Slew Rate Error<br>-Start Slew Rate Error) + Freq B $\times$ (5<br>$\pm 2$ nsec)                                           |  |

Table 1-1 (cont)

#### Specification-DC 510

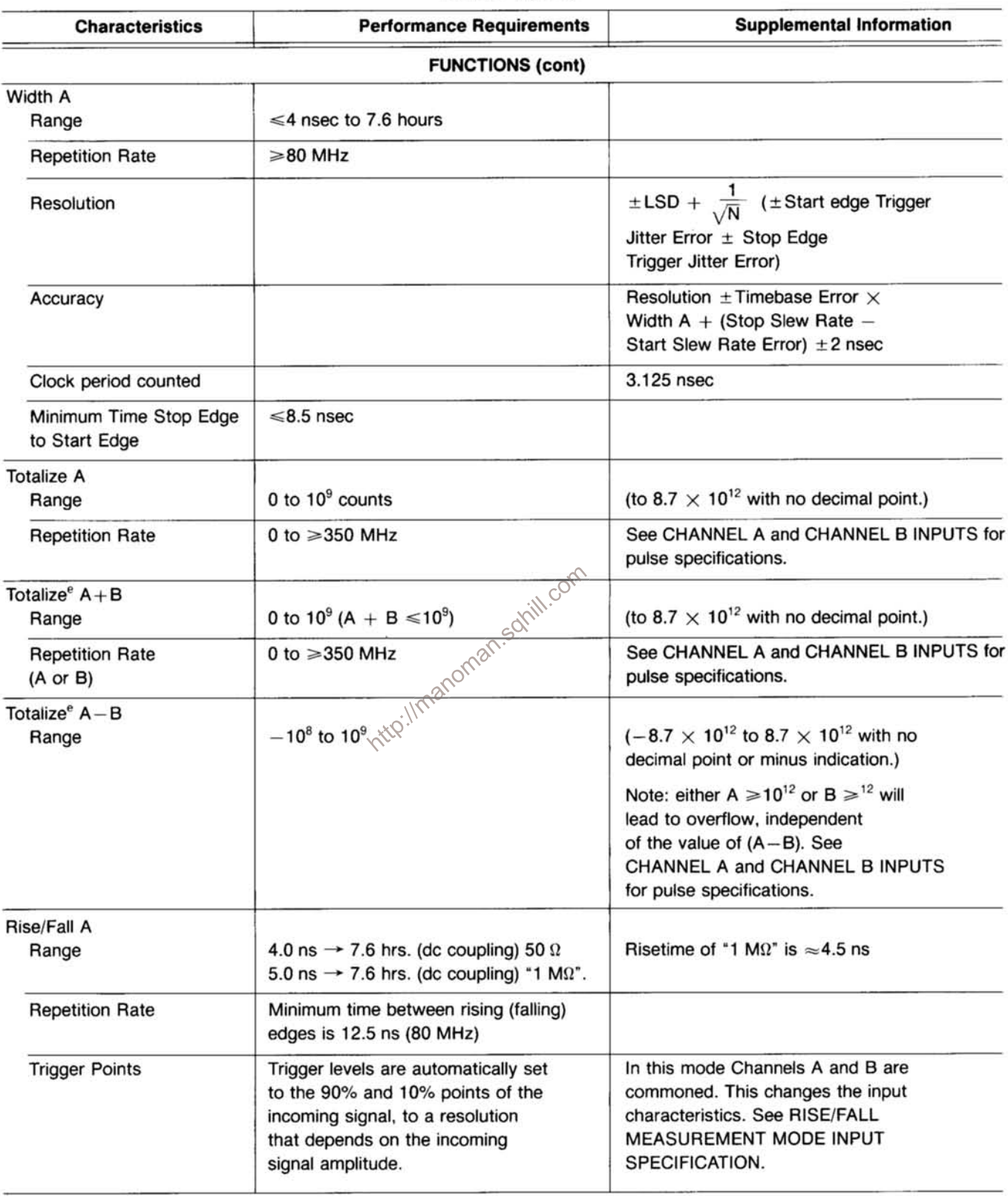

 $\alpha$ 

| <b>Characteristics</b>                                                              |                           | <b>Performance Requirements</b>                                                                                  |            | <b>Supplemental Information</b>                                                                                                    |
|-------------------------------------------------------------------------------------|---------------------------|----------------------------------------------------------------------------------------------------|------------|----------------------------------------------------------------------------------------------------|
|                                                                                     |                           | <b>FUNCTIONS (cont)</b>                                                                                          |            |                                                                                                    |
| Resolution                                                                          |                           |                                                                                                    |            | $\pm$ LSD + $\frac{1}{\sqrt{N}}$ ( $\pm$ Start Trig Jitter Error<br>± Stop Trigger Jitter Error)                                                                                                    |
| Accuracy                                                                            |                           |                                                                                                    |            | Resolution $\pm$ (Timebase Error $\times$ TI)<br>$\pm 2$ nsec $\pm 4$ mV $\times$ slew rate A (near 10%)<br>$\pm$ 4 mV $\times$ slew rate A (near 90%)                                                                                                    |
| <b>Time Manual</b>                                                                  |                           |                                                                                                    |            |                                                                                                    |
| Range                                                                               |                           | 3.125 ns to 3.125 $\times$ 10 <sup>4</sup> sec ( $\approx$ 8 hours)                                              |            |                                                                                                    |
| Resolution                                                                          |                           |                                                                                                    |            | 3.125 nsec clock is counted, but usable resolu-<br>tion is $\approx \pm 10$ ms due to START/STOP buttons.                                                                                                    |
| Probe Comp<br>Accuracy                                                              |                           |                                                                                                    |            | $\times$ 5 probe, 1.5% nominal.<br>$\times$ 10 probe, 3% nominal.<br>$\times$ 100 probe, 30% nominal.                                                                                                    |
| <b>Resolution and Accuracy</b><br>Definitions<br>Trigger Jitter Error (seconds rms) |                           | $\sqrt{({}^e\mathsf{n}^1)^2 + ({}^e\mathsf{n}^2)^2}$ Volts rms<br>Input slew rate at trigger point   (volts/sec) |            |                                                                                                    |
|                                                                                     |                           | for 1 M $\Omega$ filter off; 340 $\mu$ V rms typical for 50 $\Omega$ .<br>appropriate bandwidth.                 |            | where ${}^e n^1 = 140 \mu V$ rms typical counter input noise for 1 MΩ filter on; 240 $\mu V$ rms typical<br>$e^{n^2}$ = V rms noise voltage of users input signal at trigger point, measured with the<br>Note: Best usable resolution is $\pm 1$ psec in Time Interval (TI) modes. |
|                                                                                     | Slew Rate Error (seconds) | *trigger level error (Volts)<br>Input slew rate at trigger point I (volts/sec)                                   |            |                                                                                                    |
|                                                                                     |                           | *Trigger level error =<br>All functions<br>except WIDTH A<br>and EVENTS B                                        |            | pos slope trigger accuracy times attenuation factor                                                                                                    |
|                                                                                     |                           | DUR A<br>neg slope                                                                                               |            | (trigger accuracy $\pm 10$ mV) times<br>attenuation factor                                                                                                    |
|                                                                                     |                           | WIDTH A, <u>Contract edge</u>                                                                                    | stop edge  | trigger accuracy times attenuation<br>factor (trigger accuracy $+$ hyst)<br>times attenuation factor                                                                                                    |
|                                                                                     |                           |                                                                                                    | start edge | (trigger accuracy $+$ hyst) times<br>attenuation factor                                                                                                    |
|                                                                                     |                           | stop edge                                                                                                    |            | trigger accuracy times attenuation factor                                                                                                    |

Table 1-1 (cont)

| <b>FUNCTIONS (cont)</b> |                                |                                                                                                    |  |  |
|-------------------------|--------------------------------|----------------------------------------------------------------------------------------------------|--|--|
|                         | <b>EVENTS B</b><br><b>DURA</b> | Same as WIDTH A, except each number is multiplied by<br>Freq B                                                                                                  |  |  |
|                         | Note:                          | Trigger Accuracy, (see CHANNEL A and CHANNEL B<br>INPUTS)<br>Input hysteresis is typically 50 mV p-p times attenuation,<br>maximum 70 mV p-p times attenuation. |  |  |
|                         |                                | Internal slew rate = 800 ps (50 $\Omega$ )<br>1.3 nsec (1 $M\Omega$ )<br>18 nsec (20 MHz filter)                                                                |  |  |

Table 1-1 (cont)

 $N =$  Number of Averages

The minimum number of averages is selected by the AVERAGES button and the  $\blacktriangle\blacktriangleright$  buttons in decade steps from 1 to 10<sup>9</sup>. At Channel A repetition rates above approximately 250 Hz the actual number of averages will be:

 $N \approx$  [FREQ A (Hz)  $\times$  4 msec] + AVGS

 $N = AVGS$  setting (below 250 Hz)

This typically leads to better than expected resolution in the displayed answer for small N with only minimal impact on measurement time. Arming must be used when measuring only one event out of a pulse train (multiple events) with signals ≥250 Hz.

In the AUTO mode the counter measures with a fixed measurement time of about 300 msec (or the time for one event, whichever is greater).

$$
N \leq
$$
Freq A (Hz)  $\times$  .3 seconds (N always  $\geq 1$ )

LSD:

**FREQ** 

PER

 $\frac{1}{N \times 3.2}$   $\times$   $\frac{10^{9} (10^{10})^{10}}{10^{10}}$  $\leq$ 3.125 nsec for N  $\leq$ 10,  $\leq$   $\frac{10 \text{ nsec}}{N}$  for N  $>$ 10

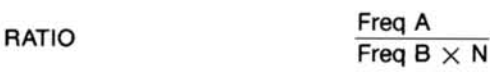

TIME  $A \rightarrow B$ ≤3.125 nsec for N ≤10,  $\frac{10 \text{ nsec}}{\sqrt{N}}$  for N ≥10 & RISE/FALL A

WIDTH A

\n
$$
\leq 3.125 \text{ nsec for } N \leq 10, \frac{10 \text{ nsec}}{\sqrt{N}} \text{ for } N > 10
$$

**EVENTS B DUR A** 
$$
\frac{\text{Period B}}{\text{Width A} \times \text{N}} \times \text{Events B dur A}
$$

Time Base Error: The sum of all the errors specified for the time base used.

<sup>a</sup>Over voltage protection still functions, but in rise/fall, (50  $\Omega$  and  $\times$ 5) it may not always protect the 25  $\Omega$  series input resistor.

<sup>b</sup>With 10<sup>9</sup> Averages selected, LSD can be 31.25 atto sec.

<sup>c</sup>Can be set to 0.0 ns by use of "NULL" function.

<sup>d</sup>Can be removed by use of "NULL".

<sup>e</sup>The B channel will not count events until after the first valid A channel count.

#### Table 1-2 **MISCELLANEOUS**

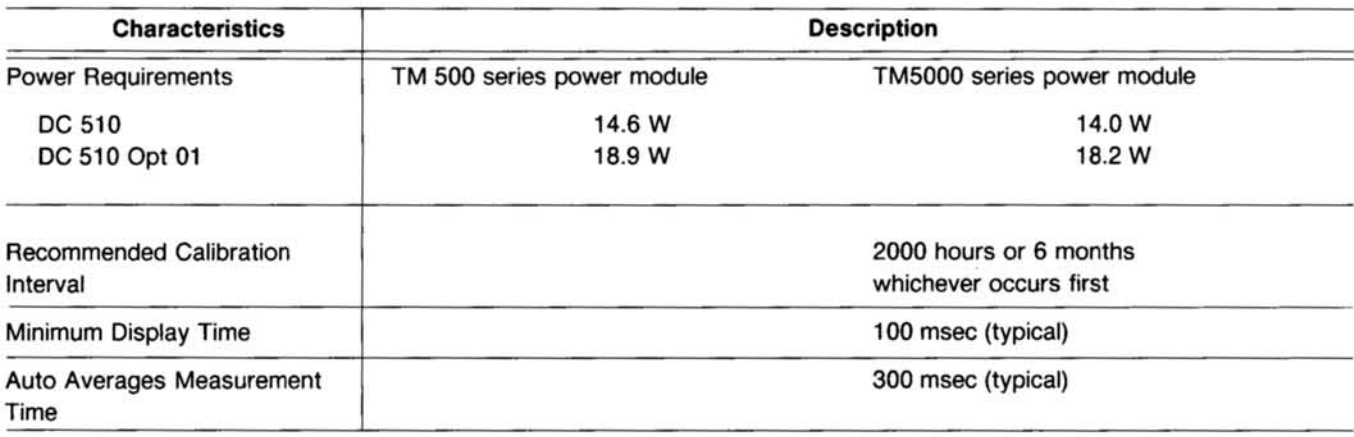

Table 1-3 **ENVIRONMENTAL<sup>a</sup>** 

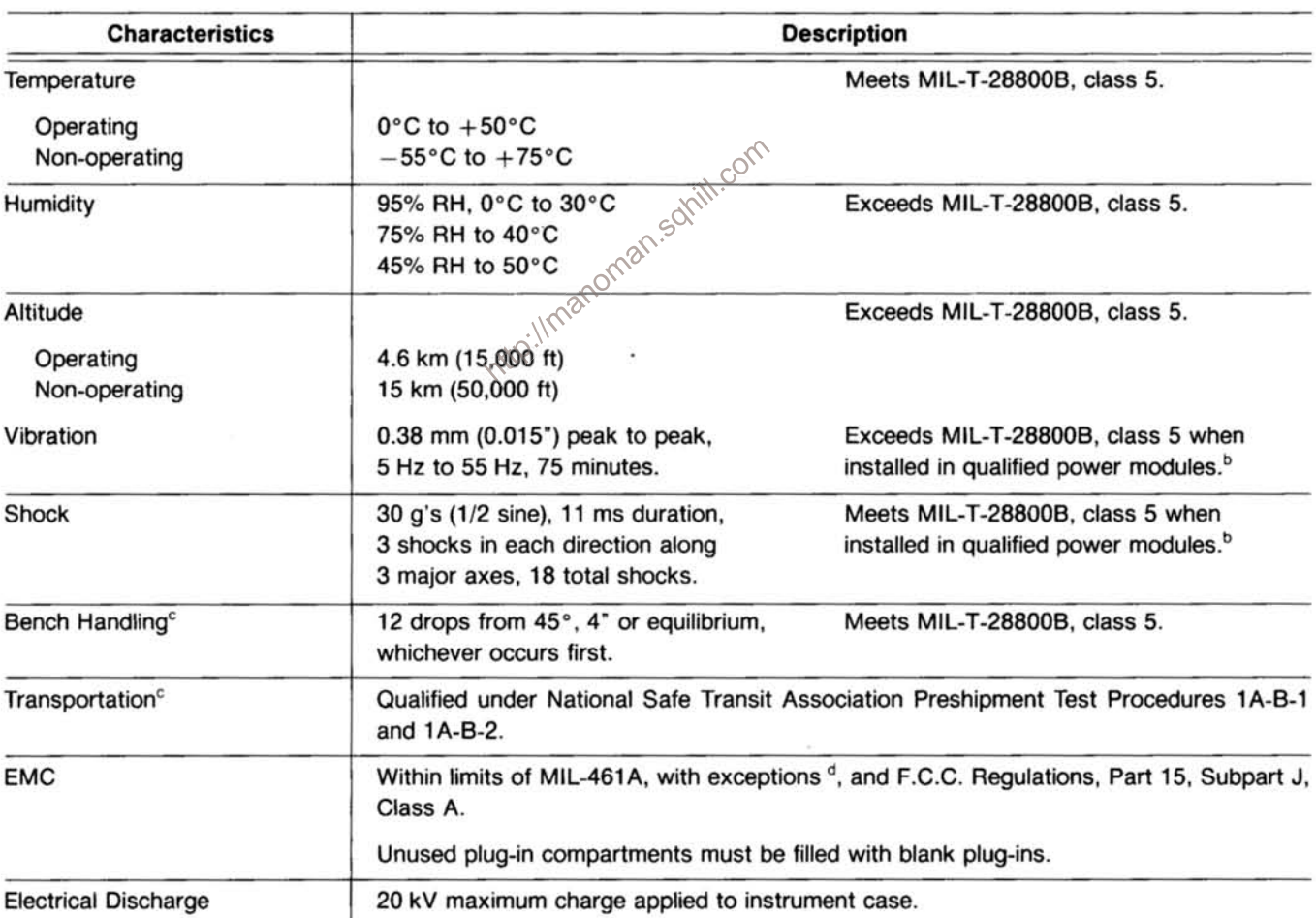

<sup>a</sup>With power module.

<sup>b</sup>Refer to TM 5000-Series power module specifications.

<sup>c</sup>Without power module.

<sup>d</sup>Within 4 dB of REO2 at 130 MHz and 960 MHz. Within 8 dB of RE02 at 320 MHz.

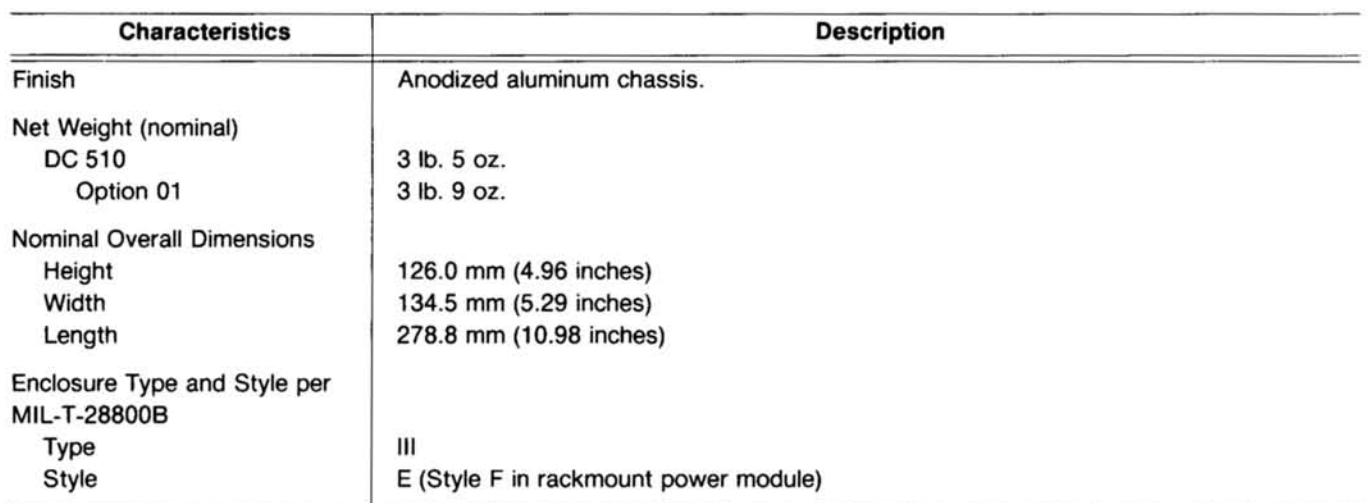

#### Table 1-4 PHYSICAL CHARACTERISTICS

http://manoman.sqhill.com

 $\frac{1}{2}$ 

### **OPERATING INSTRUCTIONS**

#### **INTRODUCTION**

#### **First Time Inspection**

Inspect the instrument for visible damage (dents, scratches, etc.). Keep the original shipping container and packing material for future use. If the instrument is damaged, notify the carrier and the nearest Tektronix Service Center or representative.

#### **Repackaging for Shipment**

Should it become necessary to return the instrument to a Tektronix Service Center for service or repair, attach a tag to the instrument showing the owner (with address) and the name of the individual to be contacted, complete instrument serial number, option number, and a description of the service required.

If the original container and packaging material is unfit for use or not available, repackage the instrument as follows:

1. Obtain a carton of corrugated cardboard having inside dimensions no less than six inches more than the instrument dimensions; this will allow for cushioning. The shipping carton test strength for your instrument is 200 pounds.

2. Surround the instrument with polyethylene sheeting to protect the finish.

3. Cushion the instrument on all sides by tightly packing dunnage or urethane foam between carton and instrument, allowing at least three inches on all sides.

4. Seal the carton with shipping tape or industrial staples.

5. Mark the shipping carton "FRAGILE INSTRUMENT" to indicate special handling.

#### **Operating and Non-Operating Environments**

The instrument may be operated, stored, or shipped within the environmental limits stated in the Specification section of this manual. However, the counter should be pro-

tected at all times from temperature extremes which can cause condensation to occur within the instrument.

#### **PREPARATION FOR USE**

#### **Rear Interface Considerations**

A slot between pins 21 and 22 on the rear connector identifies this instrument as a member of the TM 500 counter family. If you desire to use your counter to build a system, insert a family barrier key (Tektronix Part No. 214-1593-02) in the corresponding position of the selected power module jack in order to prevent plug-ins belonging to a different family from being used in that compartment of the power module.

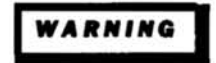

an.sahill.com To avoid electric shock, disconnect the power module power cord before inserting the family barrier key in the power module jack. Refer the barrier key insertion to qualified service personnel.

> The DC 510 has the following rear interface input and output features:

> > **Arming Input**

10 MHz Clock Output

External Clock Input (1, 5, 10 MHz)

**Prescaler Function** 

**Reset Input** 

#### **NOTE**

Rear interface information will be found in the Maintenance section of this manual. Refer the interface connections to qualified service personnel.

#### **Installation and Removal**

The DC 510 can be used in the TM 5000-Series or TM 500-Series power modules.

#### **Operating Instructions-DC 510**

#### **NOTE**

Refer to the Operator's Safety Summary in the front of this manual before installing this instrument in the power module.

Refer to the power module instruction manual and make sure that the line jumpers are positioned correctly for the line voltage in use. Check the counter and the power module for the proper fuses. Be certain that the power plug for the power module has the proper grounding conductor.

**AUTION** 

To prevent damage to the instrument, turn the power module off before installation or removal from the power module. Do not use excessive force to install or remove the instrument from the power module.

Check to see that the plastic barrier keys on the interconnecting jack of the selected power module compartment match the cutouts in the rear interface connector for the counter. If they do not match, do not insert the counter until the reason is investigated.

If the cutouts and barrier keys match, align the chassis of the counter with the upper and lower guides of the selected compartment. See Fig. 2-1. Insert the counter into the compartment and press firmly to seat the rear interface connector. Apply power by operating the POWER switch on the power module.

To remove the counter from the power module, turn off the POWER switch, pull the release latch knob (located in the lower left front corner) until the interconnecting jack disengages. Pull the counter straight out of the power module compartment.

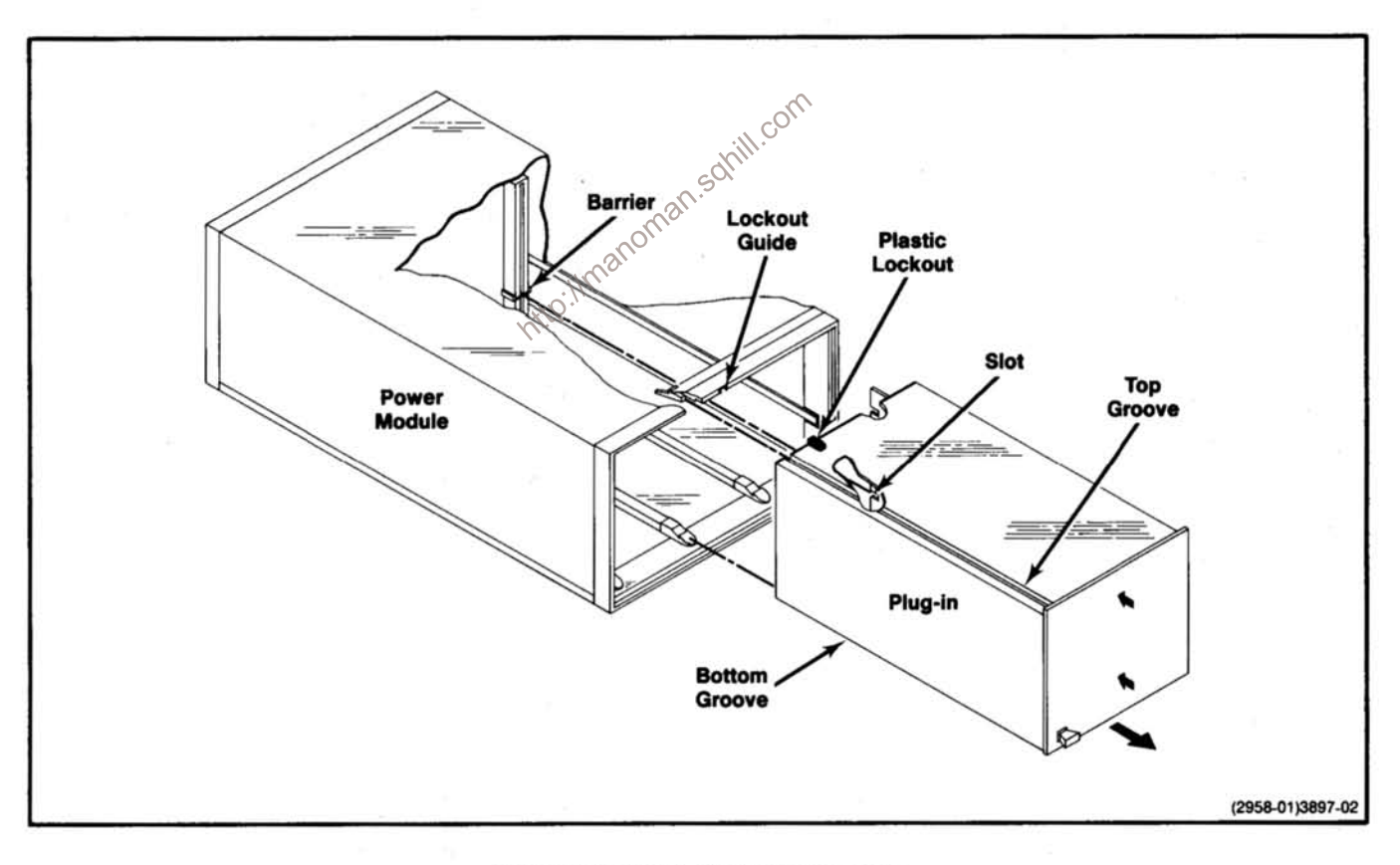

#### Fig. 2-1. Plug-in installation and removal.

#### **FRONT PANEL OPERATION**

The following information is a brief, functional description of the front panel display, controls, and connectors (See Fig. 2-2).

#### **FRONT PANEL DISPLAY**

#### **Display**  $\mathbf{1}$

The display contains nine seven-segments LEDS and eight annunciators. All measurement results are displayed with the best possible resolution. The readout (result) for the measurement is always displayed in a right-hand justified format with the decimal point automatically positioned. Displayed count overflow is indicated by a flashing display. In measurements such as Time  $A \rightarrow B$ , where the number of resolved digits increases more slowly with an increase in averaging, only correct (resolvable) digits are displayed.

Five of the annunciators are used to indicate the units of measurements: Hz/SEC for Hertz or seconds, kHz/mSEC for kilohertz or milliseconds, MHz/ $\mu$ SEC for megahertz or minimizeconds. microseconds, GHz/nSEC for gigahertz or nanoseconds, and VOLTS/AVGS for (trigger level) Volts, and (the exponent of) the number of Averages.

The GATE annunciator, when illuminated, indicates that the counter is in the process of accumulating counts for the measurement.

The REMOTE annunciator indicates the instrument is in a remotely-programmed state, when illuminated. The AD-DRESS light indicates that the instrument is actually being addressed over the GPIB bus.

In addition to displaying the measurement results, the counter uses the extreme left three digits of the sevensegment LED display to indicate internal or operating error codes. The two digits (extreme left-digit Channel A and the extreme right-digit Channel B) on the display report the results of compensating external signal probes. See Self Test Display and Probe Compensation.

In addition, many of the front-panel pushbuttons are illuminated.

#### **FRONT PANEL CONTROLS**

#### 2) TERM, SLOPE, ATTEN, and COMPL (CHANNEL A and CHANNEL B)

TERM-50  $\Omega$ , 1 M $\Omega$  (termination). When unlighted, selects 1 M $\Omega$ , 23 pF; when lighted, selects 50  $\Omega$ . Allows user to properly terminate 50  $\Omega$  inputs when required. (Unit will automatically revert to 1 MQ, 23 pF in the event of an overload.)

ATTEN-X1, X5. When unlighted, selects X5; when lighted, selects X1. Allows the signal to be applied directly to the amplifier without attenuation or attenuated by a factor of five. The attenuator effectively increases the input hysteresis and trigger level range by a factor of five.

**SLOPE**  $-$ ,  $+$ . When unlighted, selects  $+$ ; when lighted, selects -. This button selects the slope of the signal at the trigger level crossing, which is recognized as a countable event. CHANNEL A slope also selects between risetime (+ Slope) and fall time  $(-$  Slope); it must be set before the  $\circ$ RISE/FALL A button is pushed.

COUPL-AC, DC. When unlighted selects DC; when lighted selects AC. DC is direct coupled. AC inserts a capacitor in series with the input which allows small signals with large dc offsets to be measured.

#### **FRONT PANEL CONNECTORS**

#### CHANNEL A - CHANNEL B (Identical in performance)

1 MΩ 23 pF/50 Ω. Signal input conectors. V<sub>D</sub>k  $\leq$  2 V max (50  $\Omega$ ) Vpk  $\leq 42$  V max (1 M $\Omega$ )

#### 4) CH A, SHAPED OUT - CH B, SHAPED OUT (Shaped Out A/B/COM)

These outputs provide an exact replica of the internal signal that is being measured. It is an aid to proper triggering on complex waveforms. The outputs provide a 100 mV signal near ground from 50  $\Omega$  (200 mV unterminated). These are full bandwidth outputs, and function well beyond 350 MHz.

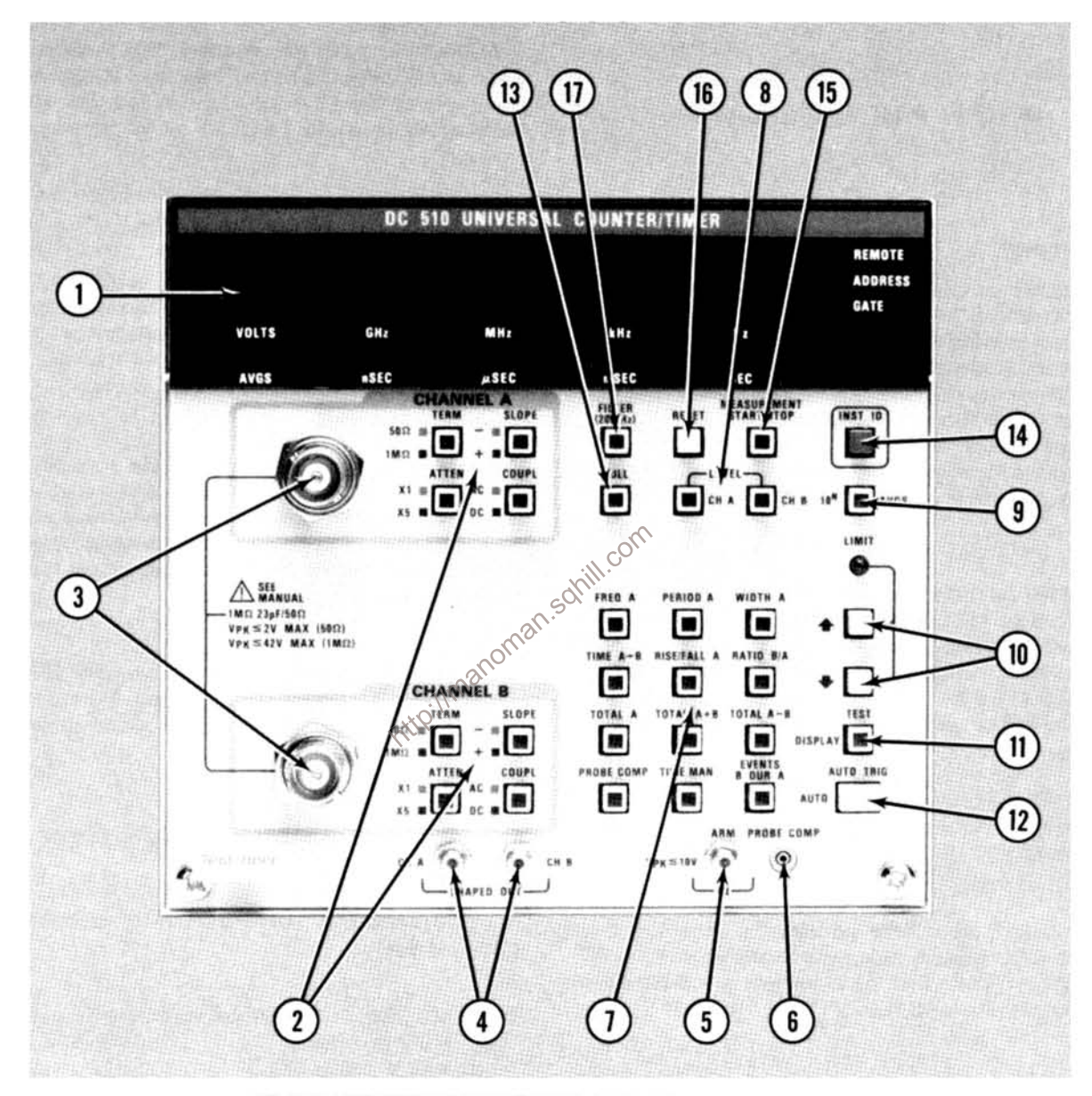

Fig. 2-2. DC 510 front panel display, controls and connectors.

#### $(5)$  ARM, IN - Vpk < 10 V (Arming TTL)

This input (normally high) allows the counter to measure only when in the high state. When in the low state, this input prevents the counter from measuring. (Alternatively, this input may be provided through the rear interface.)

#### **PROBE COMP** 6)

This test point provides a rectangular waveform  $(\approx 5$  volts) that can be used in conjunction with the "PROBE COMP" function to compensate test probes (see Probe Compensation in this section.)

#### **FRONT PANEL PUSHBUTTONS**

#### 7) Function Pushbuttons

FREQ A (Frequency A). Measures the period of the Channel A signal, calculates and then displays frequency.

PERIOD A. Measures and displays the period of the Channel A signal.

WIDTH A. Measures the width of a pulse on Channel A. When CHANNEL A SLOPE is  $+$ , the positive pulse width is measured. When CHANNEL A SLOPE is negative, the neg-Imanon ative pulse width is measured.

TIME  $A \rightarrow B$ . Measures the time between the first occurrence of an event on Channel A and the first succeeding event on Channel B.

RISE/FALL A (Risetime A - Falltime A). Automatically measures the risetime/falltime (10% and 90%) of the signal appearing on CHANNEL A. The appropriate trigger levels are measured and calculated at the time the button is pressed. If the signal amplitude changes, the button may be pressed again. When CHANNEL A SLOPE is +, risetime is measured; for falltime, press CHANNEL A SLOPE  $=(-)$ before pressing RISE/FALL A. Since this measurement uses the B channel, its settings are automatically updated to match those of CHANNEL A. After pressing RISE/FALL A, the user is free to modify either CHANNEL A or CHANNEL B separately to suit special measurement needs, though the result may no longer be a traditional Rise/Fall time. (See Risetime A and Falltime A later in this section).

RATIO B/A. Measures and displays the ratio of events occurring on Channel B divided by the events occurring on Channel A over the same time interval.

The three totalize modes of operation count the events that are the occurrences of pulses on Channel A and B.

TOTAL A (Totalized A). In Total A, only Channel A events are displayed.

TOTAL A+B. Displays the total number of events on Channel A plus the total number of events on Channel B. Channel B events are counted only after the first valid Channel A event.

TOTAL A-B. Displays the total number of events on Channel A minus the total number of events on Channel B. Channel B events are counted only after the first valid Channel A event. If A-B is negative, a minus sign is lighted.

#### **NOTE**

After a TOTALIZE button is pushed, the START/ STOP button lights to indicate a "STOPped" condition. It must then be pressed to start the Totalize process.

Also, the number of digits displayed is "scaled" by the AVGS setting. This scaling does not affect the actual count process, and therefore may be changed while counting without losing counts. Even when counting has been stopped, the display may be moved to the right or left.

SOF

PROBE COMP. When in this mode, a visual indication is given (in the display area) that allows the user to easily compensate attached high impedance probes. (See Probe Compensation in this section.)

TIME MAN (Time Manual). Measures time after pressing the MEASUREMENT START/STOP pushbutton (once to start and once to stop). The accumulated count (time) is not reset until the RESET pushbutton is depressed. Like the Totalize modes, this function defaults to the STOPped state when first selected, as indicated by the START/STOP button being illuminated.

EVENTS B DUR A (Events B During A). Measures the number of occurrences of pulses on Channel B during the time interval where the Channel A input signal is greater than (+ SLOPE) or less than (- SLOPE) the Channel A trigger level.

#### $\overline{\mathbf{8}}$ LEVEL CH A, CH B

Displays the chosen trigger level. Trigger level settings may be set for either channel by depressing the appropriate LEVEL button and then using the increment or decrement buttons (labeled 10). To exit this mode, the user can press the LEVEL A (B) button a second time or press any function button.

#### (g **AVGS (Averages)**

Pressing this button displays the current AVGS setting and readies the instrument for a new setting. The user can then choose between several modes.

 $AUTO - (push the AUTO button, a -1 will be displayed).$ This mode provides the best resolution possible with a measurement time of approximately 300 mS.

0 - (decrement exponent to zero). The selected measurement is made with at least one event. This is the mode to be used for single-shot measurements. At most frequencies, more than one event will actually be averaged; see the Specification section for further detail.

10<sup>n</sup>,  $n=1$  to 9 - Provides selection of minimum number of averages in decade steps.

The increment/decrement keys are used to  $\left|\mathbb{R}^2\right|$  crease or decrease the exponent to the next  $\left|\mathbb{R}^2\right|$ 

#### **NOTE**

The AVGS settings affects the number of digits displayed for Totalize measurements. When in Auto on  $n=0$ , the first nine digits to the left of the decimal point are displayed. When  $n=1$  to 9, the measurement result is "scaled" by 10<sup>n</sup> and displayed.

This button increments the appropriate trigger level if LEVEL CH A - CH B is selected, or the number of averages if AVGS has been selected. Voltage levels are incremented or decremented in steps of  $4 \text{ mV} \times$  attenuating setting.

This button decrements the appropriate trigger level if LEVEL CH A - CH B is selected, or the number of averages if AVGS has been selected.

#### **LIMIT**

This light goes on whenever either the increment (1) or decrement () button has incremented or decremented a setting to its limit. This light goes out when increment (1) or decrement () button is released.

#### **TEST/DISPLAY**  $\overline{11}$

When either of the LEVEL CH A, LEVEL CH B buttons or the AVGS button is lighted, this button alternates what is being displayed in the seven-segment readout. Pressing it once makes the readout revert back to displaying the functional results (frequency, period, etc.) while still leaving the increment/decrement buttons active. Pressing the button again will alternate the display back to showing the voltage level or averages exponent. This allows the user to view either the parameter being changed or the effect of that change on the functional results.

When the LEVEL buttons or the AVGS button is unlighted, the TEST/DISPLAY button is used to select the Test mode. In this mode a portion of the power up test (all but the RAM portion) is repeated. If an error is ever encountered, the test stops, with the appropriate error code displayed. To exit Test mode, push any other function key.

#### corr  $(12)$ **AUTO TRIG/AUTO**

If the LEVEL buttons or the AVGS button is unlighted, pressing this button causes an auto trigger on both Channel A and Channel B (the maximum and minimum peak values of the Channel A and B input signals are measured and the trigger levels are set at the midpoints). If LEVEL CH A is selected, pressing this button causes an Auto trigger on Channel A only, and similarly for LEVEL B lighted. If AVGS is lighted, pressing the button enters  $a - 1$ , which is the code for Auto Averages.

#### **NULL**  $13$

Pressing the NULL button stores the present measurement result and then subtracts that number from all subsequent measurements (while the button remains lighted). It is most useful in Time  $A \rightarrow B$  measurements, where it can be used to null out systematic errors such as unequal cable lengths and channel mismatches; however, it is available in all measurement functions.

The averages setting may be changed without losing the NULL stored measurement. Now, the instrument will be subtracting two numbers of differing resolution. Since the result of such a subtraction actually has the resolution of the lesser resolution number, that is the one that the counter automatically uses to determine how many digits to display.

 $10$ 

Pressing the button again will re-null the result.

To exit the Null mode, press any function button (including that of the function already chosen).

#### **INST ID**  $(14)$

This pushbutton, when pressed blanks the display. In the programmable instrument, this button (when pressed) displays the current GPIB address and message termination.

#### **MEASUREMENT START/STOP**  $(15)$

This pushbutton can be used in all of the Function modes except Probe Comp and Test. When it's lighted, measurement is in the "STOPped" state. Pressing the button causes a "STOPped", Totalize, or Time Manual measurement to "Start" from the displayed result. Other measurements (except Probecomp and Test) will "Start" a new measurement. When "Started", pressing the button causes all measurements (except Probecomp and Test) to stop counting. When "STOPped", Totalize and Time Manual measurements read the final count in the count chains and update the display one more time.

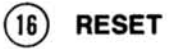

When a measurement has been stopped, this pushbutton, when pressed, will initiate another single measurement. If RESET is pressed while the counter is in the middle of a measurement, the current measurement will be aborted and a new measurement started. RESET, while pressed, also provides a segment test for all the front panel LEDs, including pushbuttons and annunciators.

#### FILTER (20 MHz) (CHANNEL A and **CHANNEL B)**

When this button is lighted, the bandwidth of both channels is reduced to 20 MHz. This allows rejection of high frequency noise. It may also be used when initially setting Auto trigger levels or Rise/Fall levels for a signal with overshoot or undershoot.

# **OPERATORS FAMILIARIZATION** http://manoman.e

#### **INTRODUCTION**

#### **General Operating Characteristics**

The DC 510 is a programmable universal counter based on a microprocessor system. The counter is capable of 11 measurement functions with full nine-digit resolution, plus two specialized functions; probe compensations (PROBE COMP) and self-test (TEST).

#### **Self Test Display**

When power is applied, one of the error codes listed in Table 2-1 may appear in the display window if the counter fails its self-test routine. Refer the error code condition to qualified service personnel.

#### **NOTE**

At power up, a signal with a large dc offset voltage connected to the input terminals for either channel may cause the entire input signal to be outside the triggering level range. If this condition exists, an error code may be displayed. If any of these conditions occur, disconnect all inputs and reapply power. This error condition can also be caused by a low level ARM input signal during power-up.

The microprocessor system automatically sets the measurement gate interval, performs the necessary calculations on the acquired data, and causes the result to be displayed with the best possible resolution for the selected measurement FUNCTION, number of averages (AVGS), and operating conditions.

#### Table 2-1 **FRONT-PANEL DISPLAY ERROR CODES**

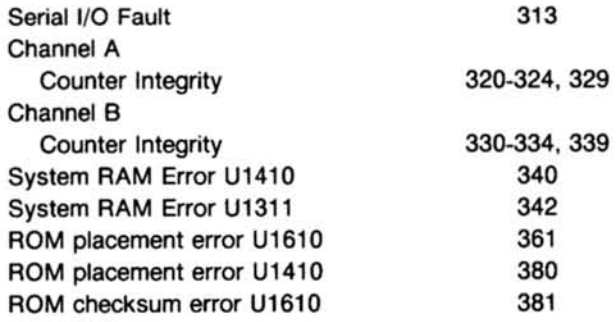

#### **NOTE**

Refer error code conditions to qualified service personnel.

#### **INPUT CONSIDERATIONS**

**Maximum Safe Input Voltage Limits** 

CAUTION

Attp://manoman. To avoid instrument damage, make certain that the input voltages to the front panel connectors or rear interface inputs do not exceed their specified limits. See Specification section.

The outer shell of the front panel bnc connectors is connected to earth ground through the ground connection for the power module power cord.

Always use a step-down isolation transformer (less than 15 V output) when measuring power line frequencies (50 or 60 Hz).

Be careful with high-frequency, high-amplitude signals (above 80 MHz). The front panel maximum safe input voltage at these high frequencies is 4 V, peak-to-peak times attenuator setting.

#### **Connecting External and Internal Signal Sources**

The DC 510 can be used to measure input signals to either channel from the front panel. The SLOPE, TERM, ATTEN, and COUPL pushbuttons are effective in conditioning the signal.

If a high impedance signal probe is to be used between the front panel bnc connectors and the measurement source, use a probe capable of compensating for the input capacitance of the counter (less than 24 pF). A probe is recommended for all digital logic applications; the TEKTRONIX P6125 has been designed specifically for these counters, and its use is recommended. The counter has been designed, however, to properly trigger on ECL signals even when a X10 attenuator probe is used.

#### **MEASUREMENT CONSIDERATIONS**

#### Input Coupling, Noise, and Attenuation

You can use either the ac coupling (AC COUPL) or dc coupling (DC COUPL) mode to couple the input signal to the CHANNEL A or CHANNEL B input amplifiers. If the signal to be measured is riding on a dc level, its amplitude limits may not fall within the triggering level range. The AC COUPL mode should be used for repetitive signals having a fixed frequency and a constant duty cycle, or for signals riding on a large dc level. Slope selection is relatively unimportant when measuring the frequency or period of sine-waves. The 50  $\Omega$  Termination is selected for high frequency 50  $\Omega$  systems, while 1  $M\Omega$  is selected for high impedance probes and for other high impedance situations. When in 50  $\Omega$ , the internal termination resistor could be damaged if the user accidentally applied an overly large signal. To prevent this, the  $DC$  510 automatically reverts to 1 M $\Omega$  for most signals that might damage the 50  $\Omega$  resistor. See the Specification section for more detail.

If the signal frequency or duty cycle changes, the triggering point may shift, stopping the measurement process. Use the DC COUPL mode for low frequency ac signals, signals with a low duty cycle, and during any time interval measurement (Time A→B, Rise/Fall A, Events B Dur A, and Width A).

Noise may be coupled to the input amplifiers along with the signal to be measured. Noise may originate from the operating environment, the signal source, or be caused by improper connections. If the noise is of sufficient amplitude, it can result in inaccurate measurements due to false triggering. See Fig. 2-3. The DC 510 has a 20 MHz low pass filter (FILTER) that is helpful in removing or reducing noise.

The linear operating range describes the voltage limits that will allow proper triggering without distortion. The minimum signal amplitudes are defined by the input sensitivity requirements for the AC COUPL and DC COUPL modes for either the 1 M $\Omega$  or 50  $\Omega$  Termination selection (see the Specification section). Proper use of the ATTEN (attenuation) controls will ensure operation within the maximum limits;  $\pm 2.0$  V for X1 ATTEN,  $\pm 10$  V for X5 ATTEN.

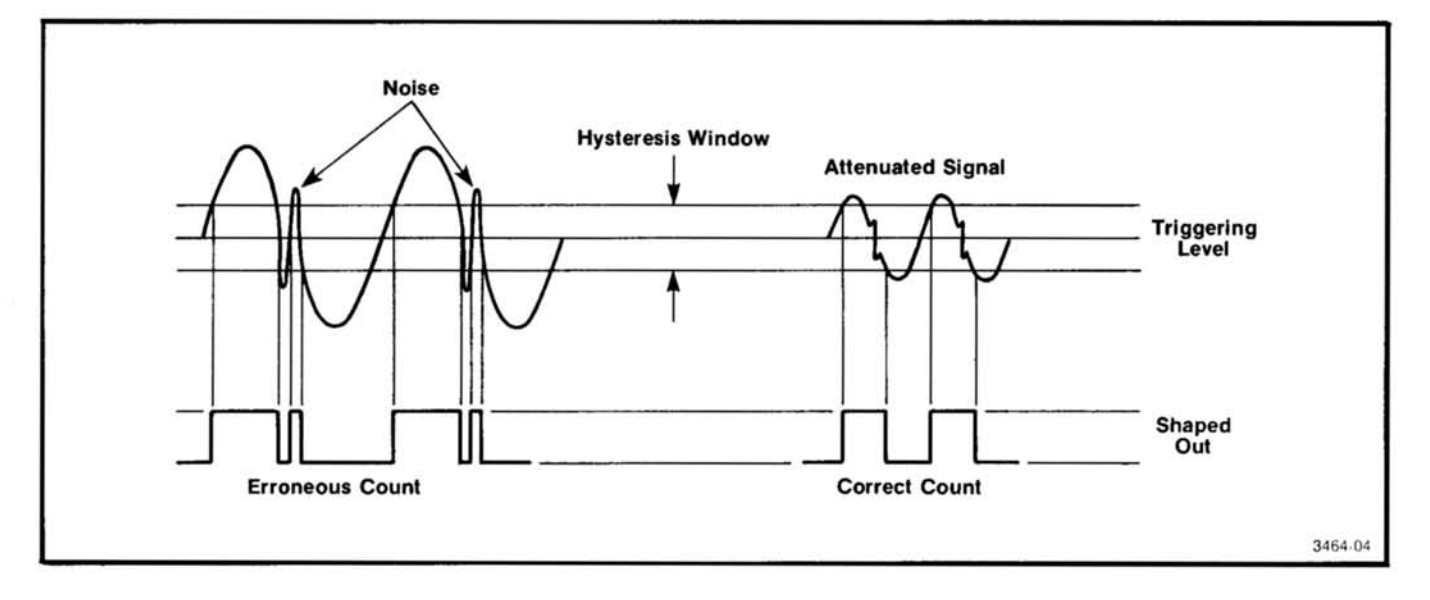

Fig. 2-3. Advantages in signal attenuation.

#### **Triggering the Counter**

The dc triggering level is determined by the SLOPE and LEVEL selection, or by the AUTO TRIG button.

The LEVEL CH A and CH B buttons, in conjunction with the increment ( $\uparrow$ ), and decrement ( $\downarrow$ ) buttons, are used to move the triggering hysteresis window continuously up or S down through a  $\pm 2.0$  V range in 4 mV steps. The hysteresis window is typically 50 mV peak-to-peak. To determine the exact trigger level settings, push LEVEL CH A (or LEV-EL CH B); the respective levels will be displayed. To return to the measurement cycle, press the LEVEL CH A or LEVEL CH B button again (whichever is lighted); pressing any function button will also return the instrument to the measurement mode.

When the AUTO TRIG button is activated, the microprocessor performs a software routine to determine the maximum and minimum limits of the Channel A and Channel B input voltage swings in Channel A and Channel B. Then the routine automatically sets the triggering levels of each channel to 50% (+24 mV for + slope,  $-24$  mV for  $$ slope) of its respective measured minimum and maximum values when making frequency, period, and totalize measurements. AUTOTRIG is also useful for pulse width measurements (WIDTH A mode) and TIME  $A \rightarrow B$ measurements. Successful use of the Auto Trig here requires signal amplitudes of at least twice the effective hysteresis. Thus, signals with amplitudes greater than 140 mV peak-to-peak are typically necessary. This is because the actual trip level of the hysteresis window is set exactly at the 50% point for Width and Time A->B.

Figure 2-4 illustrates typical trigger level settings and shows the importance of setting trigger levels properly in order to avoid errors due to input signal risetimes (falltimes), or where the transition times of the start and stop pulses are different (or just slow). Observation of the SHAPED OUT signals on an oscilloscope, while setting the trigger levels on slow but complex waveforms, aids in reducing trigger setting difficulties.

The use of the Auto Trig, though very convenient, does not reduce the need to consider input noise amplitudes, coupling, impedance matching, and attenuation factors. Large amounts of overshoot and ringing of the input signal may cause erroneous counts due to an undesirable level setting. The median value of the input signal may be displayed. For mid-point settings, the low frequency limit for the Auto Trig mode is 10 Hz. Below 10 Hz, the automatic triggering level will still be set between the signals maximum and minimum, but not necessarily at the 50% point. For dc inputs, the level determination provided by auto trigger once again becomes correct.

#### **Reducing Measurement Errors**

As an aid in reducing measurement errors, keep in mind the following factors.

- Use the ATTEN controls and high impedance, attenuator type probes when measuring signals from high impedance circuits.
- Use the 50  $\Omega$  TERMination control for low impedance, high frequency 50  $\Omega$  systems.

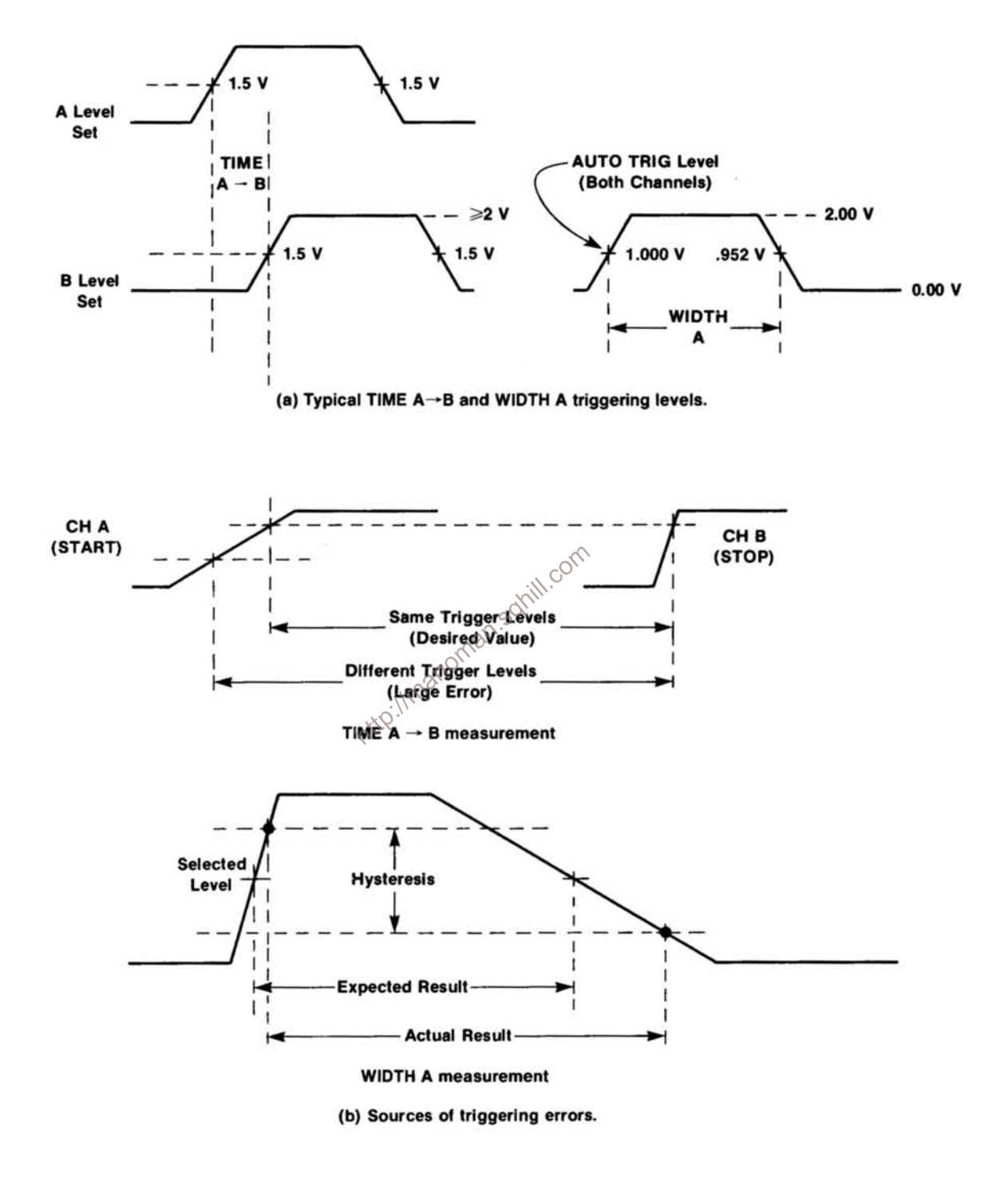

Fig. 2-4. Typical triggering levels and sources of triggering errors.

- Consider trigger errors caused by input signals with slow rise or fall times.
- Use the 20 MHz FILTER to reduce high frequency noise.
- Average the measurement over a larger number of cycles of the input signal (greater number of AVGS)
- Maintain the counter environment at a constant temperature.
- For greater stability, allow extra instrument warm-up time  $($  > 1/2 hour).
- Substitute the standard time base with the optional, higher stability time base.
- Apply a 1 MHz, 5 MHz, or 10 MHz external time reference standard (NBS) to the rear interface inputs.
- Recalibrate, if necessary.

#### **MEASUREMENT EXAMPLES**

#### **Frequency A and Period A**

http://manoman.sol When the counter is in either the FREQ A or PERIOD A modes, it always measures the period of the Channel A input signal. For FREQ A, the microprocessor computes the frequency as:

$$
f = \frac{1}{T}
$$
 (T = period)

and displays the answer in frequency units. For PERIOD A, the answer is displayed in units of time. The 320 MHz internal clock insures very high resolution in both frequency and period. For period measurements of fast signals with 109 Averages, this resolution is  $\pm 31.25$  attosecs (31.25  $\times$  $10^{-18}$  sec).

#### Ratio B/A

In Ratio B/A mode, the counter measures the number of events on both channels during the time it takes to accumulate the selected number of Channel A events (averaged by A events). The total number of Channel B events is then divided by the total number of Channel A events and the answer displayed without units of time or frequency.

The ratio range is from  $10^{-8}$  to  $10^{9}$ . Applying the higher frequency to Channel B produces a ratio greater than one; applying the lower frequency to Channel B produces a ratio less than one. For better resolution, apply the higher frequency signal to Channel B.

#### Width A and Time  $A \rightarrow B$  (Time Interval)

Figure 2-5 illustrates measurements for the WIDTH A and TIME  $A \rightarrow B$  functions. The WIDTH A function measures the time interval between the first selected positive or negative edge  $(±$  SLOPE) of the waveform applied to Channel A and the next opposite polarity edge.

The TIME  $A \rightarrow B$  function measures the time interval between the first selected occurrence  $(\pm$  SLOPE) of an event on Channel A to the first selected occurrence  $( \pm )$ SLOPE) of an event on Channel B. The measurement can be averaged (AVGS) by the selected number of Channel A events because there is one Channel B event per Channel A event.

When either the WIDTH A, TIME A  $\rightarrow$  B, or RISE/FALL A function is activated, the microprocesor turns on an internal pseudo-random noise generator that phase modulates the internal 3.125 ns time base, allowing the counter to measure without error, input signals that otherwise would be synchronous with its time base. See Fig. 2-5.

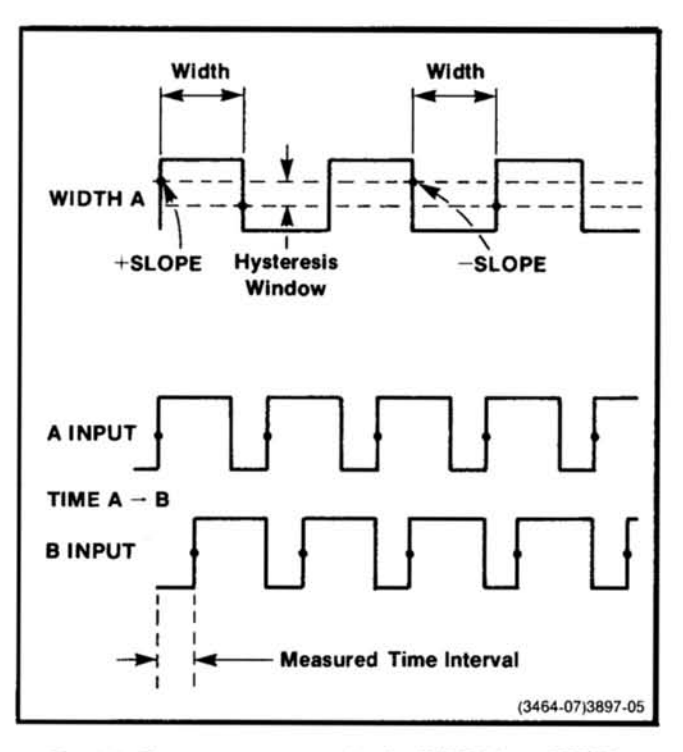

Fig. 2-5. Measurement examples for WIDTH A and TIME  $A \rightarrow B$ 

#### **Operating Instructions-DC 510**

In Fig. 2-6 the time interval (4.68525 ns, WIDTH A) will not be measured with a non-modulated time base any more accurately with averaging than it could have been by making a single-shot measurement (AVGS  $= 0$ ). Using the pseudorandom phase-modulated clock pulses, and setting the AVGS switch greater than 1, causes the counter in this example to count one clock pulse one-half of the time and two clock pulses one-half of the time. For example, if AVGS is set to 10 (10<sup>1</sup>) the total time for the count is at least 46.8525 ns. Ten averages yields 15 counts (5 counts  $+$  10 counts). Dividing the total count by the number of averages, the average (count/interval) of each count corresponds to 3.125 nsec. The answer, is then  $(15/10 \times 3.125 = 4.68525,$ which on the DC 510 would be displayed as 4.6 nsec.

#### **Null**

Pressing the NULL button stores the present measurement result and then subtracts that number from all subsequent measurements (while the button remains lighted). It is most useful in Time  $A \rightarrow B$  measurements, where it can be used to null out systematic errors (such as unequal cable lengths and channel mismatches); however, it is available in all measurement functions.

The averages setting may be changed without losing the<br>
Null stored measurement. If the instrument is subtracting<br>
two numbers of differing resolution, the result of such a sub-<br>
traction has the resolution of the lesser determine how many digits to display.

To exit the Null mode, press any function button (including that of the function already chosen).

#### **Events B During A**

The EVENTS B DUR A function is basically the same as WIDTH A; except, instead of clock edges, the counter counts the selected number of positive-going or negativegoing events  $(\pm$  SLOPE, CHANNEL B) occurring during a selected positive or negative pulse width occurring on Channel A (±SLOPE, CHANNEL A). Therefore, the internal time base is not counted for this function. See Fig. 2-7 for a measurement example. The Channel B events are averaged over the selected number (AVGS) of Channel A pulse widths.

#### **Time Manual**

The TIME MANUAL function measures and displays the time interval (to the closest one-hundredth of a second) between the first and second depressions of the MEASURE-MENT START/STOP pushbutton. The time count can be reset to zero and restarted by pressing and then releasing the RESET pushbutton. The AVGS switch has no affect in the Time Manual mode. When first entering this function, the measurement is in the STOPped mode, as indicated by the

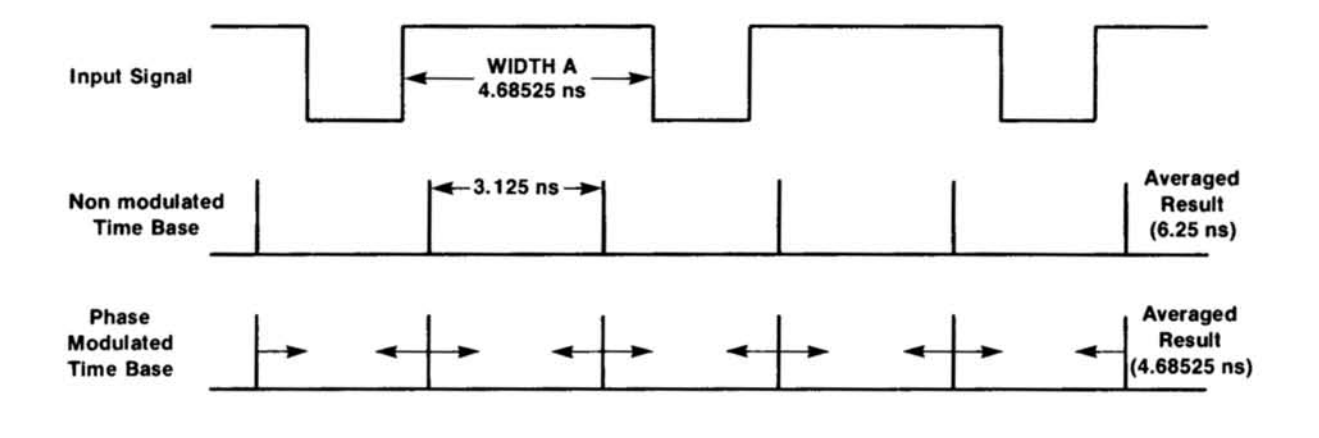

Fig. 2-6. Measurement example for synchronous input signals.

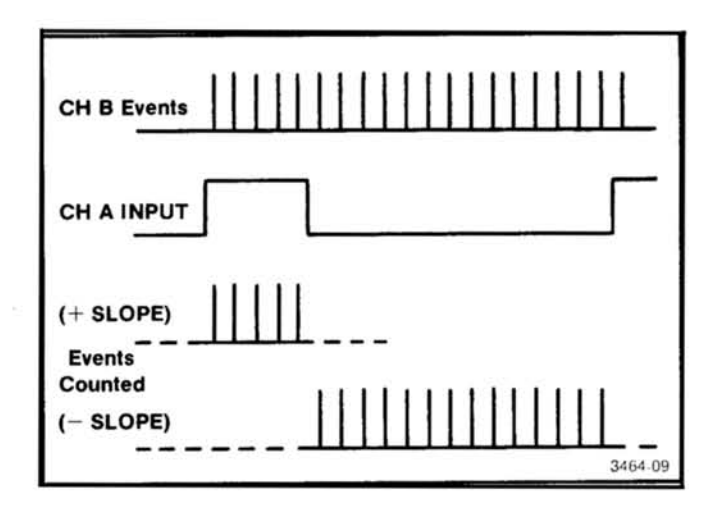

Fig. 2-7. Measurement example, EVENTS B DURING A.

the MEASUREMENT START/STOP pushbutton. The AVGS switch is active in this mode. With the AVGS exponent set to 0 or AUTO  $(-1)$ , whole numbers are displayed. For other settings, AVGS operates as a power-of-ten scaling indicator (allowing totalizing to the full fourteen digits of the internal count chain). For example, with a 1 MHz input signal and the AVGS switch set to  $10^6$ , the least significant digit displayed would represent 10<sup>6</sup> counts and would increment at one count per second  $(10^6 \text{ Hz}/10^6 = 1 \text{ Hz})$ . This scaling factor may be changed (Refer to Text) after a mea-Imanoman.sq surement is over, effectively moving the display. This allows the user to view all thirteen digits of the count chain.

#### Totalize  $A + B$

The TOTAL  $A + B$  function is as described for TOTAL A with the exception that the counter counts the total number of Channel A events plus the total number of Channel B events. The B count does not begin until after the first valid A count.

#### Totalize  $A - B$

The TOTAL  $A - B$  function is similar to the TOTAL  $A + B$ function with the exception that the counter counts the total number of Channel A events minus the total number of Channel B events. The B count does not begin until after the first valid A count.

#### **Risetime A and Falltime A**

The RISE/FALL A function allows the operator to automatically measure the 10% to 90% risetime (or falltime) of the counter's specified input signal appearing on Channel A. See Fig. 2-8a. Select the SLOPE  $(+$  = risetime:  $-$  = falltime) before pressing the RISE/FALL A button. The input signal size is automatically measured and the 10% and 90% levels are automatically calculated and set.

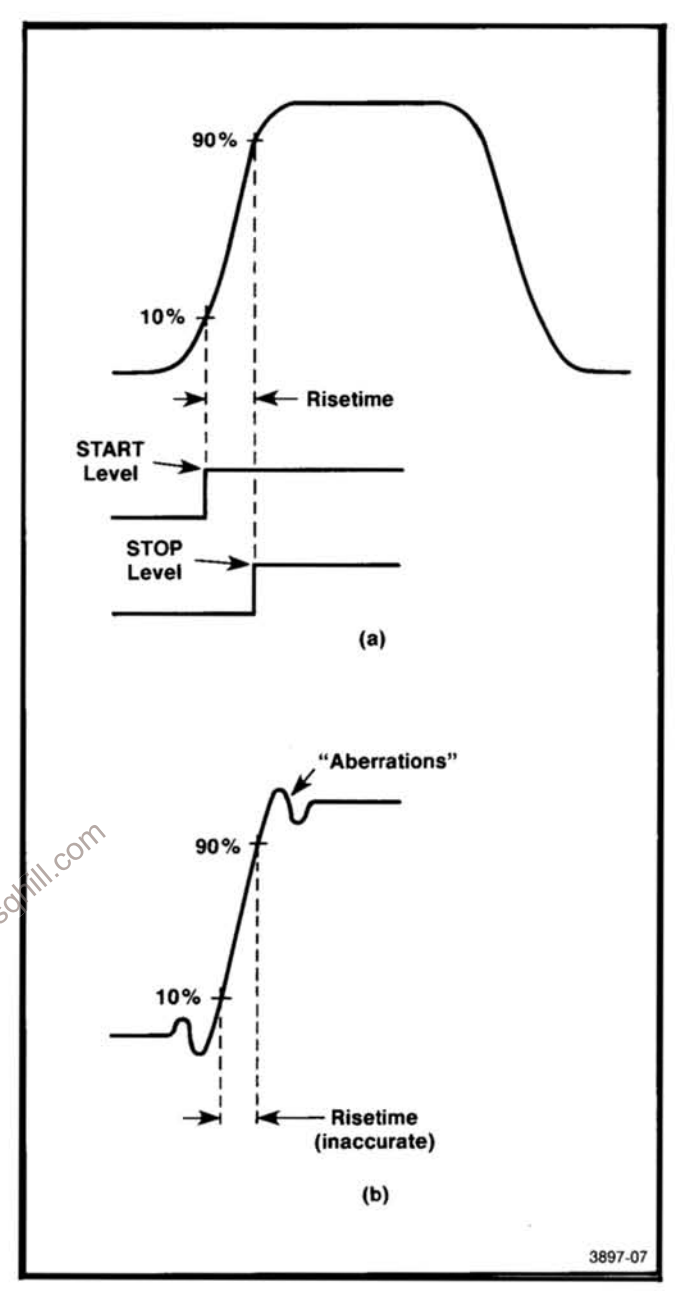

Fig. 2-8. Measurement example for risetime.

Internally, the A input is routed to both the A Channel and B Channel. The A Channel input conditioning is automatically duplicated (and indicated by the front panel lighted buttons) on the B Channel when the RISE/FALL A button is pressed. Although risetime measurements are simple to make, some operator problems can develop (even when using the automatic level setting capability of the counter). The signal being measured must satisfy the instrument requirements as detailed in the Specification section of this manual. The input signal amplitude must be greater than 1.4 V (50  $\Omega$ ) or 700 mV (1 M $\Omega$ ), have a risetime not less than 4 nsec (5 nsec for 1 MΩ), and not exceed 10% aberrations.

#### **Operating Instructions-DC 510**

The DC 510 uses a true peak detector circuit and detects the highest signal peak, even if the peak is an aberration (see Fig. 2-8b). If this aberration is too severe (greater than 10%), the instrument will not measure the correct risetime. Before pressing the RISE/FALL A button, the front panel FILTER (20 MHz) button can sometimes be selected to limit the internal risetime (less than 18 nsec) of the input signal to reduce these aberrations. Effective use of the filter will depend on the signal width and aberrations. Press the RISE/FALL A button. After the signal peak is measured and the 10% to 90% levels are set, the filter would be removed so the DC 510 may display the actual unlimited risetime (without filter).

The counter front panel pushbuttons remain active after pressing the RISE/FALL A button, to enable the operator to modify signal input conditioning and trigger levels. The modified conditioning and levels must satisfy the instrument requirements as detailed in the Specification section of this manual.

For example, if the AUTO button is pressed (while in RISE/FALL A) the Channel A and Channel B levels will move from the 10% and 90% points to the 50% point.

Other specific signal levels such as TTL High or TTL Low ation must be given for the termination setting. In the 50  $\Omega$  setting termination, the displayed trigger level is one-half the true trigger level due to the internal setting. trigger level due to the internal power splitter (not evident to the instrument). In the 1  $M\Omega$  termination the instrument does not take into account any attached probes (see Rise/Fall specification for level information with the use of probes).

#### **Probe Compensation**

The DC 510 has been specifically designed to be compatible with standard probes when in  $1 M\Omega$  termination; however, the operator must still be sure that the probe is properly compensated.

In the DC 510, a probe compensation (PROBE COMP) function is built into the counter. It allows the user to compensate the probe in place and without the use of an external oscilloscope.

A square-wave signal of approximately 1 kHz and an amplitude of approximately 5 V is provided at the front panel PROBE COMP tip jack.

Connect the probe tip to the PROBE COMP tip jack before entering the PROBE COMP mode.

The counter should display a zero for the most significant digit (far left) and a zero for the least significant digit (far right). The far left digit is for a probe connected to CHAN-NEL A and the far right digit for a probe connected to CHANNEL B. No decimal points or annunciators should be illuminated.

With the probe connected and the square-wave signal applied, perform the following steps.

1. Slowly rotate the probe adjustment in either direction until the display changes to a continuous 1 reading for the channel being compensated.

2. Slowly reverse the rotation of the probe adjustment until the display just goes back to a  $0$ . At this point, the probe will be compensated. A 1 indicates that the probe is over compensated; a 0 indicates under compensation. Final adjustment should be made in the direction where the 1 just changes to a 0.

#### **NOTE**

If a display goes to a 1 and remains in that condition for one or more complete revolutions of the probe adjustment, press the RESET pushbutton to clear the condition. This can occur if the connection to the square-wave source became open during the adjustment procedure.

#### **Test Function**

A 000 display in the three MSD's for the TEST function is an indication that the microprocessor has checked itself. The test also checks the DC 510's internal serial data path, the integrity of the internal counter chain (accumulators), and, as a by-product, the operation of the digital-to-analog converter (trigger levels) and input amplifier circuits.

The random-access memory space (RAM) is not checked during this front panel self-test; the RAM is checked only at power-up.

#### **NOTE**

If the CHANNEL A or CHANNEL B inputs are connected, the peaks of the input signals must be within the triggering level range of the counter for the test function to operate properly. If a failure occurs, first disconnect any CHANNEL A or CHANNEL B inputs and repeat the test. A connection to the arming input may also cause improper operation.

#### **Arming (ARM Input)**

Arming provides a means by which single events or sets of events can be selected for measurement within a complex analog or digital signal. Figure 2-9 shows three different examples of arming.

The ARM input requires TTL signal levels. With no signal attached the ARM input is normally pulled high and is thus continuously armed. When the ARM input is pulled low, the counter is prevented from starting a measurement. Arming may be used in all measurement functions with the exception of TIME MANUAL, PROBE COMP, and TEST. In these three functions the ARM signal must be high.

 $r_B$  = time from starting A event to stopping A winent process.<br>
The number of averages, i.e., 10<sup>6</sup> or 10<sup>9</sup>, etc.<br>
sto when, in time,<br>
plex waveforms).<br>  $\frac{1}{2} \left( \frac{1}{2} \right)^{1/2}$ When the arming signal changes to a high state, the first subsequent Channel A event will start the measurement process. When the arming signal changes to a low state, the next Channel A event will stop the measurement process. Therefore, the counter can be controlled as to when, in time, a measurement will be made (even in complex waveforms).

These armed measurements can then be averaged much like time interval averaging. The counter determines the number of digits to display (best possible resolution) based on the number of Channel A events averaged. Typically, each total measurement of Frequency, Period, and Ratio contains a 1 count error and the counter displays the number of digits that can be justified given this error. When using arming in the Frequency Period, or Ratio modes (nontime interval modes), each act of arming and disarming can introduce 1 count errors. The counter does not take this into account, however, and displays the number of digits based only on the total number of events per overall measurement, independent of the number of times the instrument was armed and disarmed.

The actual resolution for a period measurement using arming will be less than that displayed. It can be found using the following relationship:

$$
\text{resolution} = \frac{\mathsf{T}_{\text{c}}}{\mathsf{N}} \sqrt{\frac{\mathsf{N} \ \mathsf{T}_{\text{p}}}{\mathsf{T}_{\text{p}}}}
$$

E

 $T_{o}$  = time from starting A event to stopping A event
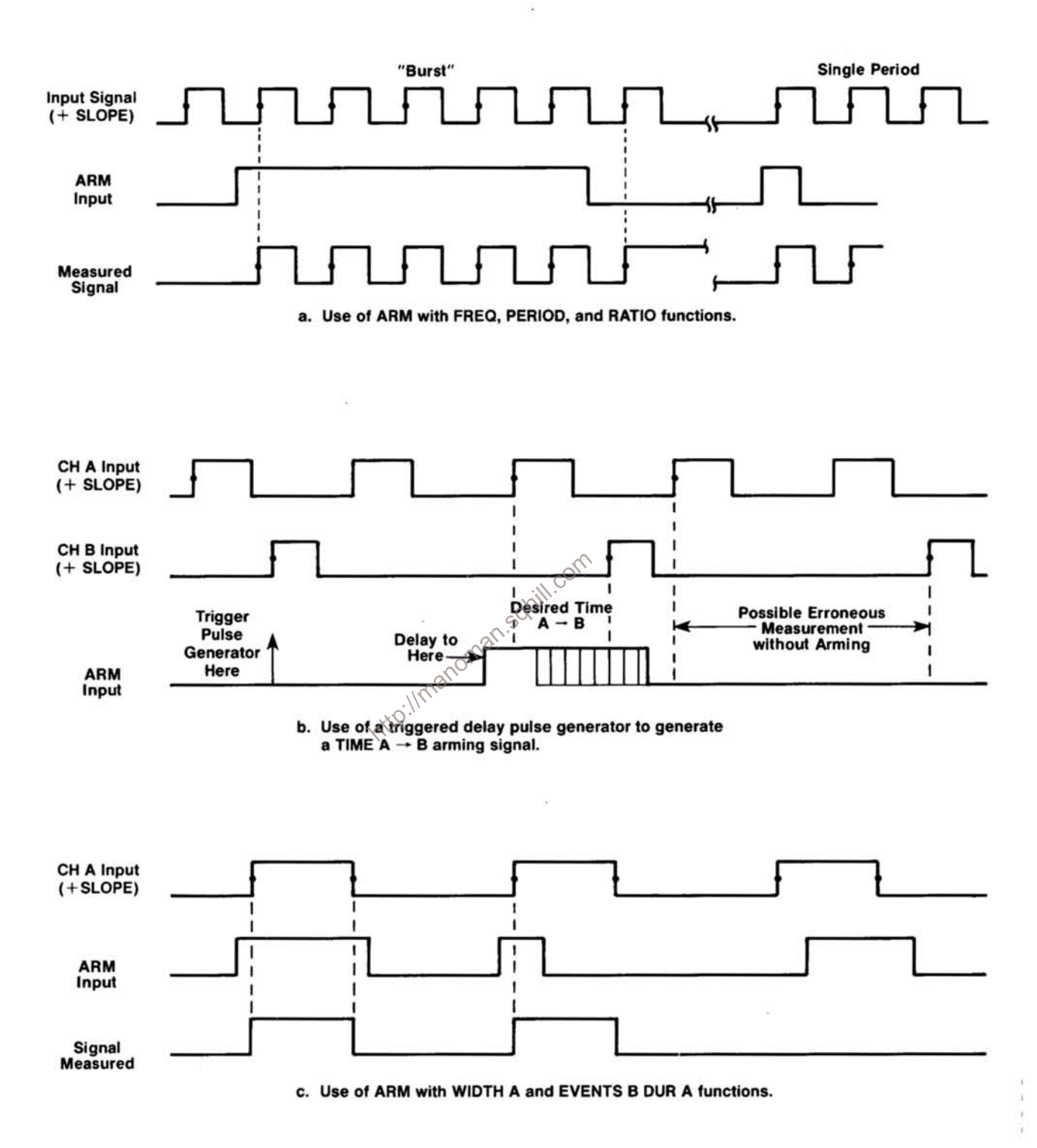

Fig. 2-9. Examples of arming.

# **THEORY OF OPERATION**

# **BLOCK DIAGRAM DESCRIPTION**

### **Introduction**

Refer to the Block Diagram illustration located in the foldout pages at the rear of this manual during the following discussion.

### **Signal Conditioning and Amplifiers**

The functional blocks for the Signal Conditioning and Amplifiers (Channel A and Channel B) are essentially identical. Each channel amplifier circuit contains seven magnetic latching relays which control the input conditioning and routing of the front panel input signals. Six relays control the ac or dc coupling modes, the 1 or 5 attenuation factors, and the termination impedance. The seventh relay provides for a Channel A and Channel B commoning function. The data for these relays are sent from the microprocessor via data shifted through serial-to-parallel shift registers, in these function-Ilmanor al blocks.

The Channel A and Channel B amplifiers used matched DMOS FET followers that buffer the input signal and trigger level. The buffered signal and trigger level are combined and amplified in a differential cascode integrated circuit (IC). This IC also provides for switching the output into a low pass filter or straight through at full bandwidth.

### **Schmitt Triggers**

The amplified signal and trigger level are applied to the inputs of the Schmitt Trigge IC. The differential Schmitt output is applied to transistors that select the triggered slope. This circuit also provides the Shaped Out signals.

## D/A's, Relay Protect, and Arming

This functional block contains triggering level control and 10-bit digital-to-analog converters (D/A converters) for Channel A and Channel B. The operational amplifiers driven from the D/A converter output, set both the offset and range for the individual channels.

The 50  $\Omega$  protect circuitry consists of two "window" comparators (Channel A and Channel B). These comparators receive the protect sense levels from the Channel A or Channel B inputs (relays) and operate within a  $\pm 2$  volts window sense level. If these voltage levels vary up or down from this window, the comparators will send a protection signal (50  $\Omega$  protect) to the microprocessor. The microprocessor automatically changes the input impedance to 1 M $\Omega$  and protects the 50  $\Omega$  circuitry.

The arming input is applied from the front panel or rear interface. This circuit consists of a 1 TTL input load with appropriate input protection and a Schmitt trigger circuit for noise immunity. The output provides the arming signal (ARM). Cont

# **Nain Gating**

After the Schmitt trigger, the signals to be measured are routed through the proper logic gates for the operating mode selected. These gates are enabled (or disabled) via latched data in a serial-to-parallel shift register located in this functional block.

The counter has what is sometimes called a "ratio architecture". That is, events are always accumulated in one count chain, called Accumulator A, and a time related or Channel B event count is accumulated in another counter chain, called Accumulator B. The microprocessor actually controls the measurement interval, which is typically asynchronous with the input signals. Thus, two flipflop synchronizers are used to guarantee that the accumulators always see a whole number of pulses of input signals or a whole number of pulses from the internal time base that is being counted.

The arming input (ARM), from D/A's, RELAY PROTECT and ARMING functional block, is applied to this block where it is logically ANDed with the measurement GATE generated by the microprocessor.

### Time Base, 320 MHz PLL, and Noise Generator

This block contains the 10 MHz crystal-controlled time base, a 320 MHz PLL (phase locked loop) and a pseudorandom noise generator that is activated for time interval averaging measurements.

The 320 MHz PLL circuit contains a frequency and phase comparator, a filter circuit, a Varactor diode for 320 MHz tuning, and a feedback loop consisting of a fast divide-by-4 section followed by a divide-by-80 section.

# CH A and CH B Count Chains

The Channel A signal is divided or counted by four ECL binary stages, five LS TTL binary stages, and then by four binary stages in a single CMOS counter. The Channel A SLOW output from the CMOS counter is then applied to a microprocessor peripheral device on diagram 9, where the signal is counted by another 16 binary stages internal to that device.

The Channel B accumulator is similar to the Channel A accumulator with four ECL binary stages, five LS TTL binary stages, followed by 15 binary stages in two CMOS counters. The Channel B SLOW signal is also applied to the microprocessor peripheral device on diagram 9. Each accumulator circuit has ECL to TTL or ECL to CMOS translator circuits where required.

circuits where required.<br>
The outputs of these counters are applied to the parallel<br>
inputs of these counters are applied to the parallel<br>
inputs of tive parallel to serial shift registers (two for Chan-<br>
inputs of tive p ment interval.

# **Processor and Display Drivers**

The microprocessor control the measurement gate interval, generates the relay strobe signal, and by using address decoding circuits enables the shift registers, display strobe circuits, and the data buffer for the front panel button sensing. This functional block has a microprocessor peripheral device containing a 128 X 18 static RAM, a 2048 X 8 ROM, a programmable counter, an 8-bit serial data channel, bidirectional data lines, and interrupt inputs. Additional program memory space is provided by a 4096 X 8 ROM and a 256 X 8 RAM.

# **Pushbuttons and LED's/Display**

The key element in this functional block is a ten-state decade counter that provides the time slot decoding for scanning the front panel pushbuttons and other controls. The counter also provides the multiplexing functions for the seven-segment LED display and annunciators. Information is presented to the display by latching six bits of data from the microprocessor parallel data bus. Four bits of the latched data are then decoded from binary coded decimal to seven-segment information. The remaining two bits are used to drive the annunciators and decimal points.

The display consists of nine seven-segment LEDs, annunciators, and the LEDs of the lighted pushbuttons. The time slot lines generated by a ten-state decade counter drives the common cathodes of the seven-segment LEDs and scans the buttons and annunciators. The anodes of the

and individually fused, and all four are referenced to a single precision 2.5 V reference IC. Several secondary supplies include  $+2.7$  V for the ECL terminator, a  $+18$  V three-termi nal regulator chip (in Option 01 timebase only),  $a -15V$ supply derived from the  $-12$  V, a 2.5 V supply to drive the reference IC, and several isolated versions of  $+5$  V, separated by L-C filters.

# **DETAILED CIRCUIT DESCRIPTION**

# **SIGNAL CONDITIONING AND** AMPLIFIERS-DIAGRAM

### **NOTE**

Since the Channel B Signal Conditioning and Amplifier circuitry is essentially identical to the Channel A circuitry, this description discusses the theory of operation for the Channel A circuits only.

The Channel A input signal is routed to two magnetic latching relays. Relays K1612S (Channel A) and K1632S (Channel B) provide a normal mode operation (separate channels) or common mode operation (both channels). In the common mode operation (Common Separate), Channel B input becomes an open circuit. The common mode operation is used when making risetime and falltime measurements. In this mode, with the input impedance set to 50  $\Omega$ , the leadless chip component, R1611, in conjunction with the 50 0 (TERM) in each channel, becomes an internal power splitter. Relays K1611S and K1510S provide for 50 Ω termination. When in 50  $\Omega$  input impedance, relay K1610S selects either ac or dc coupling (COUPL). In the dc coupling position, resistor R1612 discharges the ac coupling capacitor,  $\sqrt{s}$ C1610. Component R1512 is the isolation resistor for the 50 Ω Protect A Sense line, which will be discussed ater. Relay K1511 selects either the X1 or X5 attenuation (ATTEN), when in 50  $\Omega$  (TERM). 135

In the 1  $M\Omega$  termination, selected by K1611S, relay K1600 selects either ac or dc coupling (COUPL). In the dc coupling position, resistor R1601 discharges the ac coupling capacitor, C1601. If X5 attenuation is selected, the signal enters the hybrid attenuator, AT1505. The component C1504 is a compensation capacitor and R1504 is the 1 M $\Omega$ termination resistor. When attenuated, resistors R1506 and R1507 provide damping for optimum ac performance.

Input signal protection is provided by diode network, CR1512, CR1510, CR1511, CR1513, and resistor R1510 and capacitor C1518.

A matched pair of DMOS field effect transistors (FET), Q1410, provide buffering for both the input signal (at pin 8) and the triggering level signal (at pin 4). These matched FET devices cause a matched level shift from 0 volt to approximately -4.5 volts. Diodes CR1411, VR1412 and CR1410, VR1413 will limit large (overdriving) signals and protect integrated circuit (IC) U1311. In common mode operation, differential transformer, T1410 converts a single-ended signal into a differential signal at high frequencies. This helps to provide for better high frequency performance and helps to reject noise. The FET source followers each have a current source. Transistor Q1402 is the current source for the triggering level source follower output. Transistor Q1403 is the current source for the input signal source follower output.

The IC U1311 is a cascode differential amplifier with switched signal output capability. Signals can be either passed straight through at full bandwidth or through a twopole low pass filter that passes frequencies from dc to approximately 20 MHz. These signals are switched by control voltages generated from the logic signal FILTER at pins 12 and 11 of U1311. Being complementary, through Q1211 (signal inverter) and Q1210 (buffer) they appear in the Channel B circuitry as well. Therefore, the filters may or may not be selected by these inputs.

Resistor R1417 sets the gain for U1311 (pins 2 and 3). This leadless chip component is soldered directly to the IC pins for optimum ac performance. Transistors Q1400 and Q1401 are current sources for the cascode differential input. Low frequency peaking is provided by components R1406, R1405, and C1403.

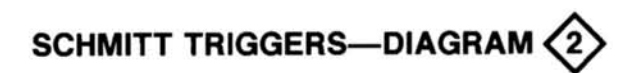

The buffered and amplified differential signal is applied to pins 2 and 3 of U1310 (Schmitt Trigger circuit). These signals are looped through this IC and appear at pins 12 and 11, with the load resistors R1313 and R1216. Transistor Q1303 is a current source for the Schmitt Trigger latch devices. The Schmitt Trigger differential output (pins 6 and 8 of U1310) is level shifted by transistors Q1204, Q1302, Q1300, and Q1301. Positive slopes are selected by Q1204 and Q1302 and negative slopes are selected by Q1300 and Q1301. These common base stage level shifters are driven by the  $+$  SLOPE A and  $-$  SLOPE A signals through transistors Q1202, Q1201, and associated circuitry. The shaped output signal from Q1204 or Q1300 enters Q1203 base, inverts and outputs to J1201 (CH A SHAPED OUT). The output signal (CH A ECL) from Q1302 or Q1301 routes to the ECL logic circuitry (Diagram 3). An operational amplifier, U1202B (Diagram 2) sets the mean dc level of the ECL signal to the correct value. A threshold level generated by an ECL signal (Diagram 3) is sensed at pin 5, U1202B and compared to the mean level sensed at pin 6, U1202B. The output (pin 7, U1202B) supplies the current necessary to adjust the level shifted output to the correct mean ECL threshold level.

# MAIN GATING-DIAGRAM

The microprocessor controls the measurement gate interval through the GATE signal going to pin 4 of U1110B. The IC's U1000C and U1000B operate as synchronizers to ensure that the accumulator gates, U1001C and U1110A open and close at the proper time for the desired measurement. Synchronizing the accumulator gates with the signals to be counted ensures that the accumulators will contain a count corresponding only to a whole number of input and time-base pulses. In the absence of the synchronizers, the gates would sometimes pass fractional pulses, and the count chains might not be able to make a reliable count. The signals to be counted clock the synchronizers at pin 16, U1000C and pin 1, U1000B.

Before each measurement is initiated by the microprocessor, U1000C and U1000B are set by a MR, (Master Reset) pulse on connector J1010 pin 1. The IC's U1001C and U1110A are thus disabled by the high level synchronizer outputs at pins 14 (U1000C) and 11 (U1000B) until the measurement begins.

For those modes that use the Channel A Amplifier with positive slope triggering, negative-going edges are generated on pin 6 of U1001B. Pin 7 of shift register U1200 is latched high for all operating modes except the time interval modes (TIME A→B, WIDTH A, RISE/FALL Time, and EVENTS B DUR A). With pin 7 of U1200 high, U1210D pin 12 is low, so Q114 is enabled. The Channel A signal is then inverted by U1001C and clocks U1000A on pin 5. The Channel A complement signal appearing on pin 6 of U1001B, is inverted by U1001E and clocks the synchronizer flipflop U1000C pin 16 after passing through U1001D.

## **NOTE**

Transistors Q1110, Q1114, Q1111, Q1112 and Q1000 operate as switches to route the Channel A, Channel B, and 320 MHz time base signals through the proper logic gates for the selected front panel function. These transistors are either completely "on" or completely "off", depending on whether their base resistors are pulled high or low. Transistor Q1100 is used to disable U1001A. See Table 3-1.

# FREQ A and PERIOD A

If the GATE signal from the microprocessor (U1200 pin 4) and the arming signal (ARM) on J1102-1 are both low, a low is set on the D input (pin 15) of U1000C after passing through U1110B. This low is transferred to pin 14 on the first Channel A edge that clocks U1000C after the measurement gate started. The low on pin 14 enables the second synchronizer, U1000B, and the Channel A accumulator gate, U1001C. With U1001C enabled, the next negative edge of the Channel A signal is allowed to pass through

U1001C, gets inverted, and is counted by the first binary stage of the Channel A accumulator (U1000A, pin 5).

For the FREQ A and PERIOD A functions, pin 14 of shift register U1200 is latched low. This turns on U1110C and turns off Q1112, allowing the 320 MHz time base signal to clock U1000B on pin 1. The first positive time base edge to clock U1000B after U1000C changed state, sets a low on pin 11 of U1000B, enabling the Channel B accumulator gate, U1110A. The next negative edge of the 320 MHz time base signal then passes through U1110A in its inverted form and is counted by the first binary stage of the Channel B accumulator (U1011C).

# Table 3-1 SIGNAL ROUTING SWITCHING LOGIC FOR U1200  $(X = low, blank = high)$

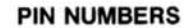

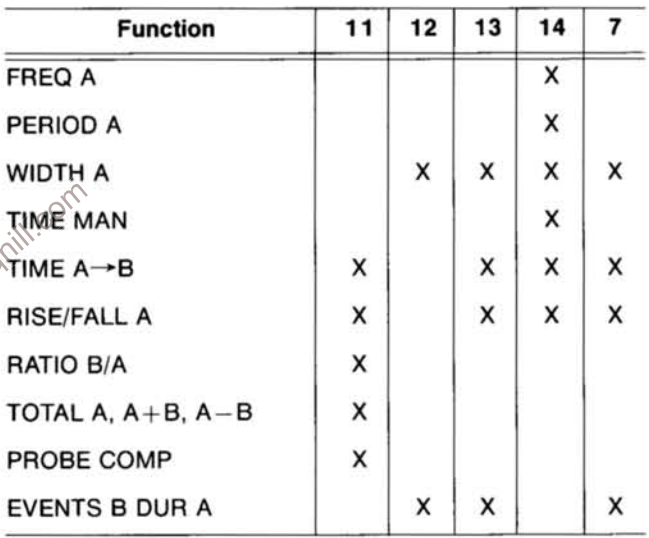

After the synchronizers and accumulator gates have been enabled, all succeeding input pulses are counted by the Channel A accumulator and all succeeding time base pulses are counted by the Channel B accumulator.

The counting process continues until the selected number of averages have been satisfied or the time out period. while in the auto mode, has been satisfied. At this point, the gate signal from the microprocessor goes high, setting the D input (pin 15) of U1000C high. The next positive edge of the Channel A signal then clocks U1000C and pin 14 goes high. disabling U1000B and U1001C. The next 320 MHz time base edge then clocks U1000B, disabling U1110C and sending END low alerting the microprocessor that the measurement cycle has ended.

When the measurement cycle has ended, the microprocessor reads the total counts in both accumulators. The Channel A accumulator contains the number of events or periods and the Channel B accumulator contains the number of time base clock pulses counted over the same interval.; The microprocessor divides the number of events in the Channel A accumulator by the total time in the Channel B accumulator to obtain the frequency (FREQ A) or divides the total time in the Channel B accumulator by the number of events in the the Channel A accumulator to obtain the period, or time per Channel A event (PERIOD A).

# **RATIO B/A**

The HATIO B/A mode is the same as FREQ A and PERI-OD A, except that instead of counting 320 MHz time base pulses, U1110C is disabled by a high on pin 14 of shift register U1200, and Q1112 is enabled by a low from inverter U1210E. This allows the Channel B signal to clock U1000B. The counts are accumulated over the time interval determined by the number of averges selected. The RATIO B/A result is then calculated by dividing the number of Channel B events by the number of Channel A events. The AVGS exponent refers to the count in Channel A.

# TIME  $A \rightarrow B$

For the TIME A→B function, Q1110 and Q1112 are disabled; Q1111, Q1114, Q1000, U1001E, U1110C, and U1001D are enabled. The first Channel A pulse slope that is selected, is inverted by U1001B, inverted again by U10016, and then applied to pin 19 of U1001D. The synchronizers have been set by the MR, (Master Reset) pulse and the Channel A pulse clocks on pin 16 of U1000C

As soon as the gate signal from the microprocessor sets pin 4 of U1110B low, the next Channel A clock edge to U1000C transfers the low on pin 15 to pin 14 and sets pin 13 high. The high on pin 13 passes through Q1000, disables U1001E, and prevents U1001D from being clocked by succeeding Channel A pulses. The Q output of U1000C (pin 14), being low, enables U1001A and allows the first succeeding Channel B pulse edge to clock U1000C via U1001D, setting pin 14 high and pin 13 low again. Pin 13, going low with the Channel B edge, also re-enables U1001E again for the next Channel A edge to clock U1000C.

During the period of time that pin 14 of U1000C is low, U1000B is enabled. The 320 MHz time base clock pulses are synchronized and gated by U1000B and U1110A, and then counted by the binary stages in the Channel B accumulator, beginning with U1011C.

Since Q1114 is disbled, U1001C is enabled with a low on pin 17 and also enabled each TIME A→B interval appears as a negative pulse on pin 10. This negative time interval

pulse is converted to a positive time interval pulse by U1001C and then counted by the binary stages in Channel A accumulator. Thus, for each TIME A -> B interval, a count is accumulated in the Channel A accumulator; and during each of these intervals, the 320 MHz clock pulses are accumulated in the Channel B accumulator.

The microprocessor is continually reading the counts (accumulated time intervals) in the Channel A accumulator. When it finally reads a count greater than or equal to the selected number of averages (10<sup>N</sup>) or when the measurement time in the auto mode ( $\approx$ 0.3 seconds) has been satisfied, the microprocessor sets the gate signal on pin 4 of U1110B to a high level. The next Channel A pulse clocks a high through U1000C to pin 18 of U1001C and disables U1000B. The next 320 MHz clock pulse then toggles U1000B, disabling U1110A and allows the END signal line (J1102-1) to go low. This alerts the microprocessor that the measurement cycle has been completed. The microprocessor then makes a final reading of both accumulators, divides the total time by the number of intervals, and updates the display during the next measurement cycle.

# **WIDTH A**

The WIDTH A function is essentially the same as the TIME  $A \rightarrow B$  except that Q1111 is disabled and Q1110 is conabled. This then allows the leading edge of the Channel A pulse width to be measured, and applied to pin 23 of U1001E and the trailing edge to be applied to pin 2 of U1001A, through the 3.5 ns delay line (DL 500).

The synchronizers (U1000C and U1000B) and the accumulator gates (U1001C and U1110A) function exactly like they did in TIME  $A \rightarrow B$ . The pulse widths are regenerated on pin 14 of U1000C and during each of the negative pulse intervals. U1000B and U1001C are enabled so that the 320 MHz clock pulses (via Q1110C) can be counted by the Channel B accumulator. Also, each regenerated pulse is passed through U1001C and counted by the Channel A accumulator. Again, when the averages conditions have been satisfied, the microprocessor stops the measurement gate, reads both the accumulators, and divides the total time by the number of regenerated time intervals to obtain the averge pulse width.

# **EVENTS B DUR A**

The EVENTS B DUR A function is the same as WIDTH A except that instead of counting 320 MHz clock pulses via U1110C, the instrument is counting Channel B events during the selected Channel A pulse width via Q1112. To do this, Q1110, Q1112, and Q1000 are enabled. The leading and trailing edges of the Channel A pulse are again applied to pin 23 of U1000E and pin 2 of U1001A.

## Theory of Operation-DC 510

The Channel B signal passes through Q1112 to clock the second synchronizer, U1000B. When the gate signal on pin 15 of U1000C goes low, the synchronizers and accumulator gates function exactly as they did in WIDTH A (and described for TIME A→B). With U1001C enabled on pin 18, the Channel A pulse widths are counted in the Channel A accumulator while the Channel B events are counted in the Channel B accumulator. In EVENTS B DUR A the instrument is counting Channel B events only during Channel A pulse widths and averaging by the selected number of Channel A events.

When the selected or auto averages condition has been satisfied, the microprocessor sends the gate signal on pin 15 of U1000C high. The next Channel A trailing edge disables U1000B (pin 2 high) and the succeeding Channel B edge sets a low on pin 12 of U1000B. This completes the measurement cycle.

# **TIME MANUAL and TOTALize A**

For the TIME MAN and TOTAL A functions, the microprocessor asserts the gate signal on pin 15 of U1000C after the MEASUREMENT START/STOP pushbutton on the front panel is pressed to start the measurement. The gate is unasserted (set high) when the pushbutton is pressed to stop the measurement.

For the TIME MAN function, Q114, Q1100, and U1110Q are enabled. Immediately after asserting the gate signal, the microprocessor momentarily changes the Channel A triggering slope from its current setting to the opposite setting and then back again. This change provides an artificial Channel A signal that enables U1000C and allows the 320 MHz clock signal count to be accumulated in the Channel B accumulator. The accumulation continues until the measurement is stopped, at which time the microprocessor unasserts the gate signal and provides another trigger slope change to disable U1000C. This stops the accumulation of time base clock count. Throughout the measurement, the B Channel is continually read and then directly displayed with the proper annunciator illuminated.

While taking this reading, the display will occasionally flicker during the measurement. This is not the result of miscounting by the Channel A or Channel B accumulators: the correct count will be displayed when the measurement is finished.

For the TOTAL A function, Q1114, Q1100, and Q1112 are enabled. When the gate signal is asserted, Channel A events are counted (totalized) in the Channel A accumulator until the measurement is stopped. In this case, the microprocessor does not read the Channel B accumulator; only the Channel A accumulator counts are displayed. Display scaling is accomplished by the microprocessor using the AVGS setting to select the desired scaling factor (power-often). This scaling is independent of the actual counting process and can be changed during or after a measurement without affecting the count. Thus, the full 13 digits of the internal count chain can be examined by changing the AVGS exponent. Time, frequency units, and decimal point are not displayed for this function.

# PROBE COMP and TEST

For the PROBE COMP function, the operator applies probe compensating signals to either Channel A or Channel B. For either of these modes, the counter is set up (internally) in RATIO B/A mode. This allows the Channel A or Channel B signals to pass straight through to the accumulators.

For the TEST function, the microprocessor generates artificial signals by programming the digital-to-analog converters (Diagram 6) through their full range. The outputs of the digital-to-analog converters are applied as trigger level changes to the differential amplifier circuits in the Channel A and Channel B Amplifiers (Diagram 2) an end up as counts in the two count chains. If an illegally large signal is present on an input (a signal beyond the range of the digital-to-analog converters), this process does not produce counts, and the TEST may fail. When a failure is indicated, all inputs should be disconnected and the TEST rerun.

A complete description of the self test function is in the Maintenance section. Front panel procedures for the PROBE COMP function are found in the Operating Instructions.

# CHANNEL A AND CHANNEL B COUNT CHAINS-DIAGRAM

The Channel A and Channel B accumulators are two nearly symmetrical binary ripple counters, each having the capabilities for its contents being "read" serially by the microprocessor. Each accumulator begins with high speed ECL. Then, as the maximum toggle rates decrease, goes to medium speed ECL, then to LS TTL, and eventually CMOS. Wherever possible, a counter IC of a given family is shared: one half is used by Channel A and one half by Channel B.

The Channel A accumulator begins on the Analog board (A12) with signals clocking U1000A, pin 5 (see Diagram 3). The Channel B accumulator signal clocks U1011C, pin 1. The first two binary stages for each accumulator are ECL 100k and consist of U1000A and U1011A (Channel A) and U1011C and U1011B (Channel B).

The counts (CH A FAST and CH B FAST) are routed from the Analog board to the Digital board (A16) through coaxial cables (W520 and W530). The next two binary stages for each count chain are ECL 10k and use IC's U1810A and U1801A (Channel A) and U1810B and U1801B (Channel B). Transistors Q1702, Q1701, Q1704, and Q1703, with associated circuitry, operate as fast ECL to LS TTL converters. These converters provide drive for the following LS TTL stages and must operate reliably up to 25 MHz. The counts in these (and the preceding) ECL stages must also be converted to CMOS levels for eventual readout by the microprocessor. However, since this conversion occurs long after the count chains have stopped counting and are stabilized, these translators need not be fast. The comparators U1710A, B, C, D and U1102A, B, and C have one input set at a voltage half-way between an ECL high and low. This voltage is set by resistors R1712 and R1710. With pull up resistors R1420 (fixed resistor network), R1207, R1208, and R1209 tied to  $+5$  volts, the ECL transition from high to low (on the other input) results in a full CMOS swing on the comparators output. This results in a highly reliable translator that draws little power.

The next bit of each chain is a single LS TTL flip flop, U1120A, Channel A (U1120B, Channel B). Following this IC is an LS TTL 4-bit counter, U1113A, Channel A (U1113B,  $\frac{1}{2}$  substitution of the contract of the contract of the contract of the serial readout circuity. At this point, the two accumulator chains lose their symmetry (not for functional reasons bing on the contract of the A accumulator uses the 16-bit counter contained in U1410 (see Diagram 9). The Channel B accumulator (Diagram 4) uses 11 of the 12 bits available in the CMOS counter, U1212. The circuitry described provides a total of 29 hardwired bits for the Channel A accumulator and 24 hardwired bits for the Channel B accumulator. Since each accumulator requires 43 bits, the firmware counters supply 14 bits (Channel A) and 19 bits (Channel B) respectively.

Five CMOS parallel-to-serial shift registers consisting of U1121, U1114, U1122, U1211, and U1312 are used by the microprocessor to read out the contents of the Channel A and B accumulators. When the ILATCH control line (pin 9 of each register) is brought high, data are applied into the registers asynchronously with the clock. When pin 9 is brought low again, data can be shifted into (pin 11 of each register) and out of (pin 3 of each register) the registers synchronously with the positive transition of the SERIAL CLOCK signal (pin 10 of each register).

Before each measurement is initiated by the microprocessor, the MR, (Master Reset) signal is asserted via pin 33 of U1410 (see Diagram 9). This reset signal is inverted by U1520D (Diagram 4) applying MR to pin 1 of U1120A. The MR signal is also inverted and buffered again by U1314D, U1314F, and U1520E to provide an ECL, LS TTL, and CMOS compatible reset signal (MR,) to the ECL stages on both the Analog and Digital board and to the LS TTL and CMOS stages on the Digital board. The MR, signal also quarantees the two synchronizer flip flops (located on Diagram 3), U1000C and U1000B, will begin set.

# **TIME BASE AND 320 MHz** PLL-DIAGRAM

The 10 MHz standard time base consists of a 10 MHz crystal, Y1520, and a Colpitts oscillator circuit, Q1420, and associated circuitry. The frequency of the standard time base is adjusted by variable capacitor, C1521 (accessed through the instrument's back plate).

The Option 01 high stability time base consists of a self contained, oven controlled 10 MHz oscillator, Y1530. This time base is adjusted via a hole in the rear of the case (accessed through the instrument back plate). The 18 volts input to the time base is derived from the fused  $+26$  volts in the power module and regulated by a three-terminal regulator circuit, U1430, and associated circuitry.

# **NOTE**

The single-starred schematic diagram 5 components for the standard time base circuit are removed if the Option 01 time base circuit is installed.

The 10 MHz output signal from either the internal time bases or an external source (1, 5, 10 MHz) is applied to the base of Q1500. The buffered signal at the collector of Q1500 can be either 1 MHz, 5 MHz or 10 MHz. This signal is buffered again by U1500F. If the input signal frequency is 1 MHz, jumper plug P1510 (located on the Auxiliary board) connects pins 4 and 5 of J1510. A 5 MHz external input signal requires that IC U1411 divide-by-five  $( \div 5)$ , therefore, P1510 connects J1510 pins 2 and 3 or pins 3 and 4. A 10 MHz time base signal requires U1411 to divide-by-ten (-10). Component P1510 then connects J15120 pins 1 and 2. The signal to the base of Q1401, in all cases, must be 1 MHz.

Emitter follower Q1401 and associated components operate as a single-pole filter generating a sawtooth type signal at the negative input pin of comparator U1400. For the TIME A→B, WIDTH A, and EVENTS B DUR A functions, the base of Q1300 is set low via pin 7 of shift register U1200 (as shown on Diagram 3). In these functions, the Noise Generator (Diagram 5), U1410, is enabled by applying  $+5$  volts to the V<sub>ss</sub> input, pin 4. The output from U1410 (pin 3) will be  $-12$  volts to  $+5$  volts signal with a pseudo-random edge distribution. This signal is then attenuated by resistor, R1410, and applied to pin  $2 (+)$  of U1400. Also, with these functions, U1400 operates as a phase modulator circuit. The output (pin 7) of U1400 is a 1 MHz signal that is phase modulated by the noise signal generated by U1410. For the other remaining functions, transistor Q1300 is turned off, U1410 is disabled, and U1400 operates only as a buffer stage.

The 1 MHz squarewave signal from U1400 (pin 7) is applied to pin 1, U1021 with the negative edge (falling edge) used as a reference edge for the Phase Locked Loop (PLL) U1021. This IC compares the signals negative edge (pin 1) with the positive edge (pin 3) and produces an output proportional to the phase difference between these two input signals. The output at pins 5 and 10 (U1021) is then filtered by a low pass filter with its bandpass providing the proper phase noise bandwidth for time interval measurements. This filter, Q1030A with associated components, is amplified and inverted by operational amplifier U1030B. The amplifier output is a dc level proportional to the phase difference between the 1 MHz reference and the output of the PLL multiplier. The dc level voltage is coupled to a Colpitts oscillator circuit, Q1130 and associated components, and is inductor-tuned by the varactor diode, CR1130, and series capacitor C1032. The PLL adjusts the varactor diode voltage, which adjusts the oscillator frequency producing a precise 320 MHz output signal. The oscillator output is ac coupled to U1022A and a threshold reference voltage is generated by sensing the complementary outputs of  $\sim$ at the junction of these two resistors, establishes this threshold reference at pin 3 of U1022A. The oscillator output rate on pin 3 produces a 320 MHz reference sinewave from pin 8. This sinewave is the clock that is counted for the different measurement modes of the counter. The 320 MHz signal is applied to pin 1 of U1022B (a set/reset latch that resets itself at 320 MHz, and buffers and provides proper ECL drive). This signal is then divided down to 160 MHz at pin 12, Q1022B. Another divide-by-two (-2) IC, U1022C, results in an 80 MHz output. This output is ac coupled to U1020, pin 7 and divided-by-eighty,  $( \div 80)$  producing the 1 MHz signal at pin 2. Any error in output at pin 2 of U1020 is sensed by U1021. This sensed voltage, applied to varactor diode CR1130, adjusts the Colpitts oscillator producing the precise 1 MHz signal at pin 3 of U1021.

# $D/A's$ , 50  $\Omega$  PROTECT, AND ARMING-DIAGRAM (6)

The isolation resistors for the 50  $\Omega$  Protect A (B) sense lines were discussed earlier (Diagram 1). The sense lines are routed from the Analog board to the Auxiliary board via jacks J1510 and J1520.

The 50  $\Omega$  Protect circuit is composed of a quad comparator (U1111) with associated components. Two of these comparators are arranged as "window" comparators (Channel A and B), that receive the protect sense levels from the Channel A or B inputs. These voltage sense levels normally operate within  $a \pm 2$  V window. If the sense levels go outside this window (high or low), the comparator output changes states (to a low state) and issues a  $50 \Omega$  A (B) PROTECT signal to the microprocessor. The microprocessor recognizes this protect line and automatically changes the input relays from the 50  $\Omega$  TERM to the 1 M $\Omega$ TERM.

Trigger levels (CH A LEVEL and CH B LEVEL) are established, using a 10-bit D/A converter, U1210 and U1310 (Channel A and B). The data (SERIAL DATA lines) are received from the microprocessor through serial-to-parallel converters U1010 and U1020 (Channel A and B-see Diagram 7). These parallel output lines (Diagram 6) form the digital word that is applied to the D/A converter. The digital word corresponds to a unique current that is sinked at pin 3 of the D/A converters (U1210, Channel A; U1310, Channel B). This current, appearing at pin 2 of the operational amplifier circuits, U1200A (Channel A) and U1200B (Channel B), is converted to a voltage. This voltage can be offset by potentiometer R1205, (R1207, Channel B) and the voltage range adjusted by potentiometer R1204 (R1206, Channel B). The output of U1200A (U1200B) at pin 1 is the trigger voltage that is routed to the amplifier circuitry on the Analog board (see Diagram 1).

The arming circuit input load (Diagram 6) is 1 standard TTL load. The input is positive overvoltage protected by diode CR1510 (reverse biases upon receiving an excessive positive overvoltage). Diode CR1511 is the negative overvoltage protection component (clamps the output to a diode below ground) and is current limited by resistor R1500.

Transistors Q1510 and Q1511 form a Schmitt trigger providing noise immunity to the arming inputs (ARM IN and EXT ARM IN). The ARM output signal is routed to the digital circuitry (Diagram 3).

# RELAY DRIVE-DIAGRAM (7)

The serial-to-parallel converters, U1010 (Channel A) and U1020 (Channel B), are used to change the serial data from the microprocessor to the parallel data. This data will select the particular relay to be activated. The converter output data are applied to U1110 (U1020, Channel B) that consists of seven Darlington NPN transistors (shown as inverters). These devices are used as current sinks to drive the relay coils. With one end of the selected relay coil brought low via one of the inverters (U1110), a voltage pulse is applied to the opposite coil end. This voltage pulse is generated by the microprocessor (see Diagram 9) and then amplified and regulated by the pulse amplifier circuit consisting of transistors Q1031, Q1030, Q1032 and associated circuitry (Diagram 7).

The pulse is approximately 8 V in amplitude with a 25 ms width; therefore, when a relay coil is energized, the inverter output is brought low and the microprocessor pulses the pulse amplifier to direct the current flow to the selected relay coil. This causes the relay to change state and latch.

The Darlington transistors Q1121 and Q1120 (with associated circuitry), are used to drive the relay coils, K1612 (K1632, Channel B), that provide for the Common Separate channel input function (see Diagram 1).

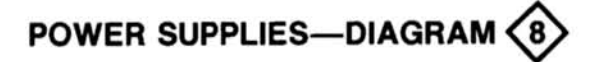

The four main supplies derive power input (through the instrument's two rear interface connectors) from the TM 500 or TM 5000-Series power module. These primary supplies are the  $+12$  V and  $+5$  V, located on the Auxiliary board, and the other  $+5$  V and a  $-12.2$  V, located on the Digital board. They are individually fused and current limited. The four supplies are referenced to the  $+2.5$  V (Master Reference) precision voltage reference supply on the Auxiliary board.

The secondary supplies include the  $+2.7$  V (ECL Termination),  $+5.7$  V (derived from the  $+12$  V supply),  $-5$  V<br>nation),  $+5.7$  V (derived from the  $+12$  V supply),  $-5$  V<br>(three-terminal regulator derived from the  $-12$ Option 01 timebase only (see Diagram 5).

+33.5 V/ + 26 V dc power in the power module. The +12 V requlator circuit consists of U1420 and associated components. Load current for this supply passes through resistor R1425 (current limit sensing component) and the PNP series-pass transistor located in the power module. The +12 V supply is regulated within design limits by varying the voltage on the base of the series-pass transistor via P1600 pin 11A. The Zener diodes, VR1410 and VR1411, reduce the voltages to appropriate levels for U1420. Should the load current exceed 0.4 A, the voltage drop across R1425 becomes great enough to current limit U1420. This voltage is sensed at U1420 (pins 2 and 3) and reduces the base-to-collector voltage of the series-pass transistor. Feedback signals for voltage regulation of the  $+12$  V supply appear on pin 4 (U1420) and are compared with the  $+2.5$  V reference voltage on pin 5. Capacitor C1310 provides for frequency compensation.

Emitter follower Q1330 uses pin 6 ( $V_{rel}$ ) of U1420 to provide an input voltage for the precision voltage reference, U1223. The  $+2.5$  output voltage is used for all four major supplies and is a master reference source for the D/A's.

The  $+5$  V supply (located on the Auxiliary board) is derived from the unregulated  $+11.5$  V/ $+8$  V dc power in the power module. The  $+5$  V regulator circuit consists of U1320 and associated components. Load current for this supply passes through current limit sensing resistor R1426 and the NPN series-pass transistor (located in the power module). This supply is also regulated by varying the voltage on the series-pass transistor base (P1600 pin 6A). If the load current is exceeded, the voltage drop across R1426 will cause U1320 to limit this current. This voltage (sensed at pins 2 and 3 of U1320) causes the series-pass transistor to turn off. The feedback signal for the voltage regulator occurs on pin 4 (U1320) and is compared to the reference voltage on pin 5. Capacitor C1320 provides for frequency compensation.

The other  $+5$  V supply (located on the Digital board) is identical in operation to the  $+5$  V supply just discussed. It consists of the regulator, U1720 and associated components, and an NPN series-pass transistor (located in the power module). An additional filter network consisting of C1022 and L1020 provides the display power and isolates its noise from the rest of the instrument.

the Analog board (see Diagrams 3 and 5). The  $+2.7$  V supply is derived from the  $+5$  V supply and consists of an error amplifier, Q1333, an amplifier stage, Q1331, an emitterfollower output stage, Q1332, and associated components.

The  $-12.2$  V supply (located on the Digital board) is derived from the unregulated  $-33.5$  V/ $-26$  V dc power in the power module. This supply consists of error amplifier Q1723 and Q1722, error signal amplifier Q1721, current limit sense amplifier Q1720, and associated components. The reference voltage on the base of Q1723 is approximately 0 V. Diode CR1620 provides temperature compensation for the error amplifier circuit. This supply is regulated within design limits by varying the voltage on the base of the PNP seriespass transistor, located in the power module, via the collector of Q1721. An excessive load current through current limit resistor R1718 causes Q1720 to increase conduction and the bases of Q1723 and Q1721 to go more negative. The PNP series-pass transistor base goes more positive, thereby reducing the load current below the design limit.

# PROCESSOR AND DISPLAY DRIVERS-DIAGRAM

# Introduction

The DC 510 is a digital counter based on a microcomputer system. The microprocessor, U1510 (located on the Digital board-Diagram 9), controls the internal operations of the DC 510. The microprocessor recognizes, accepts, and decodes commands (keypushes and control settings) from the front panel logic circuits (Diagram 10) and sets the operating parameters in response to these commands.

Integrated circuit U1410 contains a random access memory (RAM) space that provides a maximum of 128 locations (addresses) which the microprocessor uses to temporarily store 8-bit data bytes. The data is not permanent and will be lost whenever the instrument power is turned off. When power is first applied, the RAM data occurs as random bits and is therefore meaningless. During instrument operation, the microprocessor writes data into the RAM at various addresses for later recall and use.

The instructions (firmware) concerning manual operation of the DC 510 stored in EPROM U1610 (a 4k byte memory) and in the ROM section of U1410 (a 2k byte memory). The other RAM is located in U1311.

# **System Clock**

**EXECUTE 2018**<br>
The microprocessor, U1510, contains a single phase in-<br>
rail clock generator at pins 27 and 28, in conjunction with<br>
erter U1520F, whose 1  $\mu$ s period (approximetically the rc feedback network<br>
301. The a ternal clock generator at pins 27 and 28, in conjunction with inverter U1520F, whose 1  $\mu$ s period (approximately) is controlled by the rc feedback network consisting or R1601 and C1601. The activity of U1510, when it is reading data from or writing data to a memory device, occurs in machine (U1510) cycles. Since no critical system timing relies on the microprocessor clock, a crystal is not needed.

# **Power Up Reset Cycle**

When the instrument is powered up, comparator U1102D (and associated components) operates as a delay/comparator circuit to provide a pulse to reset the microprocessor to its reset vector address location.

Pin 14 of U1102D is held low for approximately 1.5 seconds (to allow all supplies to come up to operating status in the TM 500 or TM 5000-Series power modules). During this time all of the internal registers of U1410 (except the 16-bit counter and serial shift register) are cleared to logic zero. This action places all of the bidirectional input/output lines of U1410 in the input state and disables the internal shift register, Display Interrupt Clock input (pin 37), and the interrupt output (pin 4). Also, during the low level period of the microprocessor reset signal, the writing of data to or from U1510 is inhibited, and a bright digit may be displayed on the DC 510's front panel.

When the positive edge is detected on pin 1 of U1510, the internal mask interrupt flag will be set and the microprocessor will load its internal program counter from the reset vector address listed in Table 3-2. This is the start location for program control.

# Interrupt Vector (IRQ)

Integrated circuit U1410 has two internal registers for interrupt control, an interrupt enable register and interrupt flag register. Corresponding bits in these registers are logically ANDed to set an interrupt request pending flag. When U1410 detects the pending flag bit, it asserts pin 4 as a low output, generating an interrupt request to the microprocessor.

When a low level is set on pin 4 of U1410, the microprocessor completes the current instruction before recognizing the interrupt request and examining its own interrupt mask flag bit. If the interrupt mask flag bit is not set, the microprocessor starts an interrupt routine. The contents of its program counter and status register are temporarily stored in RAM, the interrupt mask flag bit will be set to prevent further interrupts, and the program counter will then be loaded with the high and low bytes of the interrupt vector address listed in Table 3-2. This is the start location for the interrupt routine for U1410.

Table 3-2 DC 510 INTERRUPT VECTORS

| Vector Address <sup>a</sup> | <b>Type of Interrupt</b>  |
|-----------------------------|---------------------------|
| SFFFC - SFFFD               | Power-Up Reset            |
| SFFFE-SFFFF                 | Interrupt Request (U1410) |

<sup>a</sup>Dollar sign (\$) indicates that address code is in hexadecimal notation.

There are three possible reasons why U1410 sets an interrupt pending flag, two external events and one internal event. The two external events are: a negative edge detected on pin 36 (CH B SLOW) or a negative edge detected on pin 37 (Display Interrupt Clock); the one internal event occurs when the 16-bit counter inside U1410 overflows.

## **Address Decoding**

The microprocessor addresses U1610, U1410, and U1313 when communicating with the instrument functions. Table 3-3 lists the hexadecimal address ranges for these devices.

## Table 3-3 DC 510 MEMORY ADDRESS RANGE

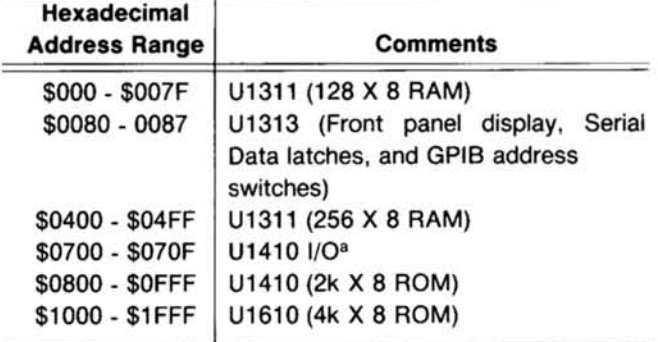

<sup>a</sup>See Table 3-4.

Memory select decoders U1313, U1420, and related components, operate to select the proper memory device during program control.

The input/output sections internal to U1410 and Solville Collections of the microprocessor using address history of the Soleman ble 3-4. accessed by the microprocessor using address bits A0 through A3 for specific control of the internal functions. See Table 3-4.

# Table 3-4 **ADDRESS CODE FOR U1410** (\$0700-\$070F)

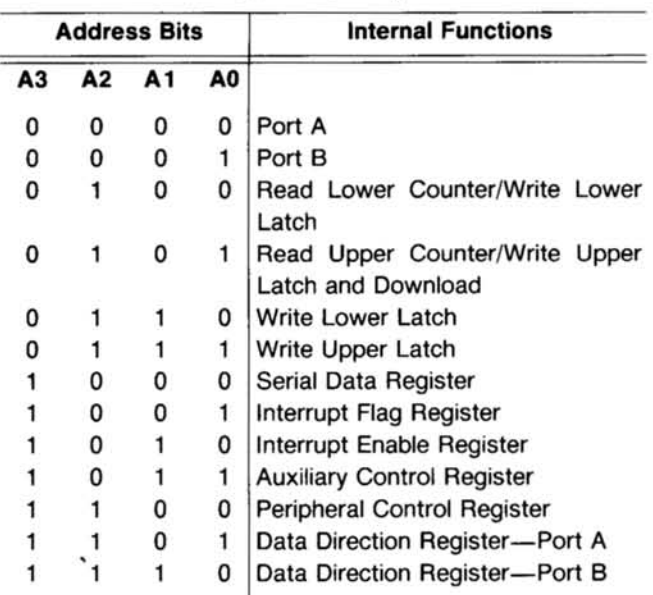

### **NOTE**

Due to the complexity of the internal functions associated with U1410, a detailed description of this device will not be attempted in this manual. If more detailed information is needed, refer to the manufacturer's data sheets.

Serial Data Path. The serial data path is shown on the block diagram (see Figs. 8-6 and 8-7). Serial data are written, via pins 38 and 40 of U1410, to five serial-to-parallel shift registers located on the Auxiliary circuit board (A18 assembly), and one serial-to-parallel shift register on the Analog board (A12 assembly). This is done when the microprocessor sets the instrument's internal circuits for the desired function. These registers are, in sequence:

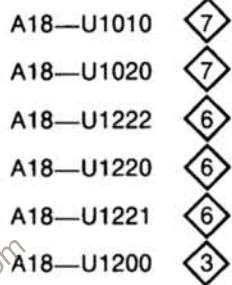

The serial data output from A12-U1200 then goes, via P1102-6 (Diagram 3), to five parallel-to-serial shift registers (Channel A and Channel B accumulators) located on the Digital circuit board (A16 assembly). Serial data is shifted through these registers and returned to the microprocessor via the data buffer, U1310B. Serial data is read from the following parallel-to-serial shift registers:

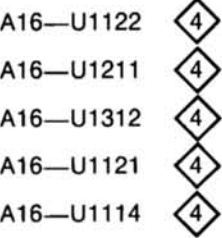

Pin 40 of U1410 serves both as an input and output for serial data. When the microprocessor is in the serial write mode, pin 40 is configured as an output and bytes of information are loaded into the internal serial data registers of U1410. They are then shifted out serially to the shift registers on the A12 assembly (Analog board). During the writing of serial data the three-state data buffer, U1310B, is disabled with a high level on pin 15, preventing the serial data input from contending with the serial data output via U1114-3. The microprocessor addresses U1313, causing a negative pulse on pin 14 (OLATCH) to latch the serial data in the serial-to-parallel shift registers.

### Theory of Operation-DC 510

When the microprocessor is reading the serial data from the Channel A and Channel B accumulators, pin 15 of U1310B is set low at the same time pin 40 of U1410 is configured as an input. The serial data are then read in as five consecutive bytes. The microprocessor addresses U1313 and uses pin 15 (ILATCH) to latch data during the serial read process.

Display Interrupt Clock. The front panel keyboard and displays are interrupt driven by the timing circuit consisting of U1520A, U1520B, and associated components. This circuit operates at approximately 1.1 kHz. The negative edges of the signal on pin 37 of U1410 interrupt the microprocessor, telling it to update the display and search for a new keypush or control setting. The microprocessor addresses U1313 and uses pins 7, 9, 10, 11, and 12 during this process.

Power Up Sequence. After the microprocessor and peripheral device U1410 have been reset at power up, the DC 510 microprocessor generates the following sequence of events.

1. Loads a 0 in the most significant bit position of the front panel display.

2. Tests the RAM, starting at address \$0000. If a RAM failure is found, error code 340 will be displayed.

3. Tests the two ROMs for byte location and determines the checksum. If a ROM error is found, error code 361, 380, or 381 will be displayed.

4. Checks to see if the Channel A TERM button is held in, and, therefore, if signature analysis (SA) is being requested. If the SA is not requested, the interrupt registers in U1410 are enabled.

5. Initializes peripheral device U1410.

6. Performs a serial input/output test. If an error is found, error code 313 will be displayed.

7. Sets up the hardware to determine the state of the front panel, loads the serial-to-parallel shift registers, and generates the relay strobe signals via pin 26 of U1410.

8. Performs the counter chain (Channel A and Channel B accumulators) integrity test. If this test fails, an error code (320 through 324 and 329 for Channel A or 330 through 334 and 339 for Channel B) will be displayed.

9. Starts the measurement cycle by pulsing the master reset line (pin 33 of U1410).

10. After the master reset pulse, the measurement gate on pin 4 of U1200 (Diagram 3) is started. During the measurement gate interval, the microprocessor is continually reading the contents of the Channel A accumulator for a count that is greater than or equal to the number of averages requested by the user. When that count is reached, the measurement gate is unasserted and the microprocessor waits for the signal on pin 35 of U1410 to go low, indicating the end of the measurement cycle. The accumulators are then read again for their final count and a new measurement cycle is started after the result is calculated and the display is updated.

Rear Interface Signals. The PRESCALE line for U1410 (pin 29) operates as an input that indicates to the microprocessor the presence of an external prescaling counter. When an external prescaler is used, the microprocessor multiplies the Channel A accumulated counts by 16 before the display is updated.

is diversal and The microprocessor interprets the reset input from U1500A (Diagram 6) to pin 32 of U1410 as the electrical **MEASUREMENT** equivalent of the front panel START/STOP pushbutton.

### **NOTE**

Complete data for all of the rear interface signals are given in the Maintenance section of this manual.

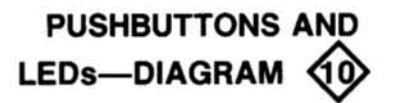

The microprocessor uses five control lines and the 8-bit data bus to communicate with the Pushbuttons and LEDs and Display circuits. The five control lines are all derived from U1313 located on Diagram 9.

The interrupt signal from the Display Interrupt Clock (Timer) circuit to U1410 (Diagram 9, previously discussed) occurs approximately once every  $900 \mu s$ . Each interrupt causes the microprocessor to start a software routine for servicing the Pushbuttons and LEDs, and Display circuitry.

Each digit and annunciator in the display, each pushbutton LED, and each control or pushbutton is assigned a time slot period approximately equal to the period between successive interrupts. The time slots are generated by U1121, a decade counter with 10 decode decimal outputs. The counter provides time slot decoding for scanning the front panel controls and multiplexing the seven-segment LEDs and LED annunciators located on Diagrams 10 and 11. The logic high outputs of U1121 are buffered by nine Darlington amplifiers (Q1121, Q1122, etc.).

Each interrupt signal causes the microprocessor to clock U1121 with a negative pulse of approximately 500 ns on pin 14, advancing the count to the next time slot. Immediately after clocking U1121, the microprocessor updates the digit associated with that time slot by sending data to U1112 and U1111, which contain six D-type flip flops each. Data are latched in U1112 and U1111 when pin 9 goes low and transfers to the outputs on the positive edge of the CLOCK signal. The BCD output of U1112 is then decoded to sevensegment information by U1101. Data latches into U1111 and are inverted and buffered by U1110 to drive the decimal point (dp), the pushbuttons, and annunciator LEDs. The display drive power supply filter is a pi-network consisting of C1022, L1020, C1020, and C1021 (Diagram 8). This filter circuit prevents display noise pulses from disturbing the sensitive instrument circuits.

slot and repeats the procedure.

# **DISPLAY-DIAGRAM**

The nine digits in the display are seven-segment, common anode LEDs; DS1001 is the Most Significant Digit (MSD) and DS1301 is the Least Significant Digit (LSD). The time slot lines (previously discussed) are generated by a nine-state decade counter, U1121 (Diagram10). The microprocessor sends all 1's (D1-D4) for the seven-segment information when leading zero supression is indicated. All 1's are decoded by U1101 (Diagram 9) as a blank.

To illuminate the proper LED or indicator in the display, the microprocessor sets pins 9, 25, 30, 33, and 36 of P1001 low only during the time slot that corresponds to the displayed units of measurement or indicator.

The pushbutton switches are common to one of the four sense lines (MISC, FUNCTION, RELAYS, and MORE). The microprocessor senses the switch closure during an active time slot (logic high) by addressing U1310 (tri-state buffer).

The illumination interval of the GATE light (DS1304) during time slot six, is only approximately equal to the actual sensitive instrument circuits.<br>
Sensitive instrument circuits.<br>
After updating the display and checking the front panel<br>
After updating the display and checking the front panel<br>
After updating the display and checking the

# **CALIBRATION**

# PERFORMANCE CHECK PROCEDURE

## **Introduction**

This procedure checks the electrical performance requirements as listed in the Specification section in this manual. Perform the Adjustment Procedure if the instrument fails to meet these checks. In some cases, recalibration may not correct the discrepancy; circuit troubleshooting is then indicated. Also, use this procedure to determine acceptability of performance in an incoming inspection facility.

### **Calibration Interval**

To ensure instrument accuracy, check the calibration every 2000 hours of operation or at a minimum of every six Interlimanoman.som months if used infrequently.

### **Service Available**

Tektronix, Inc. provides complete instrument repair and adjustment at local field service centers and at the factory service center. Contact your local Tektronix field office or representative for further information.

## **Test Equipment Required**

The test equipment (or equivalent) listed in Table 4-1 is suggested to perform the Performance Check and Adjustment Procedure.

## **Calibration Procedure-DC510 Performance Check**

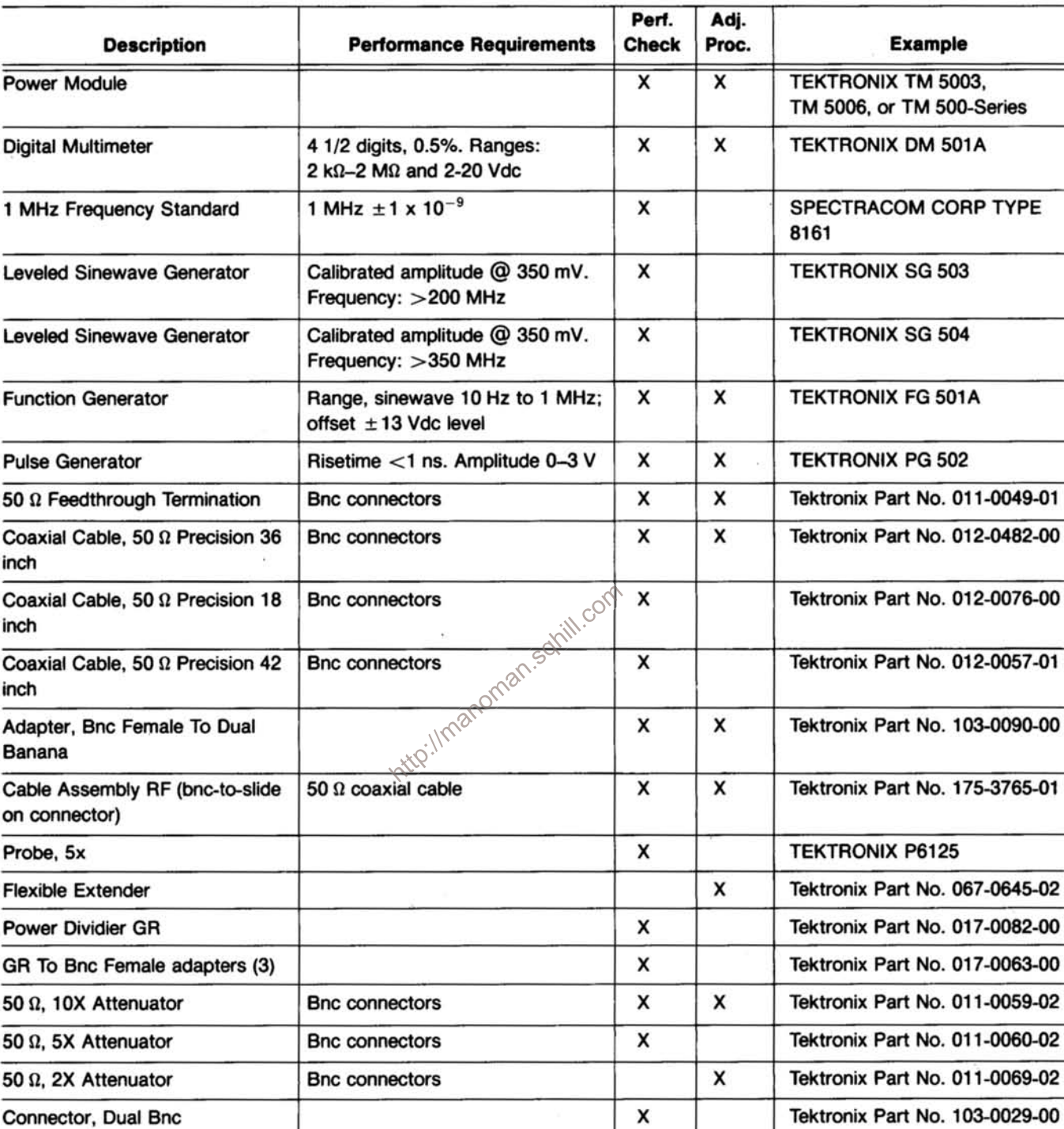

# Table 4-1 LIST OF TEST EQUIPMENT REQUIREMENTS

# PRELIMINARY CONTROL SETTINGS

# **DC 510**

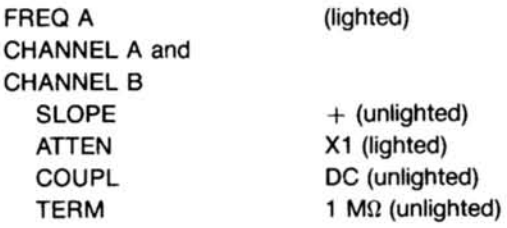

# 1. Check Oscillator Frequency (Standard timebase)

### **NOTE**

The timebase accuracy is a function of temperature and time. The temperature stability for the standard time base is  $\pm 5$  ppm (0° C to 50° C) with an aging rate of  $\pm$  1 ppm/year.

After one year of operation (since the time base was calibrated), the 1 MHz frequency standard should read 1.0000000,  $\pm 6.0$  ppm for any temperature be-Imanoman.samil.com tween 0° C to 50° C. The  $\pm 6.0$  ppm are determined by  $\pm 5$  ppm due to temperature,  $\pm 1$  ppm due to aging, and  $\pm$  1 count to synchronization error. After this check is completed, the user should determine if a time base recalibration is required.

a. Connect a coaxial cable from the 1 MHz frequency standard output to the DC 510 CHANNEL A input.

b. Press the DC 510 AUTO TRIG button.

c. CHECK-that the DC 510 readout is within 999.99399 kHz and 1.0000061 MHz  $(\pm 6.0 \text{ ppm}, \pm 1$ count).

# 2. Check Time Base Oscillator Frequency (Option  $01)$

### **NOTE**

The temperature stability for the Option 01 time-base is 0.2 ppm ( $0^{\circ}$ C to 50 $^{\circ}$ C) with an aging rate of  $±1$  ppm/year and  $±1$  count.

a. Connect a coaxial cable from the 1 MHz frequency standard output to the DC 510 CHANNEL A input.

b. Press to light the DC 510 FREQ A button, then press the AUTO TRIG button.

c. CHECK-that the DC 510 readout is within 999.99879 kHz and 1.0000013 MHz.

d. Remove all cable connections from the DC 510.

# 3. Check the Trigger Level CH A and CH B **Accuracy**

Refer to Fig. 4-1, performance check setup. Use the following control settings.

# **Digital Multimeter**

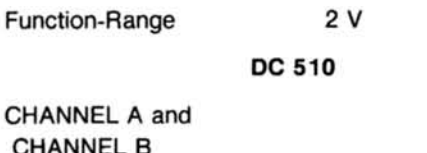

**ATTFN** 

a. Connect the DC 510 CH A SHAPED OUT to the digital multimeter input using the bnc-to-slide on connector assembly (standard accessory).

X1 (lighted)

b. Press the DC 510 AUTO TRIG button.

c. Press the DC 510 | (increment) button until the digital multimeter display just changes to a low readout. Press the DC 510 L (decrement) button until the digital multimeter display just changes to a high readout.

d. CHECK-that the DC 510 display readout indicates between  $+0.010$  and  $-0.010$ .

e. Connect a coaxial cable from the pulse generator output to the digital multimeter input using a bnc-to-banana adapter.

f. Set the pulse generator for Ext Trig and Ext Dur and adjust the output for a displayed readout of approximately +2.000 on the digital multimeter. Note this reading.

g. Disconnect the cable from the digital multimeter bncto-banana adapter and connect to the DC 510 CHANNEL A input.

h. Reconnect the accessory cable assembly to the digital multimeter input.

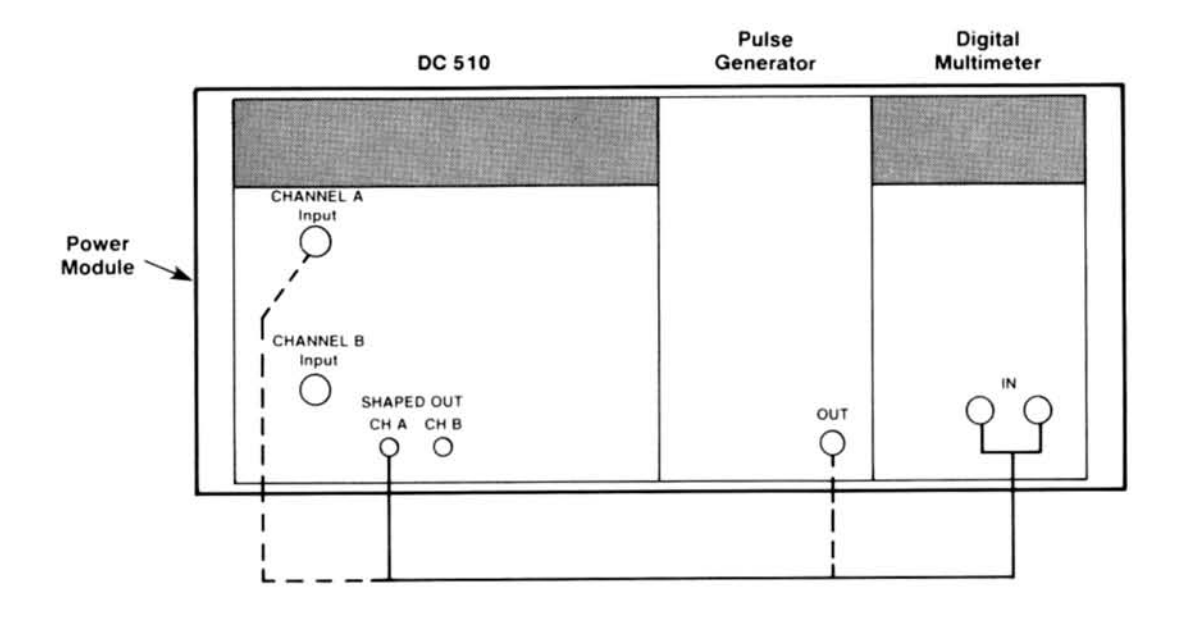

Fig. 4-1. Performance Check setup for step 3.

i. Press the 1 (increment) button until the digital b. CHECK—that the digital multimeter display readout<br>multimeter display just changes to a low readout. Press the indigates between .9800 and 1.0200 (M2).<br>compares to a h changes to a high readout.

j. Press the DC 510 AUTO TRIG button.

the same value as was noted on step 3-f,  $\pm 40$  mV.

# 4. Check Input Impedance: 50  $\Omega$ ,  $\pm 3\%$ ; 1 M $\Omega$ ,  $±1%$

Refer to Fig. 4-2 performance check setup. Use the following control settings.

# **Digital Multimeter**

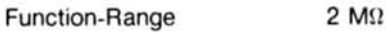

**DC 510** 

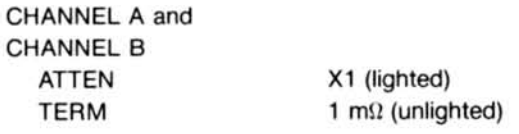

a. Connect a coaxial cable from the DC 510 CHANNEL A input to the digital multimeter input using a bnc-to-banana adapter.

e. Change the digital multimeter Function-Range switch to  $2$  k $\Omega$ .

f. Press the DC 510 CHANNEL A TERM 50  $\Omega$  button (lighted).

g. CHECK-that the digital multimeter display readout indicates between .0490 and .0510 ( $k\Omega$ ).

h. Press DC 510 CHANNEL A ATTEN X5 button (unlighted).

i. CHECK-that the digital multimeter display readout indicates betwen .0490 and .0510 ( $k\Omega$ ).

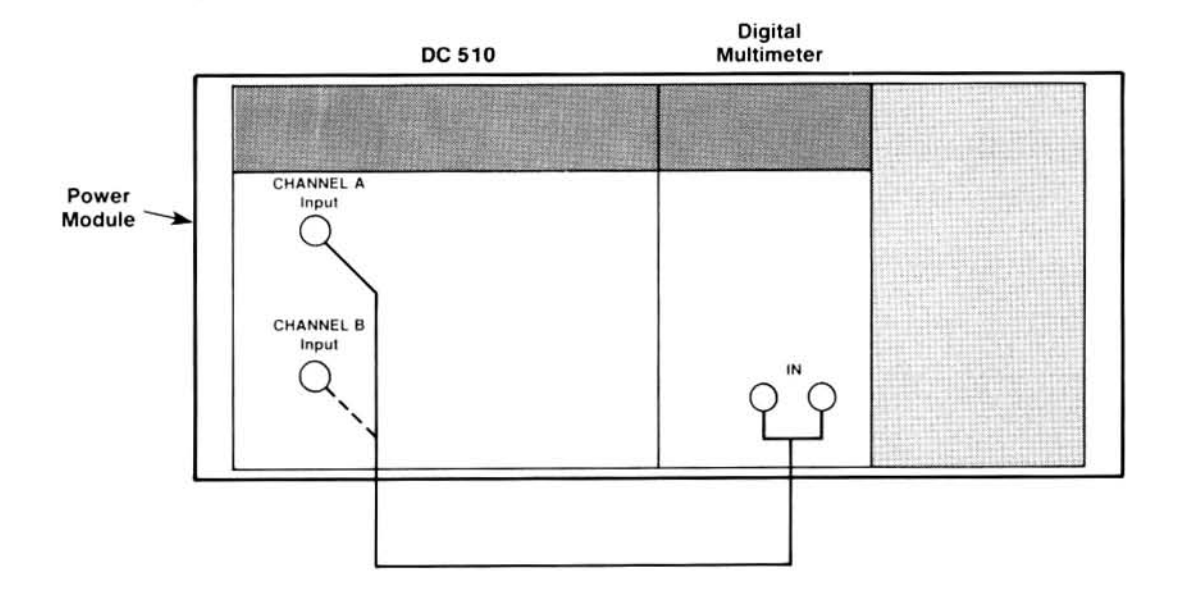

Fig. 4-2. Performance Check setup for steps 4 and 7.

NEL A input to the CHANNEL B input.

to  $2$  M $\Omega$ .

dicates between .9800 and 1.0200 ( $M\Omega$ ).

m. Press the DC 510 CHANNEL B ATTEN X1 button (lighted).

n. CHECK-that the digital multimeter display readout indicates betwen .9800 and  $1.0200$  (M $\Omega$ ).

o. Change the digital multimeter Function-Range switch to  $2$  k $\Omega$ .

p. Press the DC 510 CHANNEL B TERM 50 02 button (lighted).

q. CHECK-that the digital multimeter display readout indicates between .0490 and .0510 ( $k\Omega$ ).

FL A input to the CHANNEL B input.<br>
EL A input to the CHANNEL B input.<br>
EL A input to the CHANNEL B input.<br>
R. Change the digital multimeter Function-Range switch<br>
2 MΩ.<br>
1. CHECK—that the digital multimeter display reado

Refer to Fig. 4-3, performance check setup. Use the following control settings.

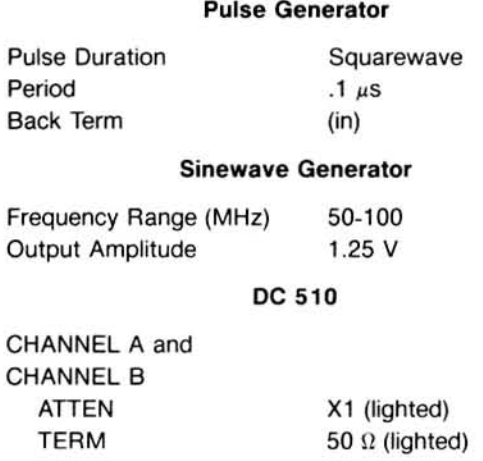

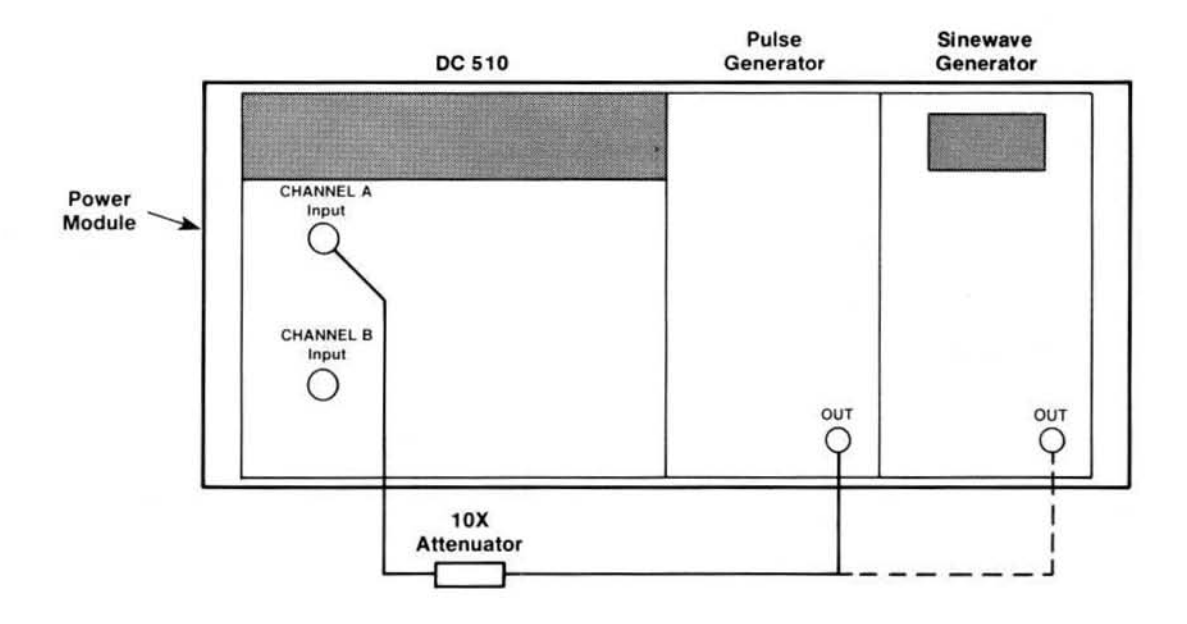

Fig. 4-3. Performance Check setup for steps 5 and 14. com

a. Connect a coaxial cable from the pulse generator output to the DC 510 CHANNEL A input.

b. Adjust the pulse generator Period Variable control until the DC 510 display readout indicates 200.0000 (ns).

c. Press the DC 510 <sup>+</sup> (increment) button to adjust the trigger level for 2.4 V on the display.

d. Adjust the pulse generator High Level control until the DC 510 trigger level is obtained (2.4 V).

e. Press the DC 510 V (decrement) button to adjust the trigger level until the display readout indicates 0.4 V.

f. With the pulse generator High Level control set, adjust the Low Level control until the DC 510 trigger level is obtained (0.4 V).

g. Remove the DC 510 CHANNEL A input connection and connect the sinewave generator output to the CHAN-NEL A input.

shoman.sqhill h. Adjust the sinewave generator Frequency Variable control until the DC 510 display readout indicates approximately 75.0XXXX MHz (the last four digits can vary due to source instability).

> i. Press the DC 510 AUTO TRIG button, then connect the pulse generator output to the ARM IN.

> j. CHECK-that the DC 510 display still indicates approximately 75.0XXXX MHz (the last four digits can vary due to source instability) with the display GATE light blinking.

> k. Disconnect the cable from the pulse generator output and attach a 50  $\Omega$  terminator (this causes the line to go to a TTL low).

> I. CHECK-that the DC 510 readout stops changing values and the display GATE light is not blinking (but may be lighted).

# 6. Check Input Capacitance: 23 pF, ±10%

Refer to Fig. 4-4, performance check setup. Use the following control settings.

### **Function Generator**

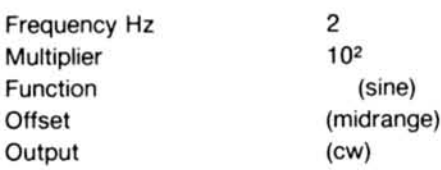

### **DC 510**

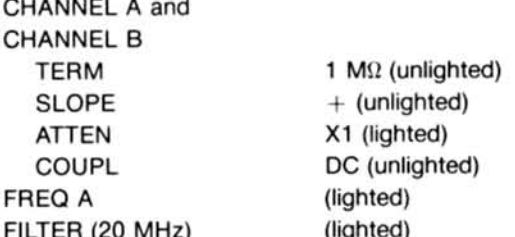

a. Connect the 20 pF normalizer with a 50  $\Omega$  terminator and 5X attenuator from the DC 510 CHANNEL A input through a coaxial cable to the function generator output.

b. Press the DC 510 LEVEL CH A button, then the DIS-PLAY-TEST button.

c. Adjust the DC 510 Channel A triggering level using the <sup>+</sup> (increment) button until the GATE annunciator light (on the display) just stops blinking.

d. Press the DC 510 DISPLAY-TEST button for the trigger level voltage display readout.

e. Note the DC 510 display readout (peak input voltage).

f. Change the function generator Multiplier switch to 105.

g. Press the DC 510 LEVEL CH A button and the DIS-PLAY-TEST button.

h. Adjust the DC 510 Channel A triggering level using the  $\dagger$  (increment) and  $\downarrow$  (decrement) buttons until the GATE annunciator light (on the display) just starts or stops blinking.

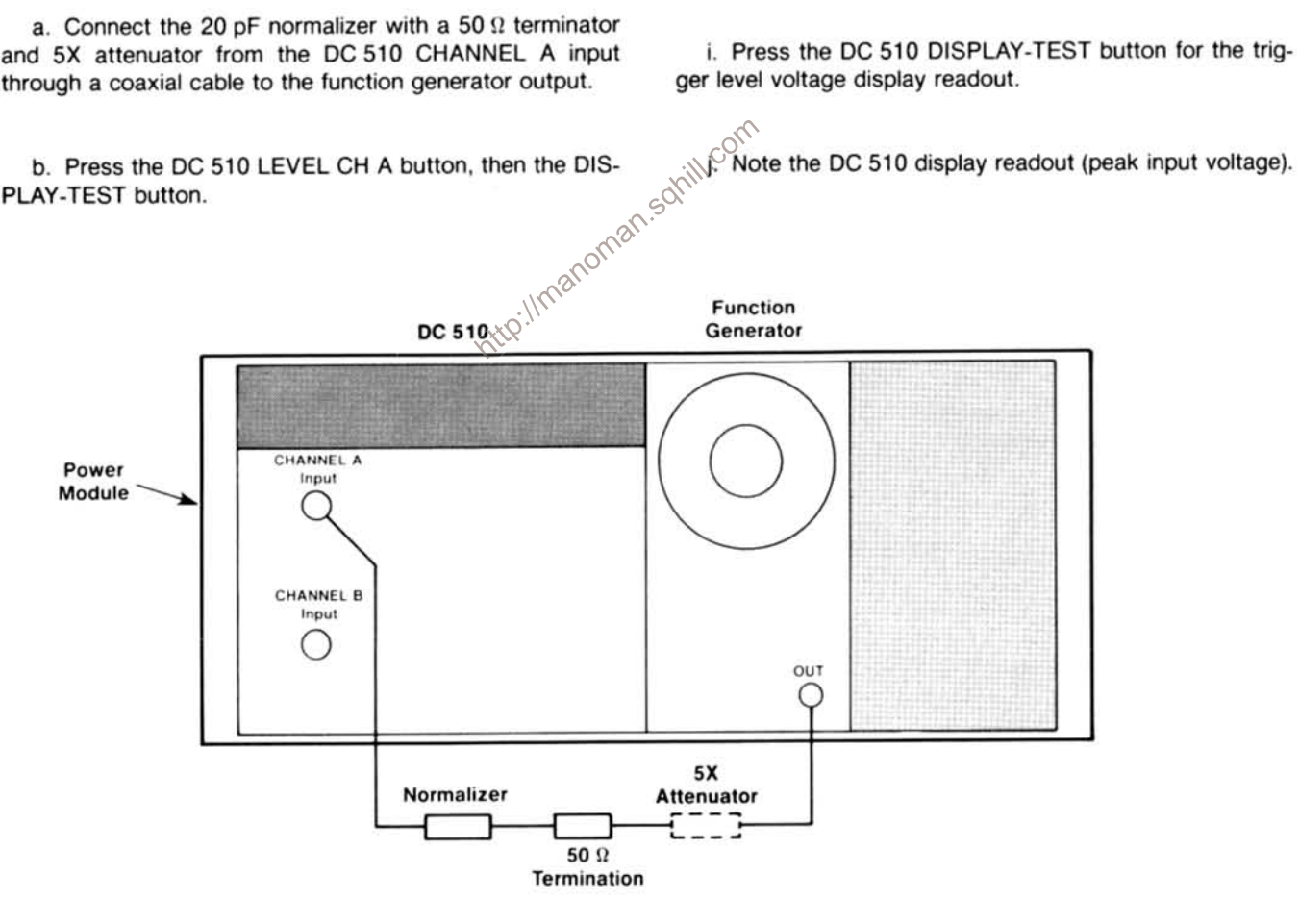

Fig. 4-4. Performance Check setup for step 6.

### **Calibration Procedure-DC510 Performance Check**

k. Divide the readout on step 6e by the readout on step 6j.

I. CHECK-that the ratio between the two readings is between 1.03 and 1.13 (ratio of input capacitance value to the 20 pF normalization).

m. Remove the DC 510 CHANNEL A input connection and connect it to the CHANNEL B input. Change the function generator Multiplier switch to 10<sup>2</sup>.

n. Press the DC 510 LEVEL CH B button, then press the DISPLAY-TEST button.

o. Adjust the DC 510 Channel B triggering level using the 1 (increment) button until the GATE light (on the display) just stops blinking.

p. Press the DC 510 DISPLAY-TEST button (trigger level voltage).

g. Note the DC-5010 display readout (peak input voltage).

r. Change the function generator Multiplier switch to 105. lorma

s. Press the DC 510 LEVEL CH B button and the DIS-**Vito** PLAY-TEST button.

t. Adjust the DC 510 Channel B triggering level using the t (increment) and  $\downarrow$  (decrement) buttons until the GATE light just starts or stops blinking.

u. Press the DC 510 DISPLAY-TEST button (trigger level voltage).

v. Note the DC 510 display readout (peak input voltage).

w. Divide the readout on step 6q by the readout on step 6v.

x. CHECK-that the ratio between the two readings is between 1.03 and 1.13 (ratio of input capacitance to the 20 pF normalization).

# 7. Check RISE/FALL Input Impedance: 50 Q.  $\pm 3\%$ , 1 M $\Omega$ , 500 k $\Omega$ ,  $\pm 2\%$  (60 MHz sinewave at high level)

Refer to Fig. 4-2, performance check setup.

a. Set the digital multimeter Function Range switch to  $2$  k $\Omega$ .

b. Press the DC 510 CHANNEL B ATTEN X1 button (lighted) and press to light the RISE/FALL A button.

c. CHECK-that the digital multimeter display readout indicates between .0490 and .0510.

d. Press both DC 510 CHANNEL A and B TERM 1 MΩ buttons (unlighted).

e. Change the digital multimeter Function-Range switch to 2000 kΩ.

f. CHECK-that the digital multimeter display readout indicates between .4900 and .5100 (k $\Omega$ ). ill.cor

# 8. Check the Input Sensitivity: X1 Attenuation, DC and AC Coupled; 50  $\Omega$ , <70 mV p-p

Refer to Fig. 4-5, performance check setup. Use the following control settings.

### **Sinewave Generator**

**Frequency MHz** 350 Range LOW Amplitude 0.70

## **DC 510**

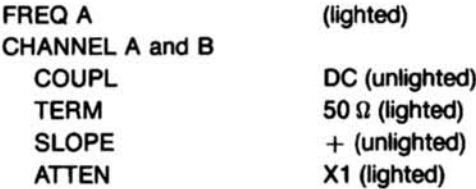

a. Connect a coaxial cable with a 10X attenuator from the sinewave generator output to the DC 510 CHANNEL A input.

b. Press to light the DC 510 AUTO TRIG button, LEVEL CH A button, and the DISPLAY-TEST button.

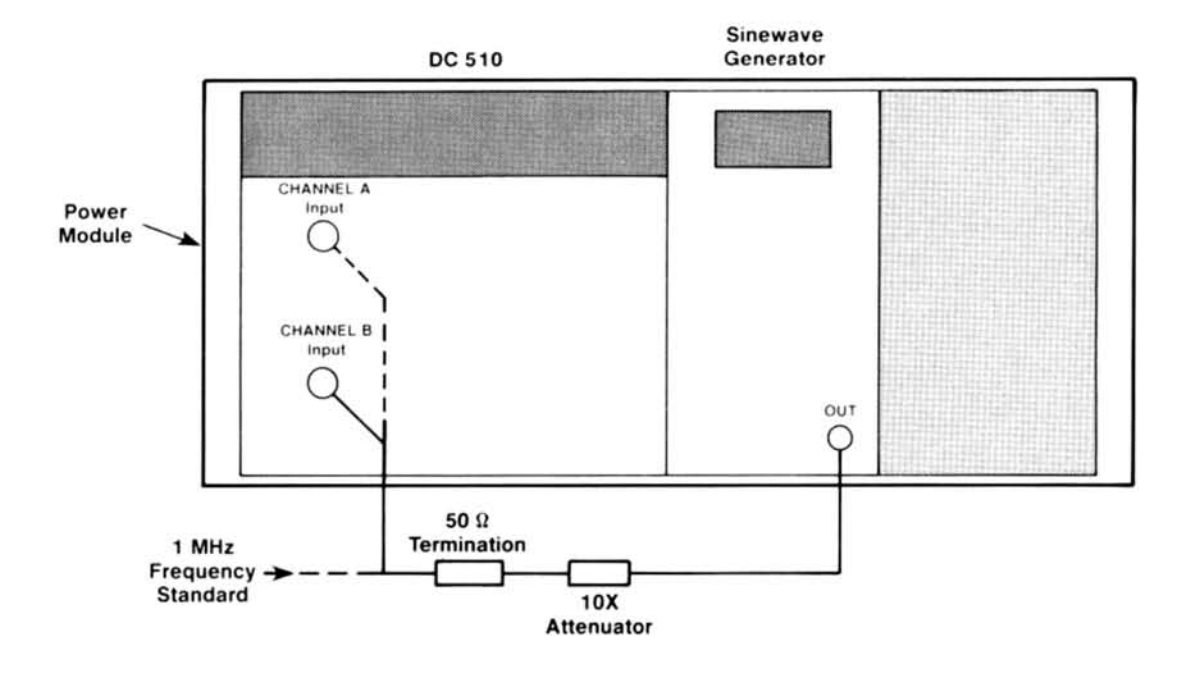

Fig. 4-5. Performance Check setup for steps 8, 9, 10, 11, 12, and 13.<br>
c. Press the DC 510 <sup>+</sup> (increment) or  $\downarrow$  (decrement) but-<br>
tons to adjust the trigger level for a stable display readout.<br>
d. CHECK—that the DC 51

due to source instability).

e. Move the DC 510 CHANNEL A input connection to the CHANNEL B input.

f. Connect the 1 MHz frequency standard to the DC 510 CHANNEL A input and press the RATIO B/A button (lighted).

g. Press to light the DC 510 AUTO TRIG button, LEVEL CH B button, and the DISPLAY-TEST button.

h. Press the DC 510 1 (increment) or  $\downarrow$  (decrement) buttons to adjust the trigger level for a stable display readout.

i. CHECK-that the DC 510 display readout indicates approximately 350.00XXX (the last three digits can vary due to source instability).

### **Sinewave Generator**

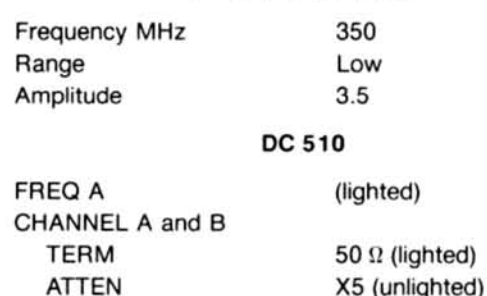

a. Connect a coaxial cable with a 10X attenuator from the sinewave generator output to the DC 510 CHANNEL A input.

b. Press to light the DC 510 AUTO TRIG button, LEVEL CH A button, and the DISPLAY-TEST button.

c. Press the DC 510 1 (increment) or  $\downarrow$  (decrement) buttons to adjust the trigger level for a stable display readout.

### **Calibration Procedure-DC510 Performance Check**

d. CHECK-that the DC 510 display readout indicates approximately 350.00XXXX (the last four digits can vary due to source instability).

e. Move the DC 510 CHANNEL A input connection to the CHANNEL B input.

f. Connect the 1 MHz frequency standard to the DC 510 CHANNEL A input and press the RATIO B/A button (lighted).

g. Press to light the DC 510 AUTO TRIG button, LEVEL CH B button, and the DISPLAY-TEST button.

h. Press the DC 510 | (increment) or  $\downarrow$  (decrement) buttons to adjust the trigger level for a stable display readout.

i. CHECK-that the DC 510 display readout indicates approximately 350.00XXX (the last three digits can vary due to source instability).

# 10. Check Input Sensitivity: X1 Attenuation, DC and AC Coupled; 1 M $\Omega$ , <42 mV p-p at <300 MHz

Refer to Fig. 4-5, performance check setup. Use the following control settings.

**Sinewave Generator** 

**Frequency MHz** Amplitude

**DC 510** 

300

 $\approx$  120 mV

**CHANNEL A and B TERM** 

1  $M\Omega$  (unlighted)

a. Remove the DC 510 CHANNEL B input connection and attach a 50  $\Omega$  termination to the end of the coaxial cable. Reconnect this cable with the termination and  $10\times$ attenuator to the CHANNEL B input.

b. Press to light the DC 510 AUTO TRIG button, LEVEL CH B button, and the DISPLAY-TEST button.

c. Press the DC 510  $\dagger$  (increment) or  $\downarrow$  (decrement) button to adjust the trigger level for a stable display readout.

d. CHECK-that the DC 510 display readout indicates approximately 300.0XXXX (the last four digits can vary due to source instability).

e. Remove the 1 MHz frequency standard from the DC 510 CHANNEL A input.

f. Move the DC 510 CHANNEL B input connection to the **CHANNEL A input.** 

g. Press to light the DC 510 FREQ A button, AUTO TRIG button, LEVEL CH A button, and the DISPLAY-TEST button.

h. Press the DC 510 | (increment) or  $\downarrow$  (decrement) button to adjust the trigger level for a stable display readout.

i. CHECK-that the DC 510 display readout indicates approximately 300.00XXXX (the last four digits can vary due to source instability).

i. Remove the cable connections.

# 11. Check Input Sensitivity: X5 Attenuation, DC and AC coupled; 1 M $\Omega$ , <350 mV at <200 MHz

Refer to Fig. 4-5, performance check setup. Use the fol-

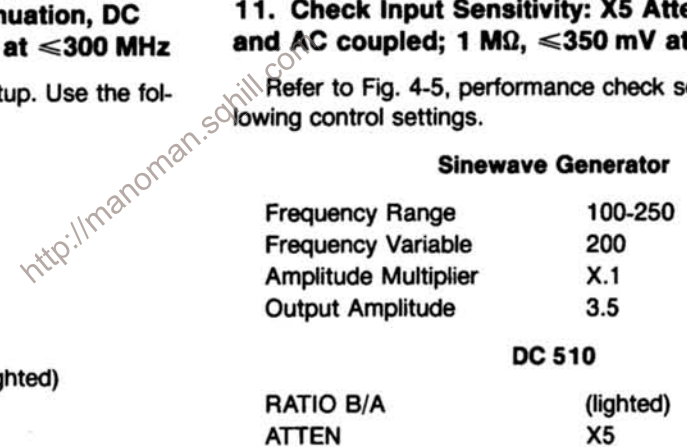

a. Connect the 1 MHz frequency standard to the DC 510 **CHANNEL A input.** 

b. Connect a coaxial cable with a 10X attenuation and 50  $\Omega$  termination from the sinewave generator output to the DC 510 CHANNEL B input.

c. Press to light the DC 510 AUTO TRIG button, LEVEL CH B button, and the DISPLAY-TEST button.

d. Press the DC 510 1 (increment) or  $\downarrow$  (decrement) button to adjust the triger level for a stable display readout.

e. CHECK-that the DC 510 display readout indicates approximately 200.00XXX (the last three digits can vary due to source instability).

f. Press to light the DC 510 FREQ A button.

g. Remove the 1 MHz frequency standard from the DC 510 CHANNEL A input.

h. Move the DC 510 CHANNEL B input connection to the CHANNEL A input.

i. Press to light the DC 510 AUTO TRIG button, LEVEL CH A button, and the DISPLAY-TEST button.

j. Press the DC 510 | (increment) or  $\downarrow$  (decrement) button to adjust the trigger level for a stable display readout.

k. CHECK-that the DC 510 display readout indicates approximately 200.00XXXX (the last four digits can vary due to source instability).

# Refer to Fig. 4-5, performance check setup. Use the  ${10^{10}}^{\circ}$  Refer to Fig. 4-5, performance check setup. Use the  ${10^{10}}^{\circ}$  Refer to Formance check setup. Use the  ${10^{10}}^{\circ}$ 12. Check Input Sensitivity: X1 Attenuation, DC and AC coupled; 1 M $\Omega$ , <70 mV at <200 MHz

nttp://mano lowing control settings.

# **Sinewave Generator**

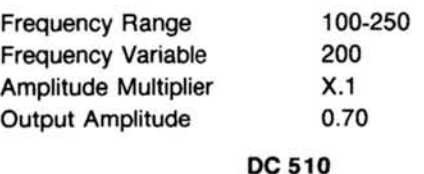

**RATIO B/A** 

(lighted)

a. Connect the 1 MHz frequency standard to the DC 510 **CHANNEL A input.** 

b. Connect a coaxial cable with a  $10\times$  attenuation and 50  $\Omega$  termination from the sinewave generator Output to the DC 510 CHANNEL B input.

c. Press to light the DC 510 AUTO TRIG button, LEVEL CH B button, and the DISPLAY-TEST button.

d. Press the DC 510 1 (increment) or  $\downarrow$  (decrement) button to àdjust the trigger level for a stable display readout.

e. CHECK-that the DC 510 display readout indicates approximately 200.00XXX (the last three digits can vary due to source instability).

f. Press to light the DC 510 FREQ A button.

g. Remove the 1 MHz frequency standard from the DC 510 CHANNEL A input.

h. Move the DC 510 CHANNEL B input connection to the CHANNEL A input.

i. Press to light the DC 510 AUTO TRIG button, LEVEL CH A button, and the DISPLAY-TEST button.

j. Press the DC 510  $\dagger$  (increment) or  $\downarrow$  (decrement) button to adjust the trigger level for a stable display readout.

k. CHECK-that the DC 510 display readout indicates approximately 200.00XXXX (the last four digits can vary due to source instability).

# 13. Check Input Sensitivity: X5 Attenuation, DC and AC Coupled: 1 MΩ, ≤210 mV p-p at

Refer to Fig. 4-5 performance check setup. Use the following control settings.

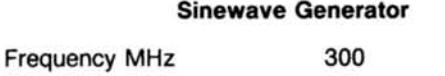

DC 510

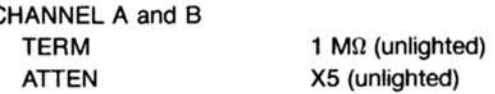

 $\epsilon$ 

a. Remove the DC 510 CHANNEL B input connection and insert a  $50 \Omega$  termination to the coaxial cable. Reconnect this cable to the CHANNEL B input.

b. Press to light the DC 510 AUTO TRIG button, LEVEL CH B button, and the DISPLAY-TEST button.

c. Press the DC 510  $\uparrow$  (increment) or  $\downarrow$  (decrement) button to adjust the trigger level for a stable display readout.

d. CHECK-that the DC 510 display readout indicates approximately 300.00XXX (the last three digits can vary due to source instability).

### **Calibration Procedure-DC510 Performance Check**

e. Remove the 1 MHz frequency standard from the DC 510 CHANNEL A input.

f. Move the DC 510 CHANNEL B input connection to the **CHANNEL A input.** 

g. Press to light the DC 510 FREQ A button, AUTO TRIG button, LEVEL CH A button, and the DISPLAY-TEST button.

h. Press the DC 510 1 (increment) or  $\downarrow$  (decrement) button to adjust the trigger level for a stable display readout.

i. CHECK-that the DC 510 display readout indicates approximately 300.00XXXX (the last four digits can vary due to source instability).

j. Remove the cable connections.

# 14. Check WIDTH A: Range ≤4 ns; minimum Time Stop Edge To Start Edge, <8.5 ns

Refer to Fig. 4-3 (using pulse generator only), performance check setup. Use the following control settings. noman.sohill

### **Pulse Generator**

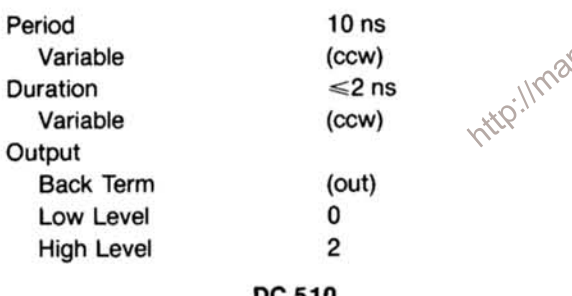

### **DC 510**

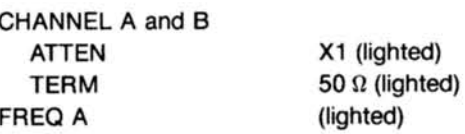

a. Connect a coaxial cable with a  $10\times$  attenuator from the pulse generator output to the DC 510 CHANNEL A input.

b. Press to light the DC 510 AUTO TRIG button.

c. Adjust the pulse generator Period Variable control until the DC 510 indicates approximatrely 80.0000 (MHz).

d. Press to light the DC 510 WIDTH A button.

e. CHECK-that the DC 510 display readout indicates between 0.0000 and 4.0000 (ns).

## 15. Check EVENTS B DUR A Minimum Pulse Width,  $\leq 4.0$  ns and  $\leq 8.5$  ns

Check Delay Mismatch: Int, <2 ns Check Minimum TIME B  $\rightarrow$  A,  $\leq 12.5$  ns

Refer to Fig. 4-6, performance check setup. Use the following control settings.

## **Pulse Generator**

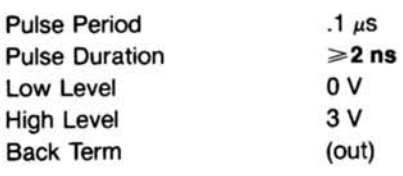

**DC 510** 

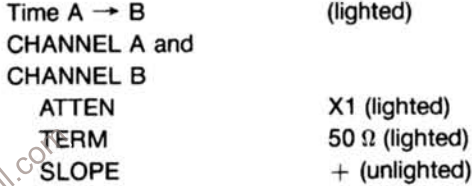

## **EVENTS B DUR A check:**

a. Connect a coaxial cable from the pulse generator output to one connector of a 50  $\Omega$  power divider (using the GRto-bnc adapter).

b. Connect an 18-inch coaxial cable from another power divider connector to the DC 510 CHANNEL A input (using the GR-to-bnc adapter).

c. Connect a 42-inch coaxial cable from the other power divider connector to the DC 510 CHANNEL B input (using the GR-to-bnc adapter).

d. Press the DC 510 AUTO TRIG button, then press to light the NULL button.

e. Press the DC 510 CHANNEL B - SLOPE button (unlighted).

f. Adjust the pulse generator Duration Variable control until the DC 510 display readout indicates between 3.95 ns and 4.05 ns.

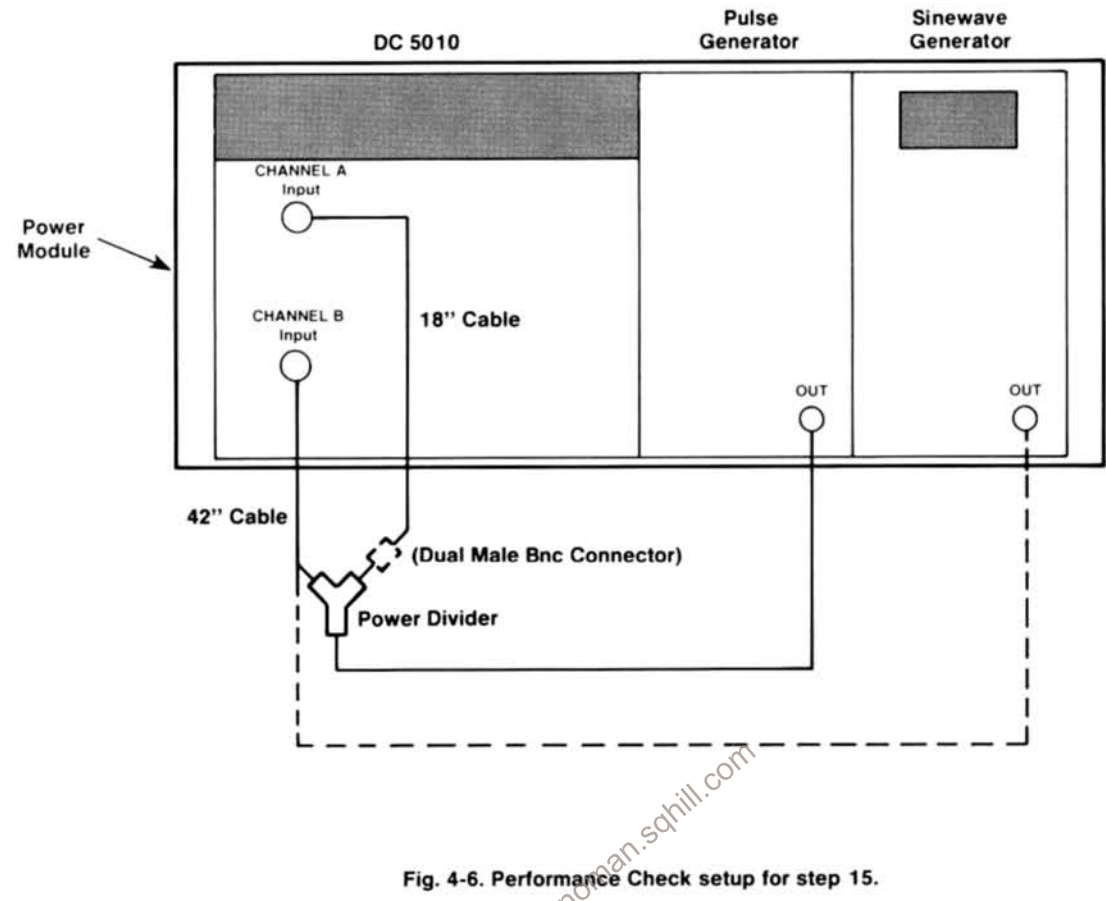

.S

g. Remove the DC 510 CHANNEL B input cable and terminate this cable end with a 50  $\Omega$  terminator.  $\heartsuit$ 

h. Set the sinewave generator for 350 MHz at approximately 150 mV, and connect the generator output to the DC 510 CHANNEL B input.

i. Change the pulse generator Pulse Period to 10 ns (pulse width is 4.0 ns).

j. Press to light the DC 510 FREQ A button.

k. Adjust the pulse generator Period Variable until the DC 510 display readout indicates 80.XXX MHz (the last three digits can vary due to source instability).

I. Press to light the DC 510 EVENTS B DUR A button, then press the AUTO TRIG button.

m. CHECK-that the DC 510 display readout indicates between 2.45 and 3.85.

# **Delay Mismatch Check:**

n. Press to light the DC 510 TIME A → B button, then press the NULL button (lighted).

o. Replace the 18-inch coaxial cable (from the DC 510 CHANNEL A input to the power divider) with a dual bnc male connector.

p. CHECK-that the DC 510 display readout indicates approximately 2.5 ns. Note this reading.

g. Replace the 42-inch coaxial cable (from the DC 510 CHANNEL B input to the power divider) with the 18-inch cable that was removed in Step 15-o.

r. Press to light the DC 510 TIME A  $\rightarrow$  B button.

### **Calibration Procedure-DC510 Performance Check**

s. CHECK-that the DC 510 display indication, minus  $(-)$  the readout noted in step 15-p, is 0.

## Minimum Time  $B \rightarrow A$  Check:

t. Press to light the DC 510 FREQ A button.

u. Change the pulse generator Pulse Period to 10 ns (pulse width remains 4.0 ns).

v. Adjust the pulse generator Period Variable until the DC 510 display readout indicates 67.XXX MHz (the last three digits can vary due to source instability).

w. Press to light the DC 510 TIME A  $\rightarrow$  B button.

x. CHECK-that the DC 510 display readout indicates between 0 and 6.0 ns.

## 16. Check Probe Compensation

Use the following control settings.

### **DC 510**

**CHANNEL A and CHANNEL B ATTEN TERM FREQ A TOTAL A** 

http://manoman.so  $X<sub>5</sub>$  $1 M<sub>\Omega</sub>$  (unlighted) (lighted) (lighted)

a. Connect a bnc-to-slide on cable asembly from the DC 510 PROBE COMP output to the CHANNEL A input.

b. Press the DC 510 AUTO TRIG button.

c. CHECK-that the DC 510 display readout indicates between 70,0000 and 170,0000 Hz.

d. Press the DC 510 WIDTH A function button.

e. CHECK-that the DC 510 display readout indicates greater than 600.000  $\mu$ s and less than 1.3 ms.

f. Press the DC 510 LEVEL CH A button.

corr g. CHECK-that the DC 510 display readout indicates between 2.000 and 3.250 V (50% voltage point; peak voltage equals 4 V to 6.5 V).

This completes the Performance Check.

# **ADJUSTMENT PROCEDURE**

## **Introduction**

Use this Adjustment Procedure to restore the DC 510 to original performance requirements. This Adjustment Procedure need not be performed unless the instrument fails to meet the Performance Requirements of the Electrical Characteristics listed in the Specification section. If the instrument has undergone repairs, the Adjustment Procedure is recommended. Allow thirty minutes warmup time for operation to specified accuracy (sixty minutes after storage in a high humidity environment).

Satisfactory completion of all adjustment steps in this procedure assures that the instrument will meet the Performance Requirements, providing the instrument is functioning properly.

## **Test Equipment Required**

The test equipment (or equivalent) listed in Table 4-1 is required for adjustment of the DC 510. Specifications given for the test equipment are the minimum necessary for accurate adjustment. All test equipment is assumed to be correctly calibrated and operating within specifications.

If other test equipment is substituted, calibration setup  $\frac{1}{2}$  two ay need to be altered to meet the requirements of the substituted. may need to be altered to meet the requirements of the equipment used.

# PRELIMINARY CONTROL SETTINGS

### **DC 510**

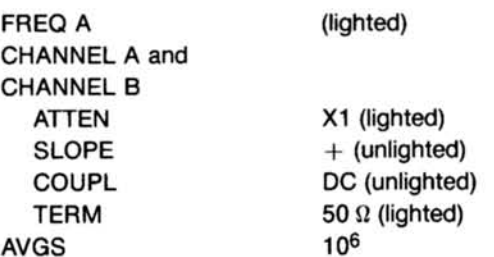

### **Preparation**

Access to the internal adjustments is achieved most easily when the DC 510 is connected to the power module with a flexible plug-in extender. Remove the top and side covers of the DC 510 to reach the adjustments and checks on the Auxiliary, Digital, and Analog boards. Refer to the Adjustment Locations and Setups in the pullout pages at the rear of this manual.

# **NOTE**

Make adjustments at an ambient temperature between  $+20^{\circ}$ C and  $+30^{\circ}$ C.

# 1. Check the Digital Board +12 V Accuracy  $(\pm 2\%)$

a. Set the digital multimeter Function-Range switch to 20 Vdc and connect the Low test lead to the DC 510 chassis ground. Connect the Volts/ $\Omega$  test lead to the Digital board  $+12$  test point.

b. Check that the digital multimeter readout indicates between 11.40 and 12.60 (volts).

# 2. Check the Digital Board  $-12.2$  V Accuracy  $(\pm 2\%)$

a. Remove the Volts/ $\Omega$  test lead from the +12 test point and connect it to the -12 test point (Digital board). Corr

b. Check that the digital multimeter readout indicates between  $-11.40$  and  $-12.60$  (volts).

## 3. Check the Digital Board +5 V Accuracy ( $\pm 2\%$ )

a. Remove the digital multimeter Volts/ $\Omega$  test lead from the  $-12$  test point and connect it to the  $+5$  test point (Digital board).

b. Check that the digital multimeter redout indicates between  $+4.90$  and  $+5.10$  (volts).

c. Remove the Volts/ $\Omega$  test lead from the +5 test point.

# 4. Check the Digital Board +2.5 V (V ref) Accuracy  $(\pm 1\%)$

a. Connect the digital multimeter Volts/ $\Omega$  test lead to the Digital board Vref test point.

b. Check that the digital multimeter readout indicates between 2.475 and 2.525 (volts).

### **Calibration Procedure-DC510 Adjustment Procedure**

# 5. Check the Analog Board +5 V Accuracy ( $\pm 2\%$ )

a. Remove the digital multimeter Volts/ $\Omega$  test lead from the Vref test point and connect it to the  $+5$  test point (Analog board).

b. Check that the digital multimeter readout indicates between 4.90 and 5.150 (volts).

# 6. Check the Analog Board +12 V Accuracy  $(\pm 2\%)$

a. Remove the digital multimeter Volts/ $\Omega$  test lead from the  $+5$  test point and connect to the  $+12$  test point (Analog board).

b. Check that the digital multimeter readout indicates between 11.76 and 12.24 (volts).

# 7. Check the Analog Board  $-5$  V Accuracy ( $\pm 5\%$ )

a. Remove the digital multimeter Volts/ $\Omega$  test lead form the  $+12$  test point and connect it to the  $-5$  test point (Analog board).

b. Check that the digital multimeter readout indicates be-Keilmanoman.so tween  $-4.75$  and  $-5.25$  (volts).

c. Remove the test lead connections.

# 8. Adjust the Standard Timebase Accuracy, C1521, Osc Adj

a. Connect a coaxial cable from the 1 MHz Frequency Standard to the DC 510 CHANNEL A input.

b. Press the DC 510 AUTO TRIG button.

c. ADJUST-C1521 (through a hole in the back plate) until the DC 510 readout indicates between 999.99990 and 1.0000005 MHz.

### **NOTE**

This sets the DC 510 oscillator within one part in 10. It will take approximately one second for the display to update.

# 9. Adjust the Optional Timebase Accuracy, Y1530

# **NOTE**

The Option 01 Timebase adjustment is made through an access hole in the back of the oven timebase. Y1530 is located on the back side of the Auxiliary board.

a. Connect a coaxial cable from the 1 MHz Frequency Standard to the DC 510 CHANNEL A input.

b. Set the DC 510 LEVEL CH A for a stable display readout.

c. ADJUST-Y1530 until the DC 510 display readout indicates 1.0000000 MHz.

d. Press to light the PERIOD A button.

e. ADJUST-Y1530 until the DC 510 display readout indicates between 999.99998 and 999.99999.

f. Remove the cable connections from the DC 510.

# 10. Adjust R1205, A Off, and R1207, B Off

Refer to Fig. 8-3, adjustment setup, in the pullout pages. Use the following control settings.

### **DC 510**

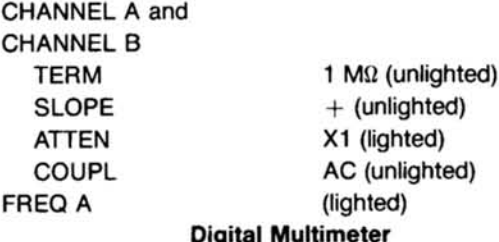

**Function-Range** 

**Pulse Generator** 

 $2V$ 

Output low level  $(cw)$  $(cw)$ Output high level **Pulse Period Ext Duration Pulse Duration Fxt** 

a. Connect the interconnecting cable from the DC 510 CH A SHAPED OUT to the digital multimeter input using an rf connector-to-banana adapter.

b. Set the DC 510 LEVEL CH A to display 0 V.

c. ADJUST-R1205 counterclockwise to the point where the digital multimeter display readout changes from approximately 0 V to approximately .2 V.

d. Move the DC 510 CH A SHAPED OUT connection to the CH B SHAPED OUT.

e. Set the DC 510 LEVEL CH B to display 0 V.

f. ADJUST-R1207 counterclockwise to the point where the digital multimeter display readout changes from approximately 0 V to approximately .2 V.

g. Disconnect the digital multimeter cable connection.

# 11. Adjust R1206, B Rng, and R1204, A Rng

Refer to Fig. 8-3, adjustment setup, in the pullout pages.

a. Connect a coaxial cable with 50  $\Omega$  termination from the pulse generator output to the digital multimeter input connectors using a bnc-to-banana adapter.

b. Set the DC 510 CHANNEL A and B COUPL for DC  $\otimes^{\otimes^{(1)}}$ 

c. Adjust the pulse generator Low and High level controls until the display readout (digital multimeter) indicates between 1.900 and 2.000 volts. Note this reading.

d. Move the coaxial cable with the 50  $\Omega$  termination from the digital multimeter input to the DC 510 CHANNEL B input.

e. Reconnect the cable from the DC 510 CH B SHAPED OUT to the digital multimeter input connectors.

f. Set the DC 510 LEVEL CH B to display the reading obtained in step 11c (within 4 mV).

g. ADJUST-R1206 to the point where the digital multimeter display readout changes from approximately 0 V to approximately .2 V.

h. Move the coaxial cable with 50  $\Omega$  termination from the DC 510 CHANNEL B input to the CHANNEL A input.

i. Set the DC 510 LEVEL CH A to display the reading obtained in step 11c (within 4 mV).

j. ADJUST-R1204 to the point where the digital muiltimeter display readout changes from approximately 0 V to approximately .2 V.

# 12. Adjust AT1505 (Channel A) and AT1533 (Channel B), Attenuator Compensation

Refer to Fig. 8-4, adjustment setup, in the pullout pages. Use the following control setings.

# **DC 510**

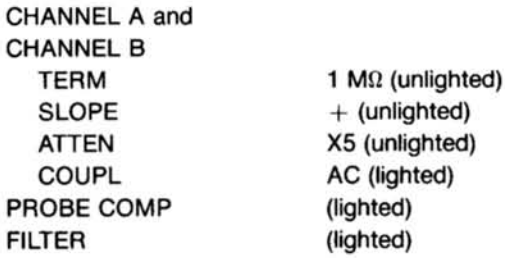

I

f

# **Function Generator**

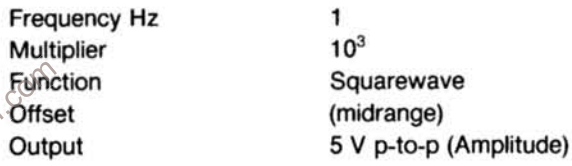

a. Connect a 50  $\Omega$  terminator and 2X attenuator from the function generator output through a coaxial cable to the DC 510 CHANNEL A input.

b. Press the DC 510 PROBE COMP button.

c. ADJUST-the lower adjustment on AT1505 until the digit on the far left side of the DC 510 display just changes from a steady 1 to a 0. The Channel A X5 attenuation is now compensated.

d. Move the DC 510 CHANNEL A input connection to the CHANNEL B input and again press the PROBE COMP button.

e. ADJUST-the lower adjustment on AT1533 until the DC 510 digit on the far right side of the display just changes from a steady 1 to a 0. The Channel B X5 attenuation is now compensated.

f. Remove all cable connections.

# 13. Adjust AT1505 (Channel A) and AT1533 (Channel B), Attenuator Input Capacitance.

### **Function Generator**

Output

cw (max amplitude)

a. Compensate a X5 test probe to the DC 510 CHAN-NEL A input and set for X1 attenuation. Refer to Probe Compensation in the Operating Instructions of this manual.

b. After the probe has been properly compensated, connect the probe tip to the function generator output using a probe tip-to-bnc connector.

c. Set the DC 510 CHANNEL A ATTEN to X5 (lighted button) and press to light the PROBE COMP button.

d. ADJUST-the upper adjustment on AT1505, located on the Analog board, until the digit located on the far left side of the DC 510 display just changes from a steady 1 to a

0. The X5 input capacitance is now equal to the X1 input capacitance.

e. Remove the test probe from the CHANNEL A input and the function generator. Then Compensate the probe (see step 13a) to the DC 510 CHANNEL B X1 attenuator.

f. Reconnect the probe tip to the function generator output.

g. Set the DC 510 CHANNEL B ATTEN to  $\times$  5 (lighted) and press the PROBE COMP button.

h. ADJUST-the upper adjustment on AT1533, located on the Analog board until the digit on the far right side of the display just changes from a steady 1 to a 0. The Channel B  $\times$ 5 attenuation is now compensated.

This completes the Adjustment Procedure.

http://manoman.sohill.com

# **MAINTENANCE**

### **Static-Sensitive Components**

**AUTIOI** 

Static discharge may damage semiconductor components in this instrument.

This instrument contains electrical components that are susceptible to damage from static discharge. See Table 5-1 for relative susceptibility of various classes of semiconductors. Static voltages of 1 kV to 30 kV are common in unprotected environments.

Observe the following precautions to avoid damage:

1. Minimize handling of static-sensitive components.

2. Transport and store static-sensitive components or assemblies in their original containers, on a metal rail, or on  $\sim$ conductive foam. Label any package that contains staticsensitive assemblies or components.

3. Discharge the static voltage from your body by wearing a wrist strap while handling these components. Servicing static-sensitive assemblies or components should be performed only at a static-free work station by qualified service personnel.

4. Nothing capable of generating or holding a static charge should be allowed on the work station surface.

5. Keep the component leads shorted together whenever possible.

6. Pick up components by the body, never by the leads.

7. Do not slide the components over any surface.

8. Avoid handling components in areas that have a floor or work surface covering capable of generating a static charge.

9. Use a soldering iron that is connected to earth ground.

10. Use only special antistatic suction type or wick type desoldering tools.

### **Test Equipment**

Before using any test equipment to make measurements on static-sensitive components or assemblies, be certain that any voltage or current supplied by the test equipment does not exceed the limits of the component to be tested.

# Table 5-1 **RELATIVE SUSCEPTIBILITY** TO STATIC DISCHARGE DAMAGE

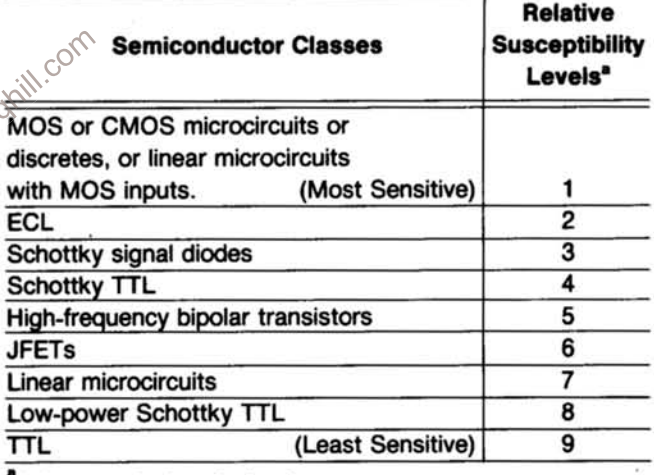

"Voltage equivalent for levels:

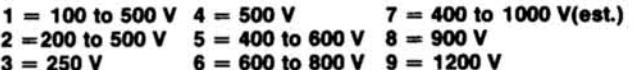

(Voltage discharged from a 100 pF capacitor through a resistance of 100 Ω.)

### **Circuit Board Removal and Replacement**

Qualified service personnel will find the DC 510 instrument cover and board removal quite simple using the following procedure. Refer to Fig. 5-1 and the Parts Location Grids in the pullout pages.

1. Remove the two side covers (four 1/4 turn fasteners).

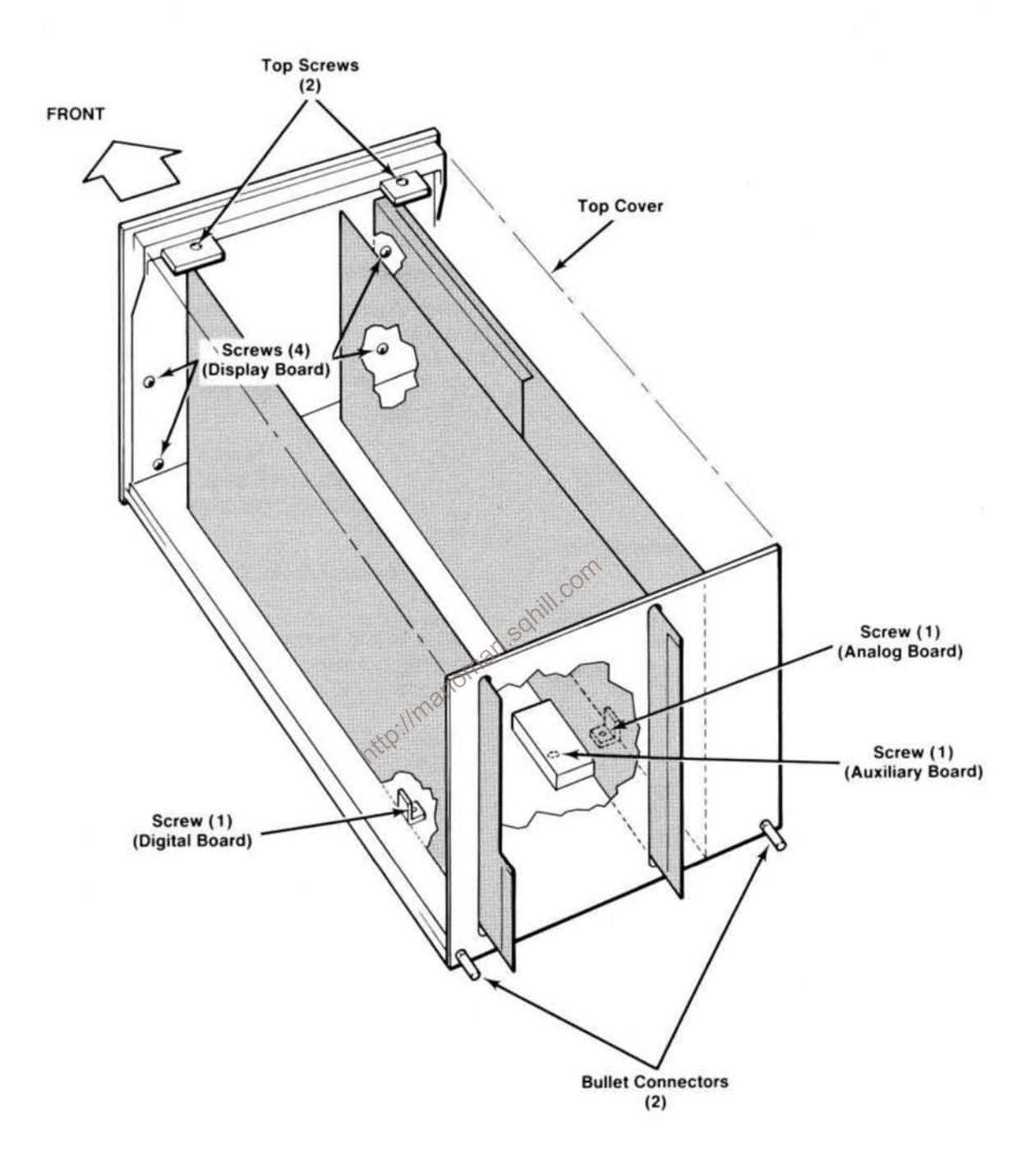

Fig. 5-1. Circuit boards removal and replacement.

2. Remove the top and back covers (may be easily removed as a single unit).

- Remove the top cover screws (2). а.
- Remove the back cover 3/16" hex bullet connectors b.  $(2).$
- c. Carefuly pull the covers up and back to remove.
- 3. To remove the Digital board.
- Repeat steps 1 and 2 above. a.
- Remove the bottom cover screw that secures the b. Digital board.
- Disconnect the connector, P1611 (J1611), from the  $\mathbf{c}$ Auxiliary board.
- d. Carefully remove the Digital board.

4. To remove the Analog board or the Auxiliary board (these boards are interconnected and must be removed together).

- a. Repeat steps 1 and 2 above.
- Remove the 9/16" nuts (2) from the front panel b. Channel A and B bnc input connectors.
- Remove the bottom cover screws (2) securing both c. the Analog and Auxiliary boards.
- Disconnect the two connectors, P1201 (J1201) and d. P1130 (J1130), from the Analog board.
- Disconnect the connectors, P1500 (J1500) and е. P1611 (J1611), from the Auxiliary board.
- Carefully pull the interconnected boards away from  $f_{\cdot}$ the connector (front panel back) using a gentle up and down rocking motion. Allow sufficient clearance for the input connectors through the front panel.
- Gently pull the two boards apart, taking care not to a. damage the interface connector pins. Often it is easier to begin at one end of the board and separate the connectors one at a time.

### **NOTE**

With the Analog board out of the instrument, the Channel A and B bnc connectors are subject to damage. Care should be taken to prevent breaking the bnc solder connections.

5. To remove the Display board (use following to access the seven-segment LEDs and annunciator LEDs).

- Repeat steps 1 through 5 above. а.
- Disconnect the single-pin harmonica connector, b. P1321.
- Remove the screws (4) that secure the Display C. board to the front panel (back).
- d. Carefully remove the Display board, pulling up and away from the bottom and lifting out.

6. To replace the circuit boards, reverse the above procedure.

### **Magnetic Latch Relays**

To prevent damage to these relays, do not remove them from the Analog circuit board unless absolutely necessary. If the relay contacts become noisy or the relay fails to operate, remove the relay from the circuit board. Remove the two relay hold down screws located on the rear of the Analog board and carefully remove the relay.

050 Clean the circuit board contacts with a small brush and isopropyl alcohol. Do not use any solvent that may attack polycarbonates such as hydrocarbon chlorides, ketones, esters, etc. Do not use a cotton swab as small cotton filaments may remain on the contact area.

Clean the contact fingers on the relay armature by lightly brushing the contacts with a brush dipped in isopropyl alcohol.

To remove the relay armature from the relay, obtain a wire or tool with a diameter less than 0.040 inch, such as a paper clip. Before removing the armature, mark the orientation of the armature to the housing. Orientation is important for proper operation. Place the tool in the slot on the side of the housing and gently lift the relay armature. (See Fig.5-2.)

Clean the interior of the relay, around the pole pieces, with isopropyl alcohol. The interior of the relay must be completely dry before reinstalling the armature. Use air to dry excess alcohol from the housing.

### **NOTE**

Do not spray contact cleaners of any type on the relays or the board contacts. Any foreign material, including lubricants, can cause faulty operation.

# **Cleaning Instructions**

This instrument should be cleaned only as often as operating conditions require. Accumulation of dirt on components acts as an insulating blanket and prevents efficient heat dissipation that can cause overheating and component breakdown.

CAUTION

Avoid the use of chemical cleaning agents that might leave a film or damage the plastic material used in this instrument. Use a nonresidue type of cleaner; preferably, isopropyl alcohol or totally denatured ethyl alcohol. Before using any other type of cleaner, consult your Tektronix Service Center or representative.

Exterior. Loose dust accumulated on the front panel can be removed with a soft cloth or a small brush. Dirt that remains can be removed with a soft cloth dampened with a mild detergent and water solution. Abrasive cleaners should not be used.

Interior. Dust in the interior of the instrument should be removed occasionally, due to its electrical conductivity under high humidity conditions. The best way to clean the interior is to blow off the accumulated dust with dry, low quired, use a mild detergent and water solution, flushing well  $\frac{1}{2}$  with clean water. http://man

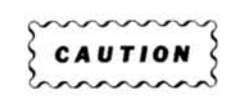

Do not clean the circuit board with water, air, or any solvent, unless the relays are removed first. Any dirt forced or carried under the contacts can cause intermittent operation. Circuit boards and components must be dry before applying power to prevent damage from electrical arcing.

Drying can be accomplished with dry, low-pressure air or by placing in an oven at 40°C to 60°C for approximately four hours.

After making minor board repairs, cleaning is best accomplished by carefully flaking or chipping the solder flux from the repaired area.

Isopropyl alcohol can be used to clean major repairs to the circuit board; however, flush the board well with clean, isopropyl alcohol. Make certain that resin or dirt is carefully removed from the board.

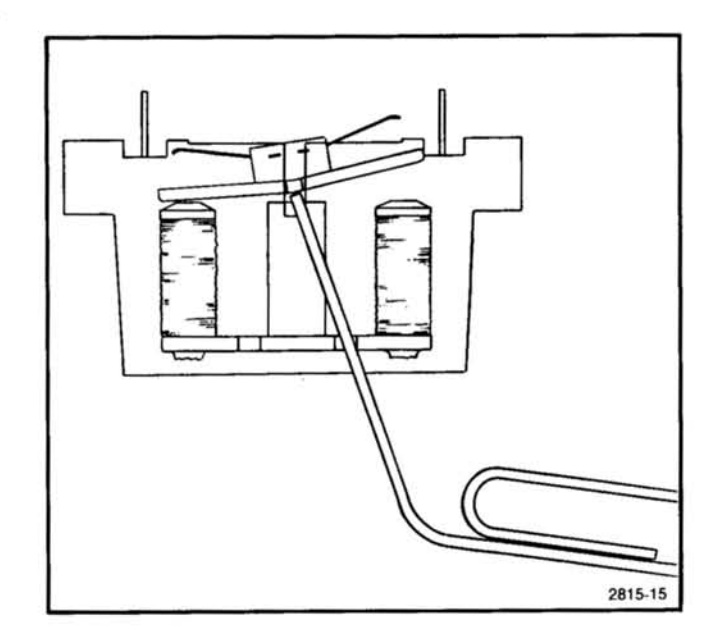

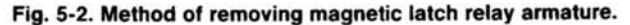

### **Obtaining Replacement Parts**

Electrical and mechanical parts can be obtained through your local Tektronix Field Office or representative. However, many of the standard electronic components can be obtained from a local commercial source. Before purchasing or ordering parts from a source other than Tektronix, Inc., check the Replaceable Electrical Parts list for the proper value, rating, tolerance, and description.

## **Ordering Parts**

When ordering replacement parts from Tektronix, Inc., it is important to include all of the following information.

1. Instrument type (include modification or option numbers).

2. Instrument serial number.

3. A description of the part (if electrical, include the component number).

4. Tektronix part number.

## **Soldering Techniques**

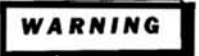

To avoid electric shock hazard, disconnect the instrument from the power source before soldering.
The reliability and accuracy of this instrument can be maintained only if proper soldering techniques are used when repairing or replacing parts. General soldering techniques which apply to maintenance of any precision electronic equipment should be used when working on this instrument. Use only 60/40 rosin-core, electronic grade solder. The choice of soldering iron is determined by the repair to be made.

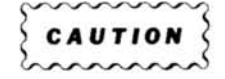

The Analog board in the DC 510 is a multilayer type board with a conductive path laminated between the top and bottom board layers. All soldering on this board should be done with extreme care to prevent breaking the connections to this conductive path. Only experienced maintenance personnel should attempt to repair this board. Do not allow solder or solder flux to flow under printed circuit board relays. The printed circuit board is part of the relay contacts; intermittent relay operation can occur if the contacts are contaminated.

When soldering on circuit boards or small wiring, use only a 15 watt, pencil type soldering iron. A higher wattage soldering iron can cause the etched circuit wiring to separate from the board base material and melt the insulation from small wiring. Always keep the soldering iron tip properly tinned to ensure the best heat transfer to the solder joint. $\circledcirc$ Apply only enough heat to remove the component or to make a good solder joint. To protect heat sensitive components, hold the component lead with a pair of long-nose pliers between the component body and the solder joint. Use a solder removing wick to remove excess solder from connections or to clean circuit board pads.

To remove in-line integrated circuits use an extracting tool. This tool is available from Tektronix, Inc.; order Tektronix Part Number 003-0619-00. If an extracting tool is not available, use care to avoid damaging the pins. Pull slowly and evenly on both ends of the integrated circuit. Try to avoid disengaging one end before the other end.

#### **Interconnecting Pins**

Several methods of interconnection, including square pin, are used to electrically connect the circuit boards with the other boards and components.

Several types of mating connectors are used for these interconnecting pins. The following information provides the removal and replacement procedure for the various interconnecting methods.

#### **Square Pin Assemblies**

See Fig. 5-3. These pins are of various lengths. They are attached to each other with a plastic strip. To remove them simply unsolder from the circuit board.

## Bottom Entry and Side Entry Circuit Board Pin **Sockets**

To remove or replace these sockets unsolder the pins from the circuit board. Use a vacuum or other type desoldering tool to remove excess solder. Use caution to prevent circuit board damage. See Fig. 5-4 for bottom entry socket example.

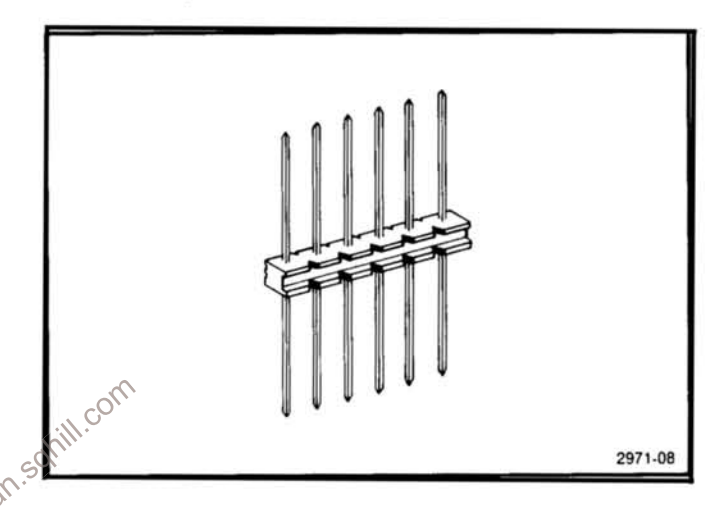

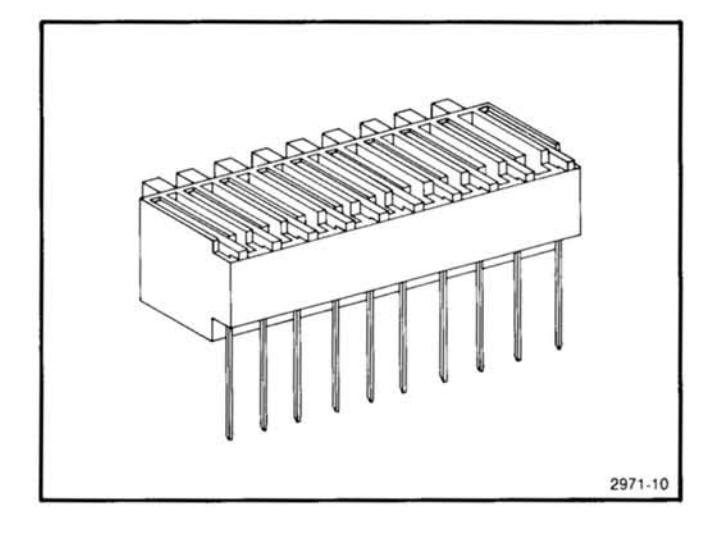

Fig. 5-4. Bottom entry circuit board pin socket.

#### **Multipin Connectors**

The pin connectors used to connect the wires to the interconnecting pins are clamped to the ends of the wires.

# Maintenance-DC 510

To replace damaged multipin connectors, remove the old pin connector from the holder. Do this by inserting a scribe between the connector and the holder and prying the connector from the holder. Clamp the replacement connector to the wire. Reinstall the connector in the holder.

If the individual end lead pin connectors are removed from the plastic holder, note the order of the individual wires for correct replacement in the holder. For proper replacement see Fig. 5-5.

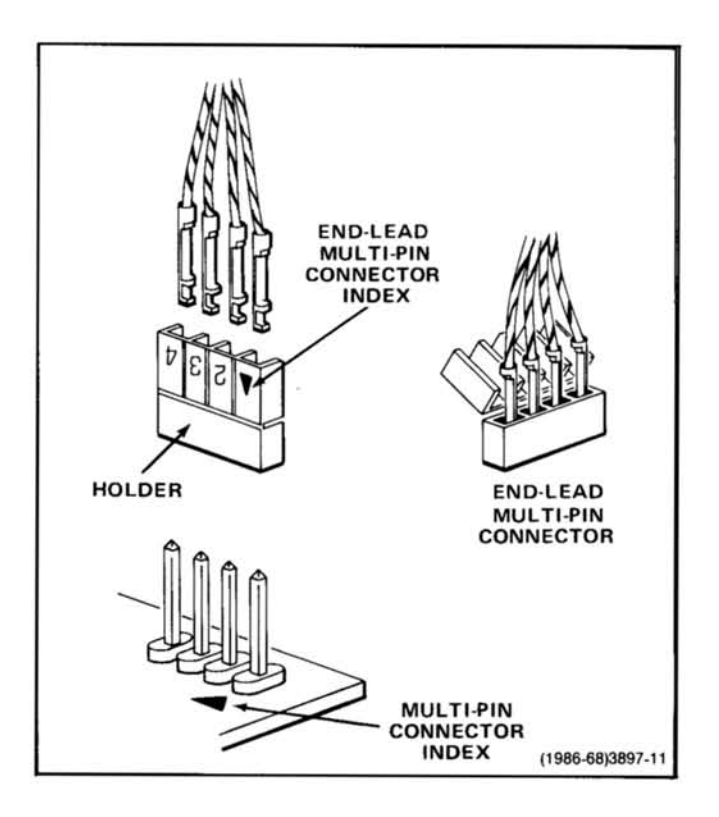

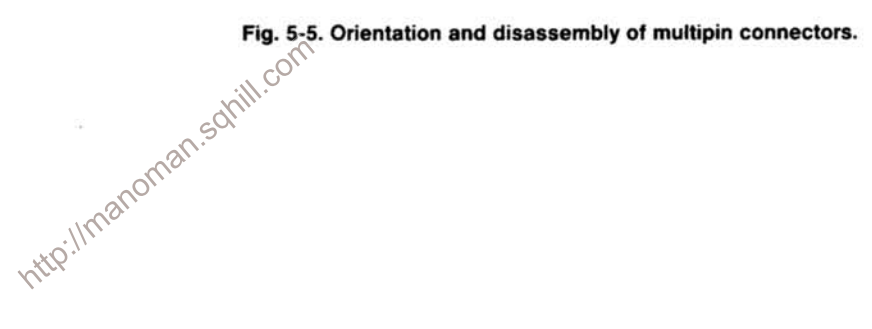

# **REAR INTERFACE CONNECTORS**

## Introduction

Refer to Fig. 5-6 for the following.

A slot between pins 21 and 22 on the rear connector identifies this instrument as a member of the TM 5000 counter family. Insert a barrier in the corresponding position of the power module jack to prevent noncompatible plug-ins from being used in that compartment. Consult the power module manual for further information.

# **Functions Available at Right Rear Interface** Connector (P1600)

- Pin 14A. External Clock Input-This input allows an external 1, 5, or 10 MHz frequency standard to be used in place of the internal timebase. The input is ac coupled and has a  $1 k\Omega$  input resistance. The peak-to-peak input voltage required is ≥0.5 V.
- Pin 14B. Prescale-When this available line is held low, the counter automatically adjusts the displayed answer for use with a divide-by-16 prescaler in FREQ A, PERIOD A, RATIO B/A, and TOTALIZE : Ilmanome A modes (<1 TTL load).
- Pin 15A. 10 MHz Clock Out Ground-This terminal is the ground return for the clock input-output signals.
- Pin 15B. 10 MHz Clock Out-This available output line will drive one TTL load. This line is not intended to drive large capacitance loads and cable length should be kept to a minimum.
- Pin 26A. Reset Input-When this line is set low, the current measurement process is aborted for all selected functions and causes all digits in the display to read 8.8.8.8.8.8.8.8.8. All eight annunciators (and push buttons) are also illuminated. When this line is set high, a new measurement process is initiated for the selected FUNCTION and operating conditions. (CMOS <sup>V</sup>IL  $\leq 1.5$  V and <sup>V</sup>IH  $\geq 3.5$  V with a minimum pulse width of approximately 10 ms.) When not used, the line is in the high state.

| OUTPUT OR<br>INPUT                          | PIN<br>в |                                         | PIN<br>٨ | OUTPUT OR<br><b>INPUT</b>              |
|---------------------------------------------|----------|-----------------------------------------|----------|----------------------------------------|
|                                             | 28       |                                         | 28       | ARMING INPUT<br><b>GROUND</b>          |
|                                             | 27       |                                         | 27       | ARMING INPUT                           |
|                                             | 26       |                                         | 26       | <b>RESET INPUT</b>                     |
|                                             | 25       | <b>BARRIER</b><br><b>SLOT</b>           | 25       |                                        |
|                                             | 24       |                                         | 24       |                                        |
|                                             | 23       |                                         | 23       |                                        |
|                                             | 22       |                                         | 22       |                                        |
|                                             | 21       |                                         | 21       |                                        |
|                                             | 20       |                                         | 20       |                                        |
|                                             | 19       |                                         | 19       |                                        |
|                                             | 18       |                                         | 18       |                                        |
|                                             | 17       |                                         | 17       |                                        |
|                                             | 16       |                                         | 16       |                                        |
| 10MHz CLOCK OUT                             | 15       |                                         | 15       | 10MHz CLOCK OUT<br><b>GROUND</b>       |
| $\mathcal{C}$<br><b>PRESCALE</b><br>$\beta$ | 14       |                                         | 14       | <b>EXTERNAL CLOCK</b><br><b>INPUT</b>  |
|                                             | 13       |                                         | 13       |                                        |
| +33.5V DC                                   | 12       |                                         | 12       | +33.5V DC                              |
| <b>COLLECTOR LEAD OF</b><br>PNP SERIES PASS | 11       |                                         | 11       | <b>BASE LEAD OF</b><br>PNP SERIES PASS |
|                                             | 10       |                                         | 10       | EMITTER LEAD OF<br>PNP SERIES PASS     |
| ±33.5V COMMON                               | 9        |                                         | 9        | ±33.5V COMMON                          |
| $-33.5V$ DC                                 | 8        |                                         | 8        | $-33.5V$ DC                            |
| COLLECTOR LEAD OF<br>NPN SERIES PASS        | 7        | <b>TM 500</b><br><b>BARRIER</b><br>SLOT | 7        | EMITTER LEAD OF<br>NPN SERIES PASS     |
|                                             | 6        |                                         | 6        | <b>BASE LEAD OF</b><br>NPN SERIES PASS |
|                                             | 5        |                                         | 5        |                                        |
| +11.5V COMMON                               | 4        |                                         | 4        | +11.5V COMMON                          |
| +11.5V COMMON                               | 3        |                                         | 3        | +11.5V COMMON                          |
| +11.5V DC                                   | 2        | <b>REAR</b><br><b>VIEW</b>              | 2        | +11.5V DC                              |
|                                             | 1        | ОF<br>PLUG-IN                           | 1        |                                        |

Fig. 5-6. Right rear interface connector assignments.

## Maintenance-DC 510

- Pin 27A. Arming Input-This terminal is normally at a TTL high level. When pulled to a TTL low state with a TTL signal or transistor collector, the counter is prevented from making a measurement until the input goes to a TTL high state. When this input is routed to the rear interface it is dc coupled to the front panel arm signal. ( $\sqrt{H} \ge 2.4$  V,  $\sqrt{L} \le 0.4$  V approximately 2 TTL loads).
- Pin 28A. Arming Input Ground-This terminal is the ground return for the rear interface arming input signal.

## **Functions Available at Left Rear Interface** Connector (P1820)

Refer to Fig. 5-7 for connector assignments.

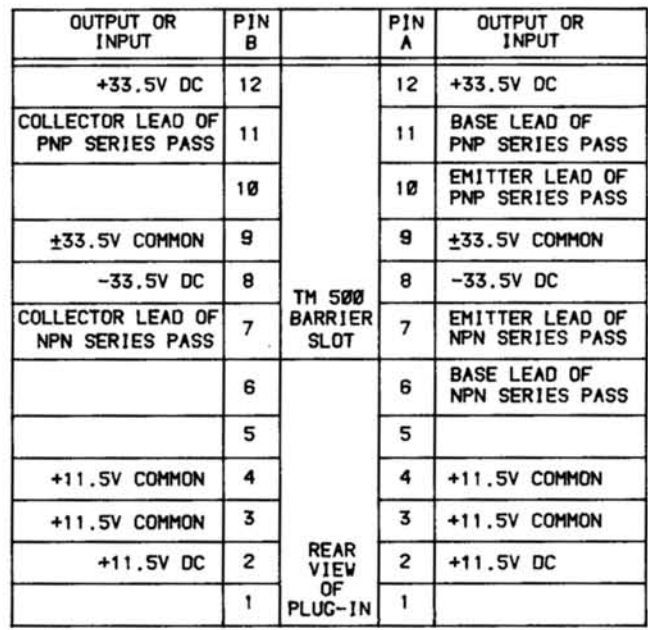

3552-10

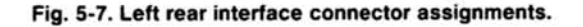

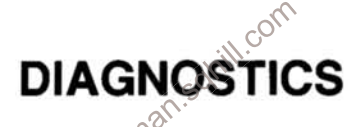

#### Introduction

The following information is intended to aid in the diagnosis and repair of a malfunctioning instrument. With power-on Self Test, signature analysis checks, and other troubleshooting data, the qualified service personnel will be able to verify proper operation or detect malfunction in this instrument.

Not all of the instrument faults may be isolated by this information or indicated by the instrument's built-in self test features. The service personnel should then refer to the Theory of Operation section, in this manual for a better understanding of the circuit details.

#### **Equipment Required**

The recommended diagnostic tests require the following equipment or equivalent.

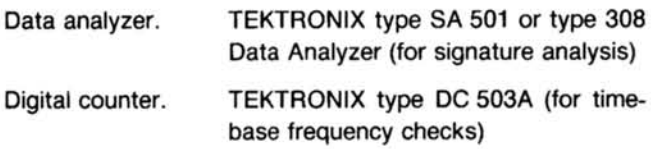

Digital multimeter. **TEKTRONIX** type **DM 501A** (for checking power supplies)

Also refer to the equipment list in the Calibration section of this manual for suggestions on oscilloscope systems, probes, adapters, terminations and other equipment that may be useful for troubleshooting purposes.

#### **Adjustment and Test Point Locations**

When locating adjustable components and test points, refer to the Adjustment and Setups Location in the pullout pages of this manual.

### **Self Test**

The DC 510 has two modes of self test. The automatic test sequence at power on and the TEST function selected by the front panel TEST button.

The automatic test sequence at power-on (Power On Self Test) is initiated each time the power is applied to the instrument. The microprocessor sequences through special data patterns to test the operation of the circuits in the instrument. At power-on, after the microprocessor reset line has been released, the following tests are performed:

1. The display (time slot generator, diagram 10) is reset to the most significant digit (digit to extreme left) and a 0 readout is displayed.

2. The RAM is tested by writing a known bit pattern into the RAM and reading it back. Each byte in the RAM is verified. If any byte does not verify, the RAM test error code is displayed on the front panel and the test sequence stops. The patterns written are FF, AA, 55, 00 (hexidecimal) in succession leaving the RAM cleared when the test is finished. If this test is not successfully completed, the proper error code is displayed and the self test sequence stops.

3. The ROM's are checked for proper checksums. If any of these tests fail, the power on self test sequence is stopped and the proper error code is displayed. The order of the RAM and ROM test is given in Table 5-2.

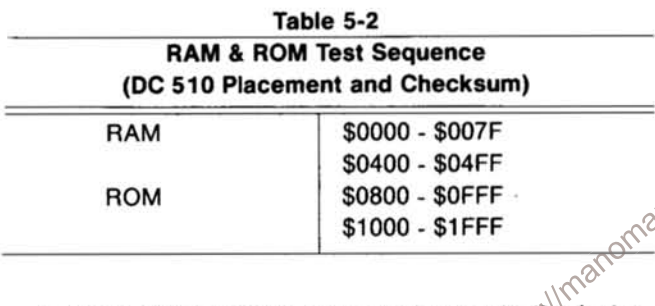

4. Next, the automatic test sequence sets the instrument gating to the RATIO B/A function.

5. The serial I/O data loop is checked next, by writing out a data pattern to the serial-to-parallel shift registers. The data pattern is read back through the parallel-to-serial shift registers. If the data are correct, the power-on sequence continues. If the data are not correct, the error code for this test is displayed and the test sequence stops. This test checks the shift registers and the data path, including the serial clock but does not check the input or output stages of the shift registers or the latch control lines. Troubleshooting of the serial I/O loop is best accomplished using signature analysis.

6. The next test is the counter integrity test. This test first resets the instrument's Channel A and Channel B accumulators by pulsing the MR (master reset) line. It then checks each of the tested counter stages to verify that all bits are reset. If any bits are not reset, the proper error code is displayed and the test sequence stops. Next, the GATE signal, (diagram 3) is asserted. The instrument then inputs counts to the accumulators. These counts are generated by changing the trigger levels for both Channel A and Channel

B using the D/A converters. The D/A converter level changes (cycles) from its current setting to  $+2.0$  V then to  $-2.0$  V and back to  $+2.0$  V. This cycle represents one count if the Channel A and Channel B input voltages are within this voltage range and the ARM signal, (diagram 6) is in the high state.

After each cycle or set of cycles, the accumulators are read and checked to see if the proper count has been reached. If a count greater than or equal to the proper count has not been accumulated, the error code for that accumulator stage is displayed and the self test sequence stops.

An improper count might occur because of a bad counter chip, a bad readout chip, or a disconnected cable.

#### **NOTE**

The signal path starts at the D/A converters and the cycle must pass through the amplifiers, gating, and the accumulators. A first bit error (320, 330) may indicate an amplifier, FET or Schmitt error.

7. If the counter integrity test fails for any of the described reasons, the D/A converters will be set to  $-2$  V. The gating (diagram 3), remains in the RATIO B/A function and by applying a signal, that crosses the  $-2$  V Trigger level settings, to the appropriate channel input, the service personnel can trace this signal through the amplifier, gating, and accumulator circuits. Also refer to Table 8-2 in the pullout pages.

### **TEST Function**

The TEST function from the front panel is similar to the Power On Self Test sequence with one exception. The RAM test is not executed, thereby preventing the instrument's settings from being lost while in the TEST function.

# **TROUBLESHOOTING**

The following is a general troubleshooting procedure to use when the instrument malfunctions.

First, verify that the instrument is properly connected to the appropriate power module and that this power module is operable. Then refer to Fig. 8-5, General Troubleshooting Flowchart, in the pullout pages. This flowchart is a guide for qualified service personnel to locate various areas of circuitry, depending on the instrument symptoms. It may also refer the service personnel to the following signature analysis procedure.

# **SIGNATURE ANALYSIS**

#### **Introduction**

The DC 510 was designed to be compatible with two signature analysis methods.

Internal signature analysis-this is a microprocessor driven pattern generator contained in the ROM. This method will only work when the kernel microprocessor and its associated ROM, RAM, and connections are functional.

Kernel signature analysis-this requires the use of an external kernel test service kit (Tektronix part number 067-1007-00). This method allows qualified service personnel to test and isolate problems in the kernel of the instrument.

#### **Internal Signature Analysis**

The internal signature analysis mode is entered at poweron by pressing the CHANNEL A TERM button (50 Ω) as power is applied. This mode will not operate if the instrument fails the power on RAM test. Refer to Figs. 8-6, 8-7, 8-8, and 8-9 in the pullout pages, for the internal signatures setup information for each circuit board.

In the internal signature analysis mode, the serial loop is  $\otimes$   $\otimes$   $\otimes$ most easily diagnosed. The START, STOP, and CLOCK edge polarities must be properly set as shown on the appropriate signature diagram. When the instrument is in this mode, all segments and annunciators in the display are lighted, with the extreme left digit brighter than the other digits. The pushbuttons are also lighted.

To exit the Internal Signature Analysis mode, the instrument must be powered down and then powered up.

## **Kernel Signature Analysis**

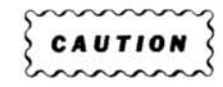

The Digital board microprocessor, U1301, is removed (observing proper static handling procedures) before making the kernel test.

The kernel signature analysis mode is used to diagnose problems that prevent the microprocessor kernel circuitry from functioning properly. It is used with a signature analyzer to verify signatures in the kernel circuitry.

Refer to Fig. 5-8 for the following.

Make certain the power module power is off when connecting this service kit to the instrument. Then, connect J1002 and J1003 of the Kernel Test board to J1210 and J1211 on the instrument Digital board (A16), respectively, using the cables and square pin adapters provided with the kit. Make sure that the cables do not get twisted. Connect the START, STOP, CLOCK, and GROUND connections of the analyzer to the test points as indicated on the appropriate Kernel Signature (Fig. 8-10) in the pullout pages. Also make sure that the START, STOP, and CLOCK polarities have been properly selected on the analyzer.

In troubleshooting the kernel, the following information may be helpful.

Two physically adjacent points having the same signature, whether one or both are incorrect, may indicate they are shorted together.

A point with 0000 signature is grounded, or in a low state. A point with the  $+5$  V signature (noted on each signature diagram) may be opened or the driving node may be stuck in the high state. The point might also be shorted to

## Selected Components (R1307 and R1326)

Refer to diagram 2 (board A12) in the pullout pages for the following.

If IC's U1310 and U1330 (M234 Type) are replaced and the input sensitivity (50  $\Omega$ ) is found to exceed 57 mV peakto-peak at 100 MHz (25°C ambient temperature), the following procedure is recommended.

### **NOTE**

If IC's U1310 and U1330 (M234) should have to be replaced, the input sensitivity is unlikely to vary.

The values of selected resistors, R1307 and R1326 (nominal value of 1.4 k $\Omega$  each) may be changed to alter the input sensitivity for channels A and B respectively.

If the instrument requires more than a 57 mV peak-topeak signal to trigger it, the resistance values of R1307 and R1326 will need to increase. The sensitivity will change approximately 10 mV peak-to-peak for each 500  $\Omega$  of resistance change. See the Specification section of this manual for the input sensitivity limits.

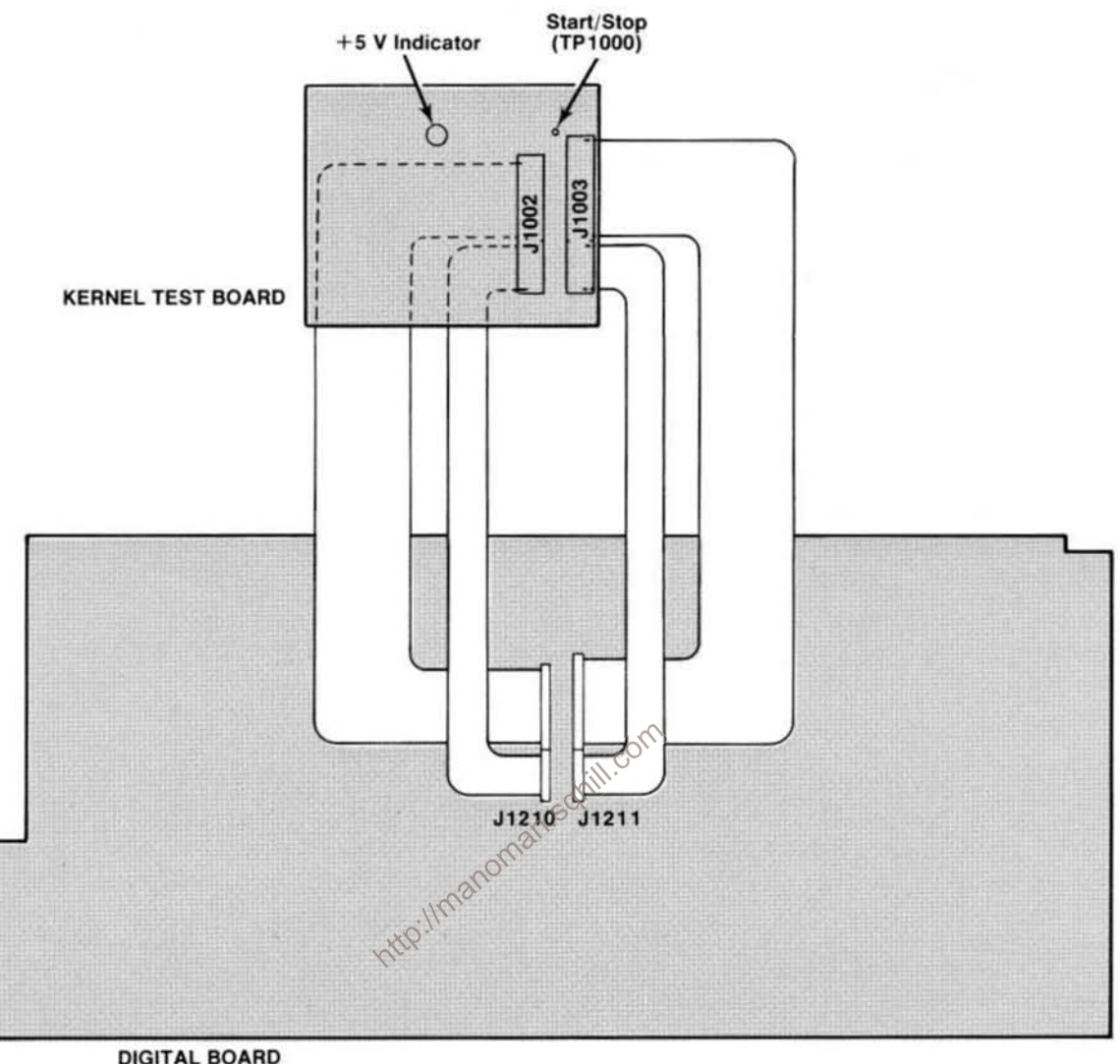

DIGITAL BOARD<br>(rear view)

Fig. 5-8. Kernel signature analysis connections.

# **OPTIONS**

Your instrument may be equipped with one or more instrument options or optional accessories. A brief description of each instrument option is given below. For further information on instrument options or optional accessories, see your Tektronix Catalog or contact your Tektronix Field Office. If additional options are made available for this instrument, they may be described in a Change Information insert at the back of this manual or in this section.

# OPTION 01

Replaces the standard 10 MHz oscillator with a self contained, proportional temperature controlled oven oscillator for increased accuracy and stability. Information relative to Option 01 can be found on schematic  $\langle 5 \rangle$ , and in the Specification, Calibration, and Theory of Operation sections.

http://manoman.sohill.com

# **REPLACEABLE ELECTRICAL PARTS**

## **PARTS ORDERING INFORMATION**

Replacement parts are available from or through your local Tektronix, Inc. Field Office or representative.

Changes to Tektronix instruments are sometimes made to accommodate improved components as they become available, and to give you the benefit of the latest circuit improvements developed in our engineering department. It is therefore important, when ordering parts, to include the following information in your order: Part number, instrument type or number, serial number, and modification number if applicable.

If a part you have ordered has been replaced with a new or improved part, your local Tektronix, Inc. Field Office or representative will contact you concerning any change in part number.

Change information, if any, is located at the rear of this manual

# **LIST OF ASSEMBLIES**

A list of assemblies can be found at the beginning of the Electrical Parts List. The assemblies are listed in numerical order. When the complete component number of a part is known, this list will identify the assembly in which the part is located.

### **CROSS INDEX-MFR. CODE NUMBER TO MANUFACTURER**

The Mfr. Code Number to Manufacturer index for the  $\circ$ Electrical Parts List is located immediately after this page. The Cross Index provides codes, names and addresses of manufacturers of components listed in the Electrical Parts List

#### **ABBREVIATIONS**

Abbreviations conform to American National Standard Y1.1.

## **COMPONENT NUMBER (column one of the Electrical Parts List)**

A numbering method has been used to identify assemblies, subassemblies and parts. Examples of this numbering method and typical expansions are illustrated by the following:

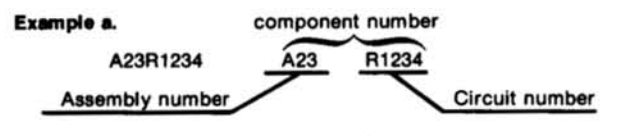

#### Read: Resistor 1234 of Assembly 23

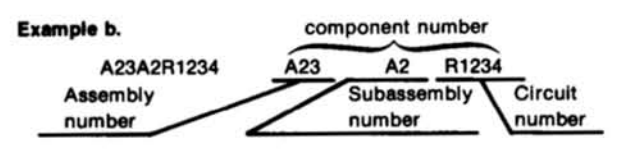

Read: Resistor 1234 of Subassembly 2 of Assembly 23

Only the circuit number will appear on the diagrams and circuit board illustrations. Each diagram and circuit board illustration is clearly marked with the assembly number. Assembly numbers are also marked on the mechanical exploded views located in the Mechanical Parts List. The component number is obtained by adding the assembly number prefix to the circuit number.

The Electrical Parts List is divided and arranged by assemblies in numerical sequence (e.g., assembly A1 with its subassemblies and parts, precedes assembly A2 with its subassemblies and parts).

Chassis-mounted parts have no assembly number prefix and are located at the end of the Electrical Parts List.

### **TEKTRONIX PART NO. (column two of the Electrical Parts List)**

Indicates part number to be used when ordering replacement part from Tektronix.

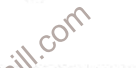

# SERIAL/MODEL NO. (columns three and four of the Electrical Parts List)

Column three (3) indicates the serial number at which the part was first used. Column four (4) indicates the serial number at which the part was removed. No serial number entered indicates part is good for all serial numbers.

### **NAME & DESCRIPTION (column five of the Electrical Parts List)**

In the Parts List, an Item Name is separated from the description by a colon (:). Because of space limitations, an Item Name may sometimes appear as incomplete. For further Item Name identification, the U.S. Federal Cataloging Handbook H6-1 can be utilized where possible.

#### **MFR. CODE (column six of the Electrical Parts** List)

Indicates the code number of the actual manufacturer of the part. (Code to name and address cross reference can be found immediately after this page.)

## MFR. PART NUMBER (column seven of the **Electrical Parts List)**

Indicates actual manufacturers part number.

# CROSS INDEX-MFR. CODE NUMBER TO MANUFACTURER

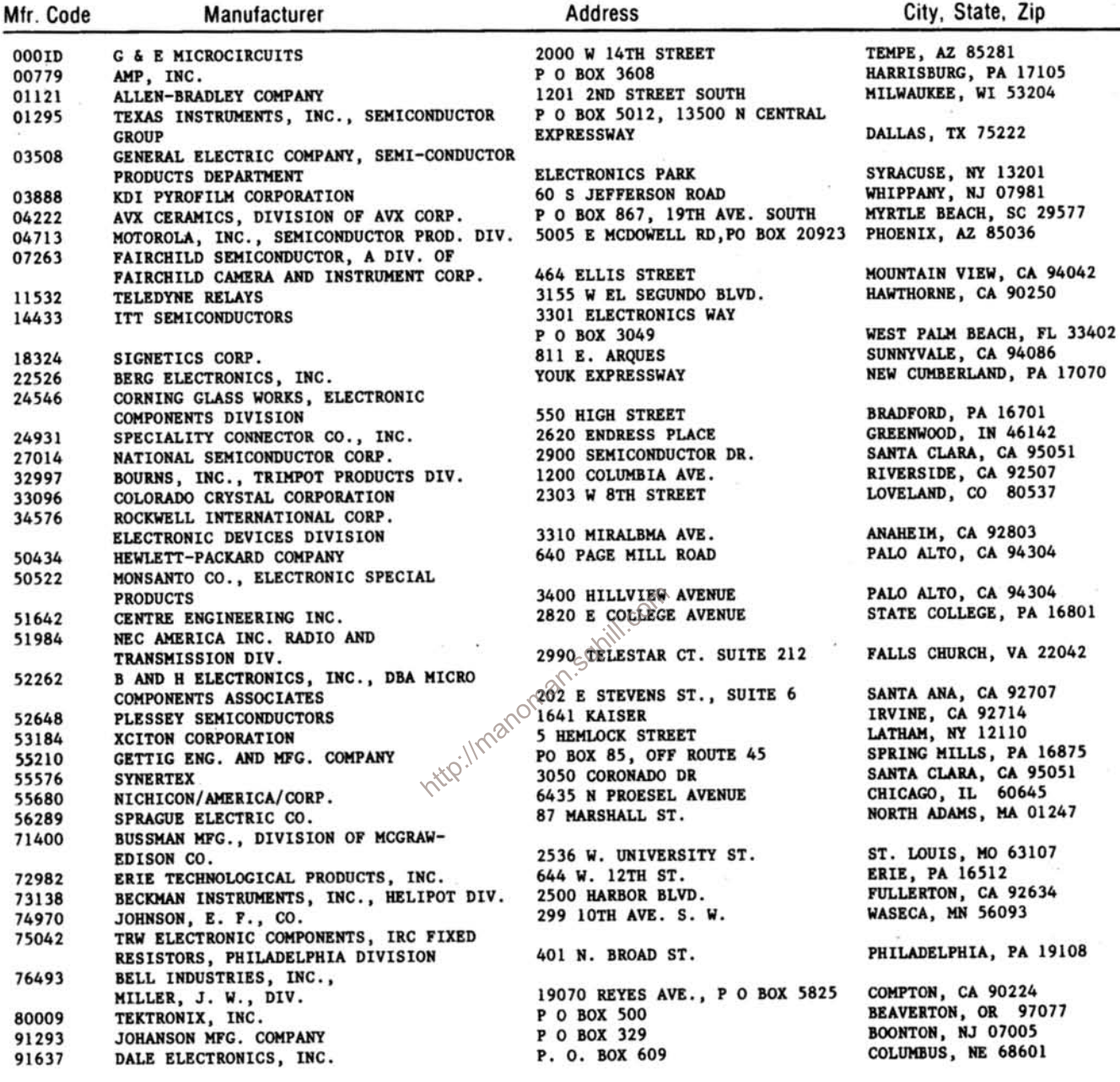

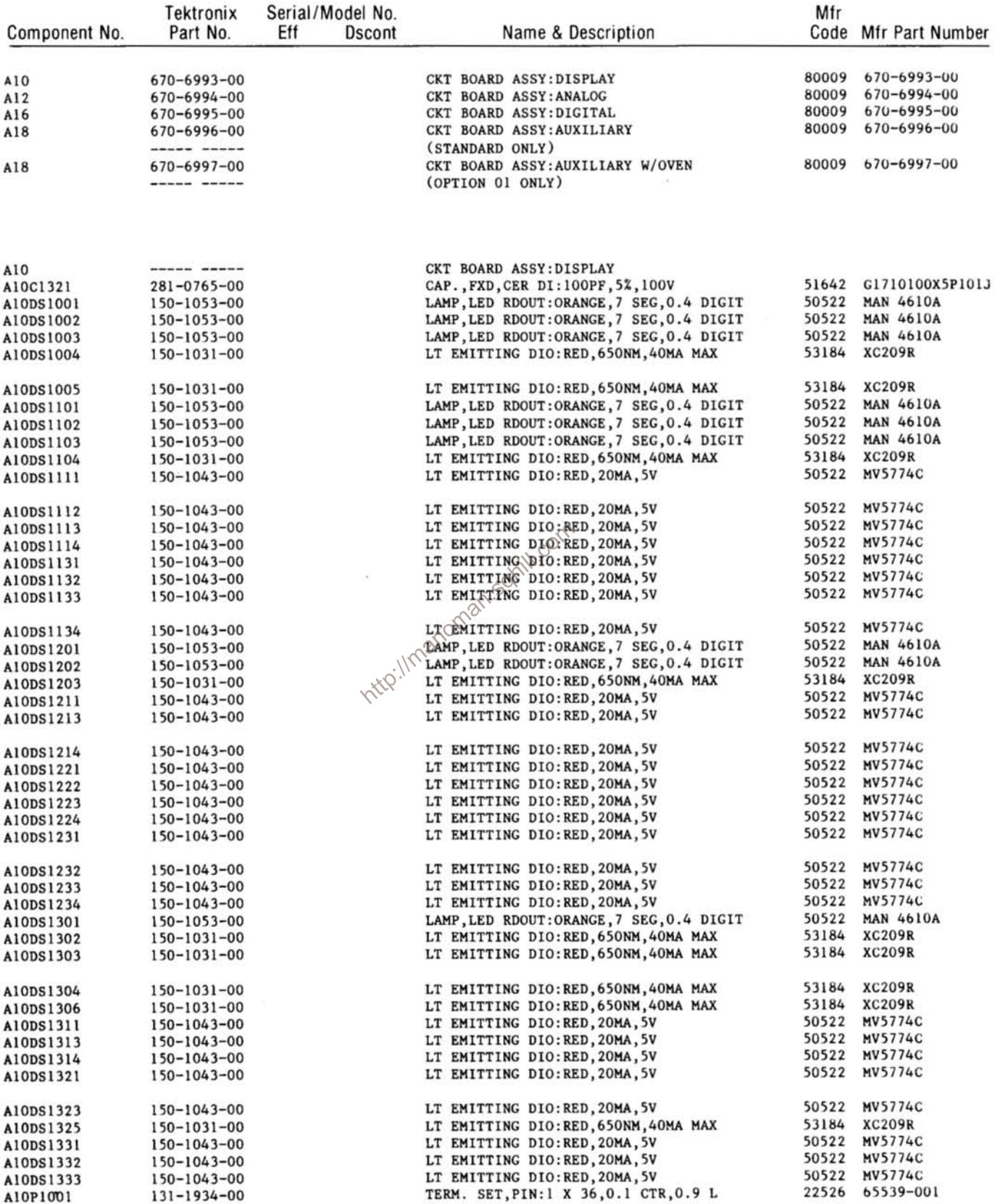

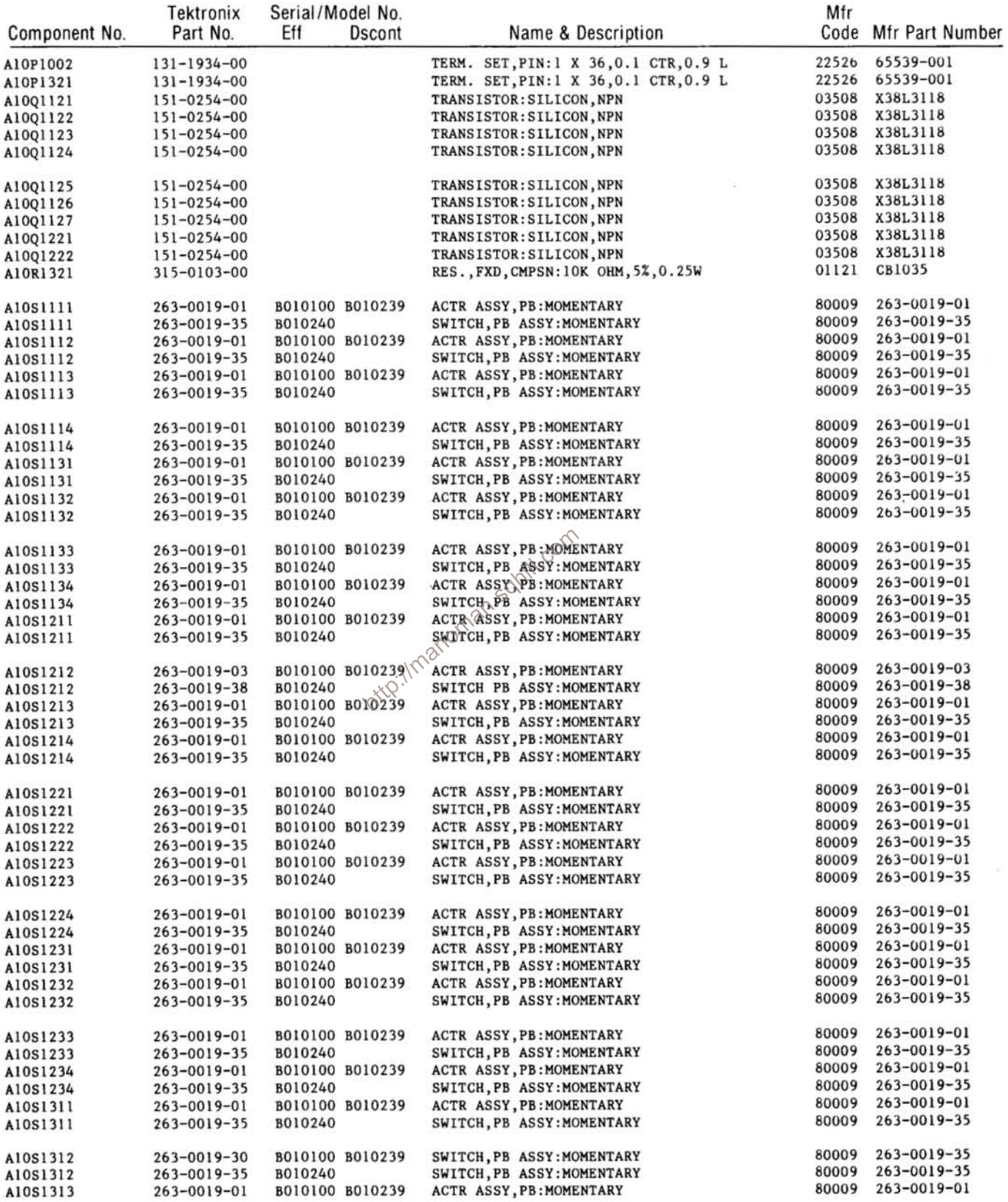

 $7-4$ 

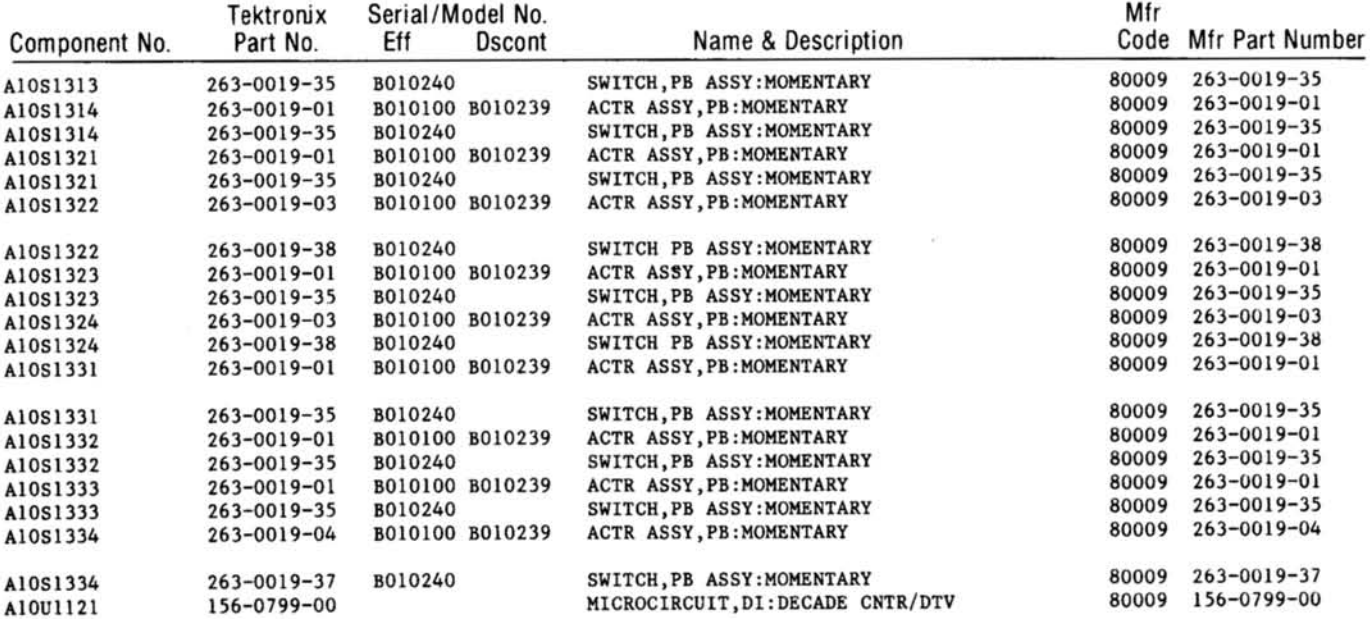

http://manoman.somill.com

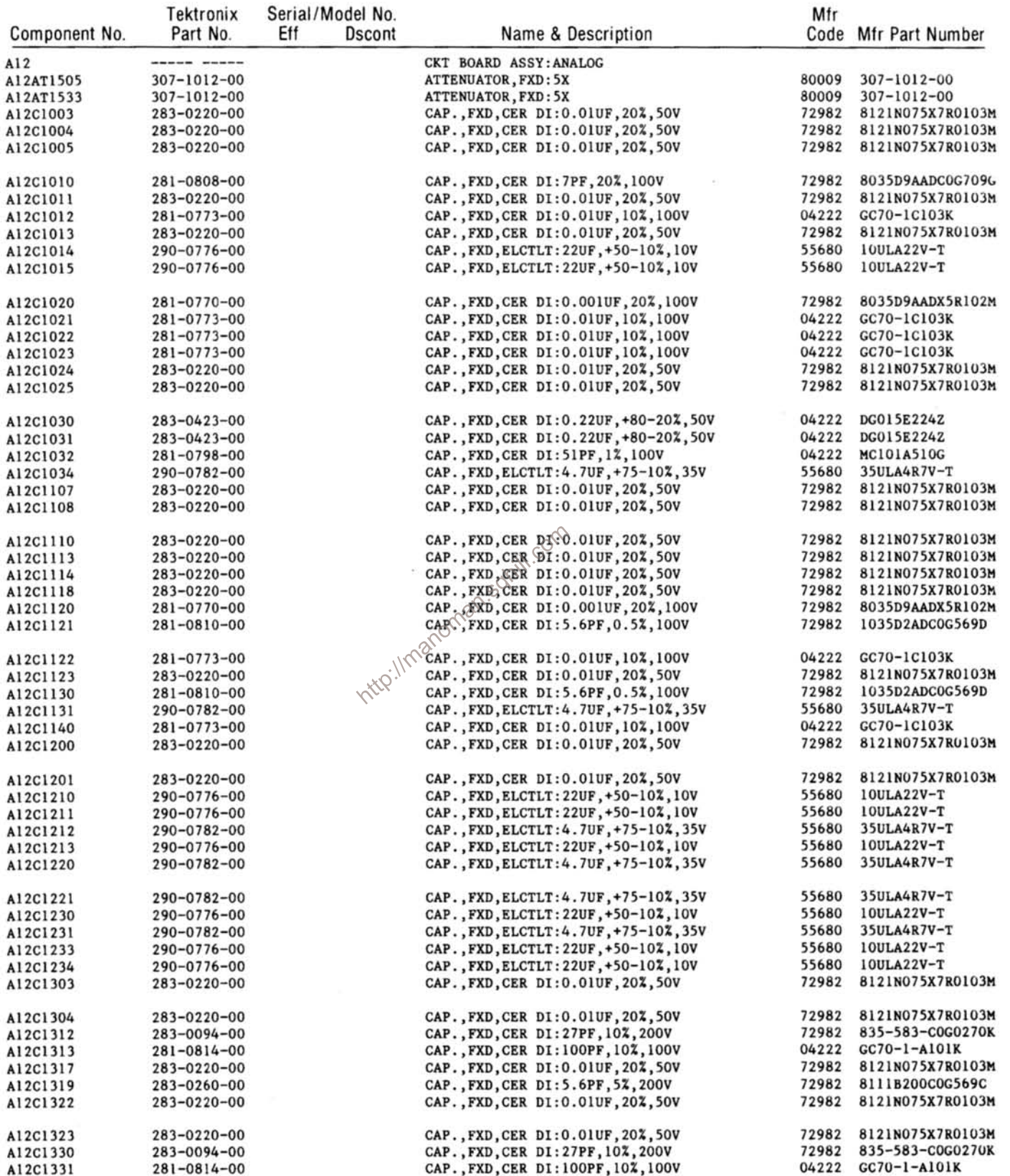

Ð  $\frac{1}{2}$ 

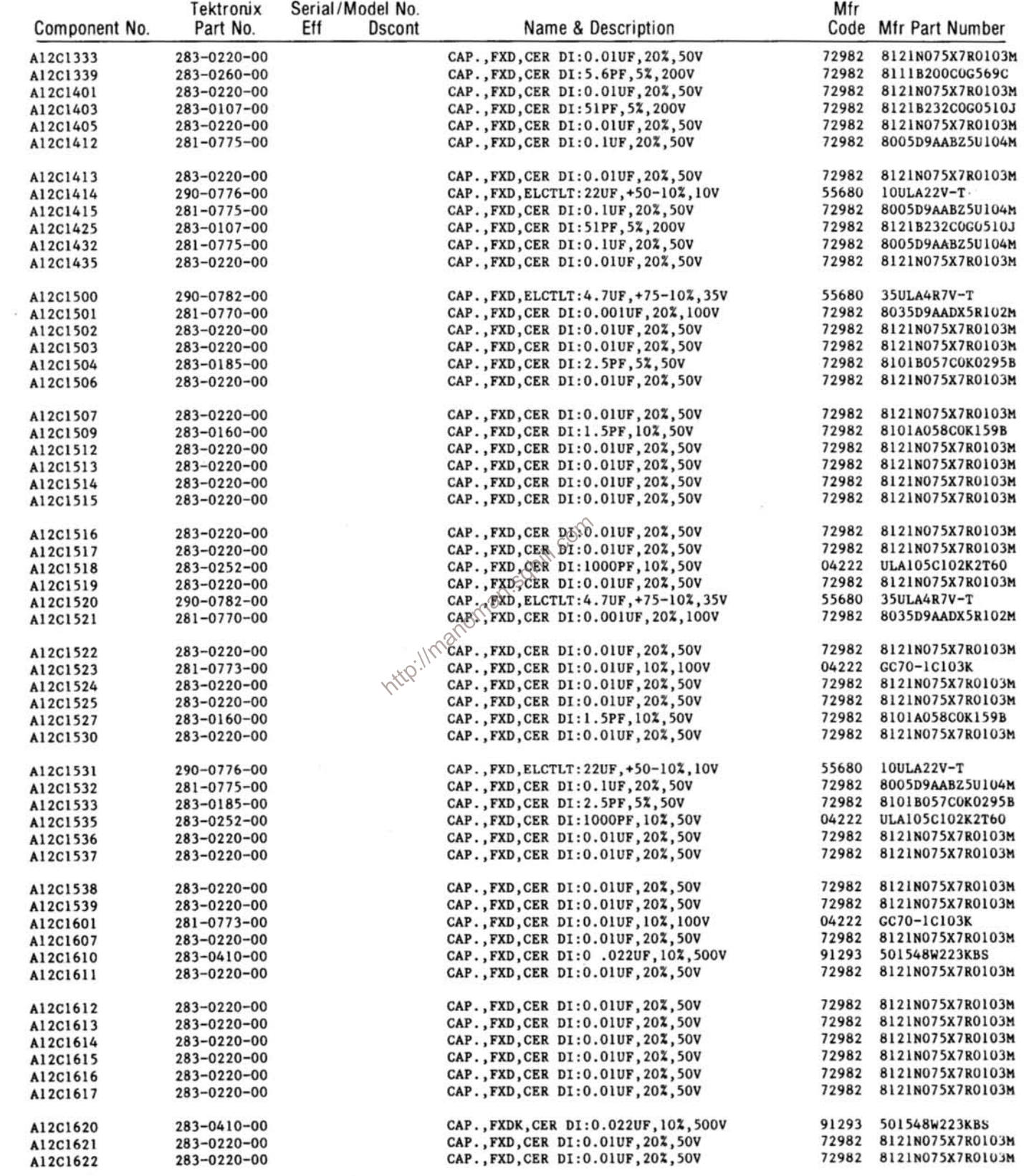

 $\pm$ 

# Replaceable Electrical Parts-DC 510

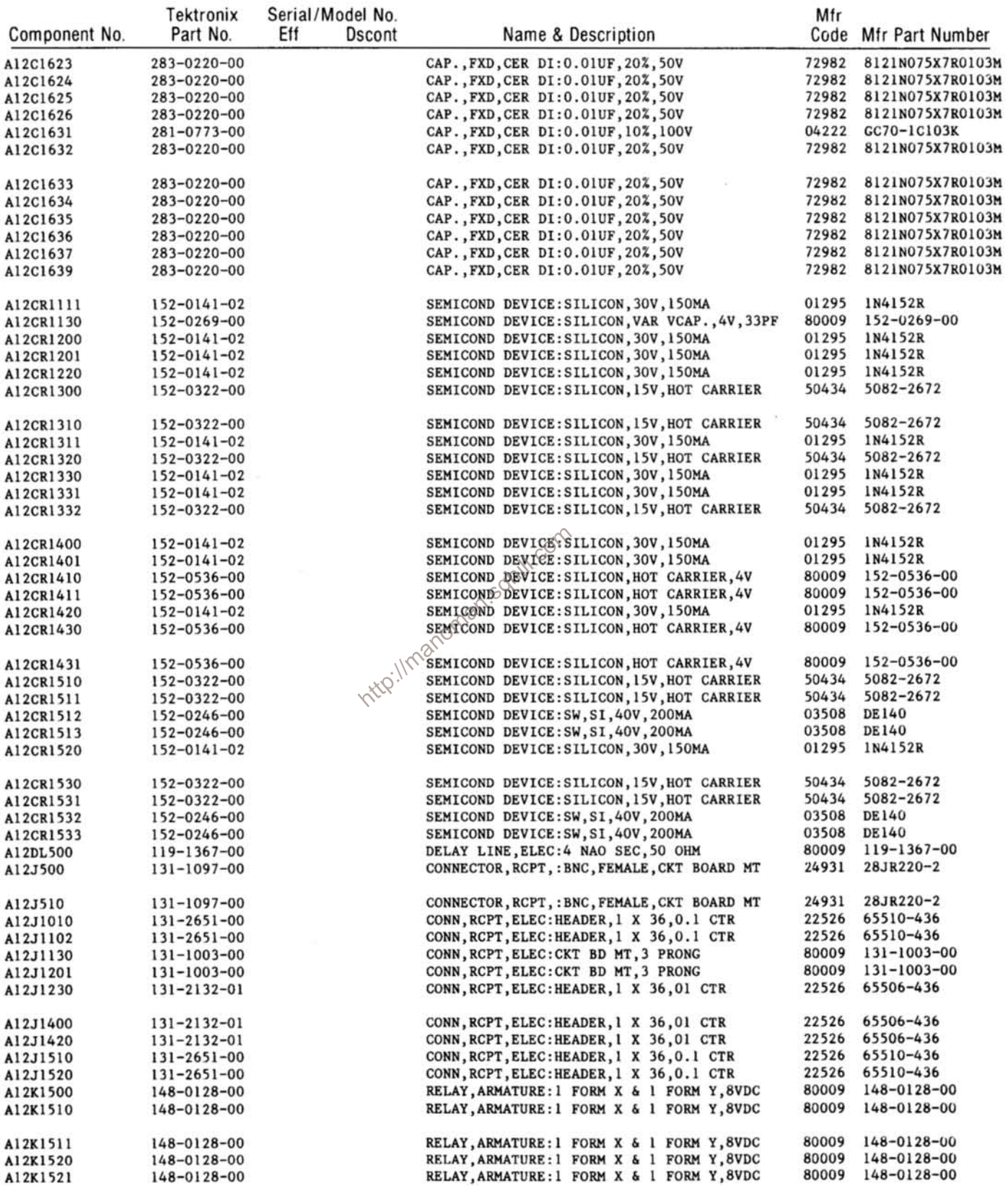

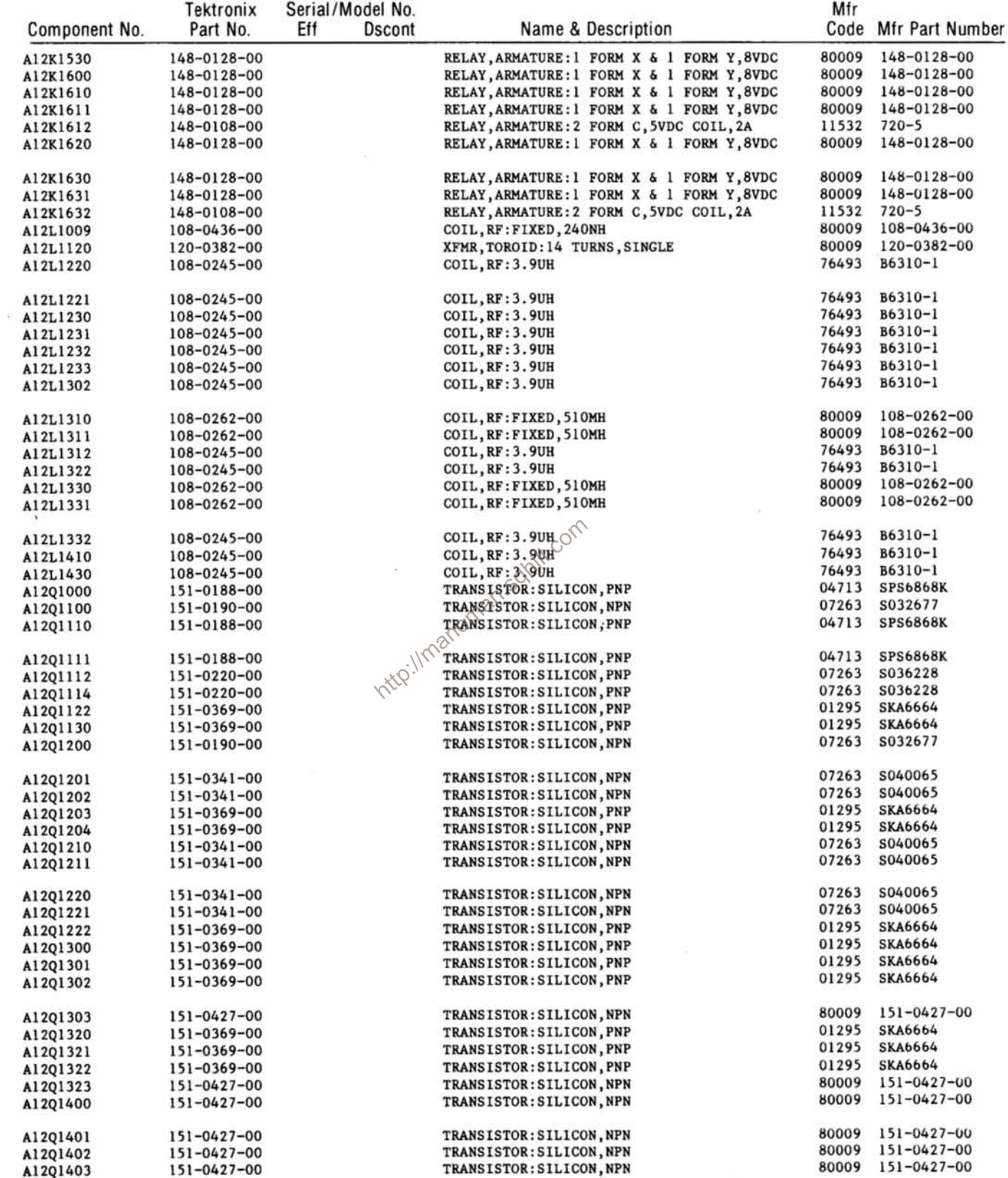

 $\hat{\boldsymbol{\nu}}$ 

 $\overline{\phantom{a}}$ 

# **Replaceable Electrical Parts-DC 510**

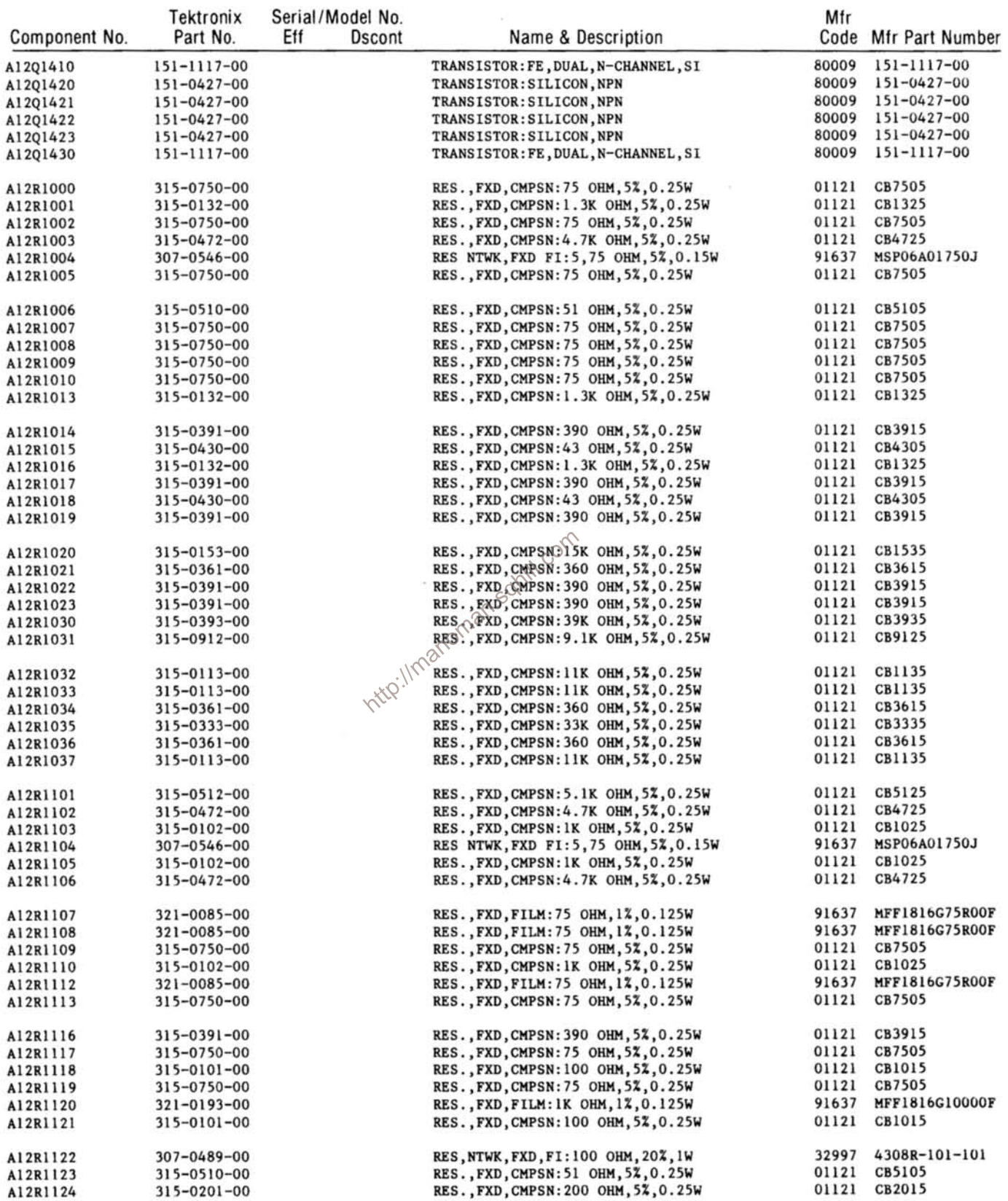

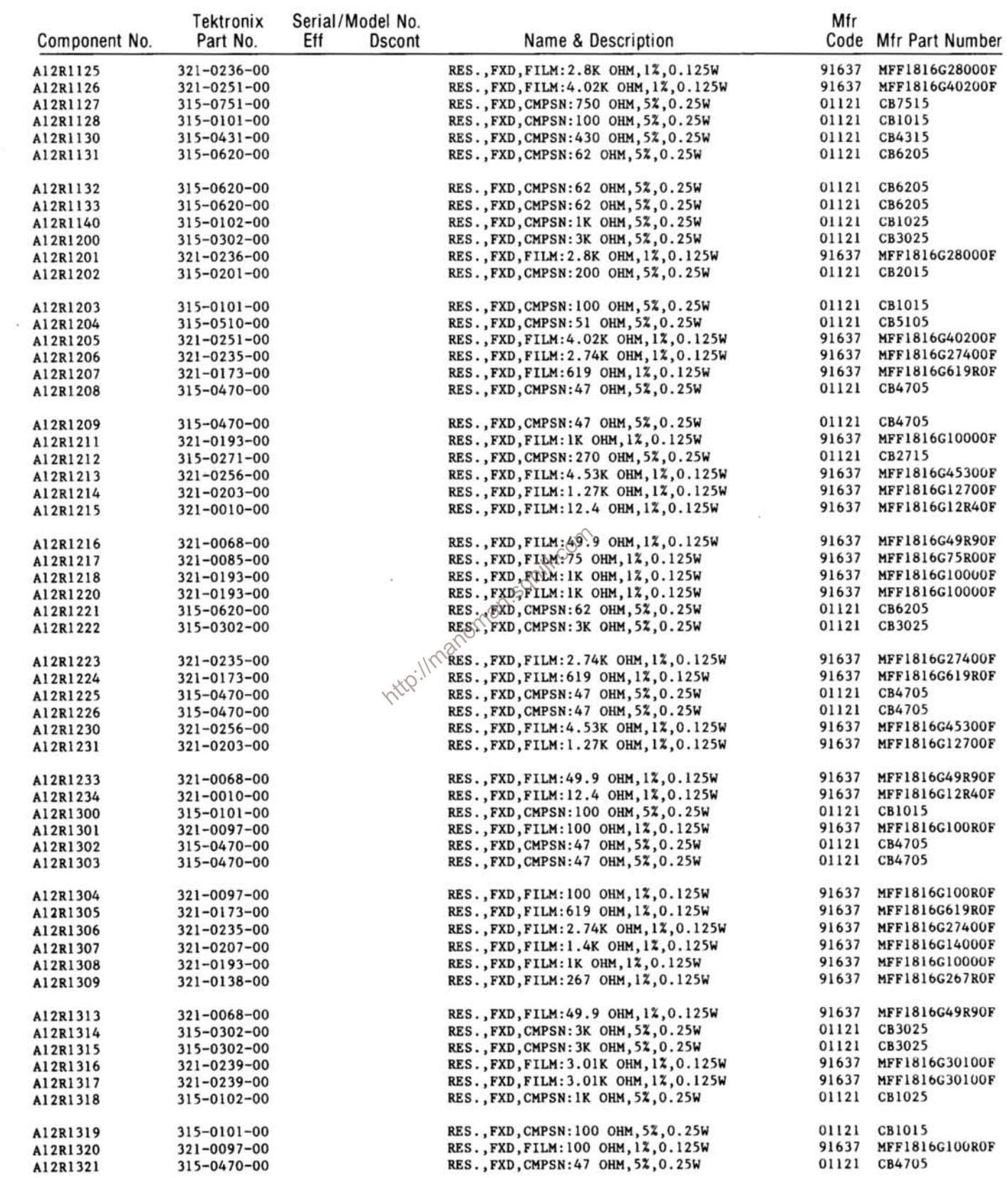

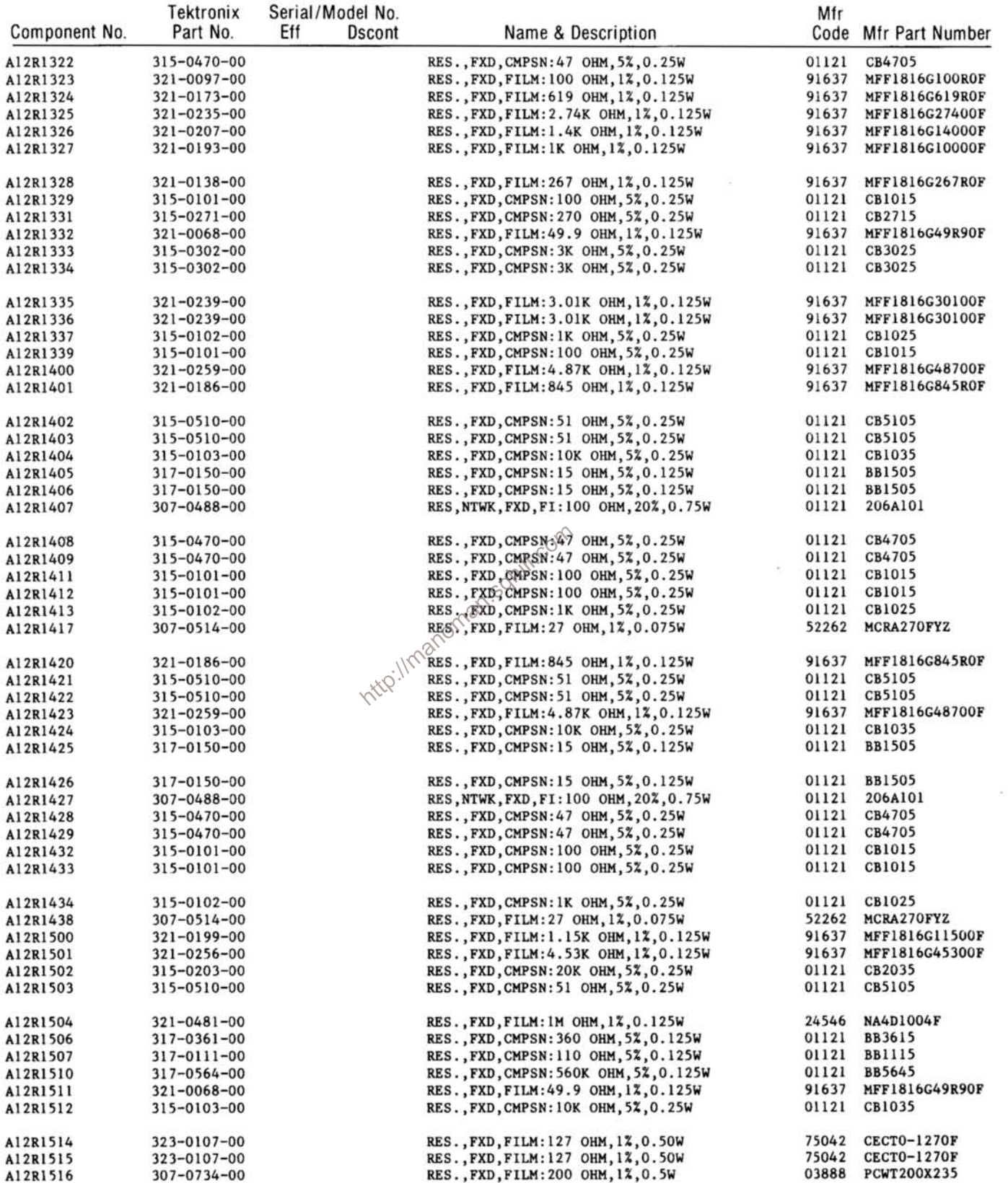

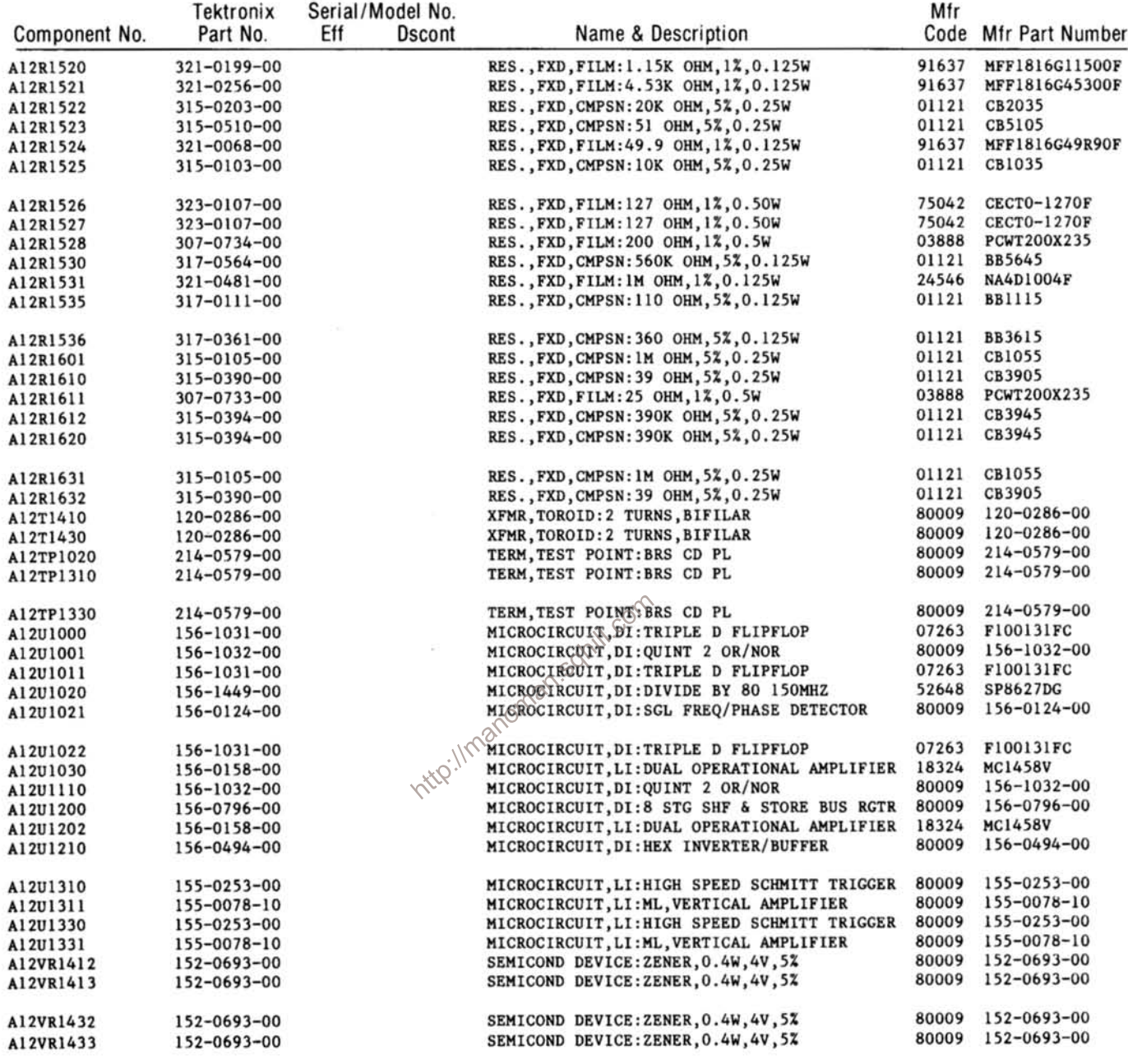

 $\sim$ 

ş.

 $\frac{1}{2}$ 

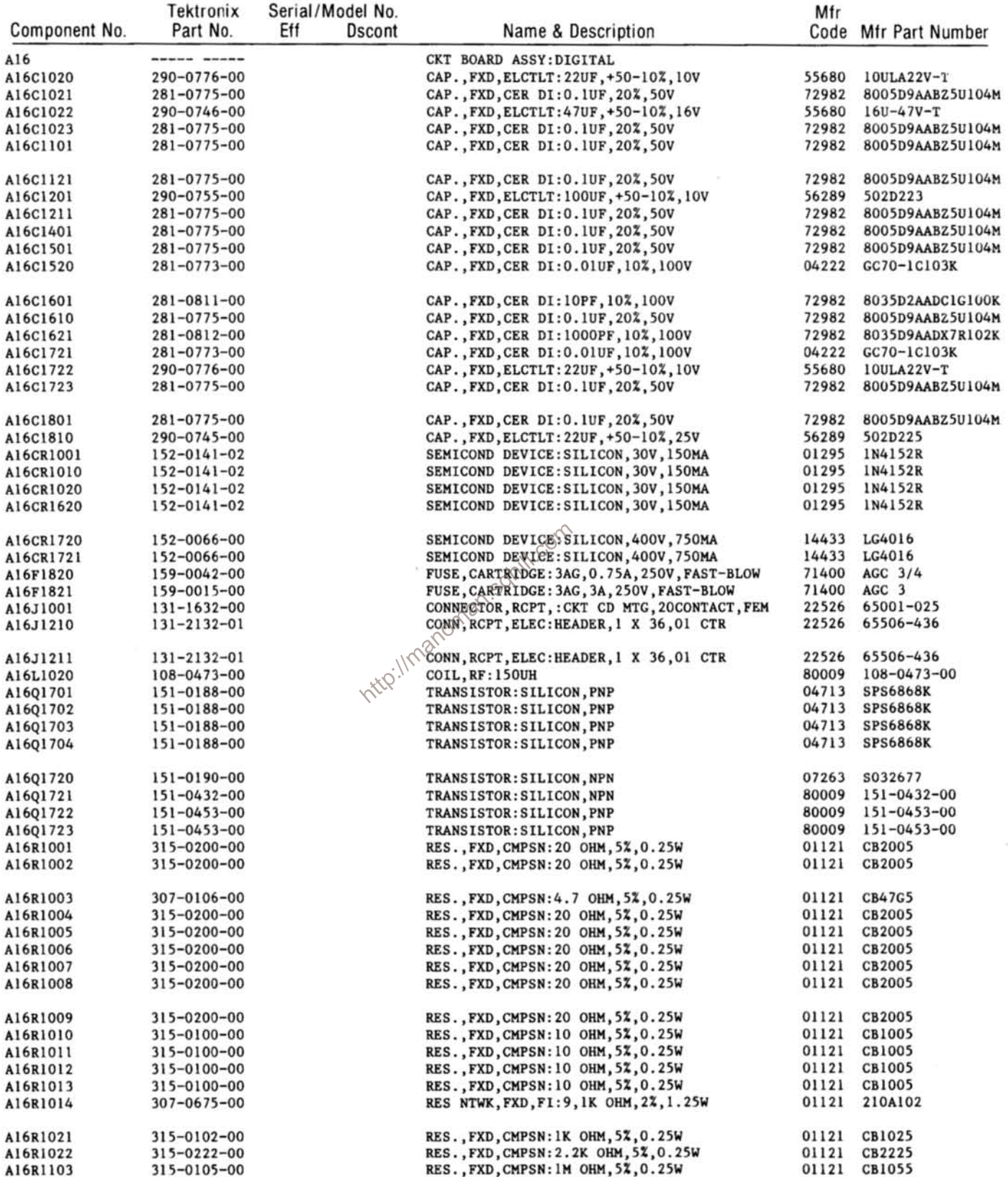

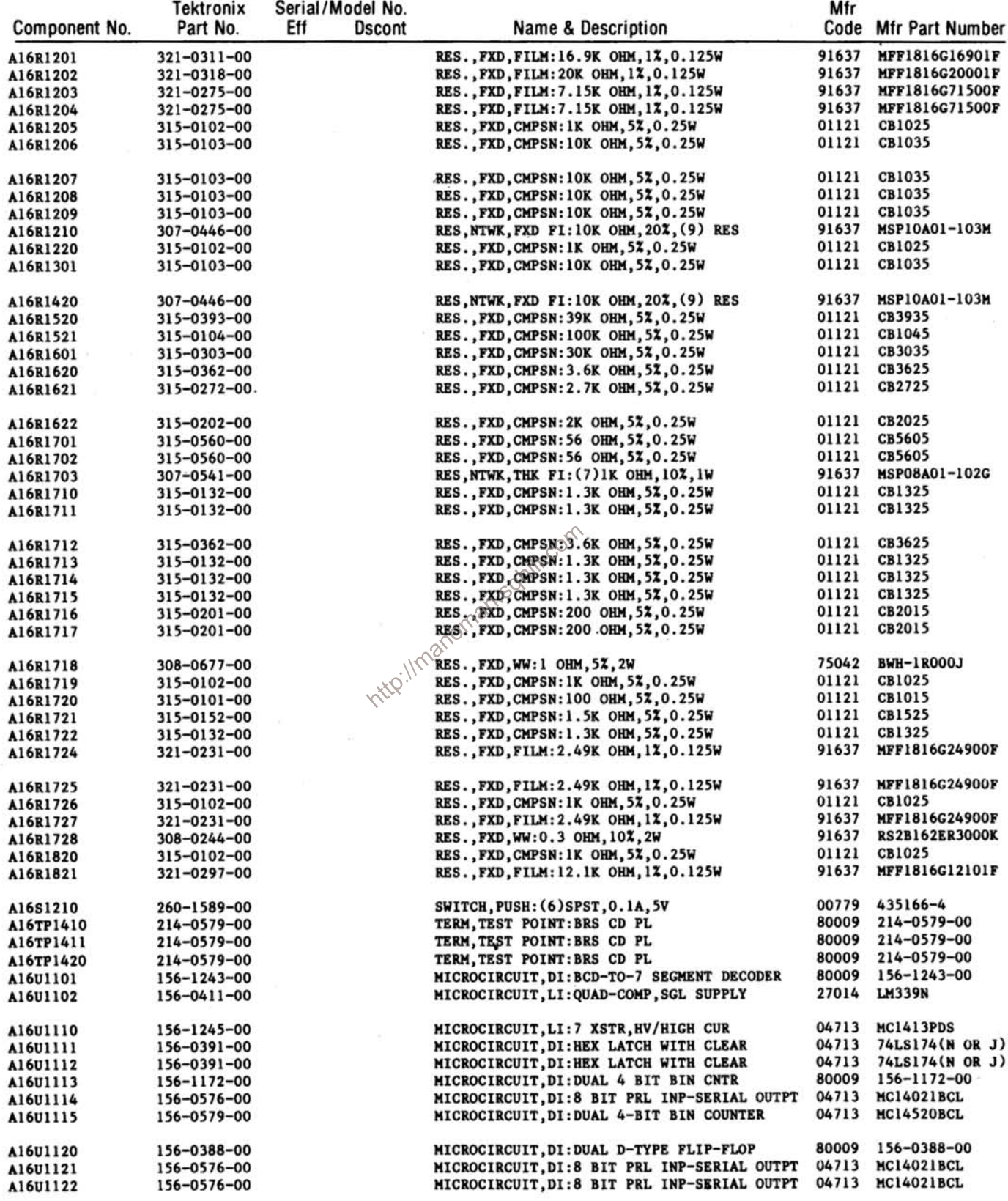

 $\overline{\mathcal{C}}$ 

 $\ddot{\phantom{a}}$ 

# Replaceable Electrical Parts-DC 510

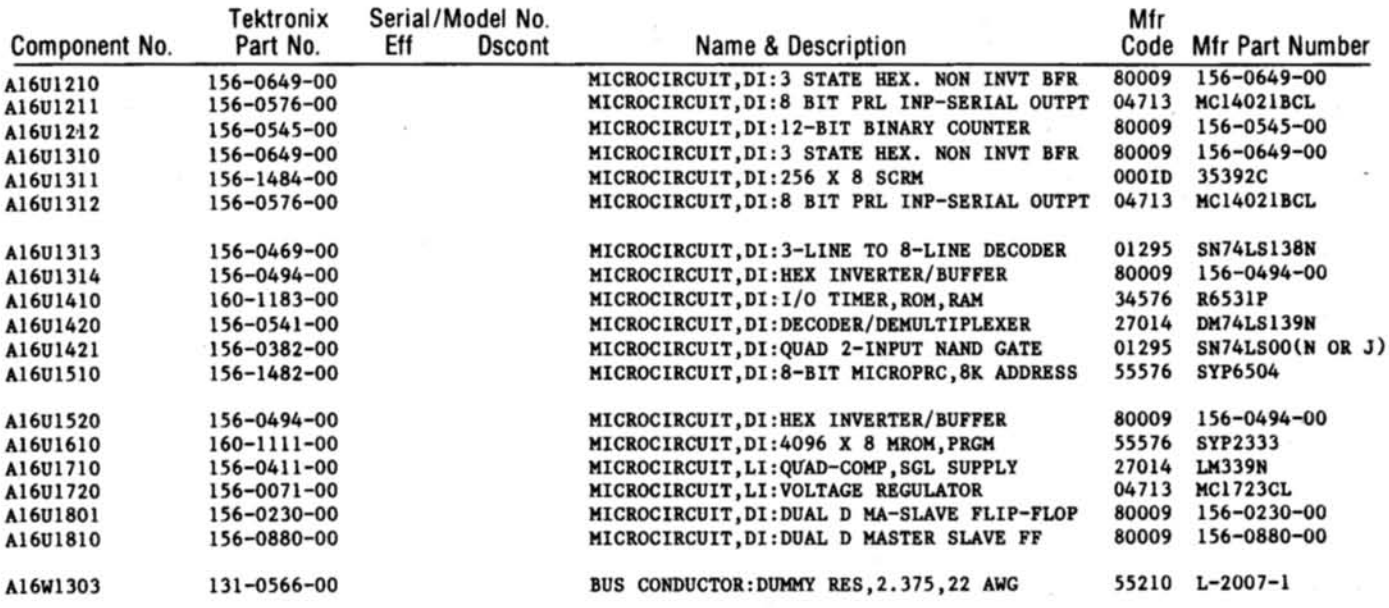

http://manoman.sqhill.com

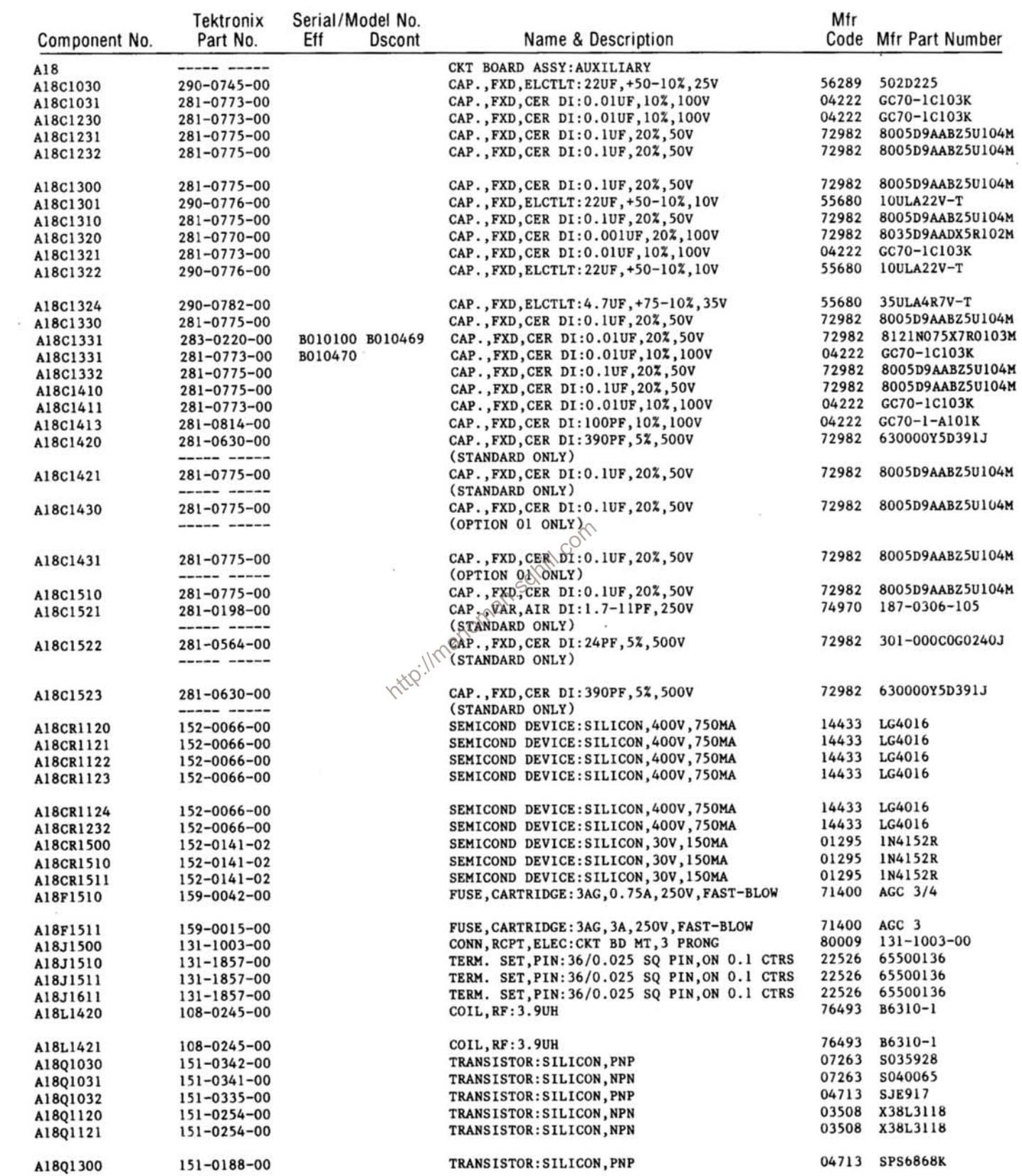

 $\eta$  . The  $\eta$ 

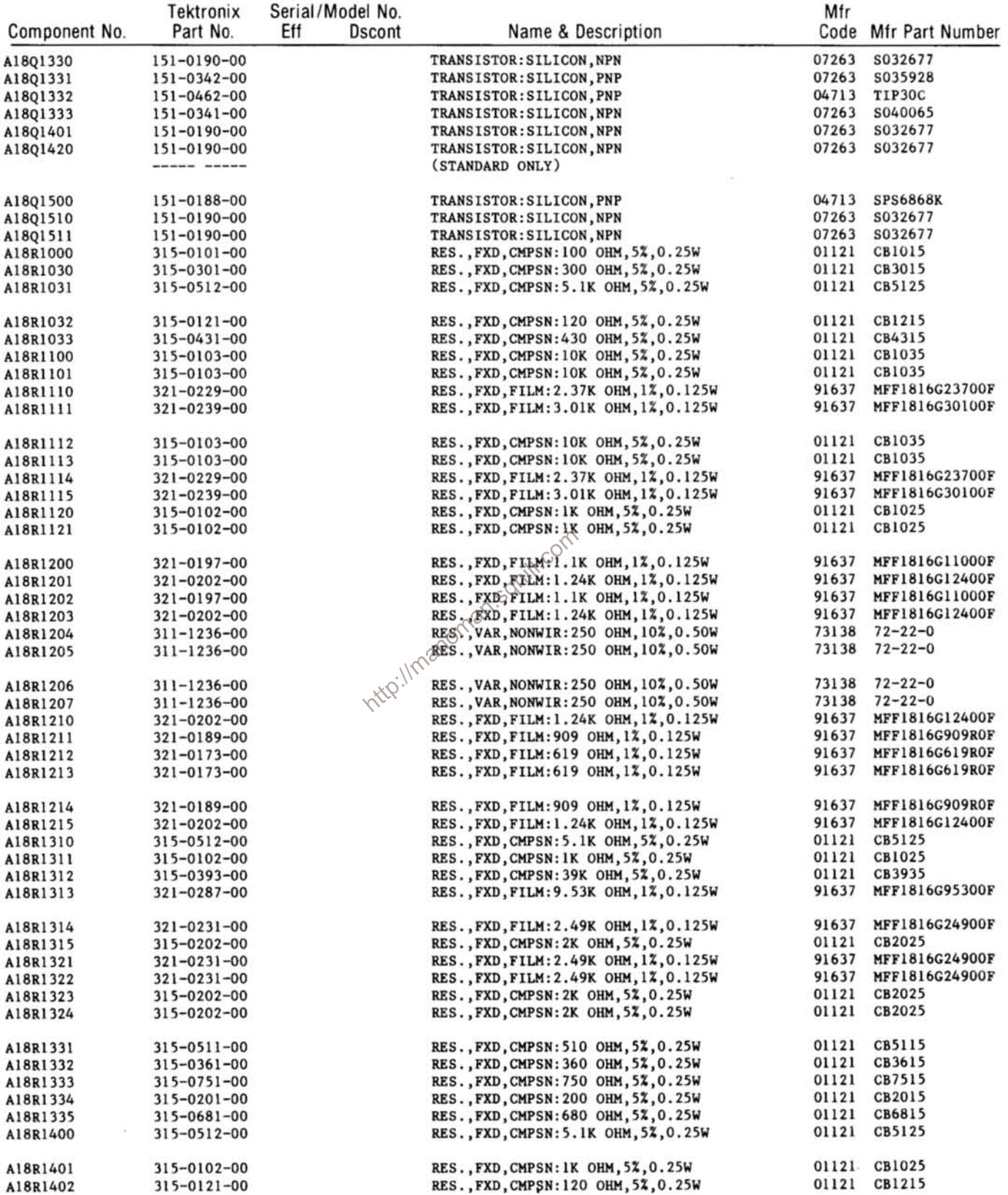

 $\sim 2.2$ 

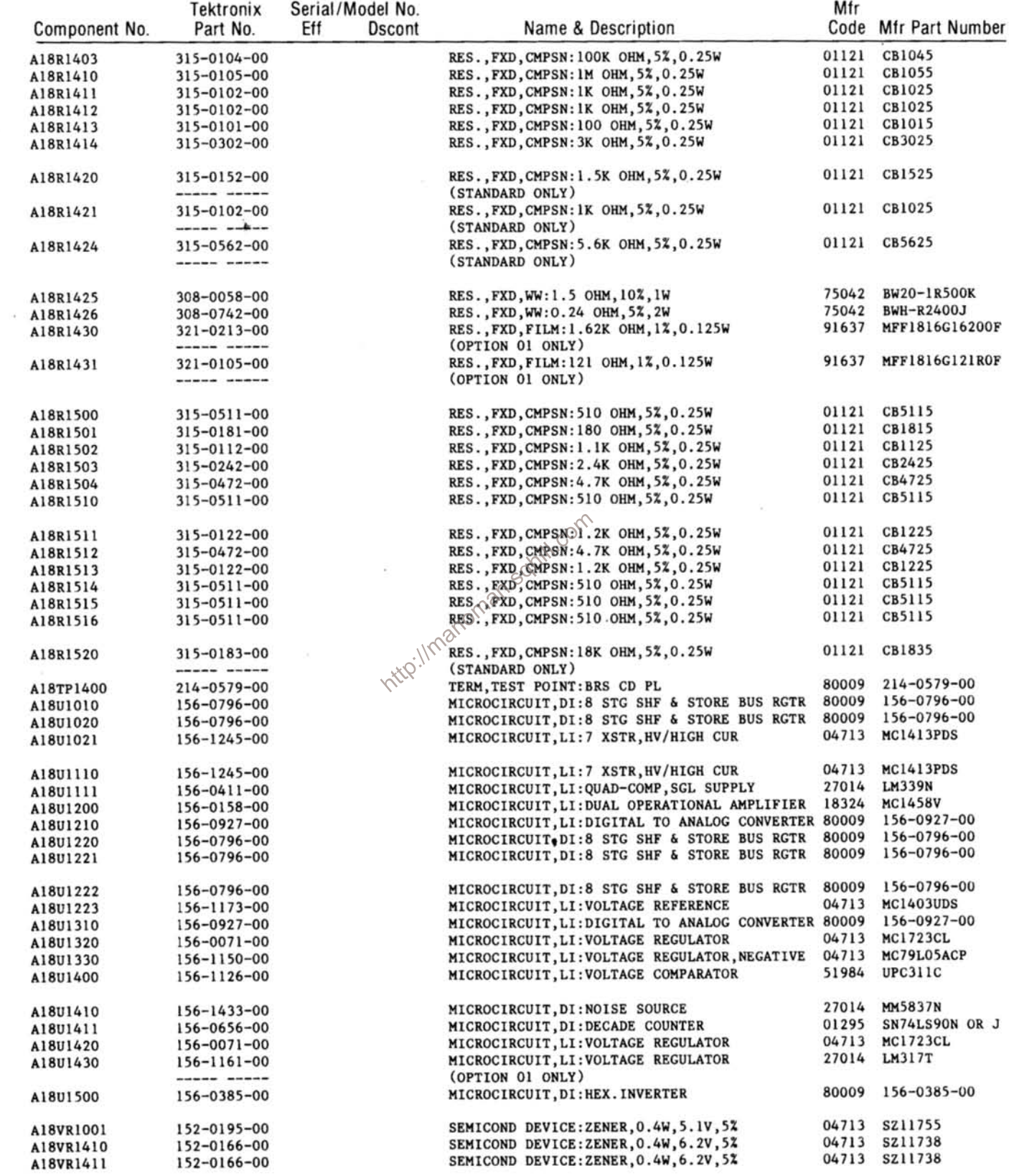

 $\langle \cdot | \cdot \rangle$ 

# **Replaceable Electrical Parts-DC 510**

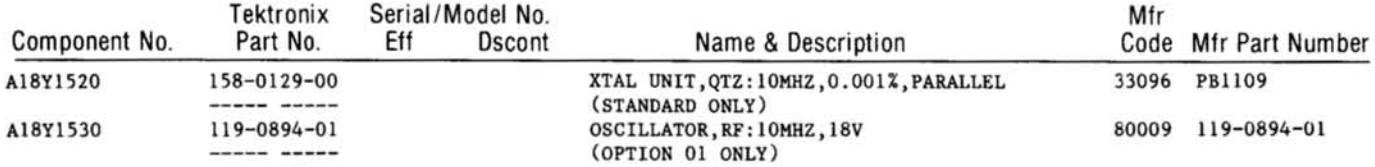

http://manoman.sqhill.com

# **DIAGRAMS AND CIRCUIT BOARD ILLUSTRATIONS**

#### **Symbols**

Graphic symbols and class designation letters are based on ANSI Standard Y32.2-1975.

Logic symbology is based on ANSI Y32.14-1973 in terms of positive logic. Logic symbols depict the logic function performed and may differ from the manufacturer's data.

The overline on a signal name indicates that the signal performs its intended function when it is in the low state.

Abbreviations are based on ANSI Y1.1-1972.

Other ANSI standards that are used in the preparation of diagrams by Tektronix, Inc. are:

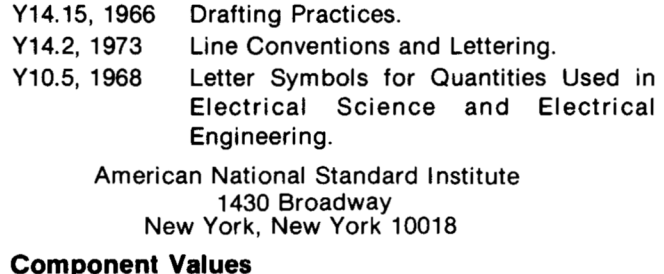

Electrical components shown on the diagrams are in the following units unless noted otherwise:

Capacitors  $=$  Values one or greater are in picofarads (pF). Values less than one are in microfarads  $(\mu F)$ . Resistors = Ohms  $(\Omega)$ .

# - The information and special symbols below may appear in this manual.-

#### **Assembly Numbers and Grid Coordinates**

Each assembly in the instrument is assigned an assembly number (e.g., A20). The assembly number appears on the circuit board outline on the diagram, in the title for the circuit board component location illustration. and in the lookup table for the schematic diagram and corresponding component locator illustration. The Replaceable Electrical Parts list is arranged by assemblies in numerical sequence; the components are listed by component number \*(see following illustration for constructing a component number).

The schematic diagram and circuit board component location illustration have grids. A lookup table with the grid coordinates is provided for ease of locating the component. Only the components illustrated on the facing diagram are listed in the lookup table. When more than One schematic diagram is used to illustrate the circuitry on a circuit board, the circuit board illustration may only appear opposite the first diagram on which it was illustrated; the lookup table will list the diagram number of other diagrams that the circuitry of the circuit board appears on.

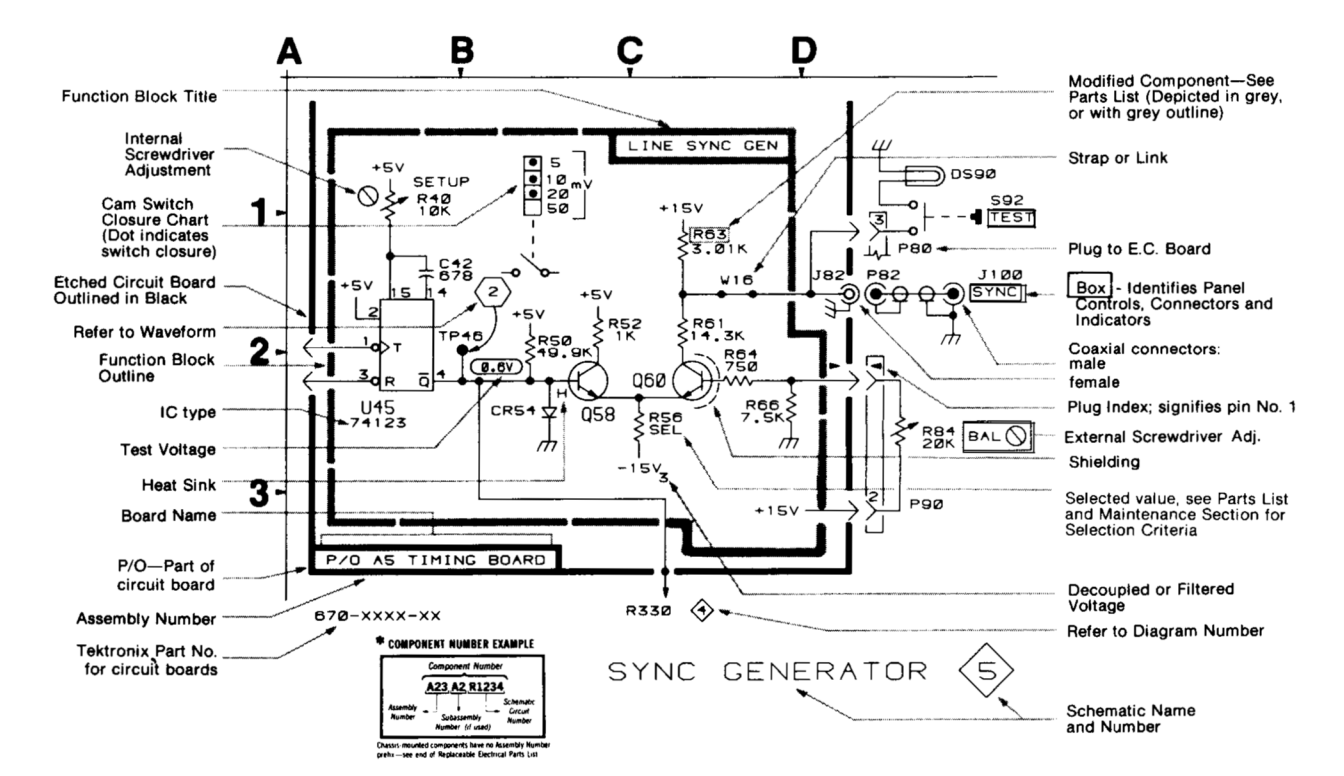

# **ADJUSTMENT LOCATIONS**

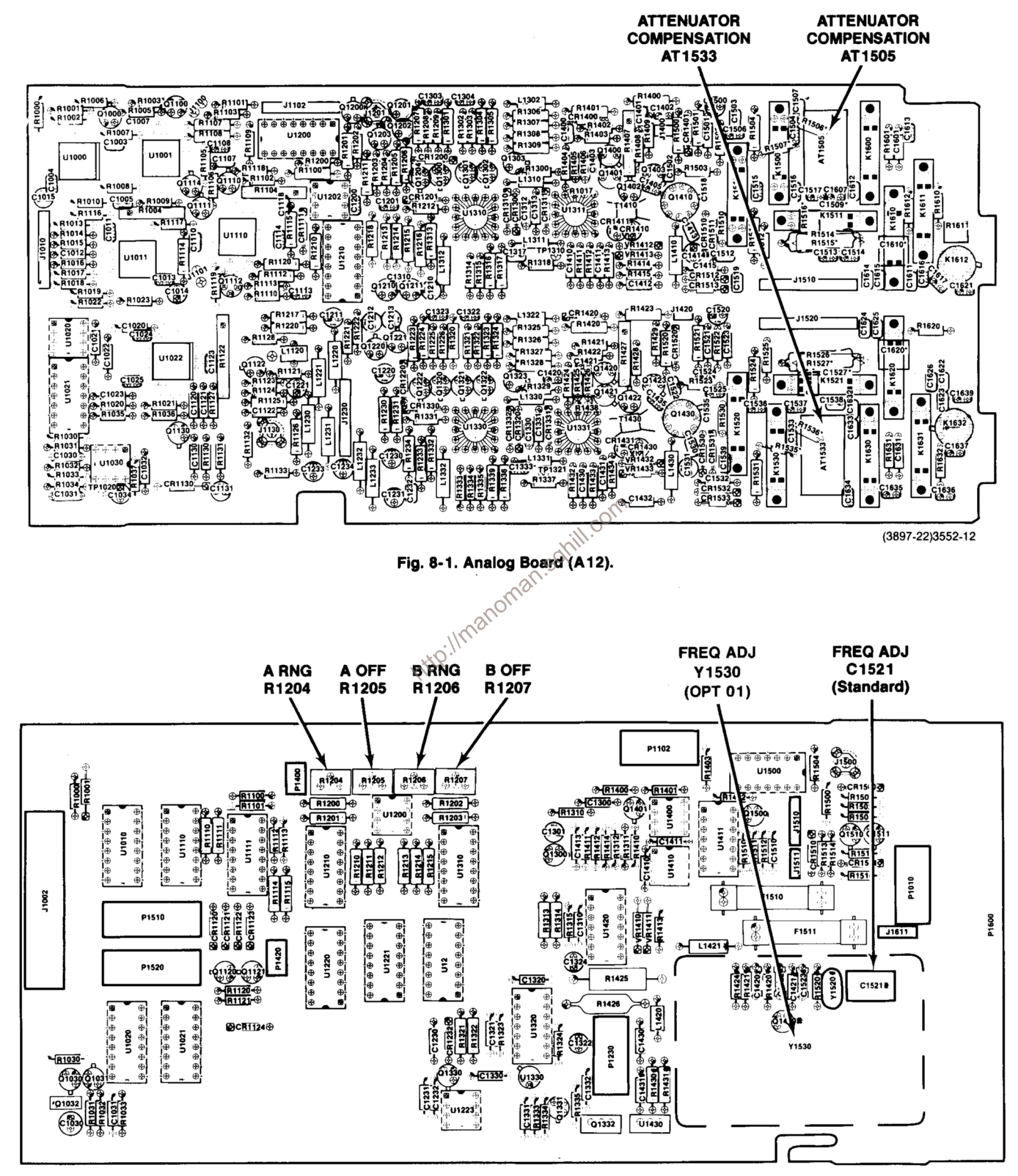

**DC 510** 

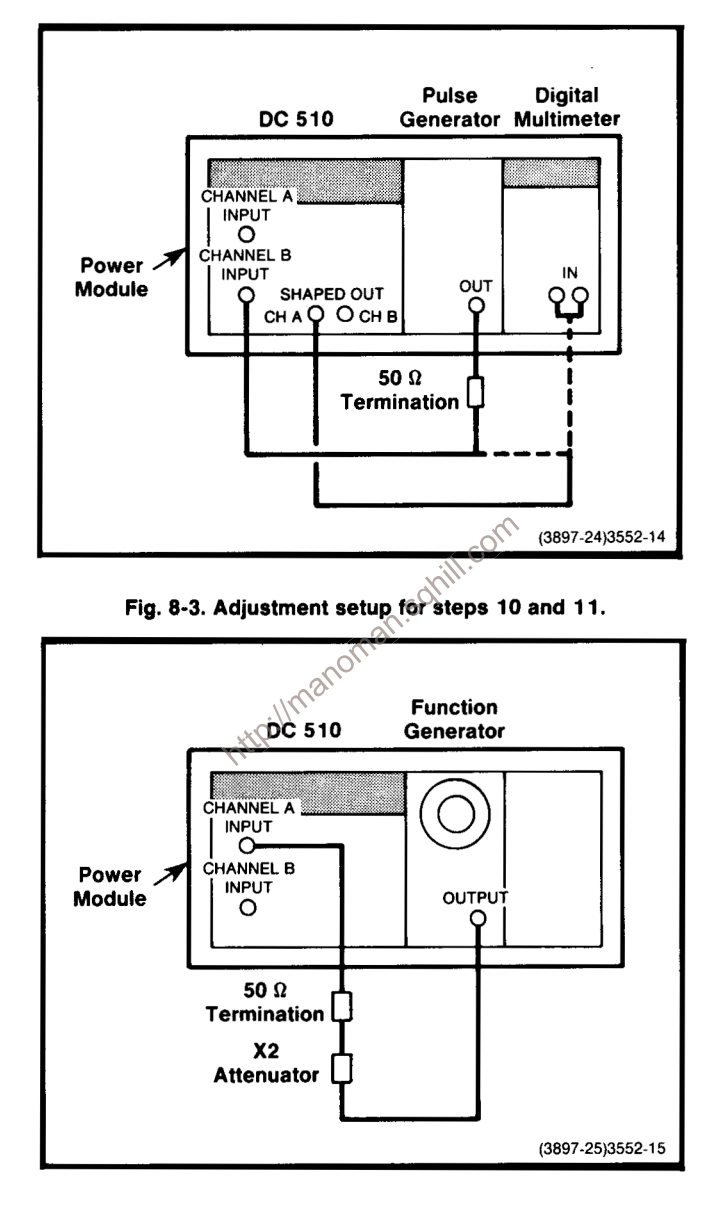

Fig. 8-4. Adjustment setup for steps 12 and 13.

REV NOV 1981

# Table 8-2 **COUNTER INTEGRITY ERRORS**

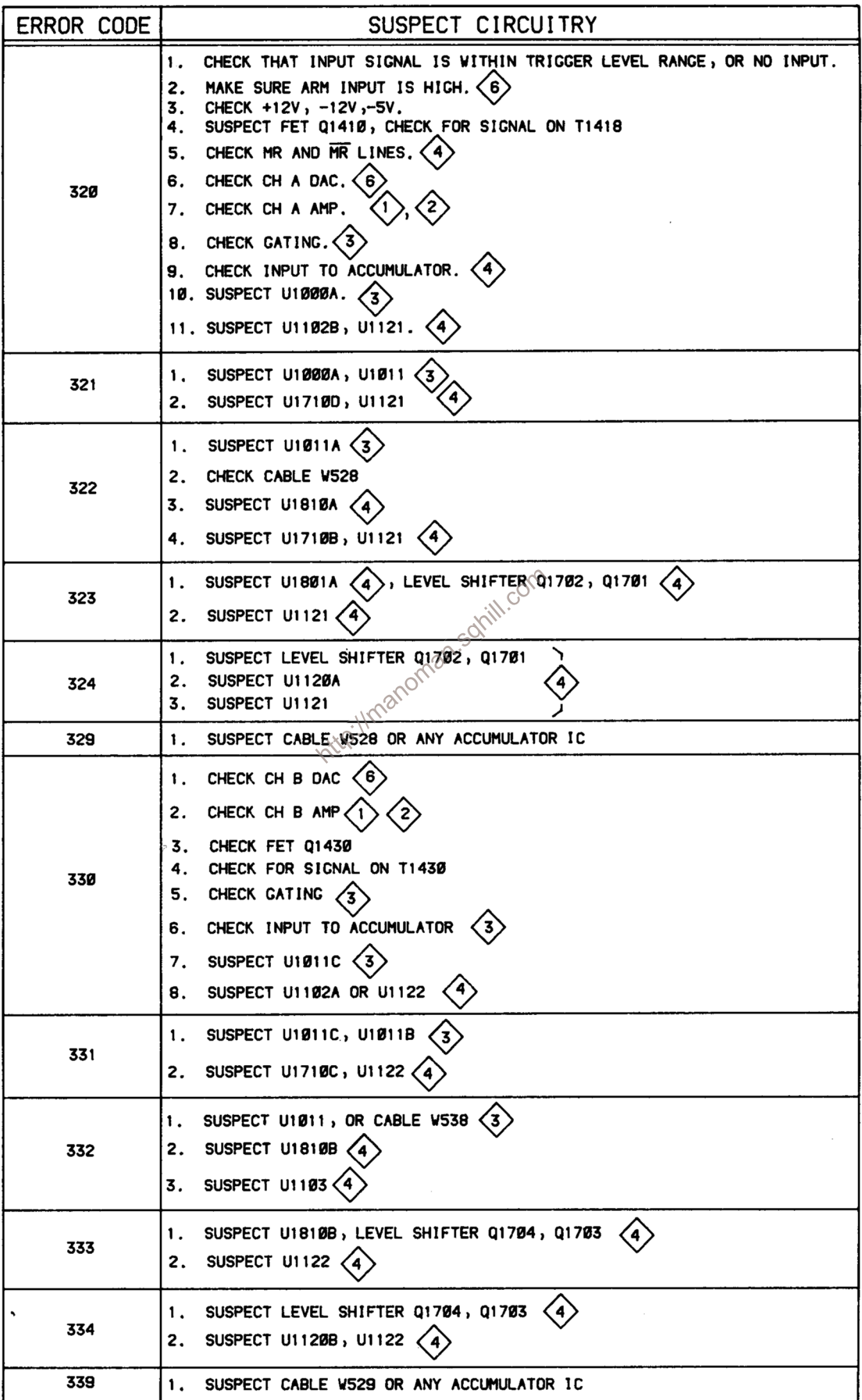

 $\overline{\phantom{a}}$ 

# Table 8-1 **GENERAL PROBLEMS**

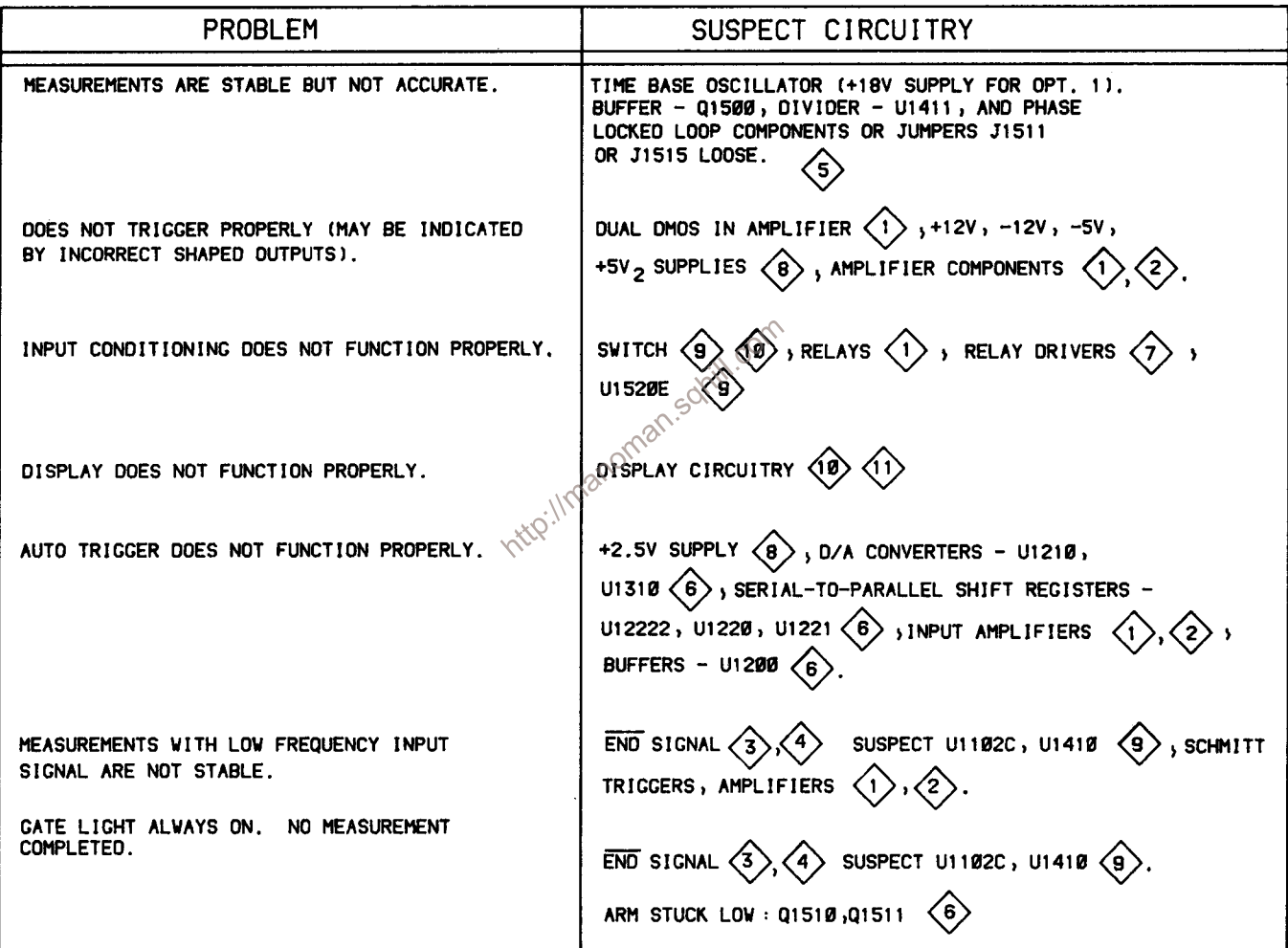

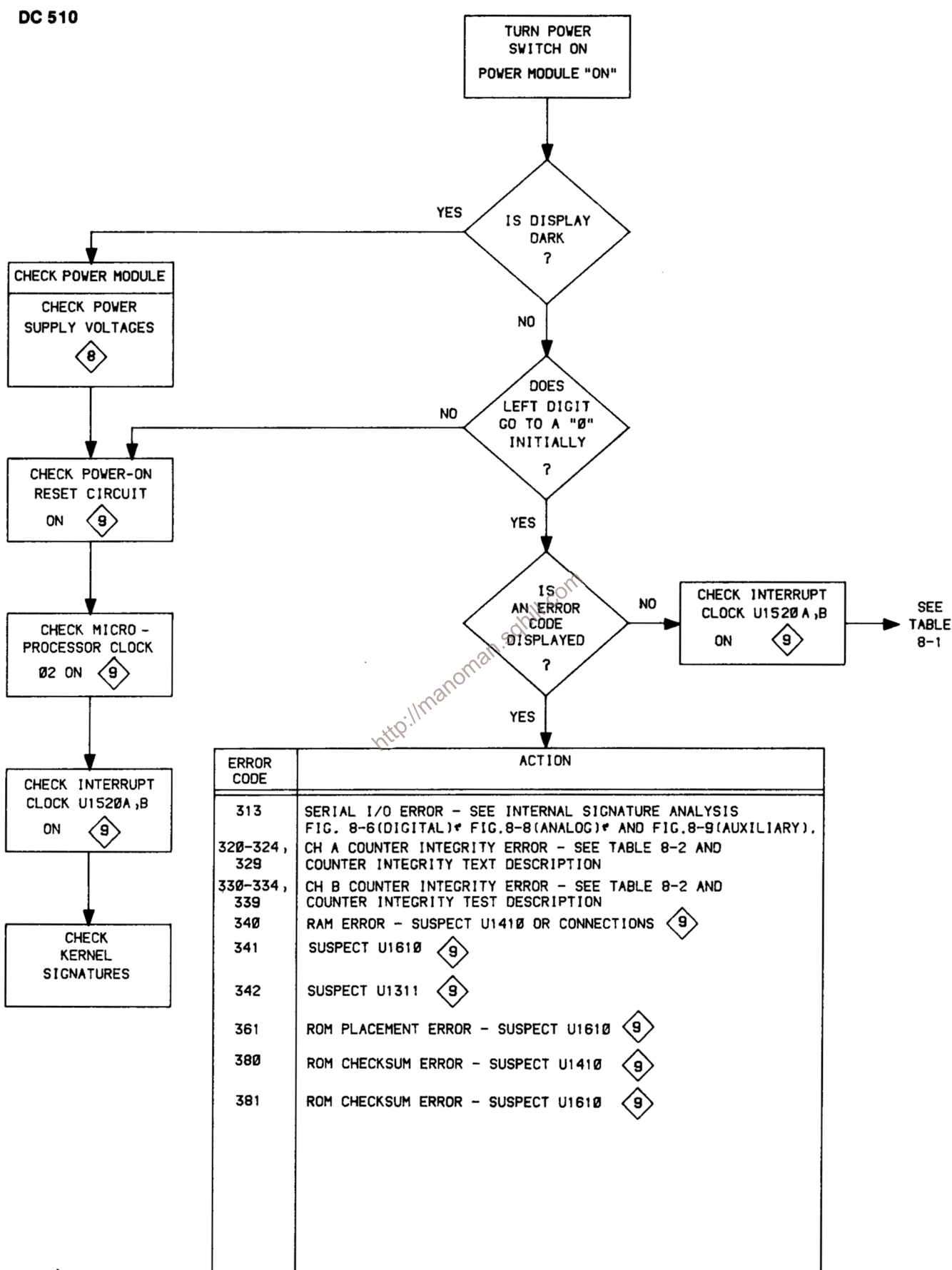

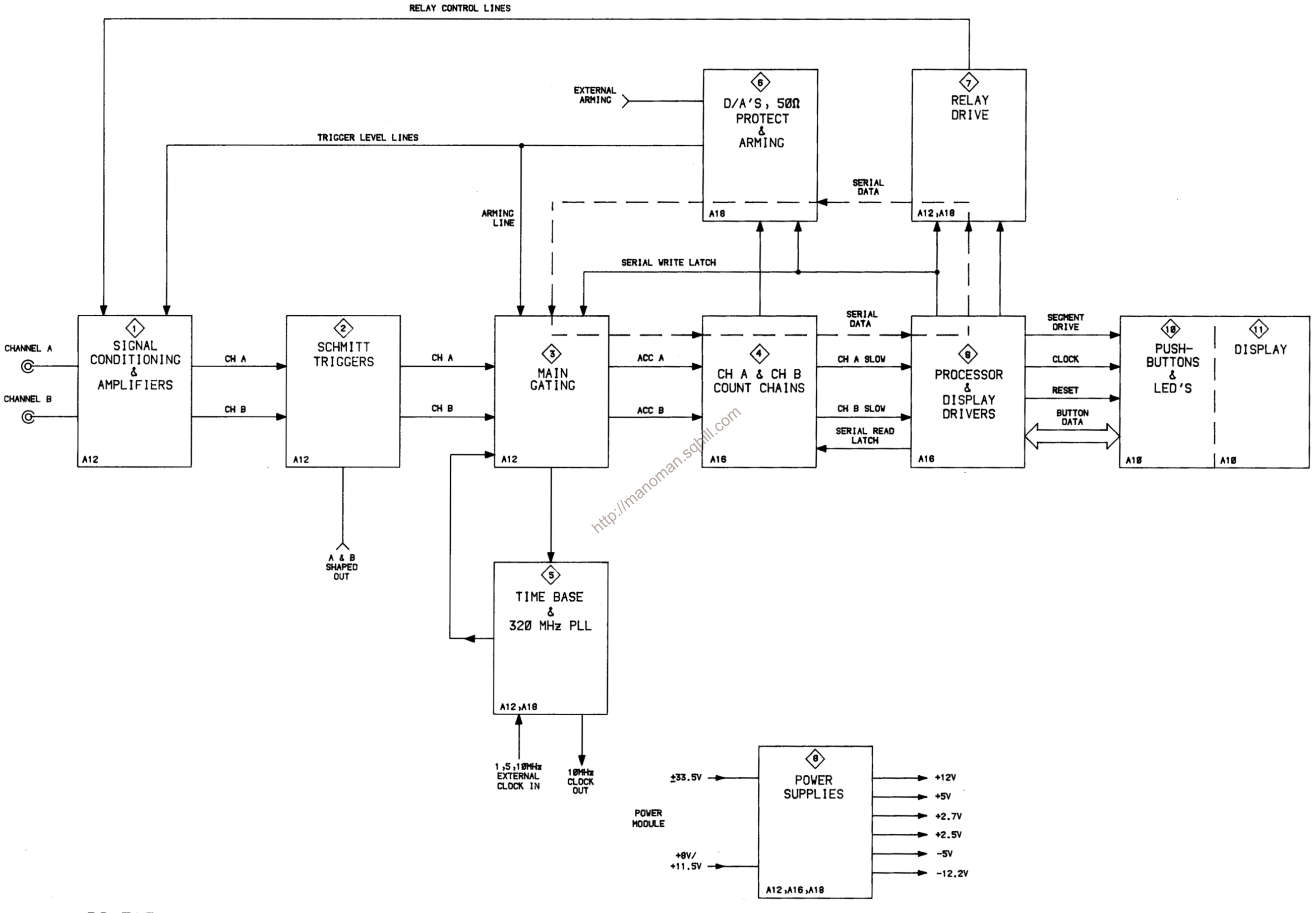

**@**<br>3552–56

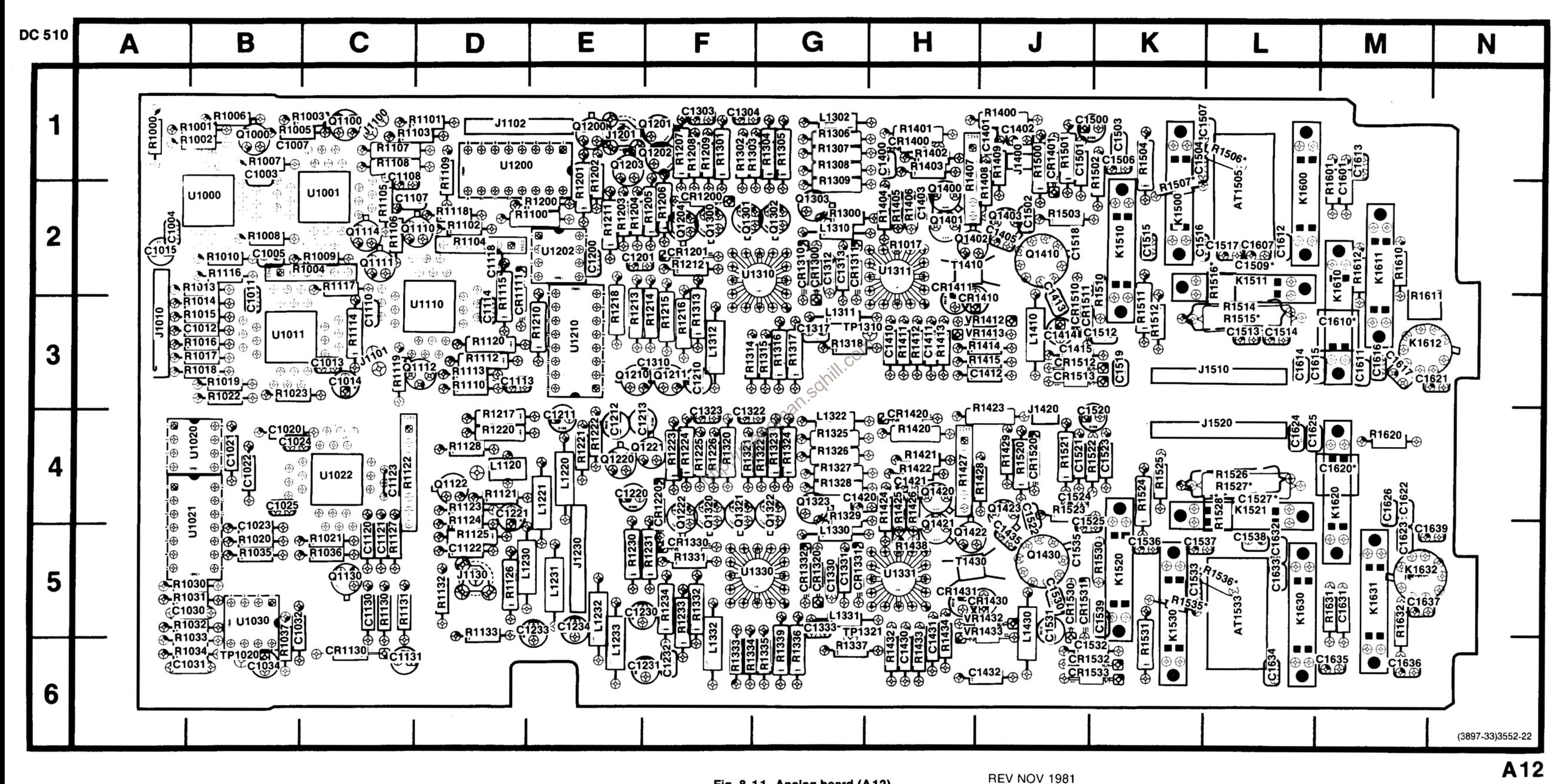

Fig. 8-11. Analog board (A12).
### Table 8-3 **COMPONENT REFERENCE CHART** (see Fig. 8-11)

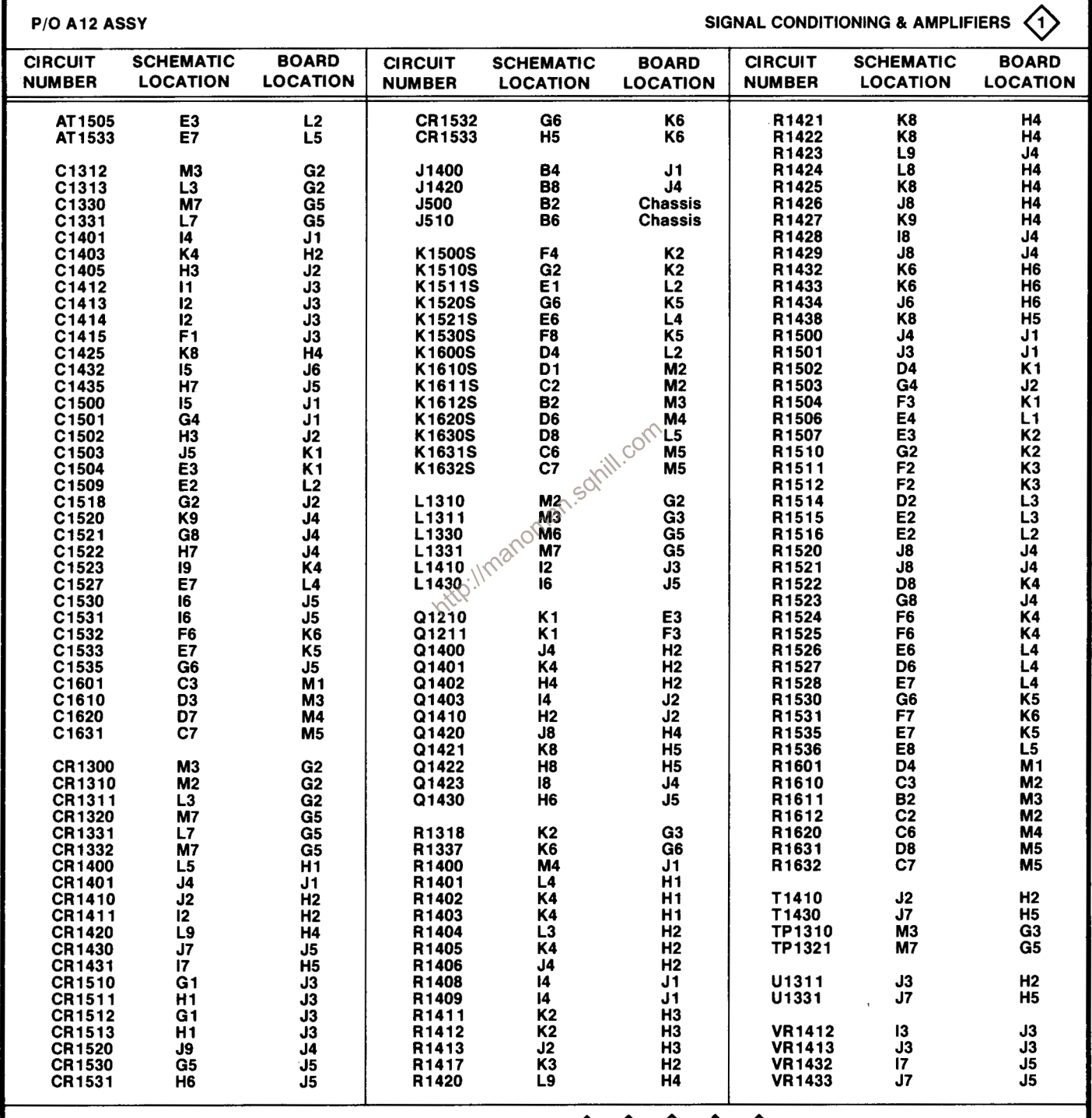

P/O A12 ASSY also shown on  $\langle 2 \rangle \langle 3 \rangle \langle 5 \rangle \langle 7 \rangle \langle 8 \rangle$ 

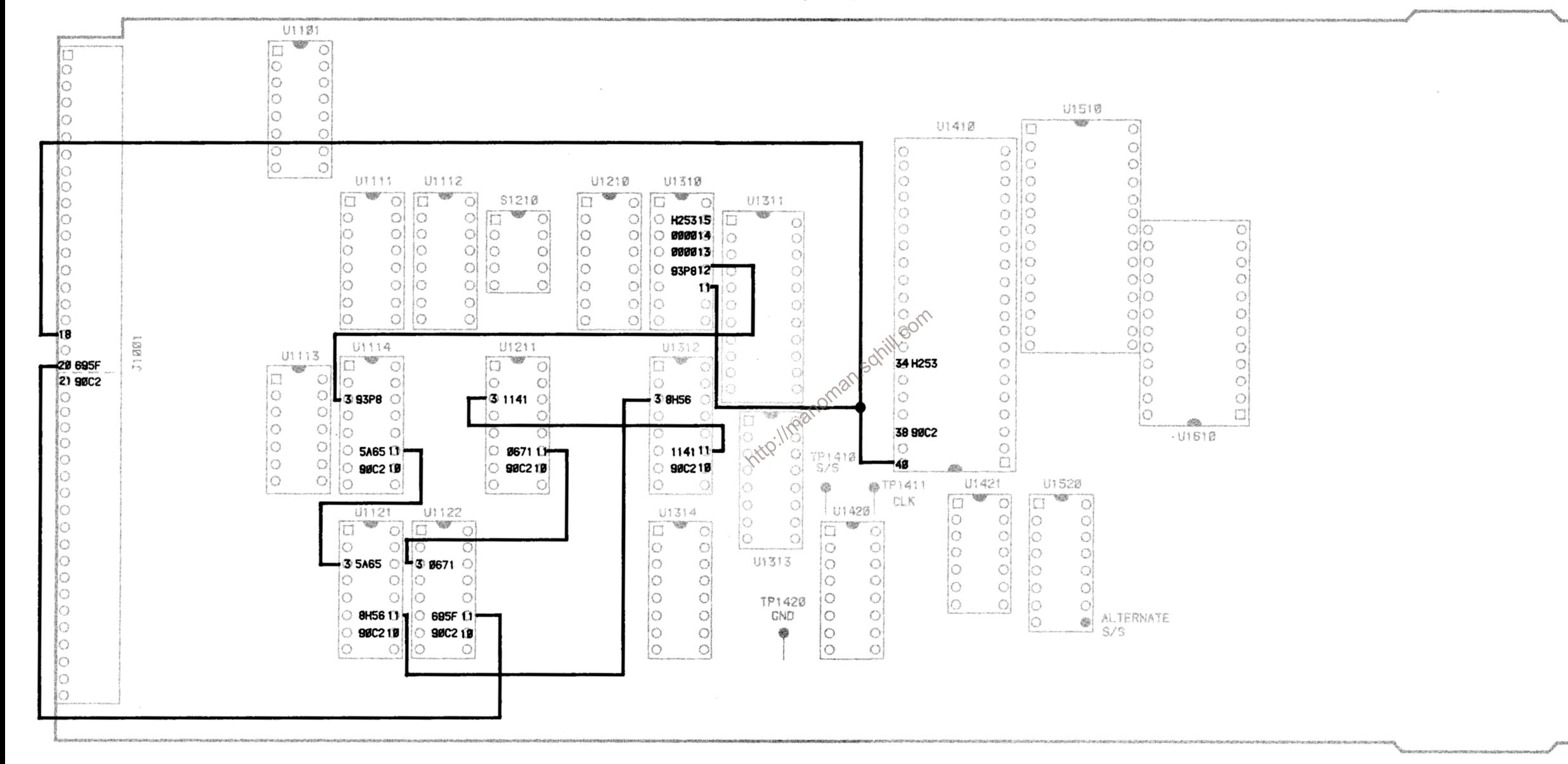

#### Fig. 8-6. Internal signature analysis "A" (Digital board).

Serial path signatures

#### **SETUP CONDITIONS**

**Internal Signatures (Digital Board)** 

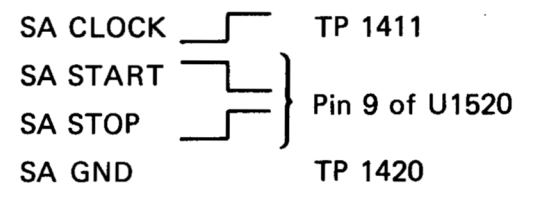

**NOTE** 

Power up DC 510 while holding in CH A ATTEN button to get signatures.

Address switch S1210 set to 20:

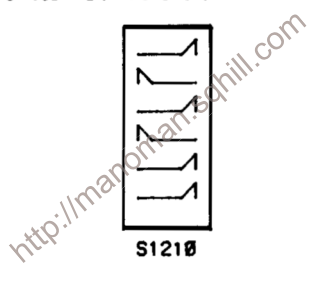

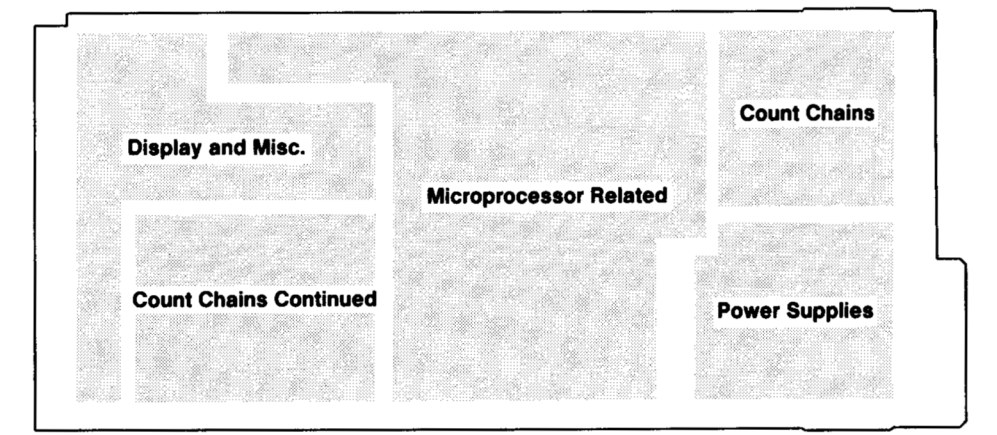

**Digital board circuit locations** 

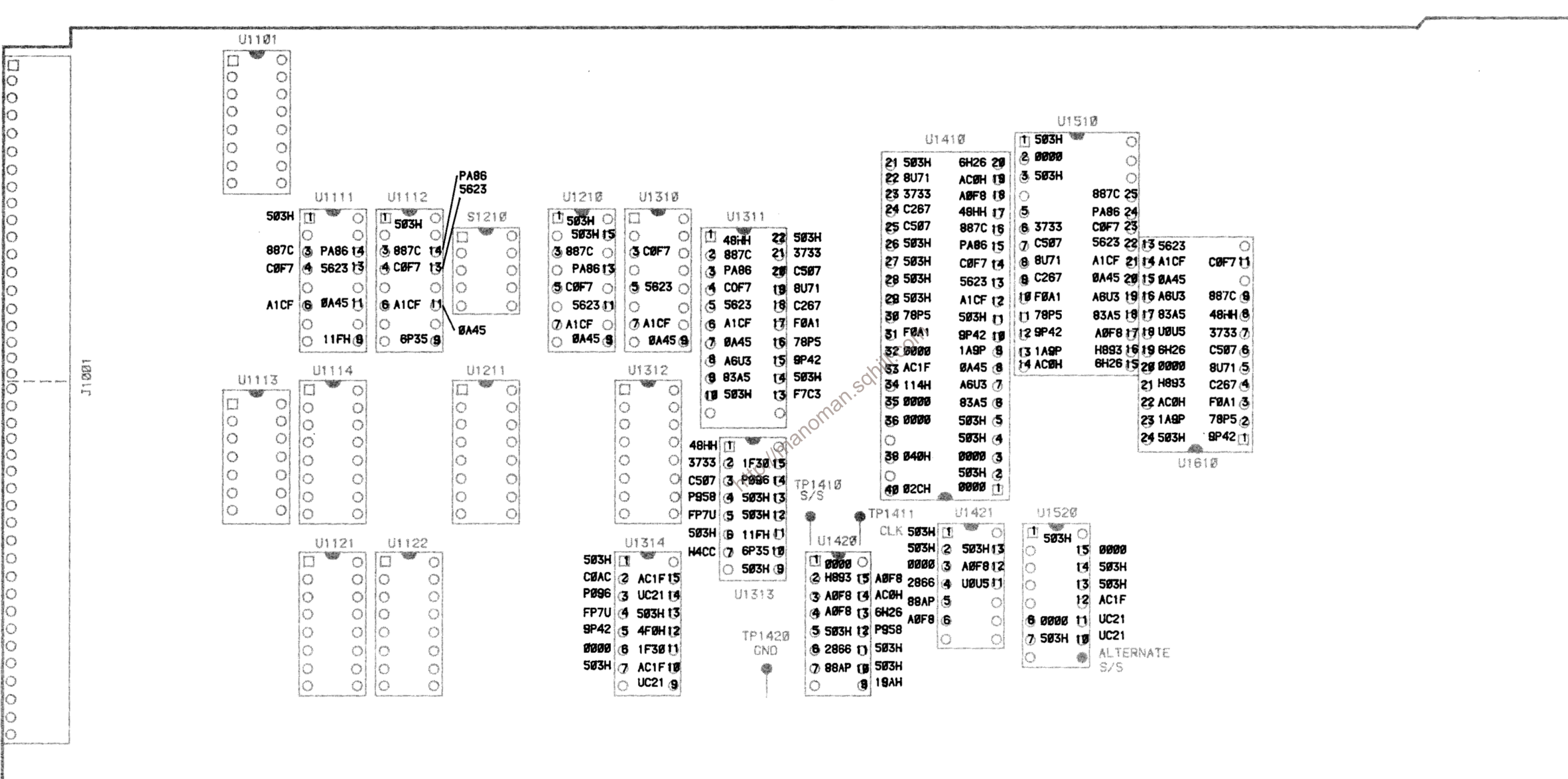

## **SETUP CONDITIONS**

#### **Internal Signatures (Digital Board)**

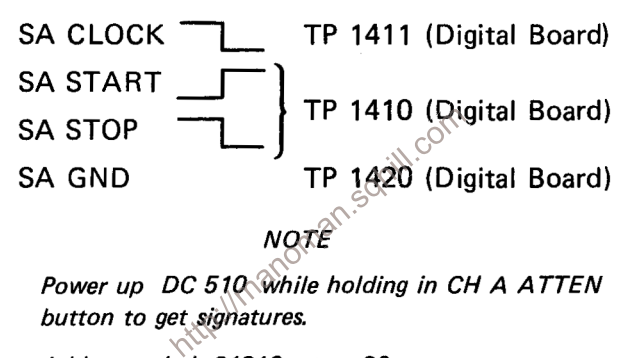

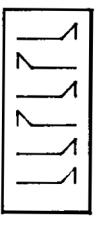

S1210

#### Serial path signatures

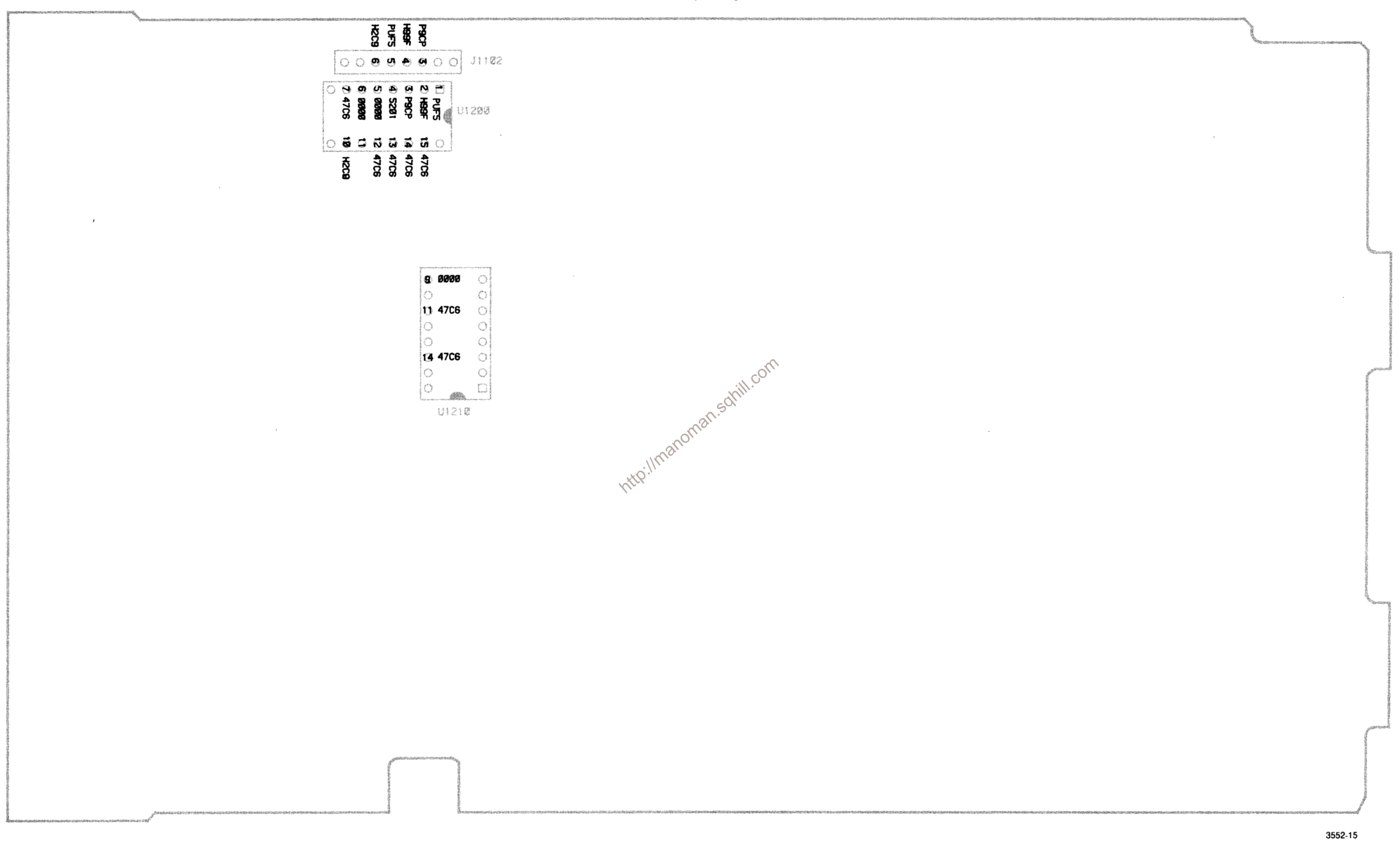

## **SETUP CONDITIONS**

**Internal Signatures (Analog Board)** 

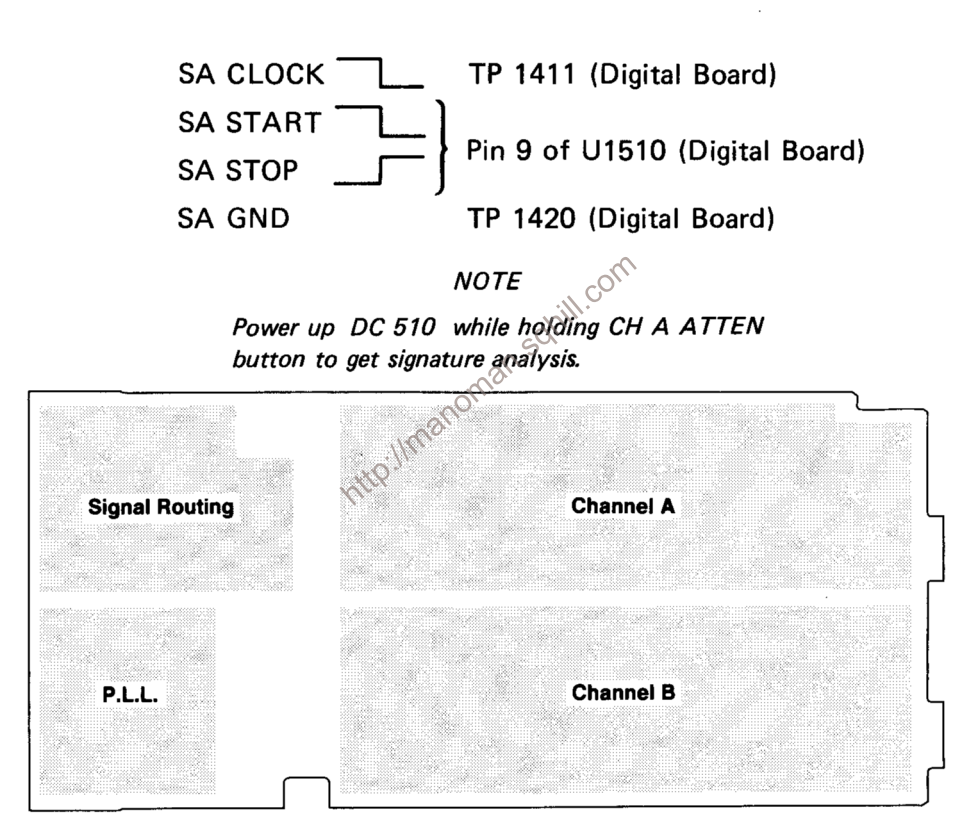

Analog board circuit locations

Serial path signatures

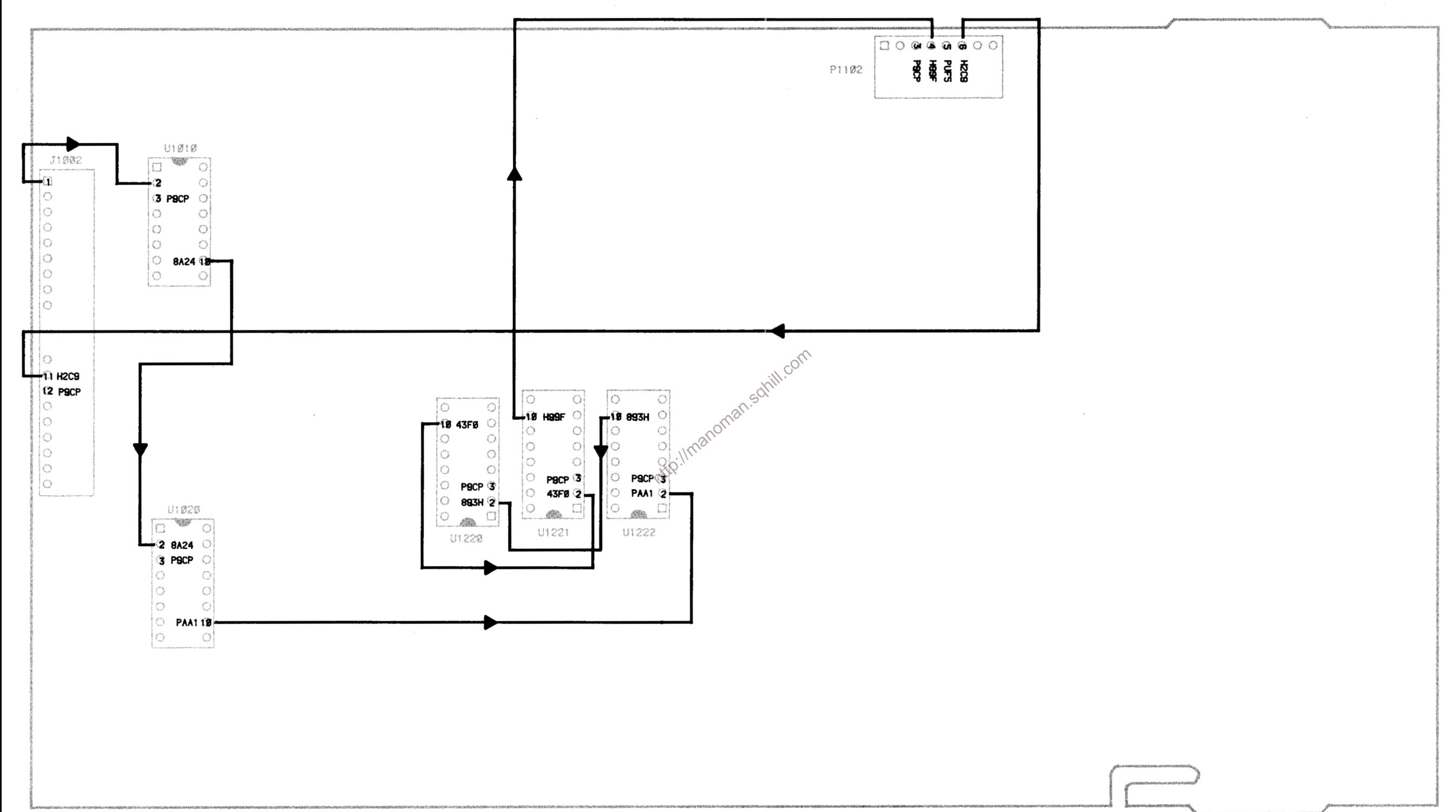

#### **DC 510**

### **SETUP CONDITIONS**

**Internal Signatures (Auxiliary Board)** 

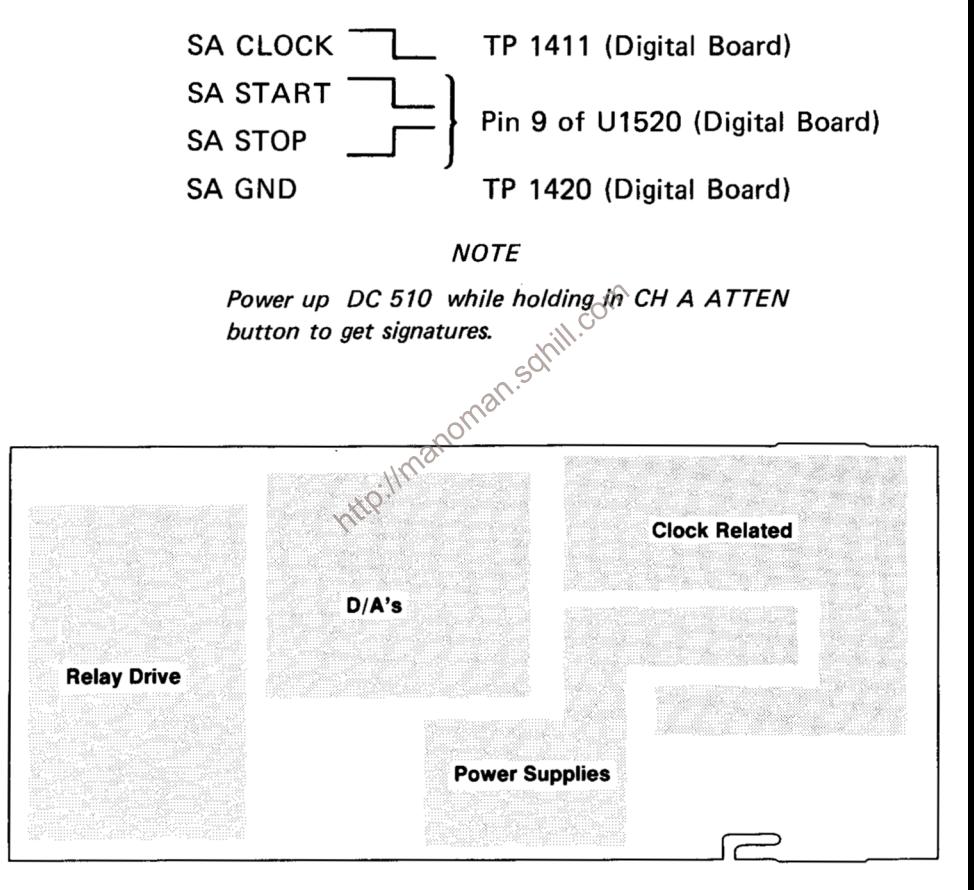

**Auxiliary board circuit locations** 

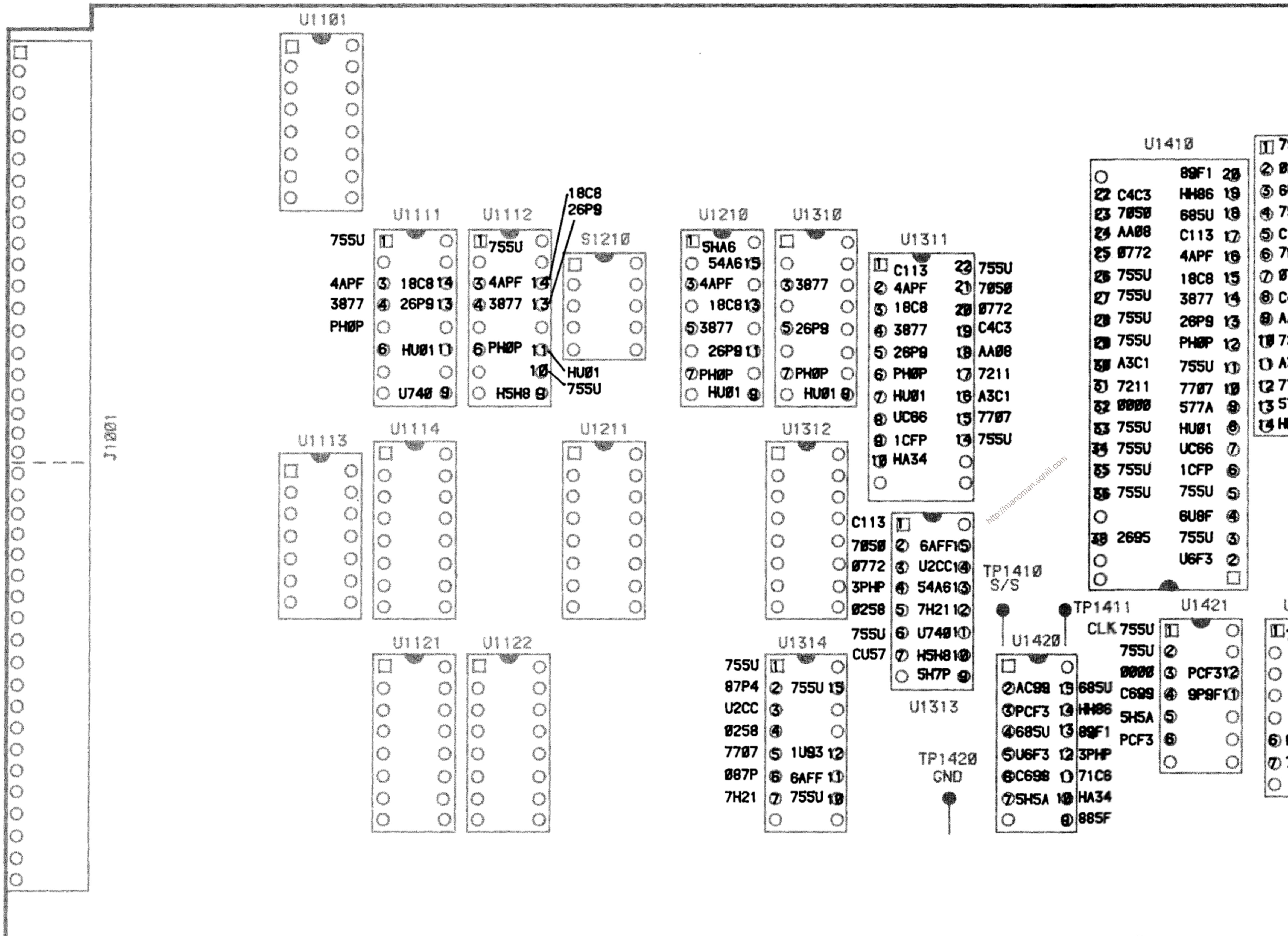

# Kernel test board signatures

| U1520             |    |                |
|-------------------|----|----------------|
| <u> 755U</u>      |    |                |
| )                 |    | <b>15 0000</b> |
| )                 |    | <b>14 755U</b> |
| J                 |    | <b>13 755U</b> |
| J                 | 12 | 755U           |
| ) <b>0000</b> KD) |    | 0000           |
| ) 755U 142 0000   |    |                |
| 3                 |    | ALTERNATI      |
|                   |    | 5/5            |

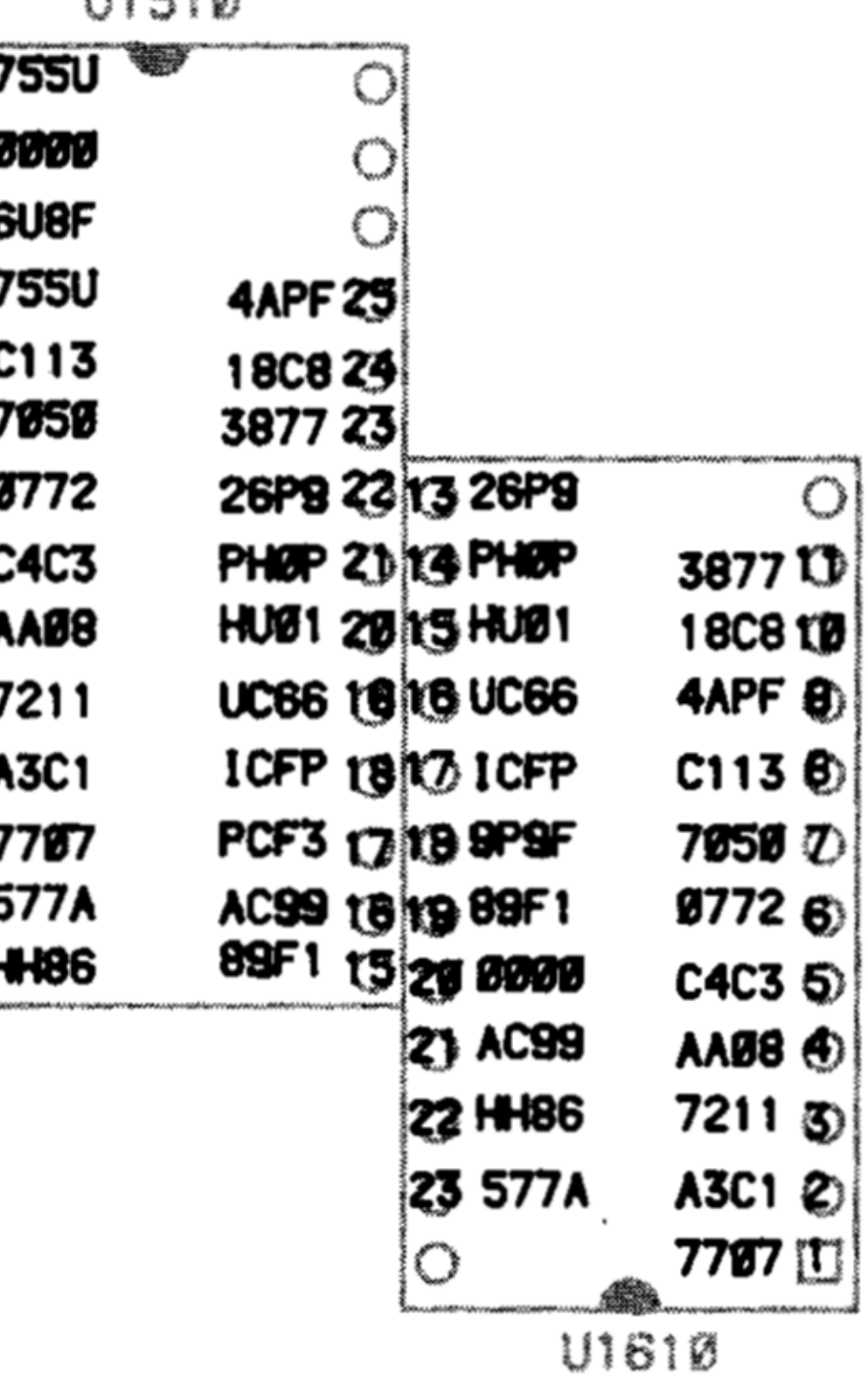

目指数を探し

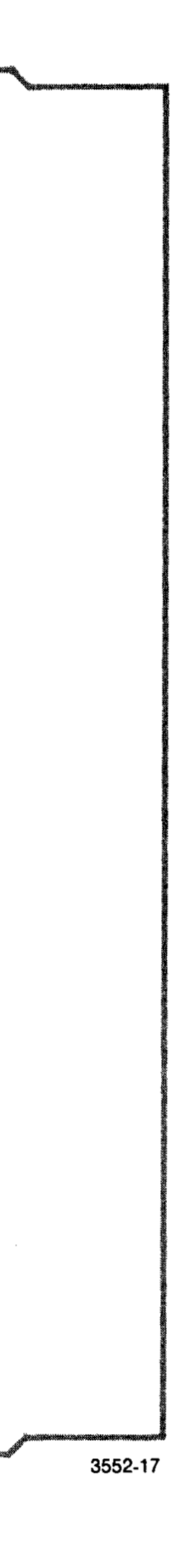

### **SETUP CONDITIONS**

**DC 510** 

Kernel Test Signatures (Digital Board)

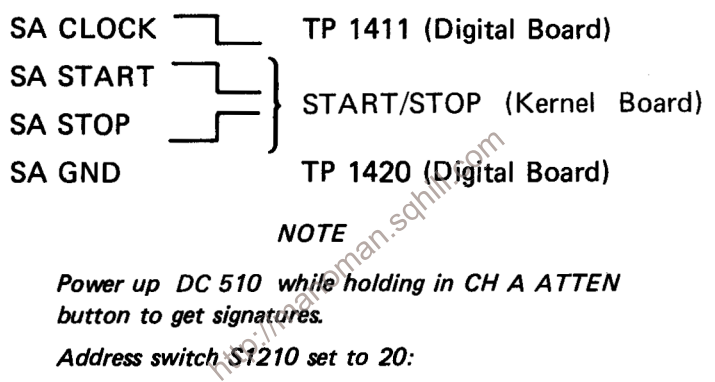

$$
\sum_{i=1}^{n} \sum_{i=1}^{n} \sum_{j=1}^{n} \sum_{j=1}^{n}
$$

51210

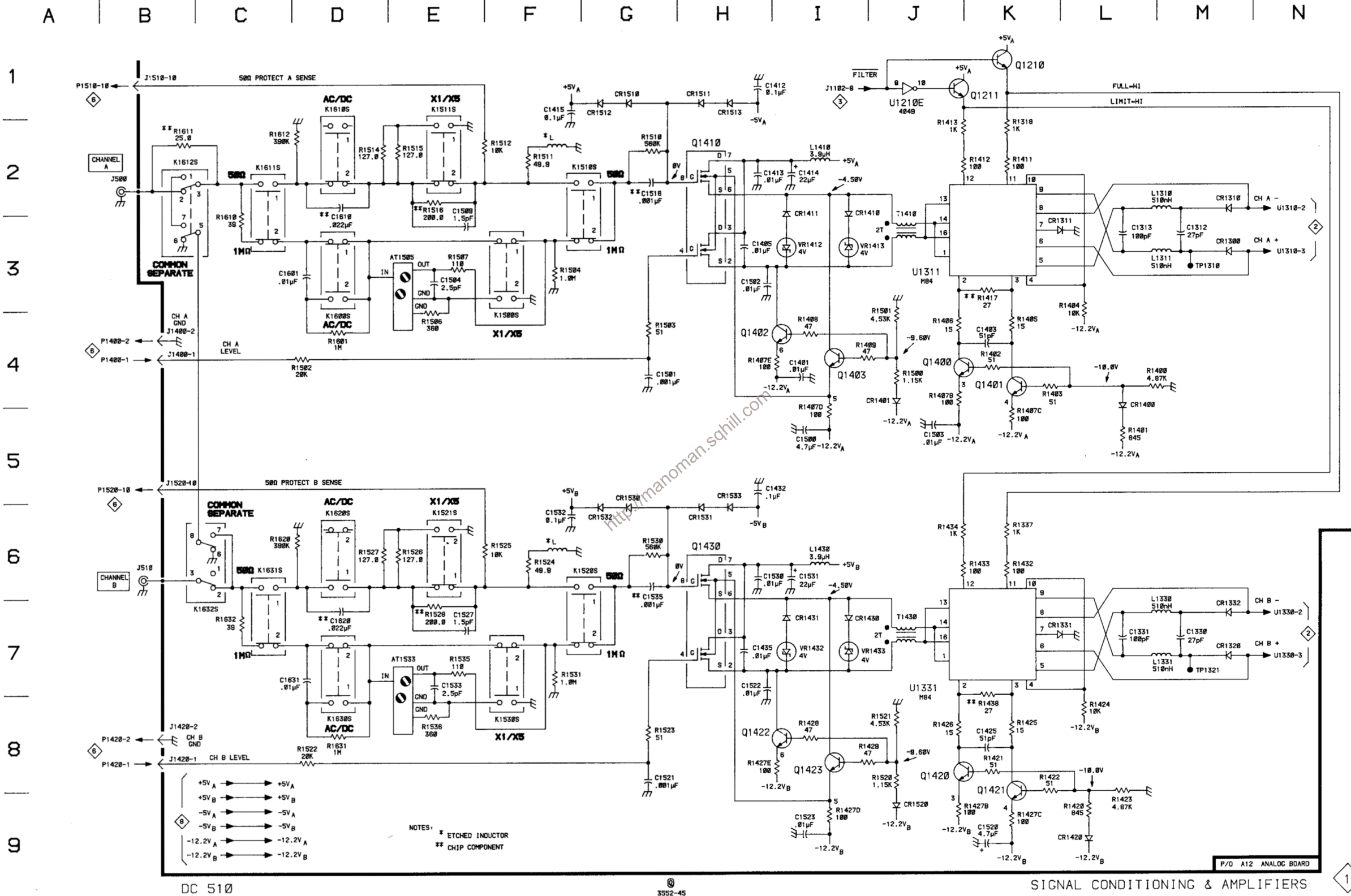

 $\left\langle \!\!{\,}^{\,}1\right\rangle$ 

### Table 8-4 **COMPONENT REFERENCE CHART** (see Fig. 8-11)

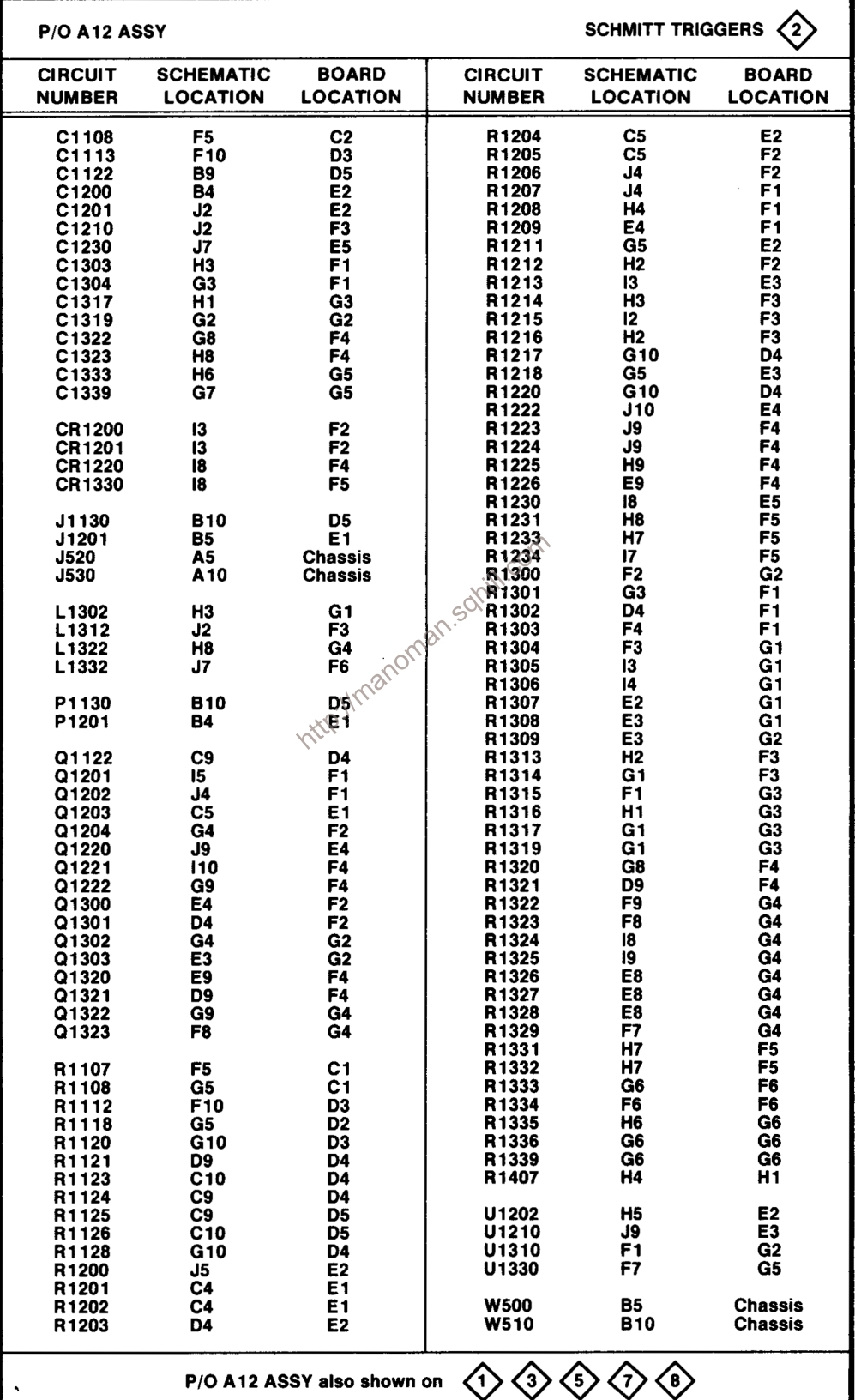

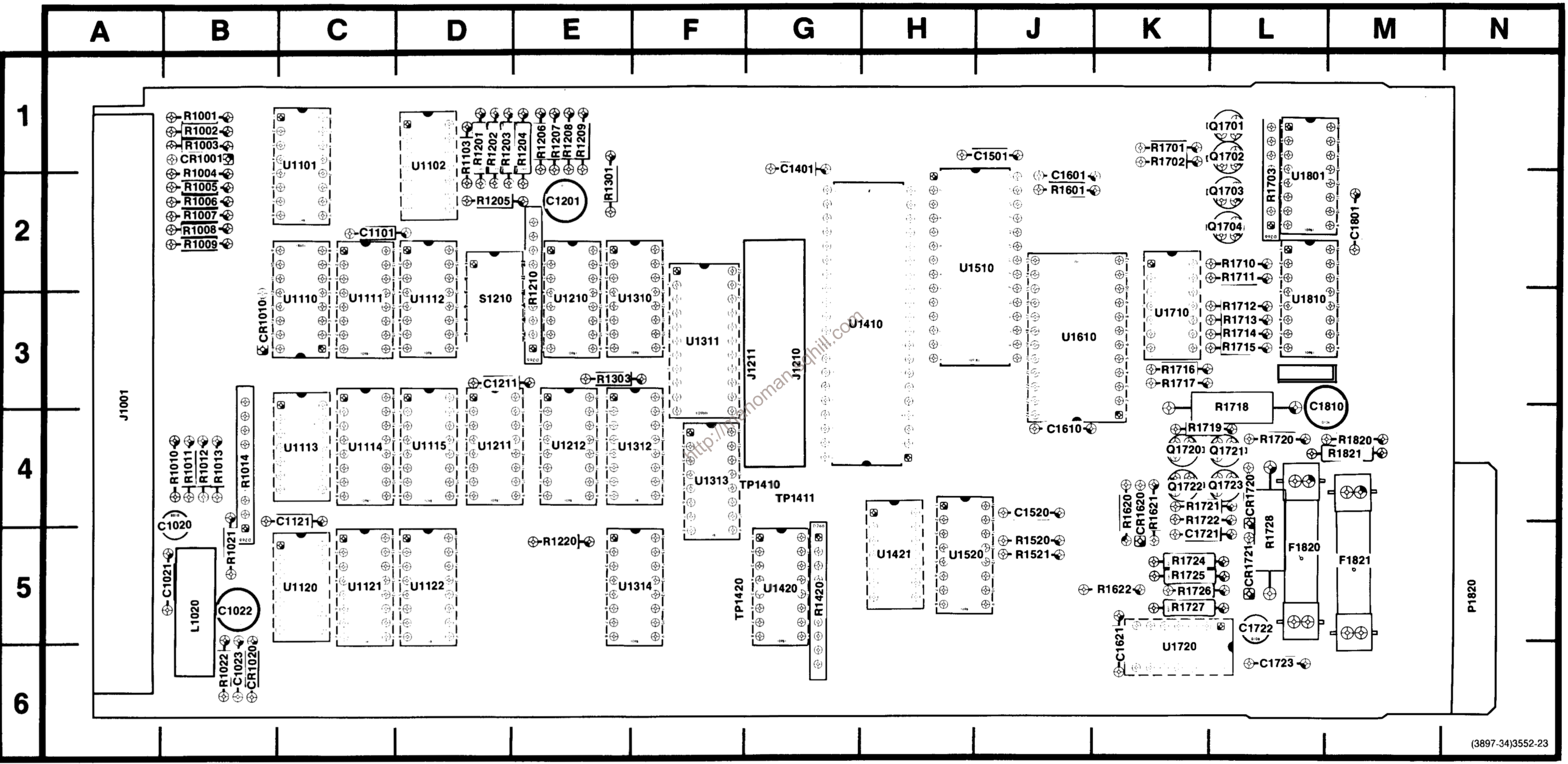

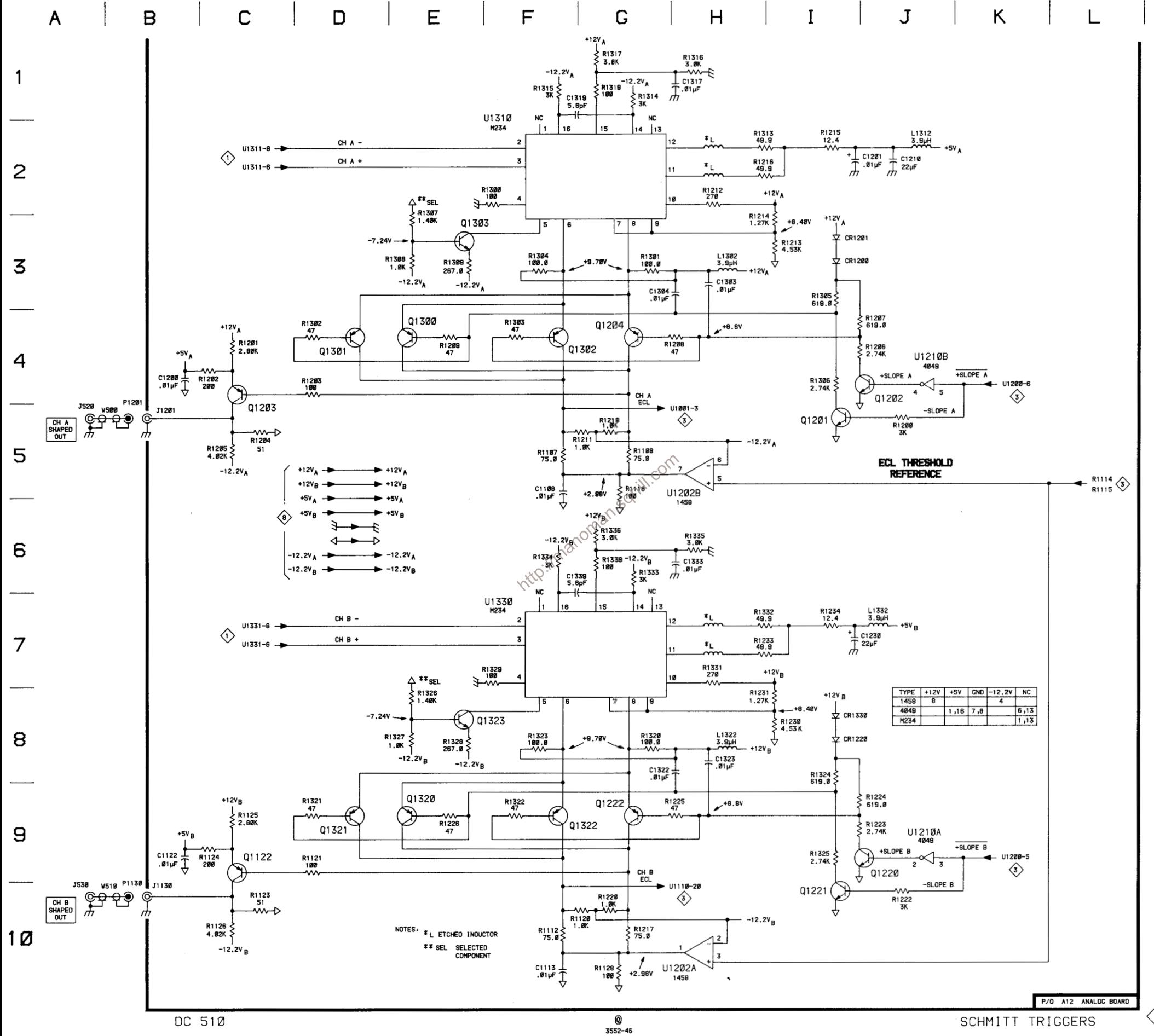

### Table 8-5 **COMPONENT REFERENCE CHART** (see Fig. 8-11 and 8-13)

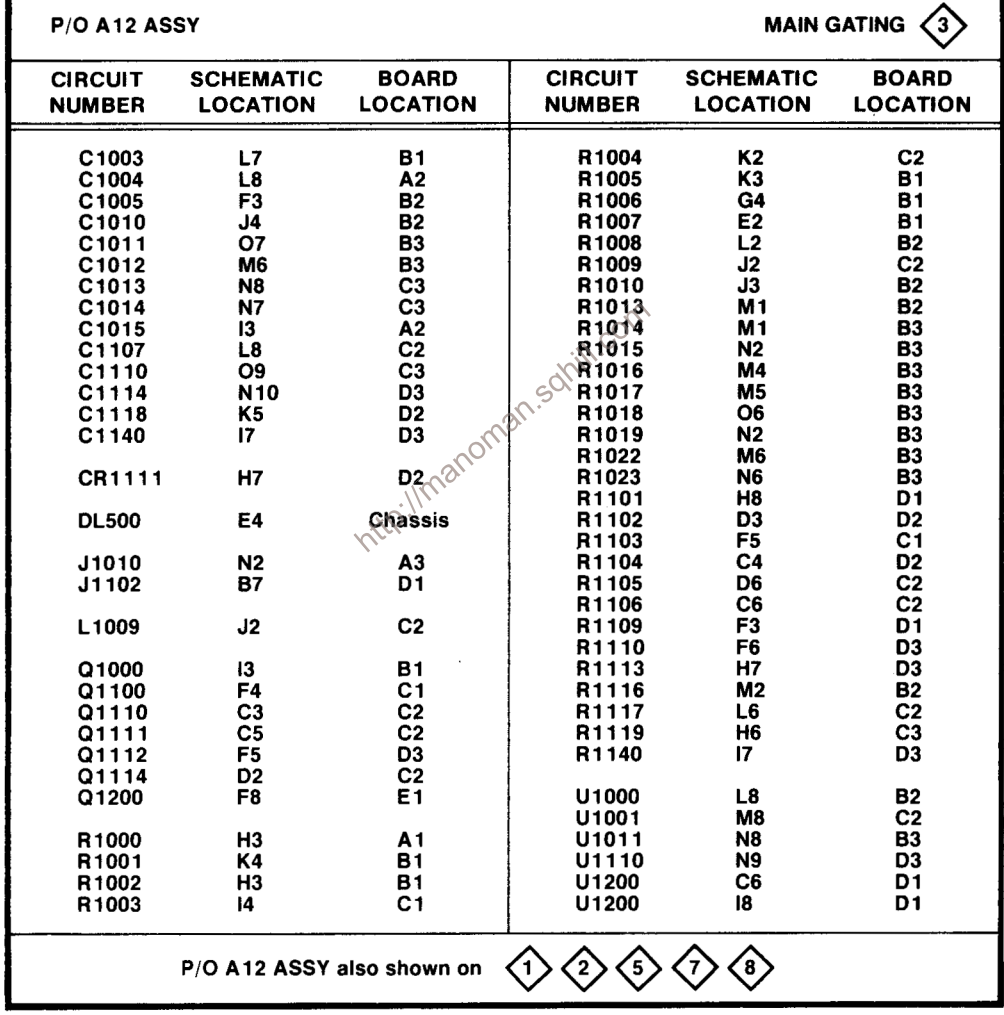

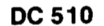

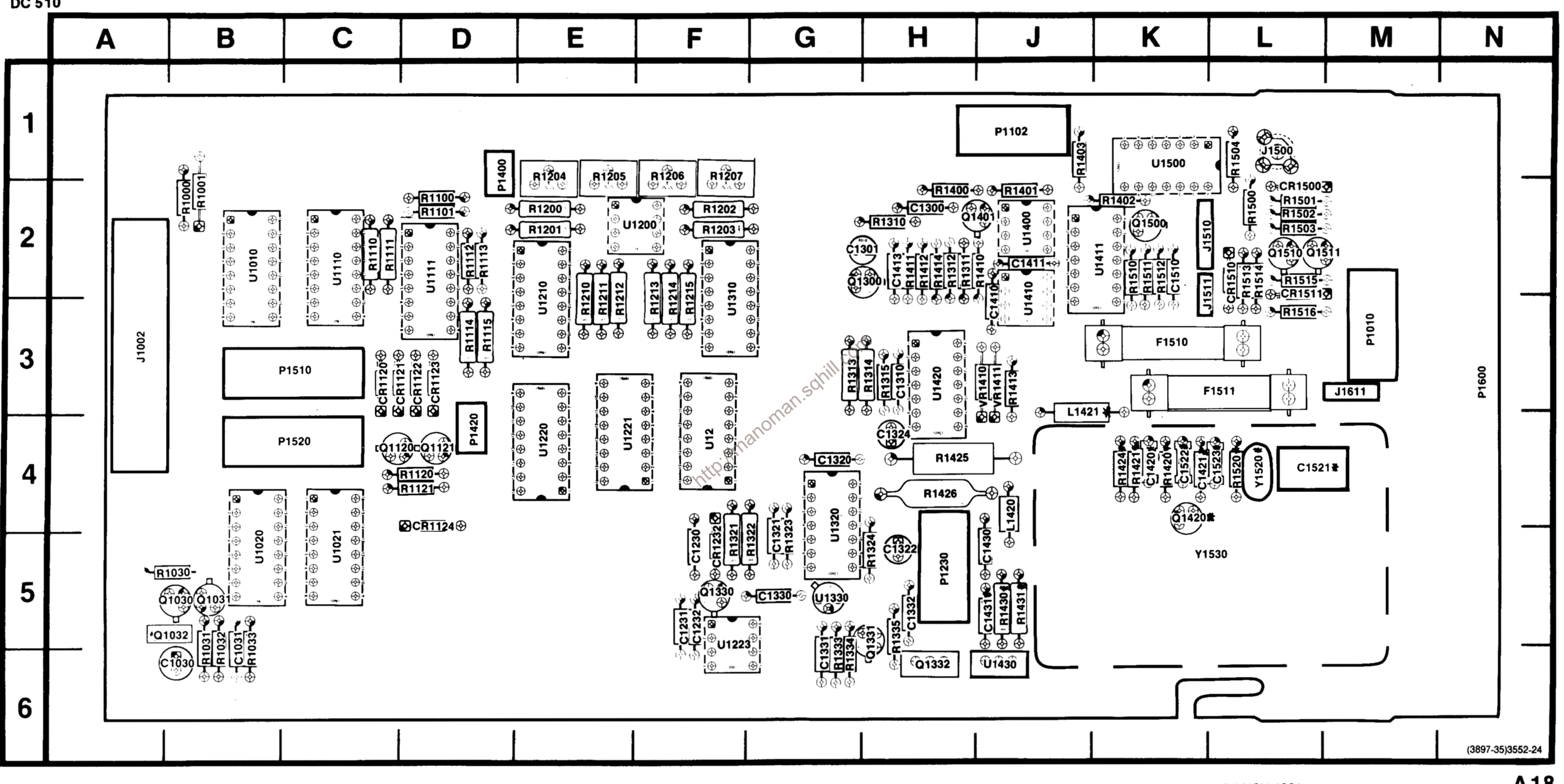

Fig. 8-13. Auxiliary board (A18).

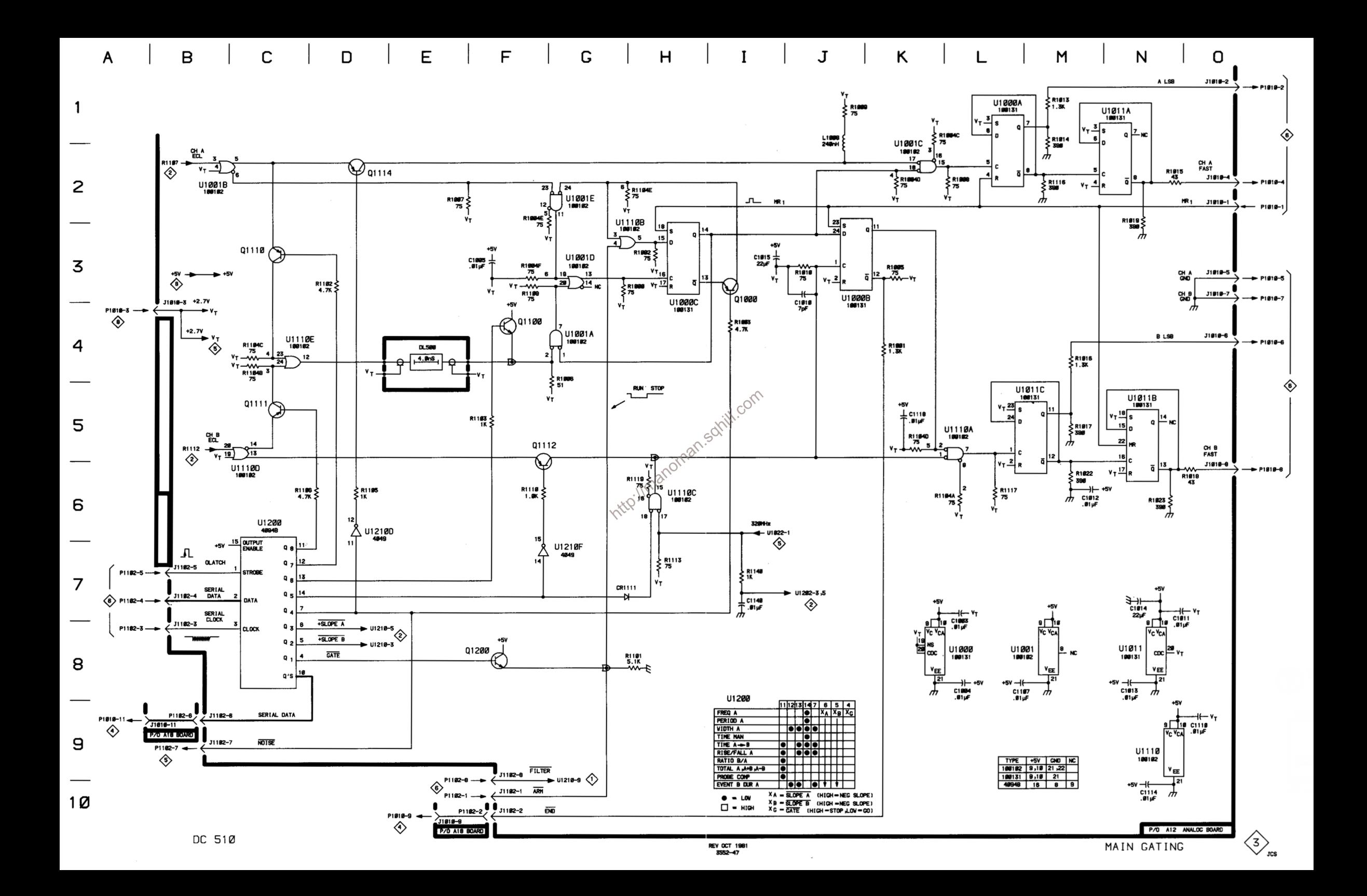

### Table 8-6 **COMPONENT REFERENCE CHART** (see Fig. 8-12)

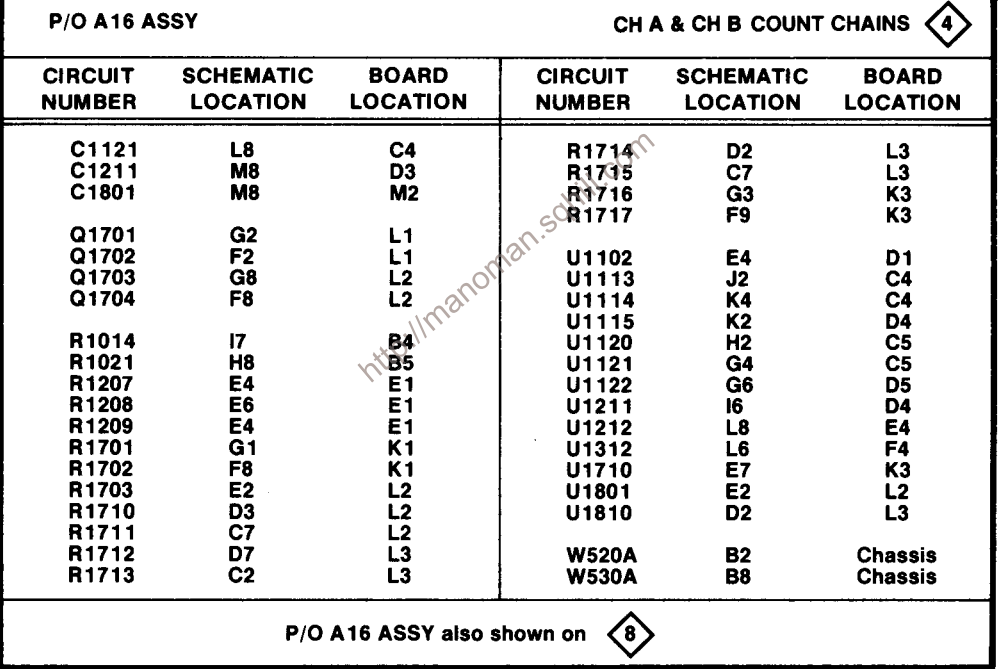

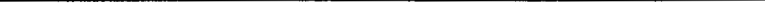

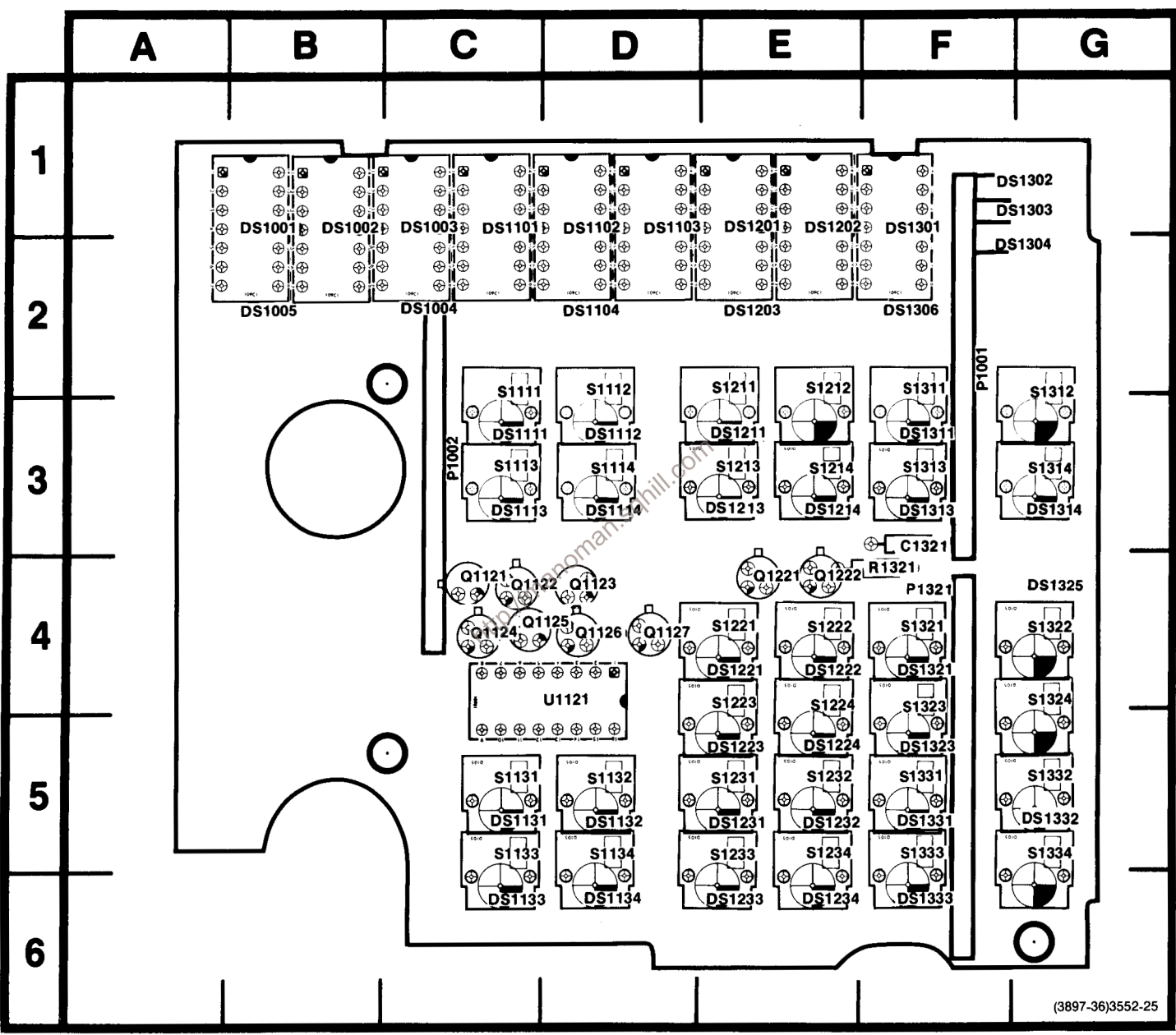

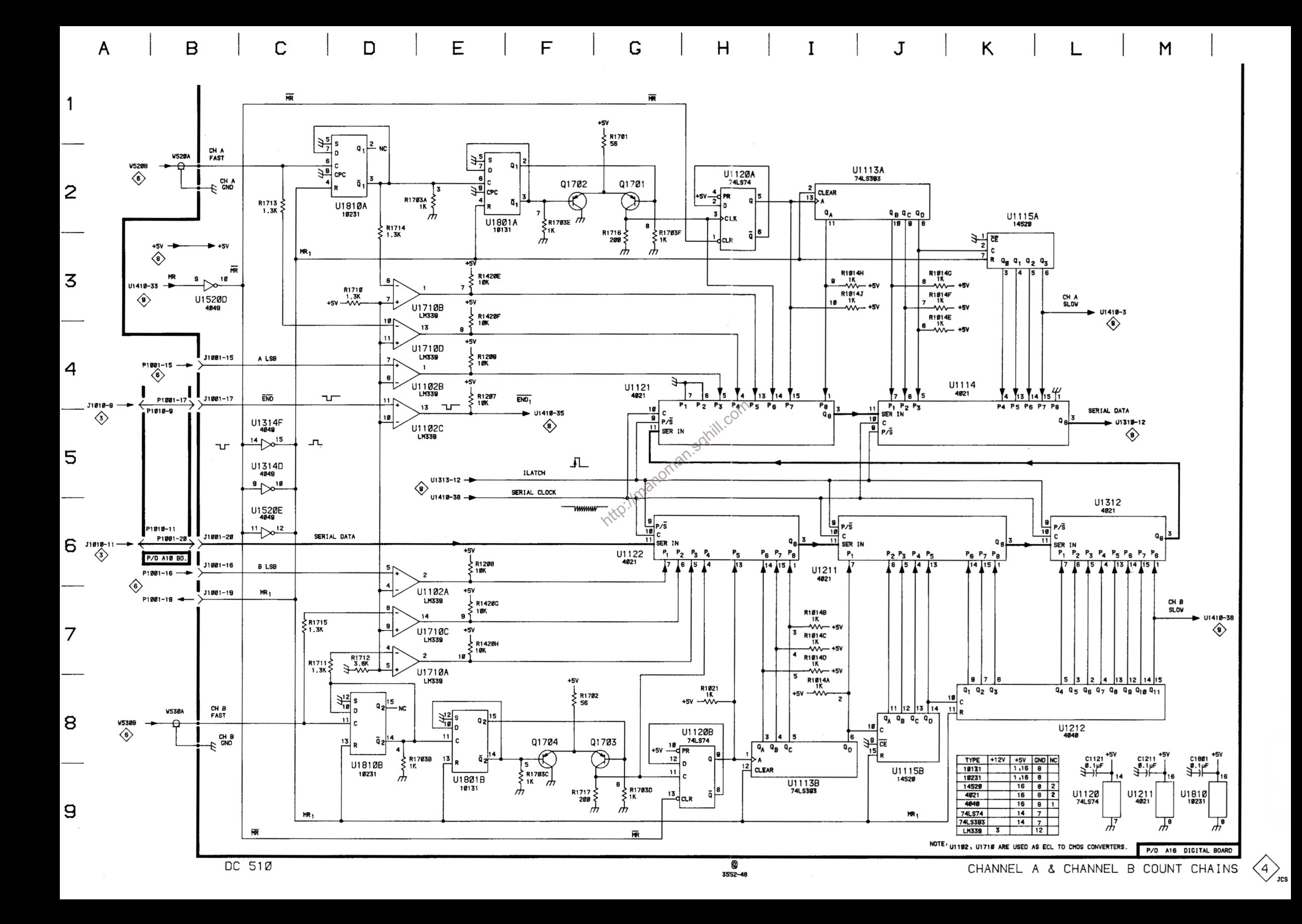

#### Table 8-7 **COMPONENT REFERENCE CHART** (see Fig. 8-11 and 8-13)

**DC 510** 

P/O A12 ASSY TIME BASE & 320 MHz PLL 5 **CIRCUIT SCHEMATIC CIRCUIT SCHEMATIC BOARD BOARD LOCATION NUMBER LOCATION LOCATION NUMBER LOCATION** C1020 H<sub>8</sub> **B4** R1030 G5 **A5** C1021 F7 **B4** R1031 H<sub>5</sub> A5 C1022  $G8$ **B4** R1032  $15$ A5 C1023 G<sub>6</sub> **B5** R1033 J5 A<sub>6</sub> C1024 L8 **B4** R1034 J6 A<sub>6</sub> C1025 L8 **B4** R1035 H<sub>5</sub> **B5** C1030 15 A<sub>5</sub> R1036  $C<sub>5</sub>$  $17$ C1031<br>C1032 K<sub>6</sub> A<sub>6</sub> R1037 K<sub>5</sub> **B5** L6  $\overline{B5}$ R1122 J8  $C4$ C1034 M<sub>8</sub> **B6** R1127 L7  $\overline{\text{c}}$  $\overline{C5}$ <br> $C5$ C1120 K7 C<sub>5</sub> R1130 K6 C<sub>5</sub> C1121 L6 R1131 M9 C1123 L8 C<sub>4</sub> R1132 M7 D<sub>5</sub> C1130 K7 C<sub>5</sub> **M8** C<sub>6</sub> TP1020 J5 **B6** C1131 CR1130 L5 C<sub>6</sub> U1020 G7 **B4** U1021 F<sub>6</sub> **B4** C<sub>5</sub> U1022 Q1130  $L7$  $H7$  $C<sub>4</sub>$ J6 **B5**  $\frac{B5}{C5}$ <br>
How a shown on  $\bigotimes$   $\bigotimes$   $\bigot$ R1020 H<sub>6</sub> R1021 H7  $\left( 8\right)$ 7 P/O A18 ASSY  $\left\langle 5 \right\rangle$ C1300 **B4** D<sub>6</sub>  $H<sub>2</sub>$ C1301 D<sub>4</sub>  $H<sub>2</sub>$ R1400  $C<sub>4</sub>$  $H<sub>2</sub>$ C1410 D7 J3 R1401 D<sub>5</sub>  $J2$ C1411 D<sub>5</sub> J2 R1402 G<sub>2</sub> K<sub>2</sub> C1413  $C<sub>5</sub>$  $H<sub>2</sub>$ R1410 C<sub>6</sub> J2 D<sub>3</sub>  $H<sub>2</sub>$ C1420 K4 R1411 **B5 K4** C5  $H<sub>2</sub>$ C1421 D<sub>2</sub> R1412 C1430 C<sub>1</sub> J4 R1414 D<sub>6</sub>  $H<sub>2</sub>$ D<sub>1</sub> J4 K4 C1431 R1420 D2 C1510  $H<sub>2</sub>$ K<sub>2</sub> K4 R1421 D<sub>3</sub> C1521 **B3**  $L4$ R1424 C<sub>3</sub> K4  $J<sub>4</sub>$ C1522 C<sub>2</sub> K4 R1430 D<sub>2</sub> D<sub>3</sub>  $L4$  $J<sub>4</sub>$ C1523 R1431 D1 K<sub>2</sub> R1510 G<sub>2</sub> J1510  $13$  $K<sub>2</sub>$ R1511  $H<sub>2</sub>$ K2 J1511  $12$  $K<sub>2</sub>$ R1512  $H<sub>2</sub>$ K<sub>2</sub> R1520  $C<sub>2</sub>$ L4 L1420 **B3**  $J4$ L1421  $C<sub>2</sub>$ J3 TP1400 E6 J2 P1510 13  $C<sub>3</sub>$ U1400 C<sub>5</sub>  $J2$ P1511  $\overline{2}$  $K2$ U1410 C7  $J2$ U1411 F<sub>3</sub> K<sub>2</sub> Q1300  $c7$  $H<sub>2</sub>$ U1430 C1 J6 Q1401 C4  $H<sub>2</sub>$ U1500 14 K1 Q1420 D<sub>3</sub> **K4** U1500 G<sub>2</sub> K<sub>1</sub> Q1500  $H<sub>2</sub>$ **K2** Y1520 **B2**  $\mathbf{L}$ R1310 **B6**  $H<sub>2</sub>$ Y1530 L5 E<sub>1</sub> R1311 D6 H<sub>2</sub>

P/O A18 ASSY also shown on

 $\sqrt{3}$ 

 $\left\langle 6\right\rangle$ 

 $\left(7\right)$ 

 $\left\langle 8\right\rangle$ 

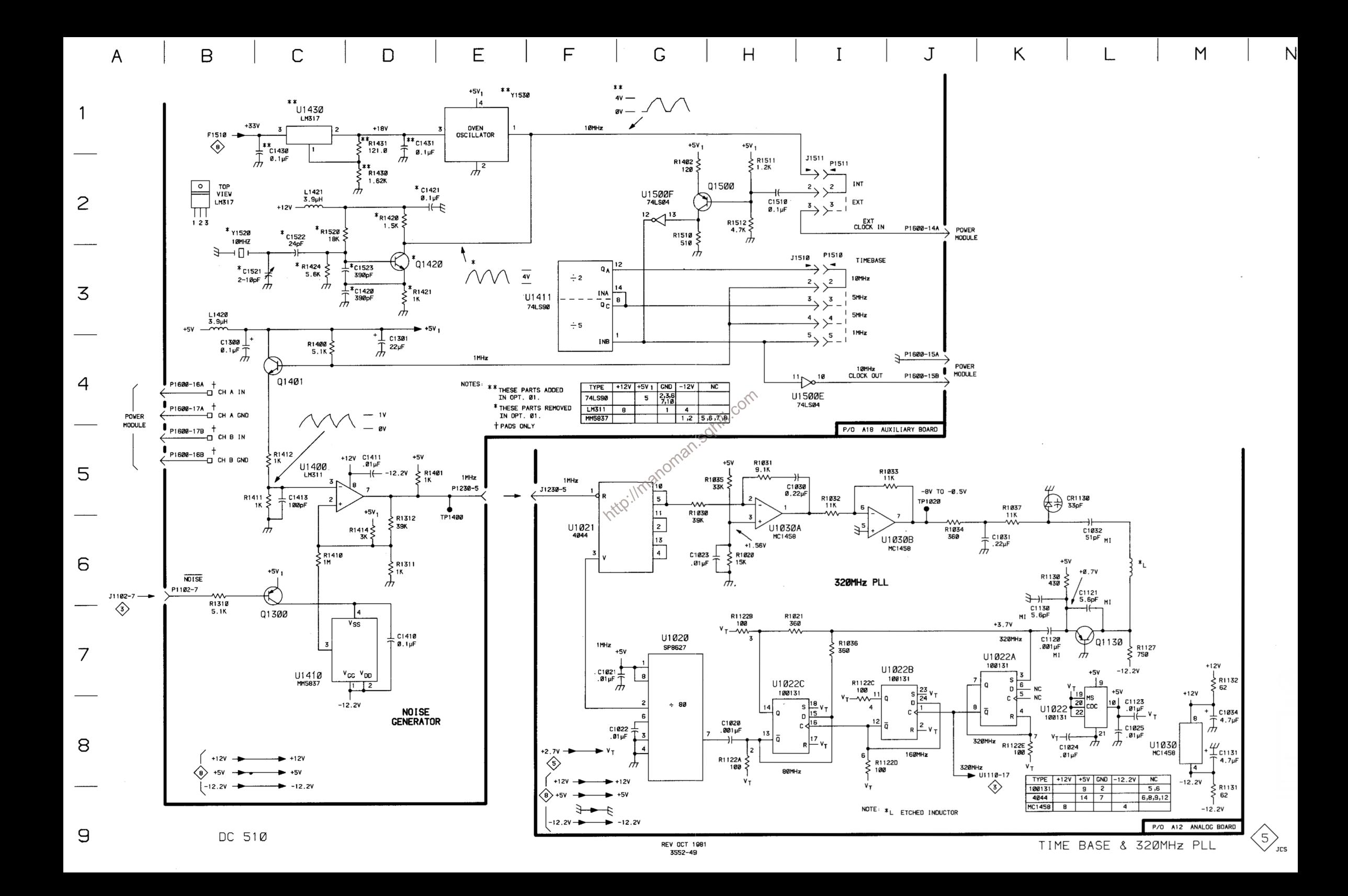

### Table 8-8 **COMPONENT REFERENCE CHART** (see Fig. 8-13)

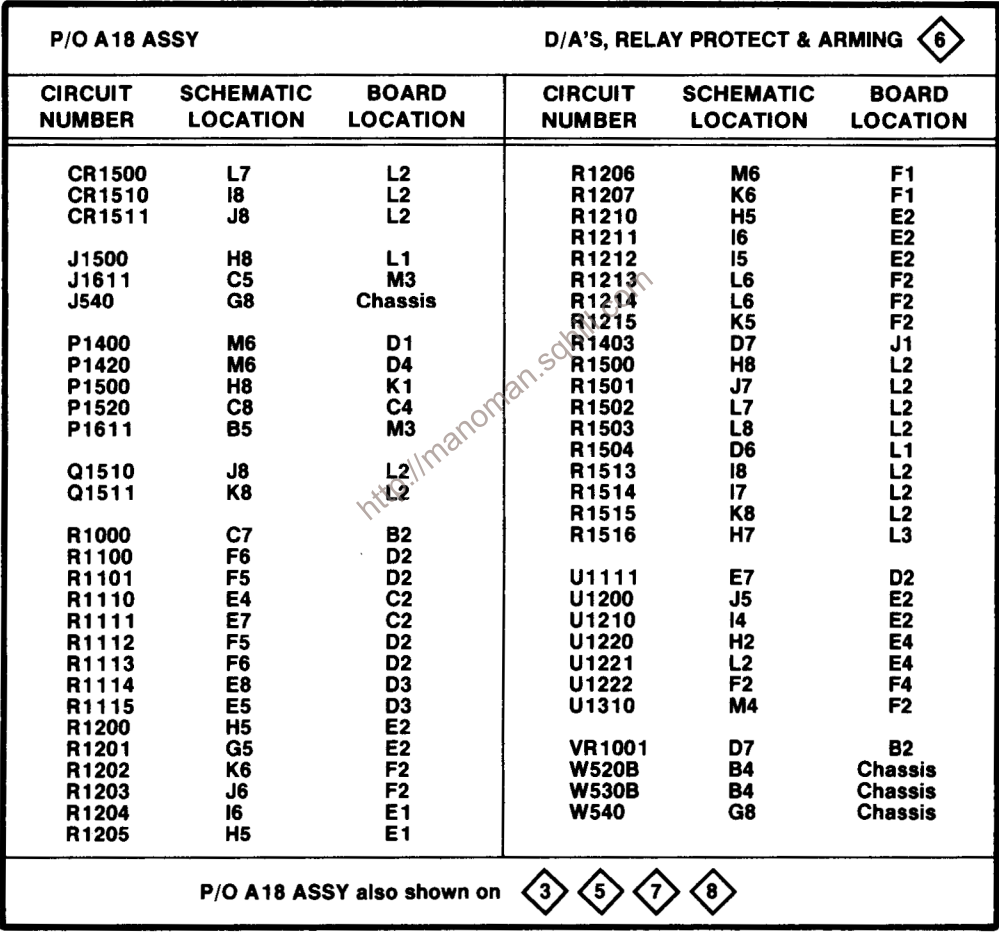

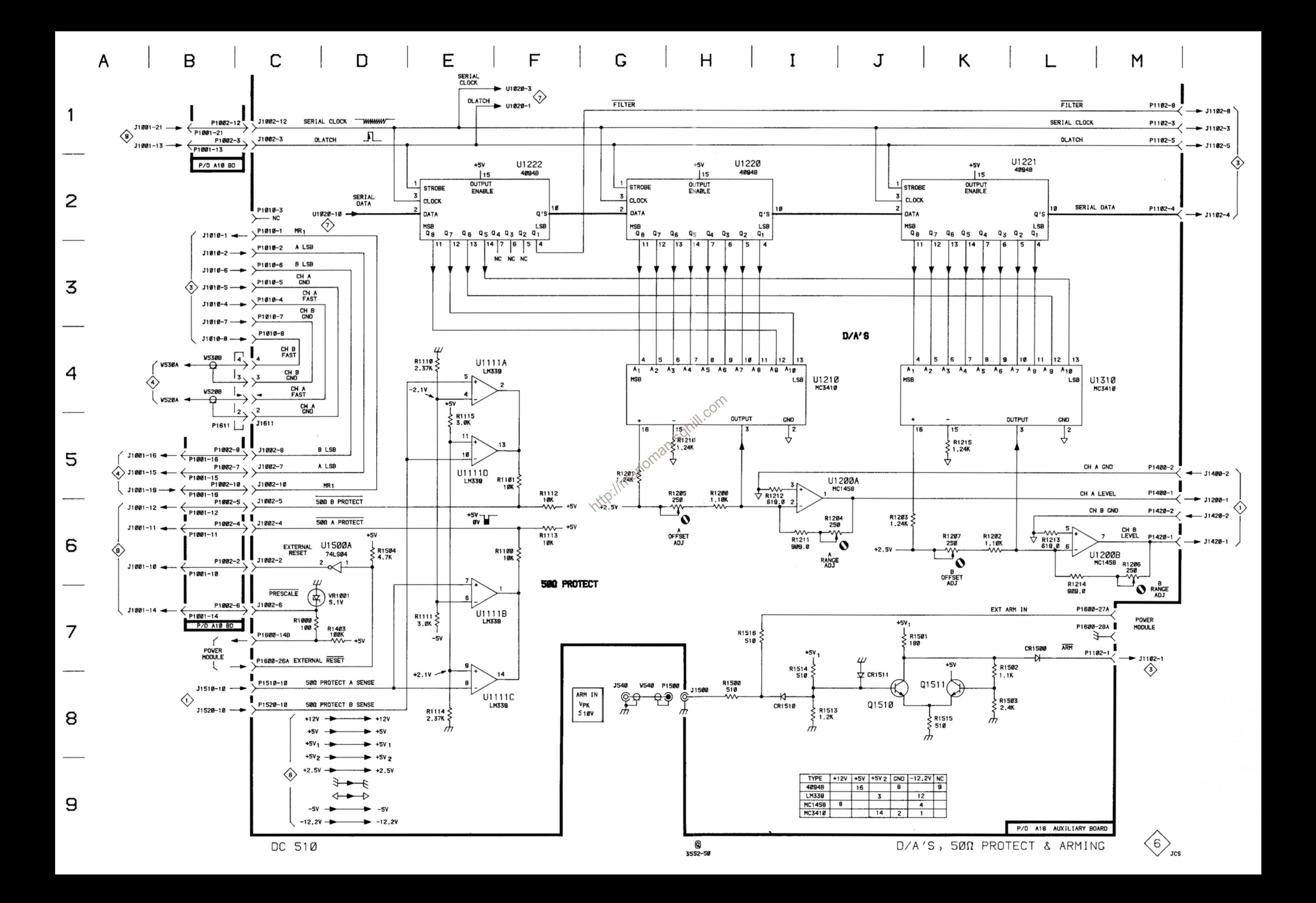

### Table 8-9 **COMPONENT REFERENCE CHART** (see Fig. 8-11 and 8-13)

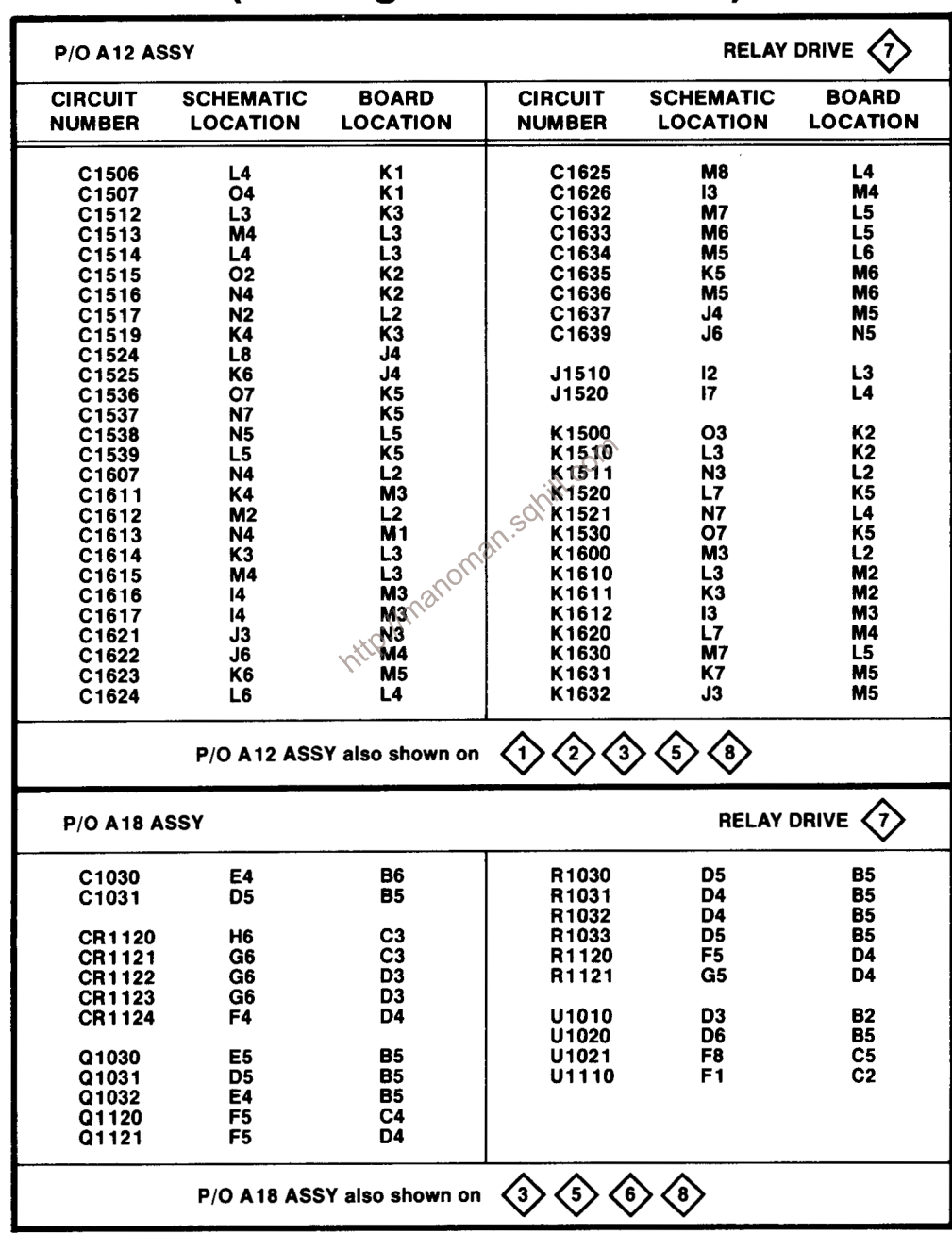

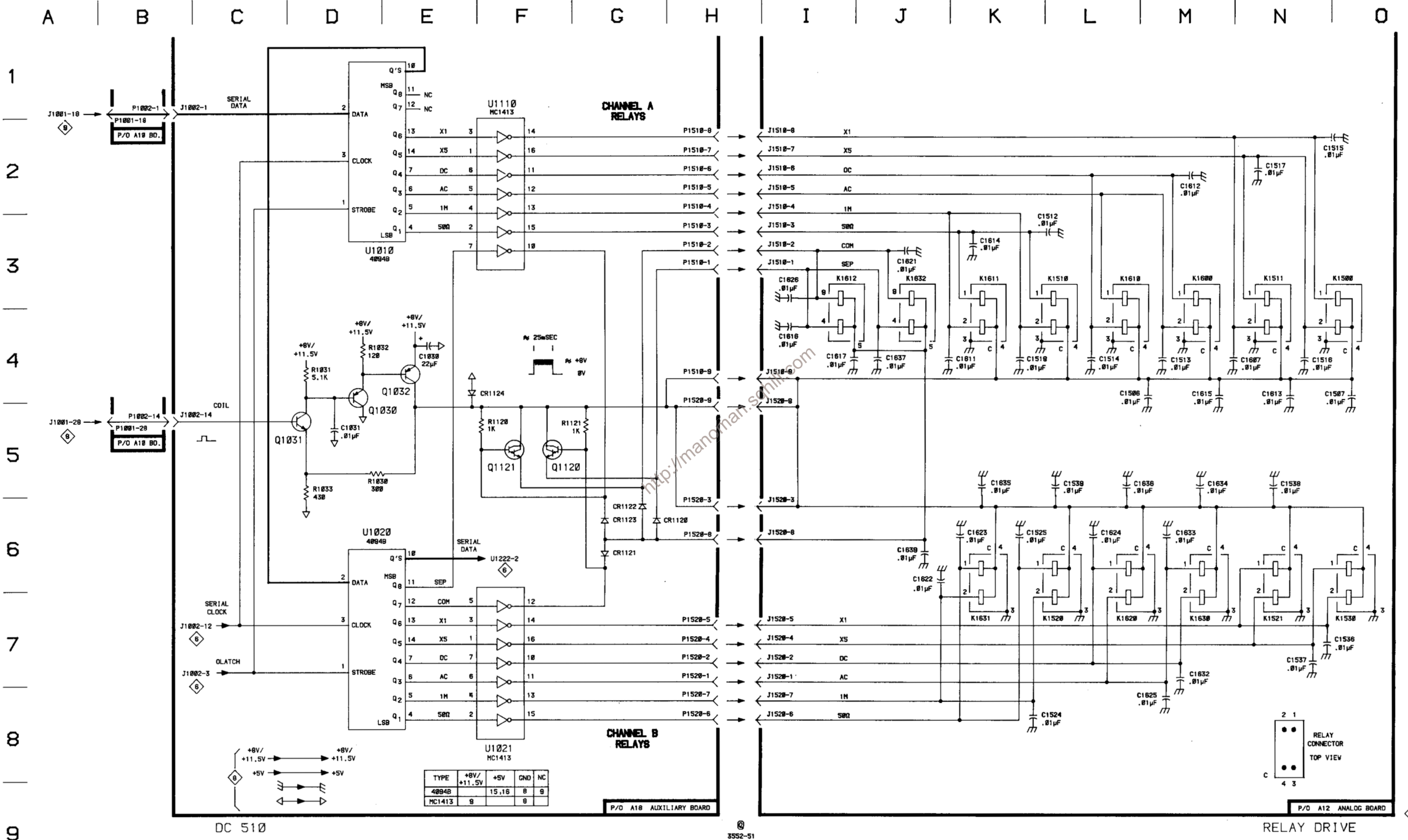

9

 $\langle$ 7 $\rangle$ 

**JCS** 

### **Table 8-10 COMPONENT REFERENCE CHART** (see Fig. 8-11, 8-12 and 8-13)

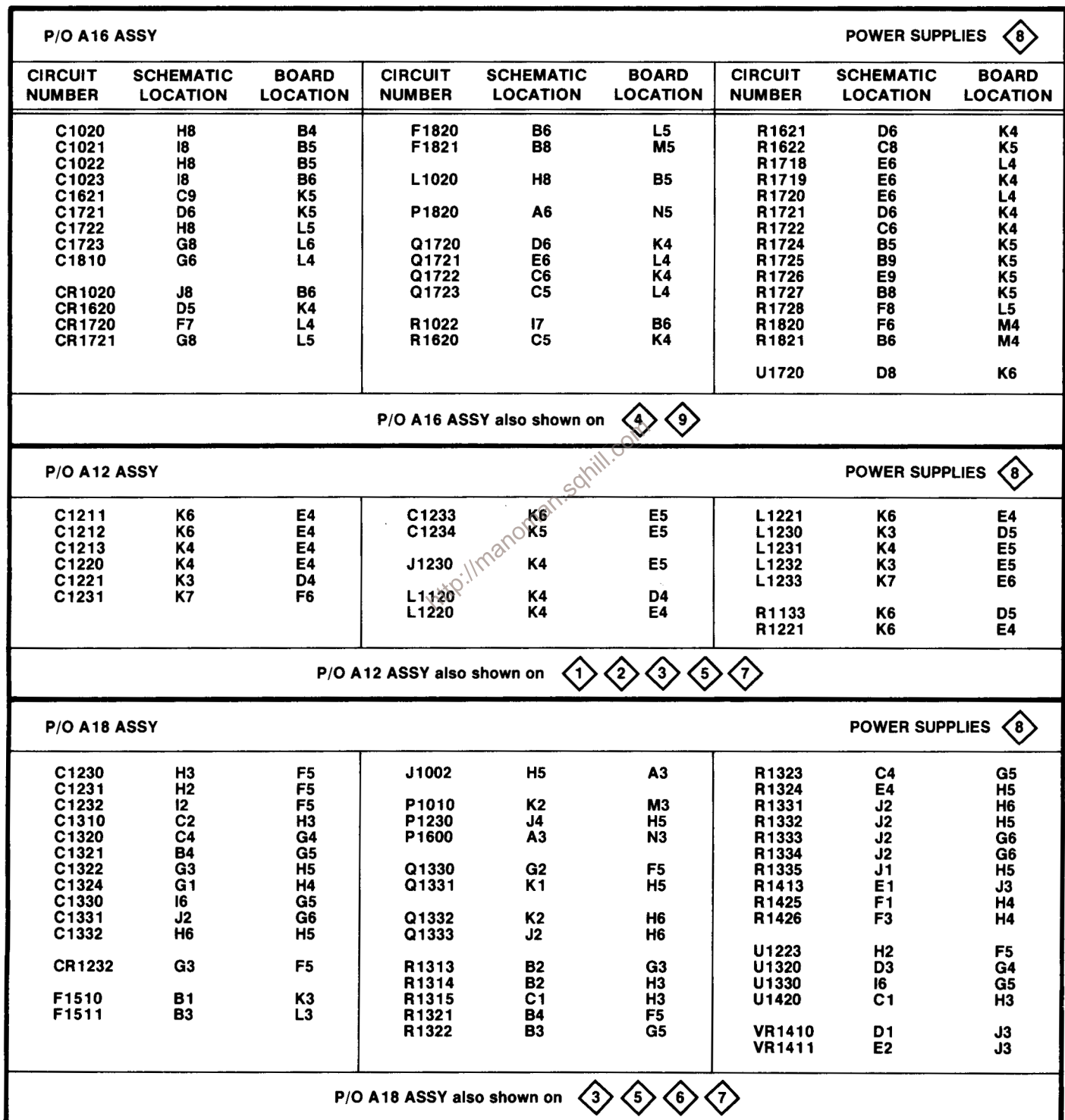

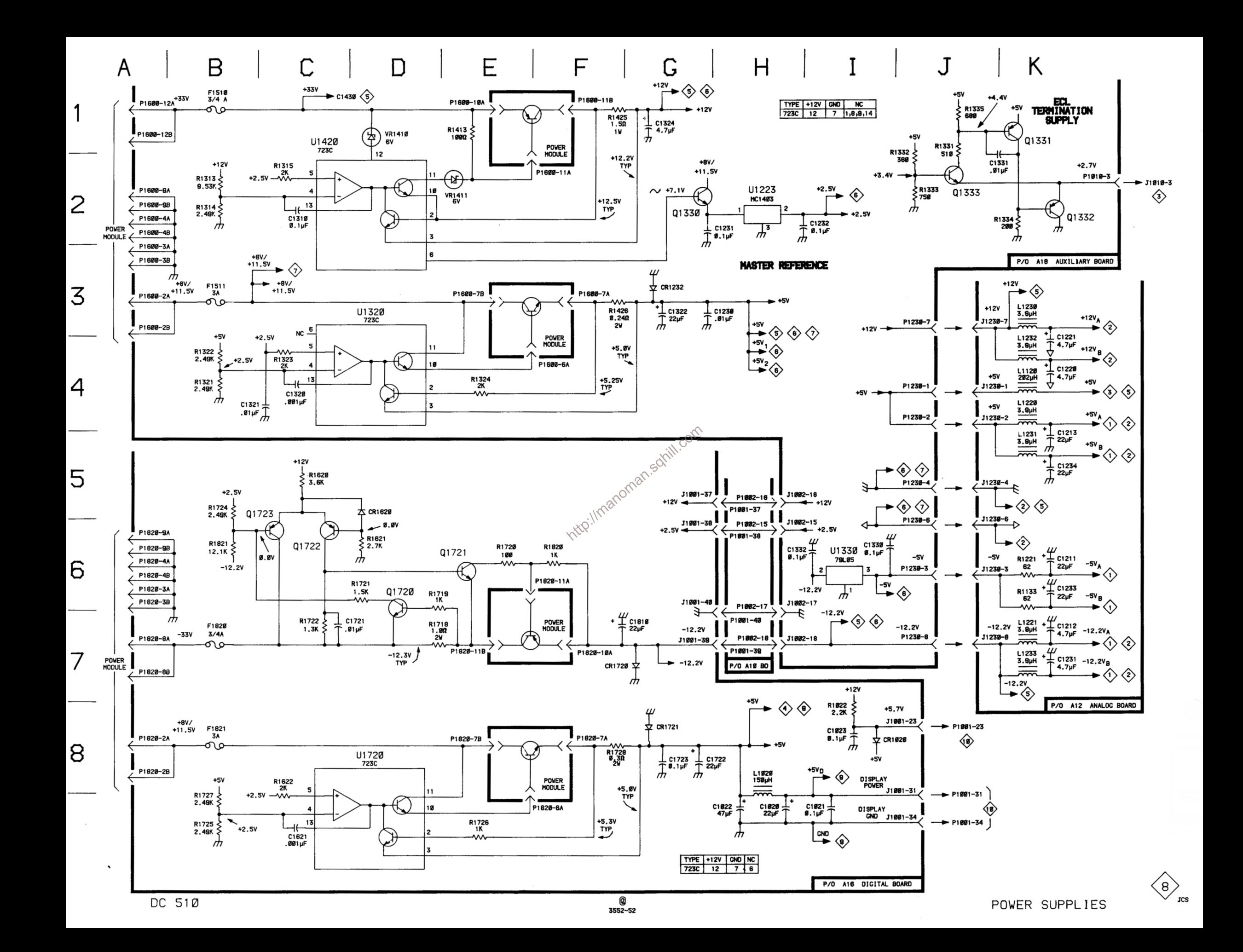

### **Table 8-11 COMPONENT REFERENCE CHART** (see Fig. 8-12)

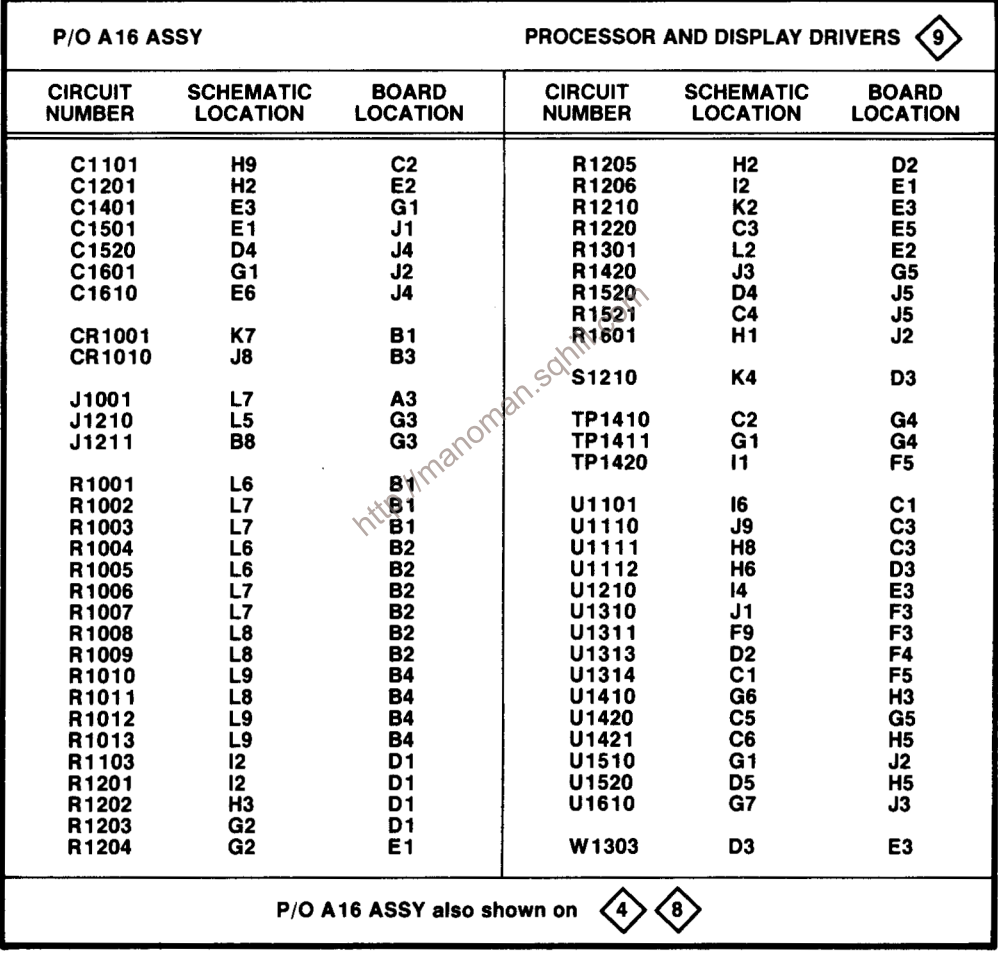

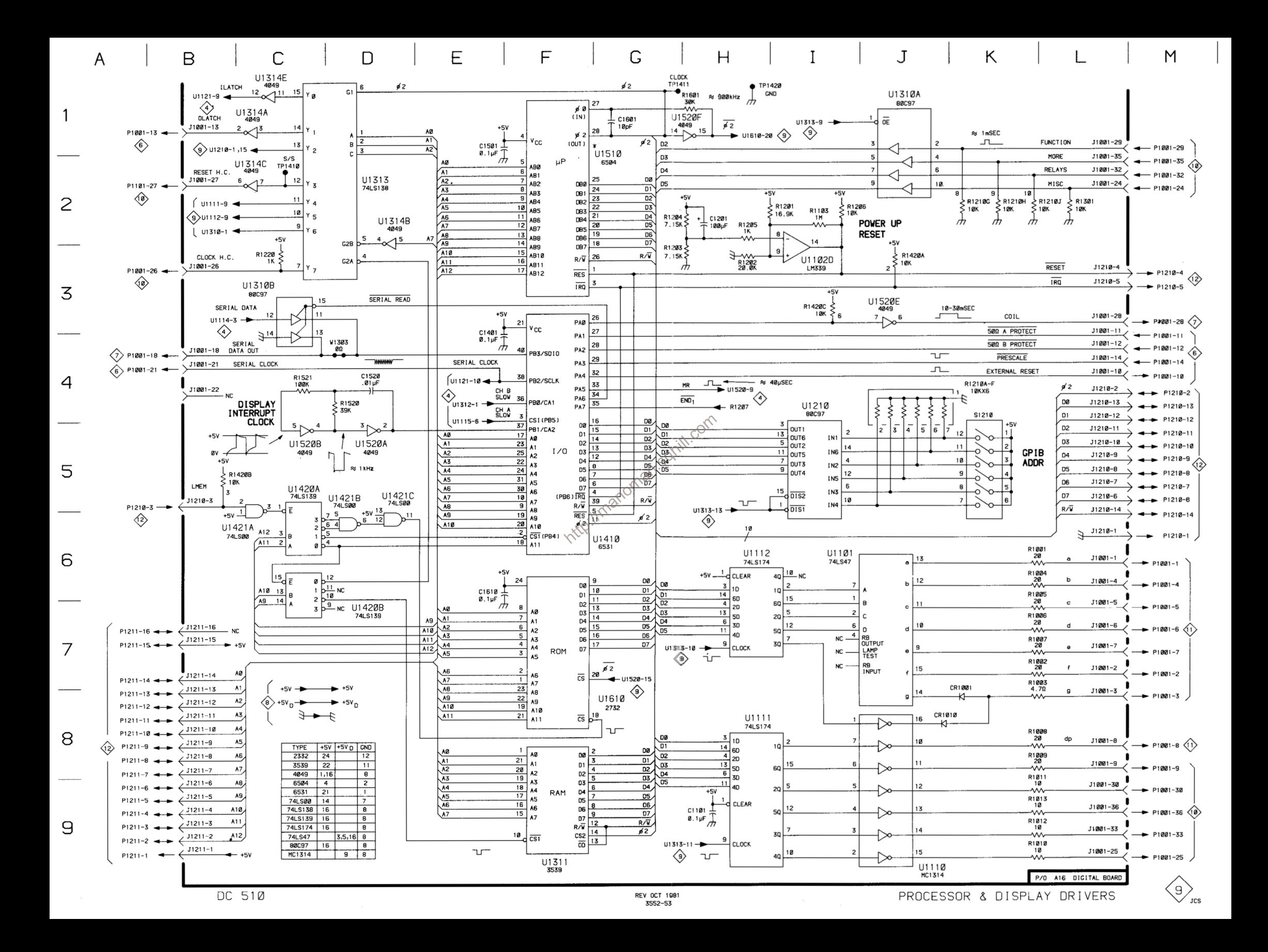

#### **Table 8-12 COMPONENT REFERENCE CHART** (see Fig. 8-14)

#### **DC 510**

P/O A10 ASSY **PUSH BUTTONS AND LED's** ଏ) **CIRCUIT SCHEMATIC BOARD CIRCUIT SCHEMATIC BOARD LOCATION LOCATION NUMBER NUMBER LOCATION LOCATION** C1321  $C<sub>1</sub>$ F3 Q1123 G<sub>2</sub> D<sub>4</sub> Q1124 E<sub>3</sub>  $C4$ **DS1004** 13  $C<sub>2</sub>$ Q1125 F3  $C4$ **DS1005** 13 **B2** Q1126 F<sub>2</sub> D<sub>4</sub> **DS1104**  $\overline{\mathbf{J}}$ 3  $\overline{D2}$ Q1127  $F<sub>2</sub>$ D<sub>4</sub> C<sub>3</sub><br>D<sub>3</sub><br>C<sub>3</sub> **DS1111**  $L4$ Q1221  $G<sub>2</sub>$ **E4 DS1112** L4 Q1222  $\overline{H1}$ E4 **DS1113**  $\overline{L5}$ **DS1114** L5 D<sub>3</sub> R1321  $C<sub>1</sub>$ F4 L7  $\overline{c}5$ **DS1131 DS1132**  $L7$ D<sub>5</sub> S1111 C<sub>3</sub>  $C<sub>2</sub>$ http://manoman.sqhill.com**DS1133** L8 S1112  $C<sub>4</sub>$ D<sub>2</sub> C<sub>5</sub> **DS1134** L8 C<sub>3</sub> **DS1203** J3 C<sub>5</sub> D<sub>3</sub> C7<br>C7 **DS1211** 16 C5<br>D5 DS1213 J6  $\overline{15}$ C<sub>8</sub>  $\overline{\text{c}}\overline{\text{s}}$ **DS1214** Č8 K4 D<sub>5</sub> **DS1221**  $\overline{c}\overline{6}$ **DS1222 K4 E2 DS1223** K<sub>5</sub>  $\overline{\text{c}}$ **E2**  $\tilde{c}$ **DS1224** K<sub>6</sub> E3 **DS1231** K7 C5 E3 **DS1232** K7  $C4$ E4 **DS1233** K9  $C<sub>4</sub>$ E4 Č5 **DS1234** K9 E4 **DS1302** G1<br>G1  $K<sub>2</sub>$ S<sub>1224</sub> C<sub>6</sub> E4 **DS1303** L<sub>1</sub> S1231 C7 E5 **DS1304**  $L<sub>2</sub>$  $\ddot{\mathbf{G}}$ S1232 Č7 E<sub>5</sub>  $K<sub>2</sub>$  $F<sub>2</sub>$ S1233 C<sub>9</sub> E5 **DS1306 DS1311** 110 F<sub>3</sub> S1234 C<sub>9</sub> E<sub>5</sub>  $\frac{1}{63}$  $\overline{C}$ 10 **DS1313** 19 S1311 F<sub>2</sub> C<sub>8</sub> **DS1314** 18 S1312  $G<sub>2</sub>$  $F4$ C9  $J<sub>4</sub>$ S1313 F<sub>3</sub> DS1321 F5<br>G4  $\overline{c}\overline{8}$ **DS1323** J6 S1314 G<sub>3</sub> **DS1325**  $\overline{18}$ S1321  $C<sub>4</sub>$ F4 DS1331 J7 F<sub>5</sub> S1322 C4  $\overline{G4}$  $\check{c}\check{6}$ S1323 **DS1332** J8 G5 F4 **DS1333** ون F<sub>6</sub> S1324 C<sub>6</sub> G4 S1331 C7 F<sub>5</sub> C8  $J1321$ **B1** F4 S1332 G<sub>5</sub> **J550 B1 Chassis** S1333 C9 F<sub>5</sub> C9 S1334 G5 P1321 **B1** F4 U1121  $C<sub>2</sub>$ D<sub>4</sub> Q1121 H<sub>1</sub> C4 Q1122 E<sub>3</sub> C4 P/O A10 ASSY also shown on  $\left\langle 6\right\rangle$  $\left\langle \mathbf{8}\right\rangle$ 〈4〕 (11

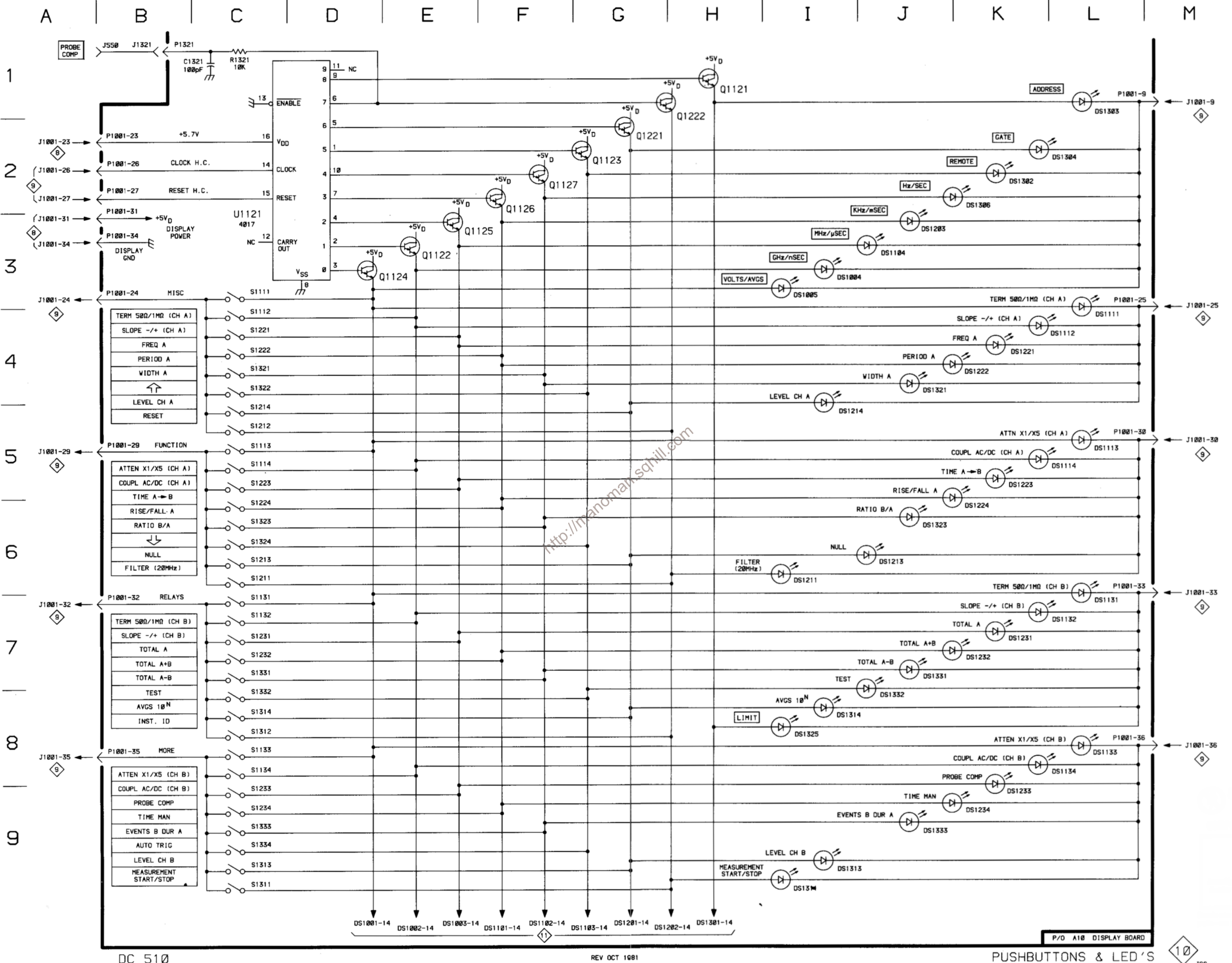

### **Table 8-13 COMPONENT REFERENCE CHART** (see Fig. 8-14)

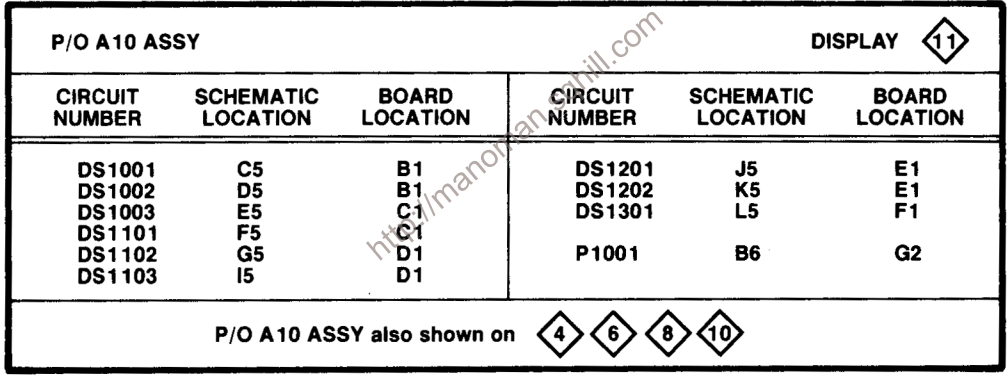

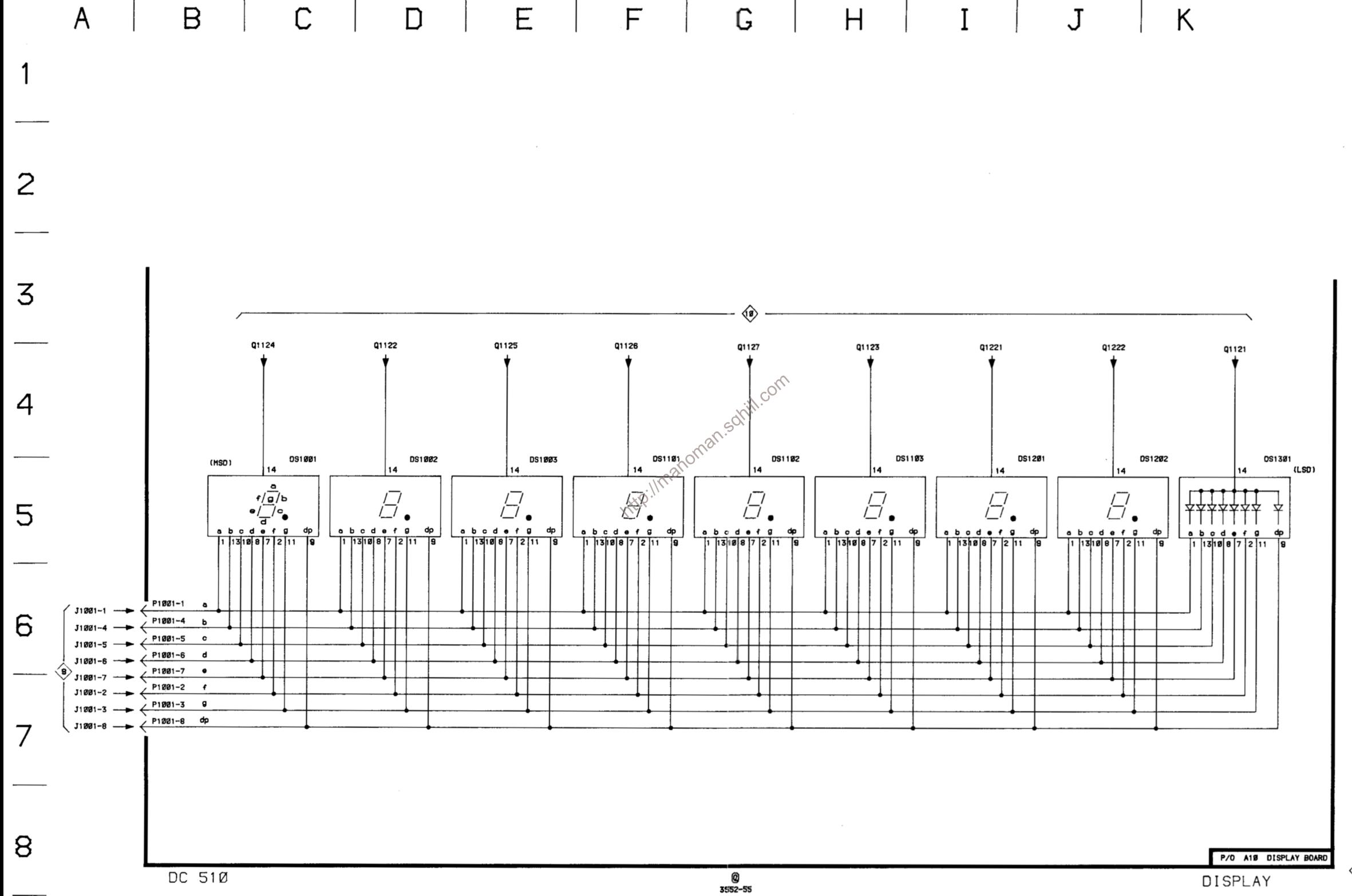

 $\left\langle 1 \right\rangle$ <sub>Jcs</sub>

#### **REPLACEABLE MECHANICAL PARTS**

#### PARTS ORDERING INFORMATION

Replacement parts are available from or through your local Tektronix, Inc. Field Office or representative.

Changes to Tektronix instruments are sometimes made to accommodate improved components as they become available, and to give you the benefit of the latest circuit improvements developed in our engineering department. It is therefore important, when ordering parts, to include the following information in your order: Part number, instrument type or number, serial number, and modification number if applicable.

If a part you have ordered has been replaced with a new or improved part, your local Tektronix, Inc. Field Office or representative will contact you concerning any change in part number.

Change information, if any, is located at the rear of this manual

#### **SPECIAL NOTES AND SYMBOLS**

**X000** 

 $00X$ 

numbers to the illustrations.

ELCTRN

ELEC<br>ELCTLT

ELEM

EPL EOPT

EXT

**FIL** FLEX

FLH

FLTR<br>FR

FT

FSTNR

FXD<br>GSKT

HDL

**HFX** 

HEX HD

**HLCPS** 

**HLEXT** 

**IDENT** 

IMPLR

HV

IC

ID

HEX SOC

#### **INDENTATION SYSTEM**

This mechanical parts list is indented to indicate item relationships. Following is an example of the indentation system used in the description column.

 $12345$ **Name & Description** 

**Assembly and/or Component** Attaching parts for Assembly and/or Component . . .

Detail Part of Assembly and/or Component Attaching parts for Detail Part . . . • .

**Parts of Detail Part** Attaching parts for Parts of Detail Part . . . . . . .

Attaching Parts always appear in the same indentation as the item it mounts, while the detail parts are indented to the right. Indented items are part of, and included with, the next higher indentation. The separation symbol - - - \* - - - indicates the end of

#### **ITEM NAME**

 $\begin{array}{ll}\n & \text{4} & \text{4} \\
\text{2000} & \text{Part first added at this serial number}\n\end{array}\n\end{array}\n\begin{array}{ll}\n & \text{4} & \text{4} \\
 \text{4} & \text{4} \\
 \text{4} & \text{4} \\
 \text{4} & \text{4} \\
 \text{4} & \text{4} \\
 \text{4} & \text{4} \\
 \text{4} & \text{4} \\
 \text{4} & \text{4} \\
 \text{4} & \text{4} \\
 \text{4} & \text{4} \\
 \text{4} & \$ Name identification, the U.S. Federal Cataloging Handbook H6-1 can be utilized where possible.

**SL** 

 $\mathbf{u}$ 

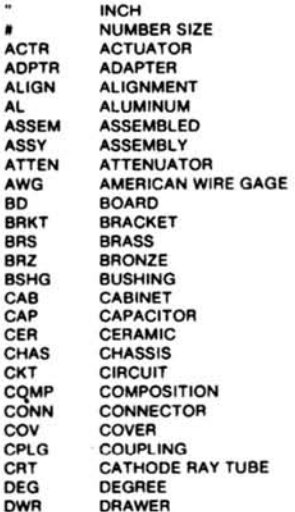

**ABBREVIATIONS** 

IN

INC

INS

INT

LP

MA

MF

MT

NIF

**NO** 

 $\overline{OB}$ 

PH<sub>PL</sub>

 $\frac{1}{2}$ 

RE

 $RG$ 

**RL** 

RT

SC  $\tilde{\mathbf{s}}$ c

 $SC$ 

**ELECTRICAL** ELECTROLYTIC **ELEMENT** ELECTRICAL PARTS LIST EQUIPMENT EXTERNAL **FILLISTER HEAD FLEXIBLE FLAT HEAD FILTER FRAME or FRONT FASTENER FOOT** FIXED<br>GASKET HANDLE **HEXAGON HEXAGONAL HEAD** HEXAGONAL SOCKET<br>HELICAL COMPRESSION **HELICAL EXTENSION** HIGH VOLTAGE<br>INTEGRATED CIRCUIT INSIDE DIAMETER **IDENTIFICATION IMPELLER** 

**ELECTRON** 

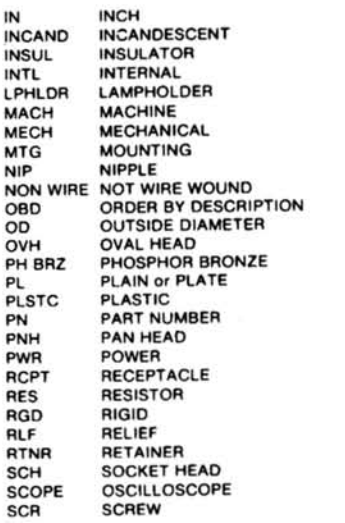

SINGLE END SE **SECT SECTION SEMICONDUCTOR** SEMICOND **SHIELD** SHLD SHOULDERED SHLDR SKT **SOCKET** SLIDE **SLFLKG** SELF-LOCKING **SLVG** SPR SPRING so SOUARE STAINLESS STEEL **SST** STL **STEEL** SWITCH SW TUBE<br>TERMINAL TERM THREAD THD THK THICK TENSION **TNSN** TAPPING **TPG** TRH **TRUSS HEAD VOLTAGE** VAR VARIABLE  $W/$ **WITH** WASHER **WSHR** TRANSFORMER **XFMR TRANSISTOR XSTR**
### CROSS INDEX-MFR. CODE NUMBER TO MANUFACTURER

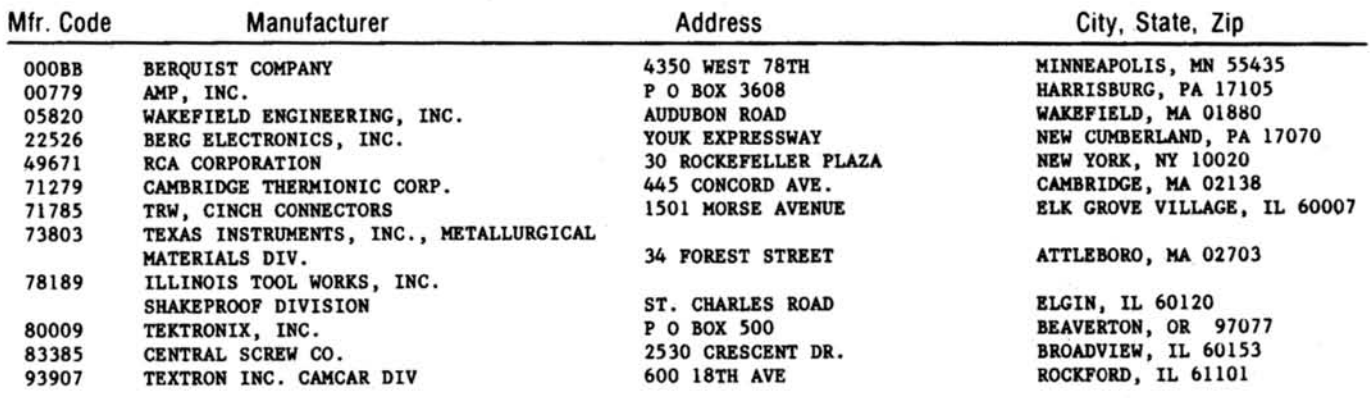

http://manoman.sqhill.com

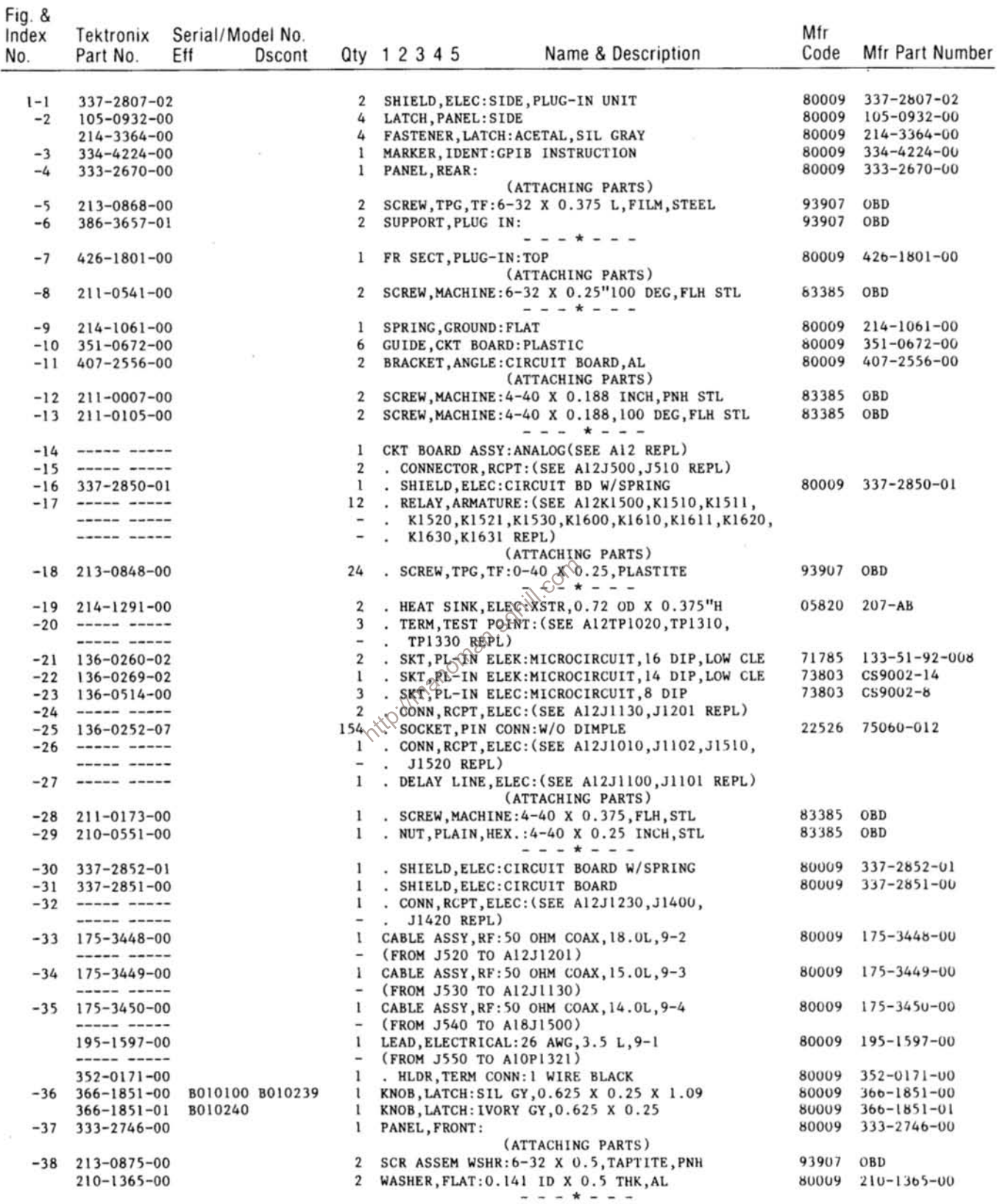

 $\omega$ 

Fig. &<br>Index Tektronix Serial/Model No.

| .19.4<br>Index<br>No. | Tektronix<br>Part No.                                                                                                    | Serial/Model No.<br>Eff<br>Dscont |                                                                                                | Qty 1 2 3 4 5      | Name & Description                                                                               | Mfr<br>Code    | Mfr Part Number         |
|-----------------------|----------------------------------------------------------------------------------------------------|-----------------------------------|------------------------------------------------------------------------------------------------|--------------------|--------------------------------------------------------------------------------------------------|----------------|-------------------------|
| $1 - 39$              | 334-3965-00                                                                                                    |                                   | $1 -$                                                                                          | PLATE, IDENT:      |                                                                                                  | 80009          | $334 - 3965 - 00$       |
| $-40$                 | 378-0159-03                                                                                                    |                                   | 1                                                                                              |                    | LENS, LED DSPL: RED W/MARKINGS                                                                   | 80009          | 378-0159-03             |
| $-41$                 | $136 - 0387 - 00$                                                                                                    |                                   | ł.                                                                                             | JACK, TIP: GRAY    |                                                                                                  | 71279          | 450-4352-01-0318        |
| $-42$                 | $214 - 3143 - 00$                                                                                                    |                                   | $\mathbf{1}$                                                                                   |                    | SPRING, HLEXT: 0.125 OD X 0.545 L, X LOOP                                                        | 80009          | $214 - 3143 - 00$       |
| $-43$                 | $105 - 0865 - 00$                                                                                                    |                                   | 1.                                                                                             | BAR, LATCH RLSE:   |                                                                                                  | 80009          | $105 - 0865 - 00$       |
| $-44$                 | $105 - 0866 - 00$                                                                                                    |                                   | 1                                                                                              |                    | LATCH, RETAINING: SAFETY                                                                         | 80009          | $105 - 0866 - 00$       |
| $-45$                 | $426 - 1802 - 01$                                                                                                    |                                   | 1                                                                                              |                    | FR SECT, PLUG-IN: BOTTOM W/SPRING                                                                | 80009          | $426 - 1802 - 01$       |
|                       |                                                                                                    |                                   |                                                                                                |                    | (ATTACHING PARTS)                                                                                |                |                         |
| $-46$                 | $211 - 0105 - 00$                                                                                                    |                                   | 1.                                                                                             |                    | SCREW, MACHINE: 4-40 X 0.188, 100 DEG, FLH STL                                                   | 83385          | OBD                     |
|                       |                                                                                                    |                                   |                                                                                                |                    | $- - - + - - -$                                                                                  |                | 80009 351-0672-00       |
| $-47$                 | $351 - 0672 - 00$                                                                                                    |                                   | 3<br>1                                                                                         |                    | GUIDE, CKT BOARD: PLASTIC<br>CKT BOARD ASSY: DISPLAY (SEE A10 REPL)                              |                |                         |
| $-48$                 | $\cdots\cdots\cdots\cdots$                                                                                                    |                                   |                                                                                                |                    | (ATTACHING PARTS)                                                                                |                |                         |
| $-49$                 | $211 - 0005 - 00$                                                                                                    |                                   | 4                                                                                              |                    | SCREW, MACHINE: 4-40 X 0.125 INCH, PNH STL                                                       | 83385 OBD      |                         |
|                       |                                                                                                    |                                   |                                                                                                |                    | $- - - + - - -$                                                                                  |                |                         |
|                       |                                                                                                    |                                   |                                                                                                |                    | . CKT BOARD ASSY INCLUDES:                                                                       |                |                         |
|                       | -50 ----- -----                                                                                                    |                                   | 1                                                                                              |                    | . TERM SET, PIN: (SEE A10P1001, P1002, P1321 REPL)                                               |                |                         |
|                       | -51 ----- -----                                                                                                    |                                   | 1                                                                                              |                    | . SWITCH, PB ASSY: (SEE A10S1312 REPL)                                                           |                |                         |
|                       | $-52$ ----- -----                                                                                                    |                                   | 3                                                                                              |                    | . ACTR ASSY, PB: (SEE A10S1212, S1322, S1324 REPL)                                               |                |                         |
| $-53$                 | $\sim$ 0.000 (see set out. ) and out ten and set                                                                                                    |                                   | 1                                                                                              |                    | . ACTR ASSY, PB: (SEE A10S1334 REPL)                                                             |                |                         |
| $-54$                 | ------ -----                                                                                                    |                                   | 27                                                                                             |                    | . ACTR ASSY, PB: (SEE A10S1111, S1112, S1113,                                                    |                |                         |
|                       |                                                                                                    |                                   | $\overline{\phantom{a}}$                                                                       |                    | . S1114, S1131, S1132, S1133, S1134, S1211, S1213,                                               |                |                         |
|                       |                                                                                                    |                                   | $\overline{\phantom{m}}$                                                                       |                    | . S1214, S1221, S1222, S1223, S1224, S1231, S1232,                                               |                |                         |
|                       | ------ ----                                                                                                    |                                   | $\overline{\phantom{a}}$<br>$\overline{\phantom{0}}$                                           |                    | . \$1233, \$1234, \$1311, \$1313, \$1314, \$1321, \$1323,                                        |                |                         |
| -55                   | $386 - 4581 - 00$                                                                                                    |                                   | 1                                                                                              | SUBPANEL, FRONT:   | \$1331, \$1332, \$1333 REPL)                                                                     | 80009          | $386 - 4581 - 00$       |
| -56                   |                                                                                                    |                                   | 1                                                                                              |                    | CKT BOARD ASSY: AUXILIARY (SEE A18 REPL)                                                         |                |                         |
| $-57$                 | $136 - 0631 - 00$                                                                                                    |                                   | $\mathbf{2}$                                                                                   |                    | . SOCKET, PLUG-IN: 9 PIN FEMALE                                                                  | 00779          | $1 - 380949 - 9$        |
| $-58$                 | $136 - 0499 - 10$                                                                                                    |                                   | $\overline{2}$                                                                                 |                    | . CONNECTOR, RCPT, : 10 CONTACT                                                                  |                | 00779 4-380949-0        |
| $-59$                 | $136 - 0499 - 02$                                                                                                    |                                   | $\mathbf{2}$                                                                                   |                    | . CONNECTOR, $RCPT$ , : 2 CONTACT                                                                | 00779          | $3 - 380949 - 2$        |
| $-60$                 | $136 - 0499 - 08$                                                                                                    |                                   | 3                                                                                              |                    | . CONNECTOR, RCPT. 38 CONTACT                                                                    | 00779          | 30380949-8              |
| $-61$                 | $\begin{array}{cccccccccc} \text{no} & \text{no} & \$ |                                   | 1                                                                                              |                    | . TERM TEST POINT: (SEE A18TP1400 REPL)                                                          |                |                         |
| $-62$                 | $136 - 0252 - 07$                                                                                                    |                                   | 1                                                                                              |                    | . SOCKET, PIN CONN: W/O DIMPLE                                                                   | 22526          | 75060-012               |
| $-63$                 |                                                                                                    |                                   | 1                                                                                              |                    | . CONN, RCRT, ELEC: (SEE A18J1500 REPL)                                                          |                |                         |
| -64                   | $344 - 0154 - 03$                                                                                                    |                                   | 4                                                                                              |                    | . CLIP, ELECTRICAL: FUSE, CKT BD MT                                                              | 80009          | $344 - 0154 - 03$       |
| $-65$                 |                                                                                                    |                                   | 1                                                                                              |                    | . TERMOSET, PIN: (SEE A18J1510, J1511, J1611 REPL)                                               |                | 00779 530153-8          |
| -66<br>$-67$          | $131 - 0993 - 00$                                                                                                    |                                   | $\mathbf{2}$<br>1                                                                              |                    | . BUS, CONDUCTOR: 2 WIRE BLACK<br>NOSCILLATOR, RF: (SEE A18Y1530 REPL)                           |                |                         |
|                       |                                                                                                    |                                   |                                                                                                | . (OPTION 01 ONLY) |                                                                                                  |                |                         |
|                       |                                                                                                    |                                   |                                                                                                |                    | (ATTACHING PARTS)                                                                                |                |                         |
| -68                   | $211 - 0097 - 00$                                                                                                    |                                   |                                                                                                |                    | 2. SCREW, MACHINE: 4-40 X 0.312 INCH, PNH STL                                                    | 83385 OBD      |                         |
|                       |                                                                                                    |                                   | $\frac{1}{2} \left( \frac{1}{2} \right) \left( \frac{1}{2} \right) \left( \frac{1}{2} \right)$ | . (OPTION 01 ONLY) |                                                                                                  |                |                         |
| $-69$                 | $361 - 0548 - 00$                                                                                                    |                                   | $\mathbf{z}$                                                                                   |                    | . SPACER, RING: 0.125 ID X 0.25 OD X 0.110 ID                                                    |                | 80009 361-0548-00       |
|                       |                                                                                                    |                                   |                                                                                                | . (OPTION 01 ONLY) |                                                                                                  |                |                         |
|                       |                                                                                                    |                                   |                                                                                                |                    | - - - * - - -                                                                                    |                |                         |
| $-70$                 |                                                                                                    |                                   | 1.                                                                                             |                    | . MICROCIRCUIT: (SEE A18U1430 REPL)                                                              |                |                         |
|                       | -----------                                                                                                    |                                   |                                                                                                | . (OPTION 01 ONLY) |                                                                                                  |                |                         |
|                       |                                                                                                    |                                   |                                                                                                |                    | (ATTACHING PARTS)<br>. SCREW, MACHINE: 4-40 X 0.312 INCH, PNH STL                                | 83385 OBD      |                         |
|                       | $-71$ 211-0097-00<br>----- -----                                                                                                    |                                   |                                                                                                | . (OPTION 01 ONLY) |                                                                                                  |                |                         |
|                       | $-72$ 210-1178-00                                                                                                    |                                   |                                                                                                |                    | 2 . WSHR, SHOULDERED: FOR MTG TO-220 TRANSISTOR                                                  |                | 49671 DF 137A           |
|                       |                                                                                                    |                                   | $\qquad \qquad \blacksquare$                                                                   | . (OPTION 01 ONLY) |                                                                                                  |                |                         |
|                       | $-73$ $342 - 0355 - 00$                                                                                                    |                                   | 1                                                                                              |                    | . INSULATOR, PLATE: TRANSISTOR, SILICONE RUBBER                                                  | 000BB          | 7403-09FR-51            |
|                       |                                                                                                    |                                   |                                                                                                | . (OPTION 01 ONLY) |                                                                                                  |                |                         |
|                       |                                                                                                    |                                   |                                                                                                |                    | - - - * - - -                                                                                    |                |                         |
| $-74$                 |                                                                                                    |                                   | $\mathbf{1}$                                                                                   |                    | . TRANSISTOR: (SEE A18Q1332 REPL)                                                                |                |                         |
|                       |                                                                                                    |                                   |                                                                                                |                    | (ATTACHING PARTS)                                                                                |                |                         |
|                       | $-75$ 211-0097-00                                                                                                    |                                   | 1.                                                                                             |                    | . SCREW, MACHINE: 4-40 X 0.312 INCH, PNH STL                                                     | 83385 OBD      |                         |
| $-76$                 | $210 - 1178 - 00$                                                                                                    |                                   | 1                                                                                              |                    | . WSHR, SHOULDERED: FOR MTG TO-220 TRANSISTOR<br>. INSULATOR, PLATE: TRANSISTOR, SILICONE RUBBER | 49671<br>000BB | DF 137A<br>7403-09FR-51 |
| $-77$                 | $342 - 0355 - 00$                                                                                                    |                                   | $\mathbf{1}$                                                                                   |                    | $- - - + - - -$                                                                                  |                |                         |
| $-78$                 | $214 - 3134 - 00$                                                                                                    |                                   | $\mathbf{1}$                                                                                   |                    | . HT SK, MICROCKT: TO-220, AL                                                                    | 80009          | $214 - 3134 - 00$       |
|                       |                                                                                                    |                                   |                                                                                                |                    | (ATTACHING PARTS)                                                                                |                |                         |
| $-79$                 | $211 - 0097 - 00$                                                                                                    |                                   | 1.                                                                                             |                    | . SCREW, MACHINE: 4-40 X 0.312 INCH, PNH STL                                                     | 83385 OBD      |                         |
|                       |                                                                                                    |                                   |                                                                                                |                    | $- - - * - - -$                                                                                  |                |                         |
| $-80$                 | $136 - 0514 - 00$                                                                                                    |                                   | 4                                                                                              |                    | . SKT, PL-IN ELEC: MICROCIRCUIT, 8 DIP                                                           |                | 73803 CS9002-8          |
| $-81$                 | $136 - 0269 - 02$                                                                                                    |                                   | 5                                                                                              |                    | . SKT.PL-IN ELEK:MICROCIRCUIT, 14 DIP, LOW CLE                                                   |                | 73803 CS9002-14         |
| $-82$                 | $136 - 0260 - 02$                                                                                                    |                                   | 9                                                                                              |                    | . SKT, PL-IN ELEK: MICROCIRCUIT, 16 DIP, LOW CLE                                                 |                | 71785 133-51-92-008     |

 $\sim$ 

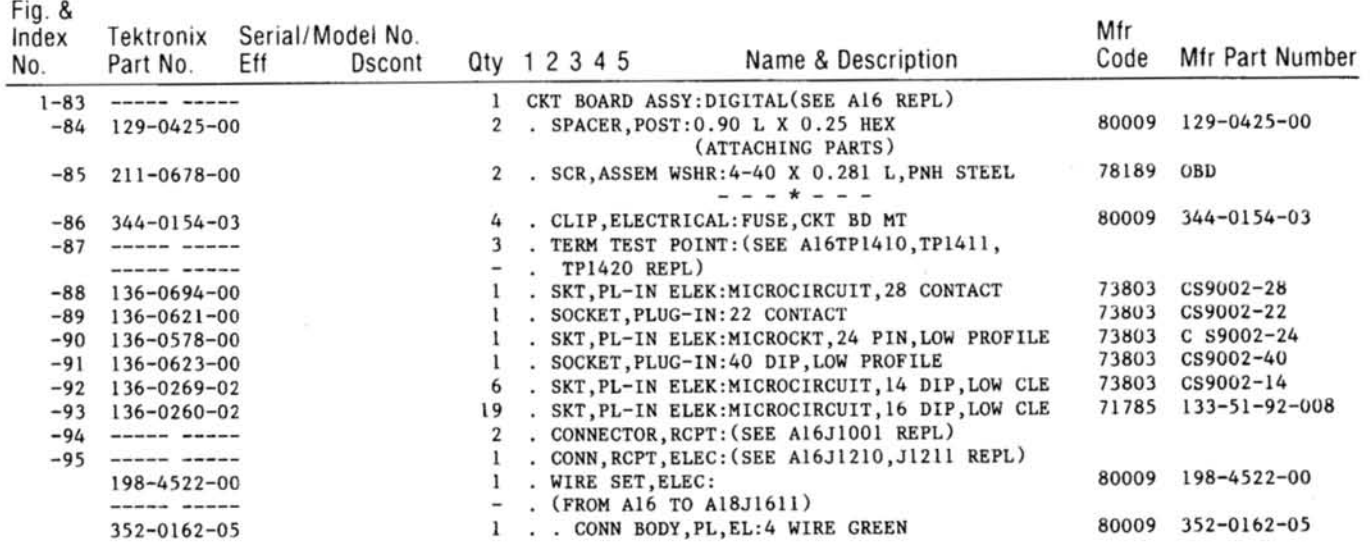

http://manoman.sqhill.com

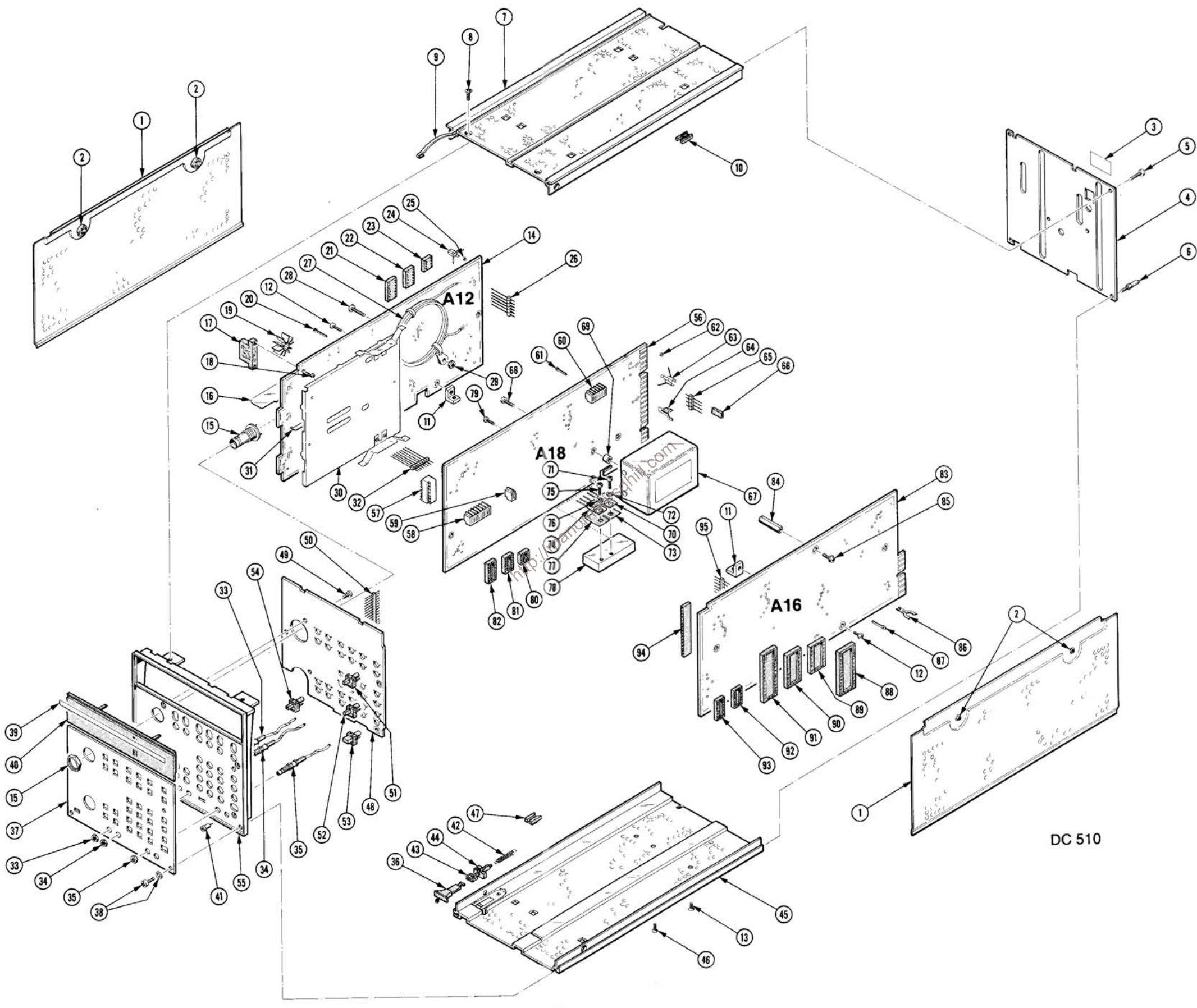

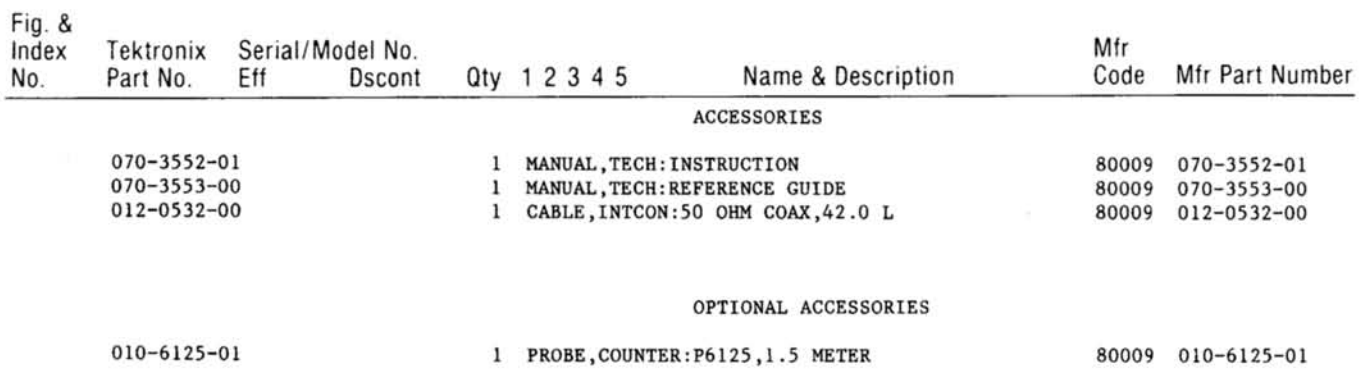

http://manoman.sqhill.com

#### **MANUAL CHANGE INFORMATION**

At Tektronix, we continually strive to keep up with latest electronic developments by adding circuit and component improvements to our instruments as soon as they are developed and tested.

Sometimes, due to printing and shipping requirements, we can't get these changes immediately into printed manuals. Hence, your manual may contain new change information on following pages.

A single change may affect several sections. Since the change information sheets are carried in the manual until all changes are permanently entered, some duplication may occur. If no such change pages appear following this page, your manual is correct as printed.

http://manoman.som/ill.com

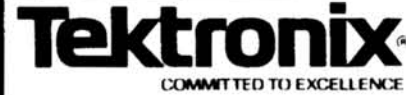

## **MANUAL CHANGE INFORMATION**

Date: 10-7-81 Change Reference: C2/1081

Product: DC 510 UNIVERSAL COUNTER/TIMER Manual Part No.: 070-3552-01

**DESCRIPTION** 

All references to the SA 501 in this manual now apply to the 067-1090-00 Signature Analyzer.

http://manoman.sqhill.com

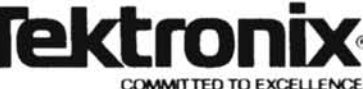

# **MANUAL CHANGE INFORMATION**

Date:  $10-20-81$  Change Reference:  $C3/1081$ 

Product: DC 510 UNIVERSAL COUNTER/TIMER

Manual Part No.: 070-3552-01

#### **DESCRIPTION**

Pilot Changes  $#13$  and  $#14$ 

REPLACEABLE ELECTRICAL PARTS LIST CHANGE

CHANGE TO: (EFFECTIVE SN B010470 - Pilot Change #13)

 $281 - 0773 - 00$ CAP., FXD, CER DI: 0.01UF, 10%, 100V A18C1331 (located on the AUXILIARY board and shown on diagram 8)

DIAGRAM (9) PROCESSOR AND DISPLAY DRIVERS - Partial

(EFFECTIVE SN B020000 - Pilot Change #14)

Use a  $74LSO0$  inverter in the clock  $(\mathcal{Q}2)$  instead of a CMOS 4049

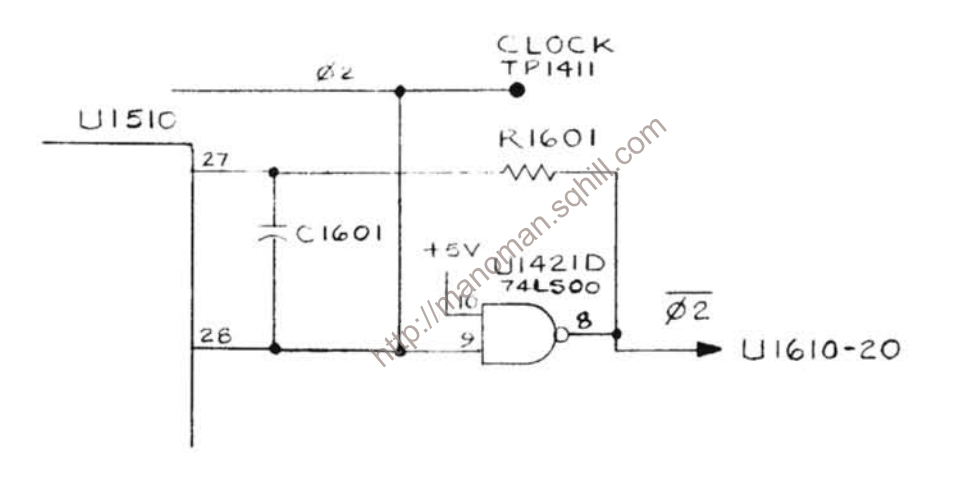